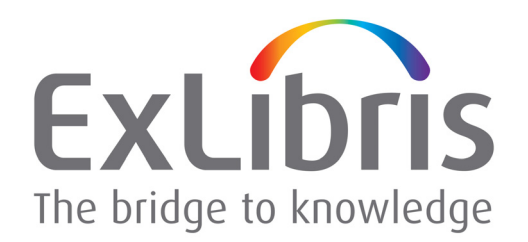

# **SFX Target Configuration Guide**

SFX Version 4

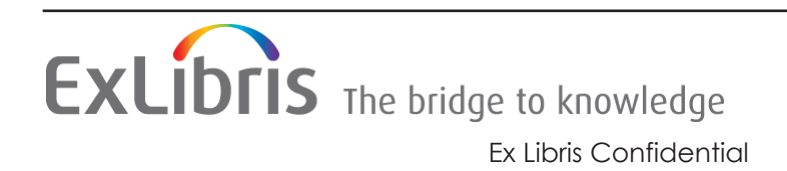

#### **CONFIDENTIAL INFORMATION**

The information herein is the property of Ex Libris Ltd. or its affiliates and any misuse or abuse will result in economic loss. DO NOT COPY UNLESS YOU HAVE BEEN GIVEN SPECIFIC WRITTEN AUTHORIZATION FROM EX LIBRIS LTD.

This document is provided for limited and restricted purposes in accordance with a binding contract with Ex Libris Ltd. or an affiliate. The information herein includes trade secrets and is confidential.

#### **DISCLAIMER**

The information in this document will be subject to periodic change and updating. Please confirm that you have the most current documentation. There are no warranties of any kind, express or implied, provided in this documentation, other than those expressly agreed upon in the applicable Ex Libris contract. This information is provided AS IS. Unless otherwise agreed, Ex Libris shall not be liable for any damages for use of this document, including, without limitation, consequential, punitive, indirect or direct damages.

Any references in this document to third-party material (including third-party Web sites) are provided for convenience only and do not in any manner serve as an endorsement of that thirdparty material or those Web sites. The third-party materials are not part of the materials for this Ex Libris product and Ex Libris has no liability for such materials.

#### **TRADEMARKS**

"Ex Libris," the Ex Libris Bridge to Knowledge, Primo, Aleph, Voyager, SFX, MetaLib, Verde, DigiTool, Rosetta, bX, URM, Alma , and other marks are trademarks or registered trademarks of Ex Libris Ltd. or its affiliates.

The absence of a name or logo in this list does not constitute a waiver of any and all intellectual property rights that Ex Libris Ltd. or its affiliates have established in any of its products, features, or service names or logos.

Trademarks of various third-party products, which may include the following, are referenced in this documentation. Ex Libris does not claim any rights in these trademarks. Use of these marks does not imply endorsement by Ex Libris of these third-party products, or endorsement by these third parties of Ex Libris products.

Oracle is a registered trademark of Oracle Corporation.

UNIX is a registered trademark in the United States and other countries, licensed exclusively through X/Open Company Ltd.

Microsoft, the Microsoft logo, MS, MS-DOS, Microsoft PowerPoint, Visual Basic, Visual C++, Win32.

Microsoft Windows, the Windows logo, Microsoft Notepad, Microsoft Windows Explorer, Microsoft Internet Explorer, and Windows NT are registered trademarks and ActiveX is a trademark of the Microsoft Corporation in the United States and/or other countries.

Unicode and the Unicode logo are registered trademarks of Unicode, Inc.

Google is a registered trademark of Google, Inc.

Copyright Ex Libris Limited, 2024. All rights reserved.

Document updated: February 2024

Web address:<http://www.exlibrisgroup.com>

# **Table of Contents**

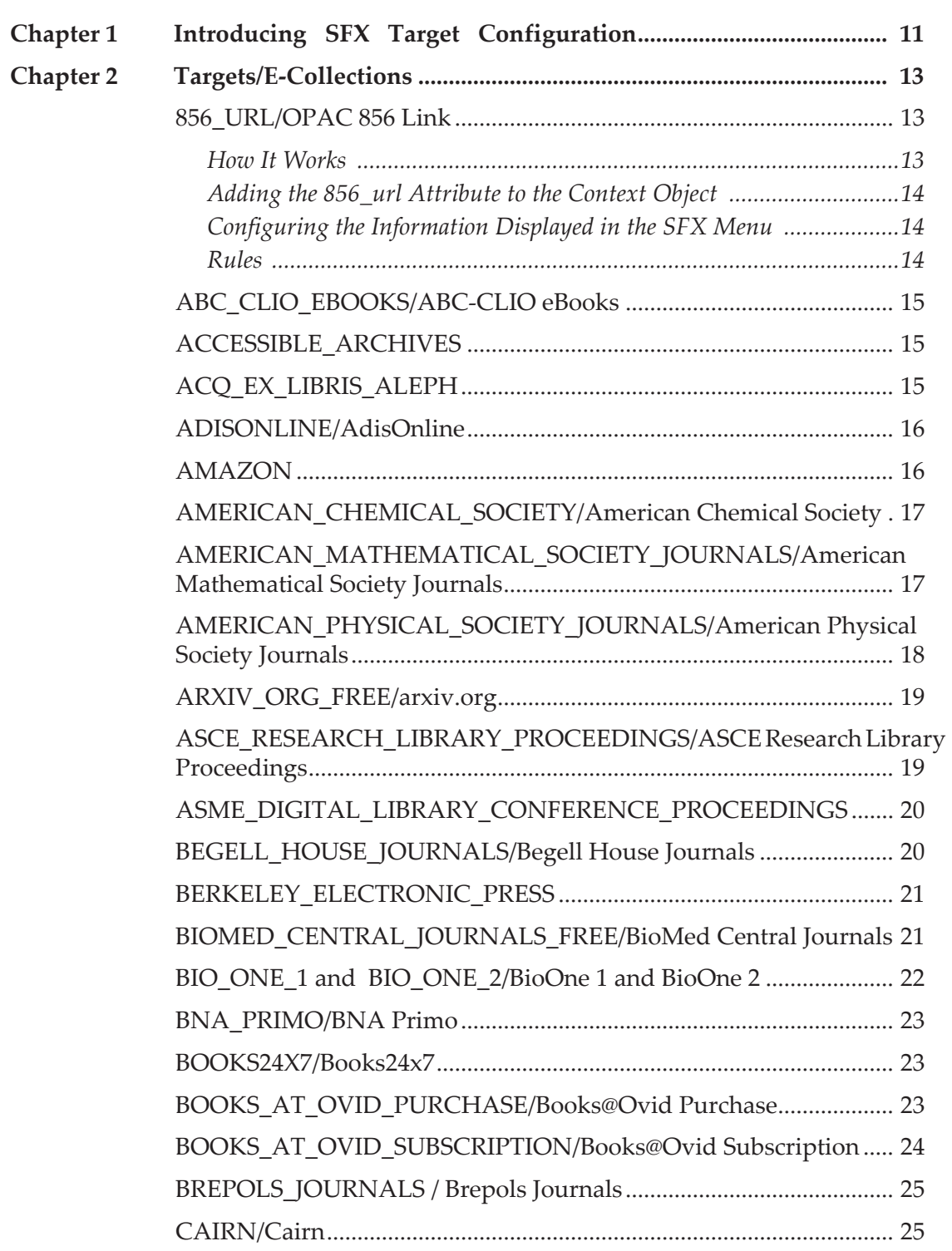

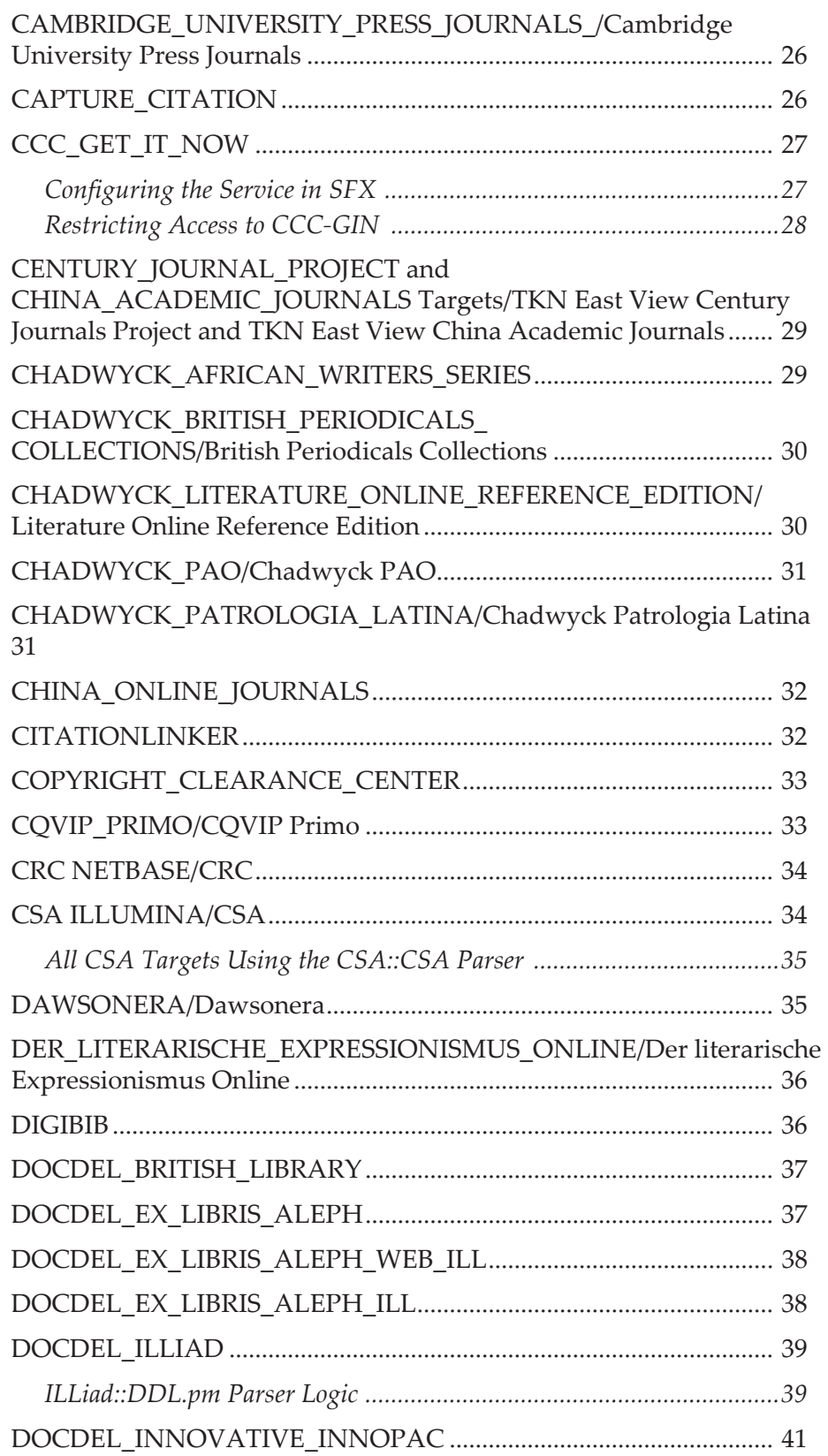

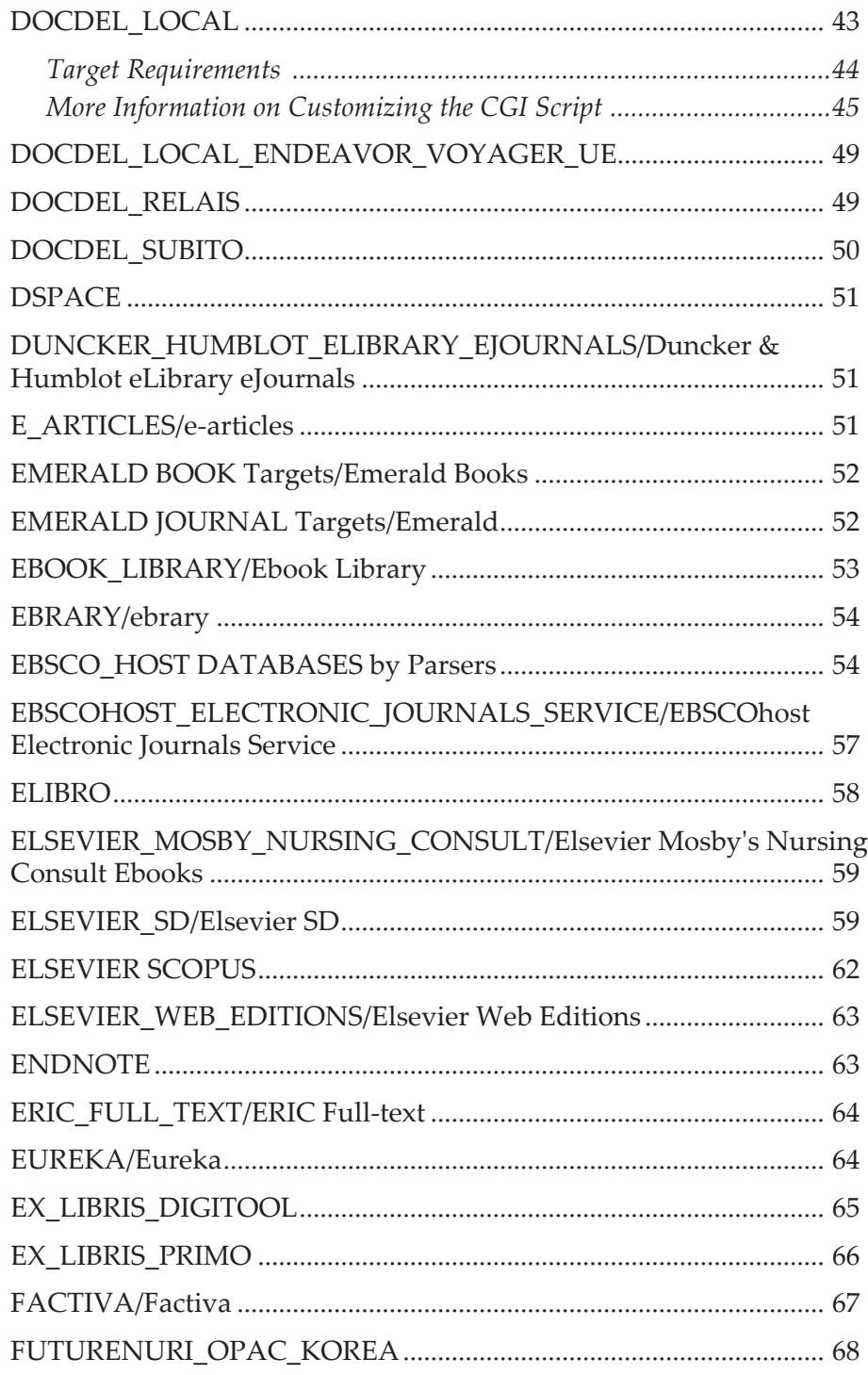

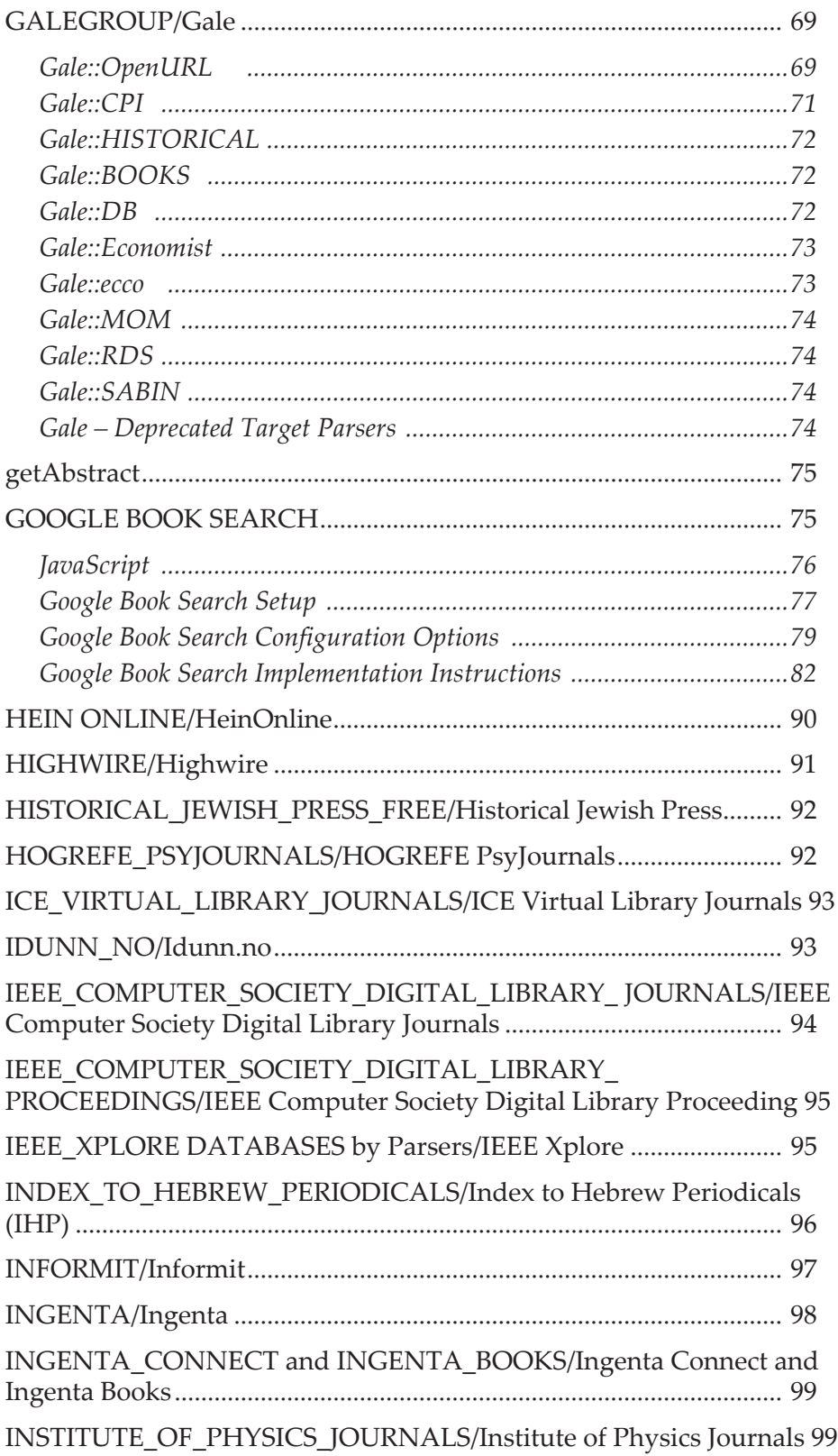

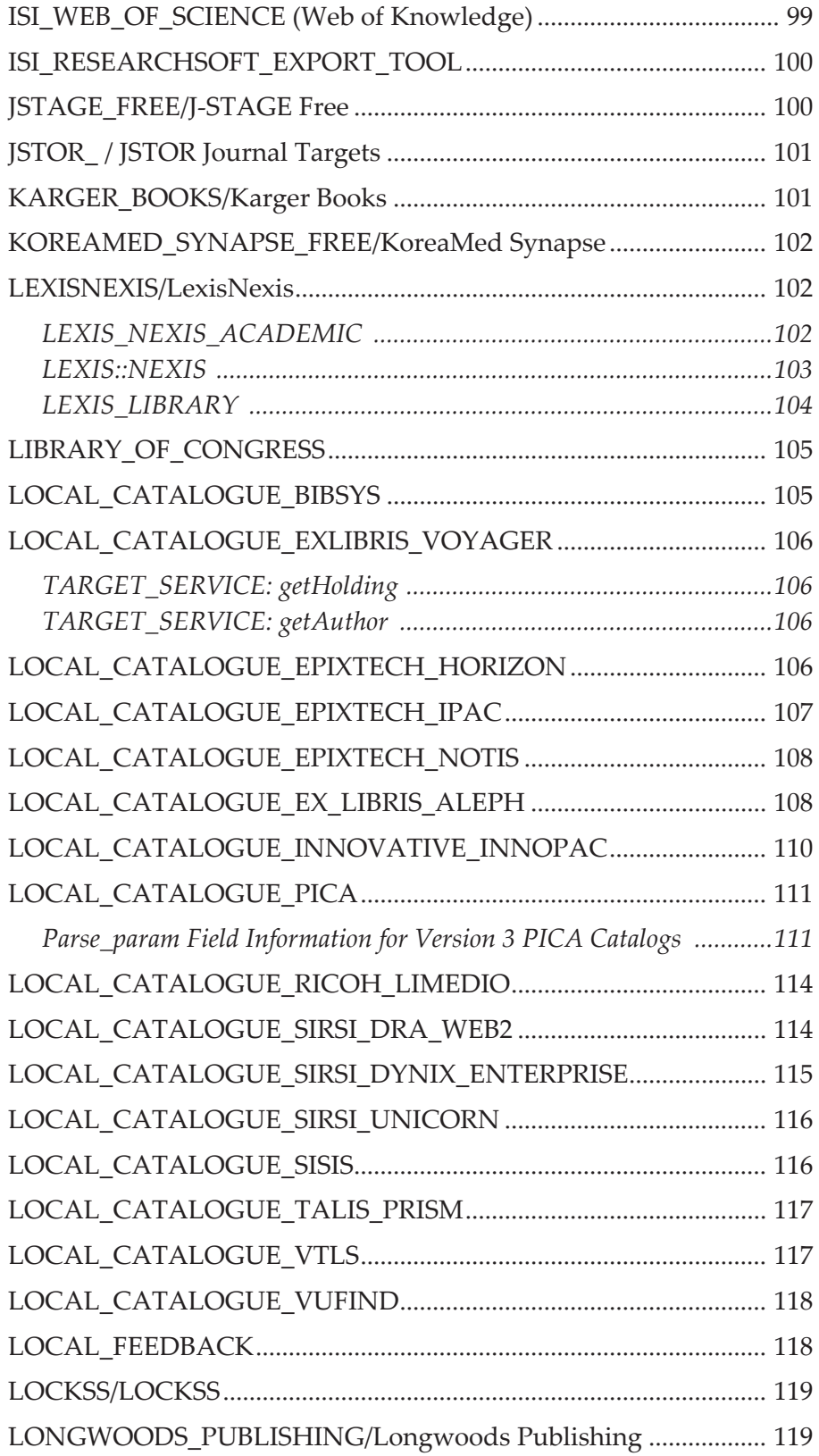

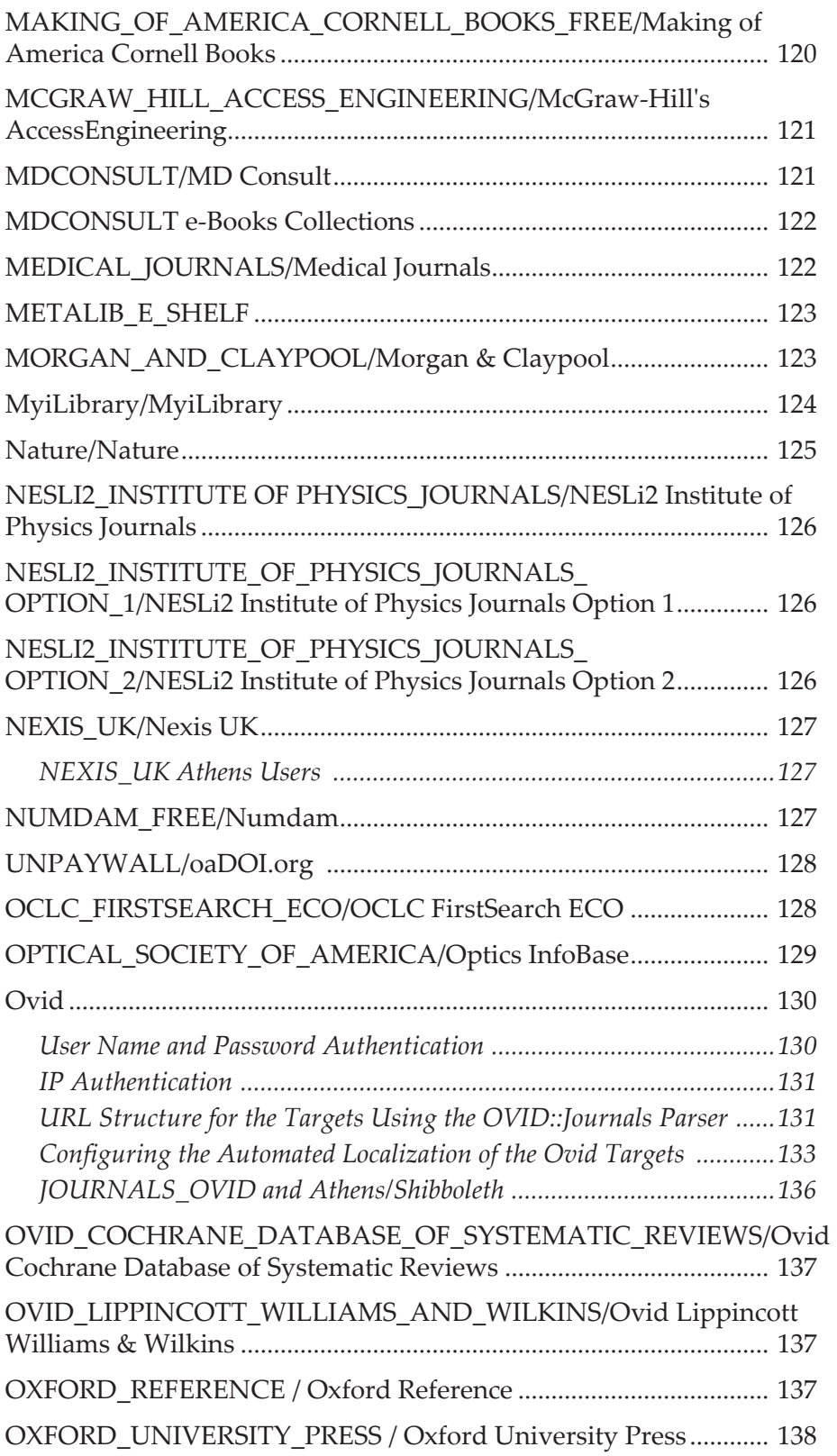

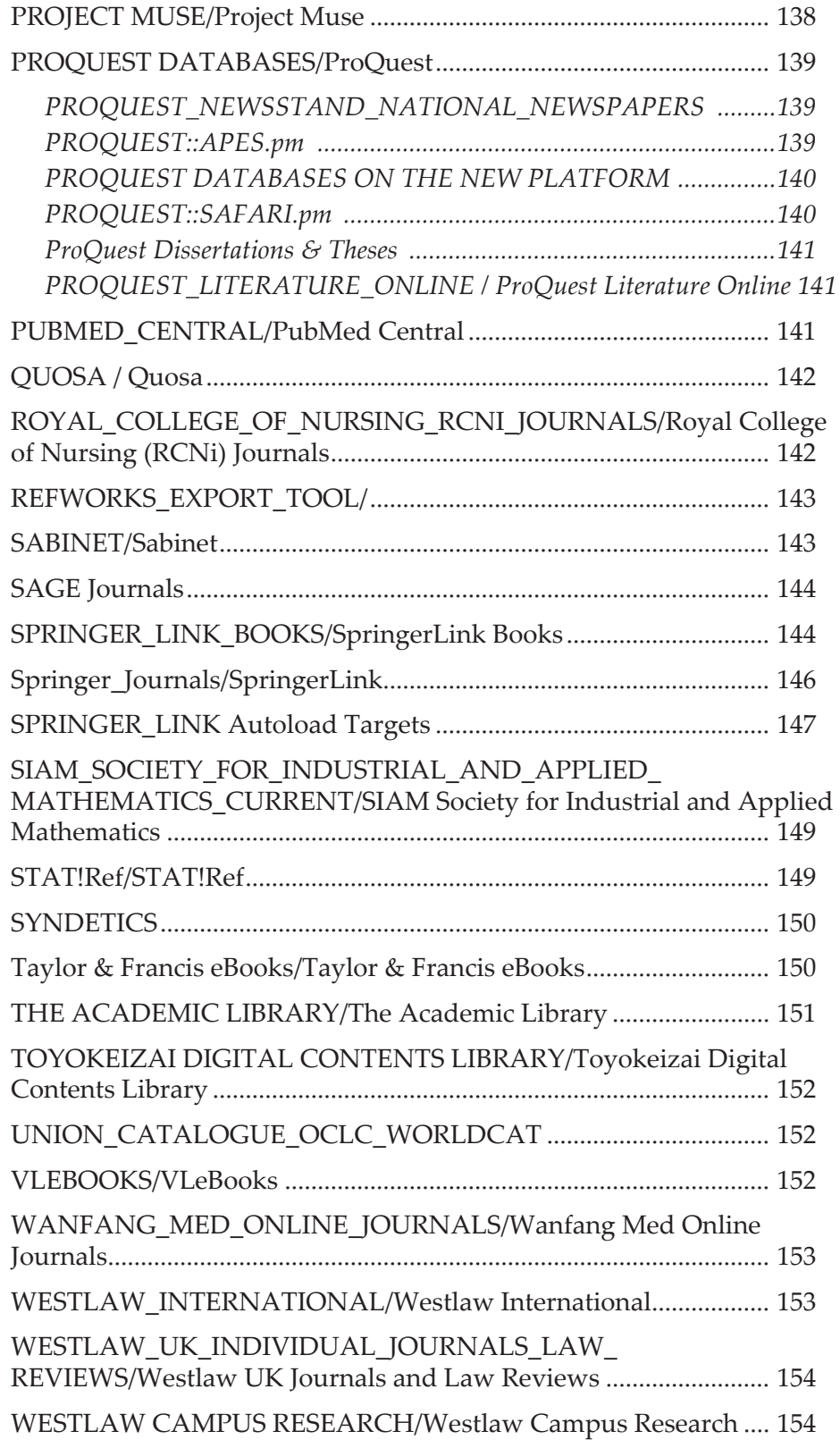

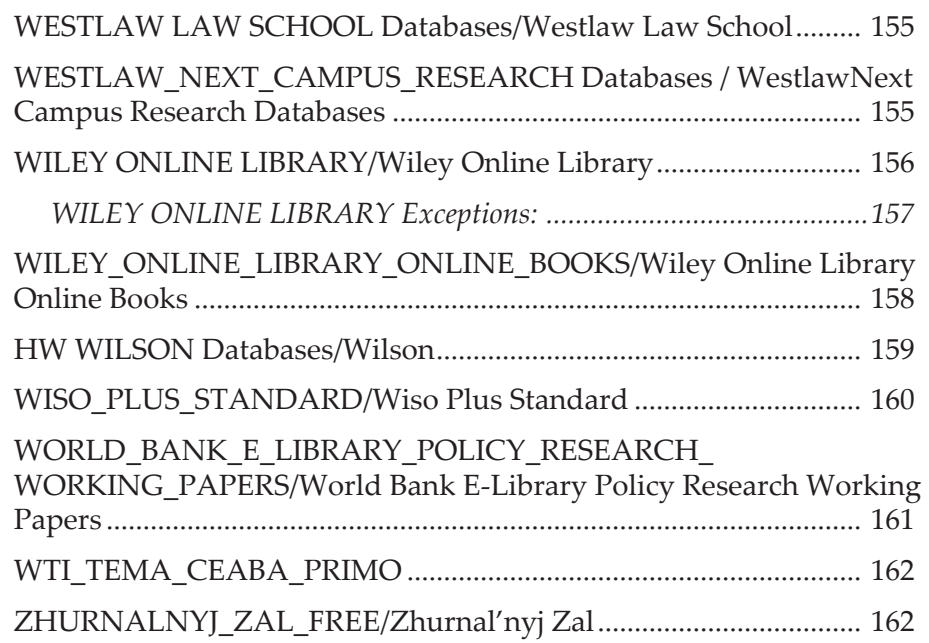

#### **[Appendixes](#page-164-0)**

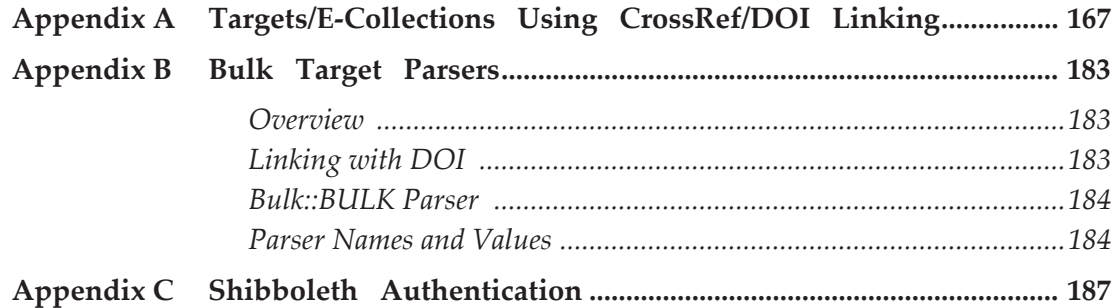

# <span id="page-10-0"></span>**Introducing SFX Target Configuration**

If you are working with SFX, this guide explains the user-specific and sitespecific information that needs to be entered for certain targets in the KnowledgeBase in order for these targets to function.

The parse param field should not be edited with site-specific information such as user name, password, or local server URLs. These site-specific values are represented in the parse param field by \$\$Flags. You need to enter your institution's site-specific information in the **List of Username/Passwords** section of the KB Manager.

#### **To enter site-specific information:**

- **1** Move to the Edit Target Service screen of the target service that you want activated and click the L/P button directly underneath the parse param field.
- **2** On the screen that is displayed, click the **E** (EDIT) button.
- **3** Enter the site-specific information in the **Flag Value** box and click **Submit**.

Refer to the **Linking Parameters** section in the *SFX General User's Guide* for additional information.

Some target services have more than one \$\$Flag in the parse param field. If this is the case, the corresponding values for each \$\$Flag need to be entered in the **List of Username/Passwords** section. The table displayed after clicking the **L/P** button in the Edit Target Service screen has a line for each \$\$Flag. An example of this is the ProQuest target services, which have a \$\$Flag for the article\_certificate and a second \$\$Flag for the site certificate.

Contact your local Ex Libris support center if you have questions about any of the procedures described in this guide.

# **2**

# <span id="page-12-0"></span>**Targets/E-Collections**

#### <span id="page-12-1"></span>**856\_URL/OPAC 856 Link**

This target allows linking to full text using URLs that are sent to SFX by the OpenURL source. There is no special configuration required for this target. To use it, the library may simply activate the target and the connected **getFullTxt**  target service.

The threshold  $$obj$ ->need('856 url') ||  $$obj$ ->need('rft.856 url') at the target service level ensures that the target is displayed only when URL data is present.

For example, the 856 URL can work when using the Aleph catalog or MetaLib Meta Search as a source, but it could potentially be used with other sources which make 856 URL links available to SFX. In general, sources that work well include those that can be accessed via a Z39.50 fetch operation to send a MARC record to SFX or those that send this value in the rft.856 url parameter in the OpenURL. For example, the 856 URL value that is used for a book record in a catalog could be passed to SFX so that it is also displayed and is usable in an SFX menu. If SFX buttons are shown in a brief results list, this functionality could save a user some steps.

#### **NOTE:**

The Aleph source parser currently fetches only the data for the first 856 entry if there are multiple 856 entries in the MARC record.

#### <span id="page-12-2"></span>**How It Works**

If the SFX Context Object (CTXO - metadata bundle formed from the OpenURL sent from the source database and any appropriate augmentation or source parsing) contains the 856 url or rft.856 url attribute, the 856 URL target parser uses this URL to create a link. An additional CTXO attribute, 856\_text, can be used by the target's display parser to provide the text for the link that is shown in the SFX menu.

#### <span id="page-13-0"></span>**Adding the 856\_url Attribute to the Context Object**

The source parser performs a z39.50 fetch and retrieves the MARC record. This can be done using the recordID stored in the pid of the OpenURL. SFX fetches the following from the 856 MARC field:

- 856 \$u stored in CTXO as 856 url or rft.856 url
- 856 \$y stored in CTXO as 856 text or rft.856 text

**NOTE:**

If no 856  $$y$  exists, then either  $$z$  or  $$3$  is stored as 856 text.

#### <span id="page-13-1"></span>**Configuring the Information Displayed in the SFX Menu**

If an 856  $\frac{1}{2}y$  is fetched from the MARC record and no action is taken by the SFX administrator, 856  $\frac{1}{2}$  is displayed in the SFX menu as the link text. If no 856  $\gamma$  (or  $\zeta$ z or  $\zeta$ 3) is fetched, then the default service and target name are displayed. The value of the 856 \$u is displayed and is actionable.

```
There are further options for display that are controlled by using the Target 
Displayer for this target. The Target Displayer can be found in the following 
location: /exlibris/sfx_ver/sfx_version_3/<instance>/lib/Parsers/
TargetDisplayer/856_URL/856_URL.pm
```
The Target Displayer consists of three sections:

- getFullTxt: determines the display of the 856\_url
- get target name determines the display of the public names of the target name versus the display of the 856 text
- qet service name determines the display of the public names of the target service versus the display of the 856 text.

#### <span id="page-13-2"></span>**Rules**

- If use default is set to 1 in the get target name section, the default target public name is displayed in the SFX menu instead of the 856 text.
- If use default is set to 1 in the get service name section, the default service public name is displayed in the SFX menu instead of the 856 text.
- If use default is set to 0 in getFUllTxt section, the 856 url is displayed in the SFX menu. If use default is set to 1 in getFUllTxt section, the 856 url is not displayed.
- By default, all sections have \$use default=0;

#### <span id="page-14-0"></span>**ABC\_CLIO\_EBOOKS/ABC-CLIO eBooks**

TARGER PARSER: ABC::ABC

Information needed in the target service:

PARSE\_PARAM of the target service:

url=http://ebooks.abc-clio.com/ & user=\$\$USERNAME & pass=\$\$PASSWORD

The following is an example of the URL structure with the eISBN 1-57607-558-3 at the book level:

http://ebooks.abc-clio.com/?password=<password>&isbn=1-57607-558- 3&username=<username>

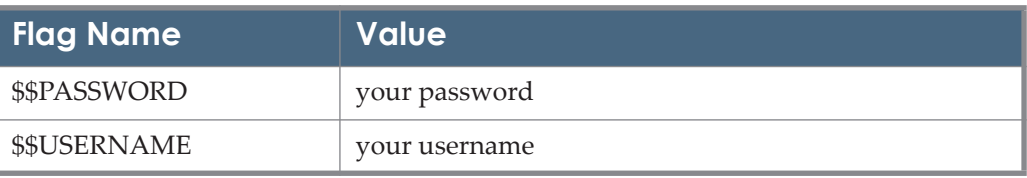

Table 1. ABC\_CLIO

# <span id="page-14-1"></span>**ACCESSIBLE\_ARCHIVES**

TARGET\_SERVICES: getFullTxt

TARGET Parser: AA::NEWSPAPERS

PARSE\_PARAM of the target service:

url= http://www.accessible.com/accessible & user=\$\$USER & password=\$\$PASSWORD

This target provides linking up to a database level only.

Add your library's user name and password to the \$\$USERNAME and \$\$PASSWORD flags in the L/P table.

### <span id="page-14-2"></span>**ACQ\_EX\_LIBRIS\_ALEPH**

This target can be used only in conjunction with a special development introduced in Ex Libris Aleph version 17 (rep\_change # 916).

TARGET\_SERVICE: getWebService

PARSE\_PARAM of the target service:

url=\$\$URL

Add the Aleph server URL in the parse param of the target service.

For example:

Table 2. ACQ\_EX\_LIBRIS\_ALEPH

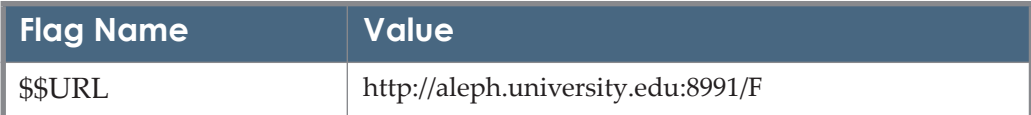

#### <span id="page-15-0"></span>**ADISONLINE/AdisOnline**

TARGET\_SERVICE: getFullTxt TARGET PARSER: ADIS::ADIS PARSE\_PARAM of the target service: url=http://adisonline.com URL Structure for the ADISONLINE Target: Examples of linking using the Object Drugs (0012-6667) Object ID 954925395400: **Journal level:** <base>/<jkey>/Pages/default.aspx http://adisonline.com/drugs/Pages/default.aspx **I** Issue level: <base>/<jkey>/pages/toc.aspx?year=<year>&issue=<volume><issue>0 http://adisonline.com/drugs/pages/toc.aspx?year=2009&issue=69100 Article level: <base>/<jkey>/pages/ articleviewer.aspx?year=<year>&issue=<volume><issue>0&page=<spage> http://adisonline.com/drugs/pages/ articleviewer.aspx?year=2009&issue=69100&page=1287

#### **NOTE:**

Article level using DOI is available through CrossRef.

If the jkey is not available, the user is redirected to the fallback URL:

http://adisonline.com/

#### <span id="page-15-1"></span>**AMAZON**

PARSE\_PARAM of the target service:

url=http://www.amazon &

ctry=\$\$CTRY

Amazon.com has servers located in different countries. The \$\$CTRY (country code) allows you to specify which server your patrons access. This is a mandatory parameter.

Note that if you leave the \$\$CTRY flag empty, the default resolved Amazon site is www.amazon.com.

Recognized codes include:

- usa
- $\Box$  ca
- de
- $r$
- jp
- $\blacksquare$ uk

#### <span id="page-16-0"></span>**AMERICAN\_CHEMICAL\_SOCIETY/American Chemical Society**

TARGET\_SERVICE: getFullTxt

PARSER: ACS::ACS

PARSE\_PARAM of the target service: url=http://pubs.acs.org  $\&$ shib=\$\$SHIBBOLETH & u\_shib=\$\$U\_SHIBBOLETH

In order to link via Shibboleth to ACS targets, enter yes in the \$\$SHIBBOLETH flag.

Alma customers should also insert the institutional entity ID value in the \$\$U\_SHIBBOLETH flag.

### <span id="page-16-1"></span>**AMERICAN\_MATHEMATICAL\_SOCIETY\_JOURNAL S/American Mathematical Society Journals**

TARGET\_SERVICE: getFullTxt & getAbstract

PARSER: AMS::AMS

PARSE PARAM of the target service:

url=http://www.ams.org

Information needed in the object portfolio: In the PARSE\_PARAM field, unique key needs to be filled in. URL Structure: Journal level: <url>/<jkey> For example: Journal of operator theory [0379-4024] http://www.ams.org/mosc

### <span id="page-17-0"></span>**AMERICAN\_PHYSICAL\_SOCIETY\_JOURNALS/ American Physical Society Journals**

TARGET\_SERVICE: getFullTxt

PARSER: APS::APS

PARSE\_PARAM of the target service: url1=http://ojps.aip.org/journal\_cgi/dbt & url2=http://publish.aps.org/abstract & url3=http://prola.aps.org

Information needed in the Object Portfolio:

In the PARSE\_PARAM field, unique key needs to be filled in

URL Structure:

For example, ISSN 0031-9007:

- **Journal level:** http://prl.aps.org/browse
- **Volume** level: http://prl.aps.org/vtoc/PRL/v10
- **I** Issue level: http://prl.aps.org/toc/PRL/v10/i11
- Article level: http://prl.aps.org/abstract/PRL/v10/i11/p4505\_1

Article DOI level is available through CrossRef For example:

http://dx.doi.org/10.1103/PhysRevB.10.4505?nosfx=y

Fallback URL:

http://publish.aps.org/

#### **NOTES:**

The AMERICAN\_PHYSICAL\_SOCIETY\_JOURNALS has moved its journals to the APS website. The following portfolios remaining in this target are a joint APS/AIP venture, hosted on the AIP platform:

- **U** Virtual journal of atomic quantum fluids
- Virtual journal of applications of superconductivity
- **No** Virtual journal of ultrafast science
- Virtual journal of quantum information
- Virtual journal of nanoscale science & technology
- Virtual journal of biological physics research

#### <span id="page-18-0"></span>**ARXIV\_ORG\_FREE/arxiv.org**

PARSE\_PARAM of the target service:

local\_sfx= \$\$LOCAL\_SFX\_SERVER

base\_url=http://arXiv.org

cookiePusher=http://arXiv.org/openurl-cookie

Add your local server URL as a corresponding value to the \$\$LOCAL\_SFX\_SERVER in the user name/password table. Refer to the **Linking Parameters** section in the *SFX General User's Guide* for additional information.

#### <span id="page-18-1"></span>**ASCE\_RESEARCH\_LIBRARY\_PROCEEDINGS/ASCE Research Library Proceedings**

TARGET\_SERVICE: getFullTxt

TARGET PARSER: AIP::ASCE

PARSE\_PARAM field of the TARGET\_SERVICE:

url=http://link.aip.org/link/? & dbcode=ASC & url2=http://scitation.aip.org

Linking up to the proceeding level is accomplished based on two parse\_param values that are part of the URL. These are stored in the parse\_param field as

jkey1 and jkey2. For example, for the proceeding of the 4th Annual Northeast Shore and Beach Preservation Association Conference, the object portfolio parse param is:

jkey1=134 & jkey2=40682

and the resulting target URL is:

http://link.aip.org/link/?ASC/134/40682/htmltoc

If these keys are missing a link will be created to the ASCE main page:

http://link.aip.org/link/?ASC

# <span id="page-19-0"></span>**ASME\_DIGITAL\_LIBRARY\_CONFERENCE\_PROCEED INGS**

TARGET\_SERVICE: getFullTxt

TARGET PARSER: AIP::ASCE

PARSE\_PARAM of the target service:

url=http://link.aip.org/link/? & dbcode=MCP & url2=http://scitation.aip.org

Linking up to a proceeding level is accomplished based on two parse\_param values that are part of the URL. These are stored at parse param field as jkey1 and jkey2. For example, for the proceeding of the 1st Water Quality, Drought, Human Health and Engineering Conference, the object portfolio parse\_param is

jkey1=2006 & jkey2=37939

and the resulting Target URL is:

http://link.aip.org/link/?MCP/2006/37939/htmltoc

If these keys are missing a link will be created to the ASME main page:

http://link.aip.org/link/?MCP

### <span id="page-19-1"></span>**BEGELL\_HOUSE\_JOURNALS/Begell House Journals**

TARGET\_SERVICE: getFullTxt

TARGET PARSER: Bulk::JKEY

PARSE\_PARAM of the target service:

url=http://www.begellhouse.com/journals/

Note that there is an alternative parse param value at the target service level (base URL) for this target that you can apply locally according to the platform to which you are subscribed.

#### <span id="page-20-0"></span>**BERKELEY\_ELECTRONIC\_PRESS**

Target Parser: BEP::BEP

Information needed in the target service:

For example:

The target service parse param of the target service:

url=http://www.bepress.com

Information needed in the object portfolio:

In the PARSE\_PARAM field, a unique key needs to be filled in.

URL Structure:

**Journal level:** 

http://www.bepress.com/<jkey>/all\_issues.html

Volume level:

http://www.bepress.com/<jkey>/vol<volume>/

**If** Issue level:

http://www.bepress.com/<jkey>/vol<volume>/iss<issue>/

Article DOI syntax:

http://dx.doi.org/<DOI\_number>

#### <span id="page-20-1"></span>**BIOMED\_CENTRAL\_JOURNALS\_FREE/BioMed Central Journals**

TARGET\_SERVICE: getFullTxt

TARGET PARSER: BIOMED::BIOMED

PARSE\_PARAM of the target service:

url=http://www.biomedcentral.com/

A link to the journal page is created using the available metadata, either when the journal code is available in the Object Portfolio parse param field or when using the journal ISSN.

Example of a link using the journal code:

http://arthritis-research.com/currentissue/browse.asp

Example of a link using the ISSN:

http://www.biomedcentral.com/1756-0381/archive

Other available link levels:

- Article level:
	- When an ISSN, volume, issue, and article start page are supplied
	- When an ISSN, volume, and article number (artnum) are supplied
	- When a journal code, year, volume, issue, and start page are supplied
- Issue level when a journal code, volume, and issue are supplied For subsequent issues, the issue parameter should be S<issue number>
- Volume level when an ISSN and a volume are supplied

#### <span id="page-21-0"></span>**BIO\_ONE\_1 and BIO\_ONE\_2/BioOne 1 and BioOne 2**

TARGET\_SERVICE: FullTxt

TARGET PARSER: BIOONE::BIOONE

PARSE\_PARAM of the target service:

url1=http://www.bioone.org

Information needed in the Object Portfolio:

In the PARSE\_PARAM field, no information needs to be filled out

An example of the URL Structure for BioOne:

The journal *American Zoologist* (ISSN 0003-1569):

If only the ISSN is available, it is used to construct the following URL:

http://www.bioone.org/perlserve/?request=get-journals-list&issn=0003-1569

If ISSN, volume, and issue information are available, the URL is constructed in the following way:

http://www.bioone.org/perlserv/?request=get-toc&issn=0003- 1569&volume=040&issue=01

If ISSN, volume, issue, and start page information are available, the URL is constructed in the following way:

http://www.bioone.org/perlserv/?request=get-document&issn=0003- 1569&volume=040&issue=3&page=028

#### <span id="page-22-0"></span>**BNA\_PRIMO/BNA Primo**

TARGET\_SERVICE: getFullTxt TARGET PARSER: Primo::BNA PARSE\_PARAM field of the TARGET\_SERVICE: url=http://news.bna.com & url1=http://healthlawrc.bna.com & url2=http://hr.bna.com & url3=http://www.bna.com The article level linking only is available for this target. URL Structure: Article level link example: http://hr.bna.com/hrrc/display/link\_res.adp?lt=email&fname=A0C3T0Q0A1 This target is used by Primo Central customers in combination with the BUREAU\_OF\_NATIONAL\_AFFAIRS target when only the special BNA accession article number can be used for linking.

### <span id="page-22-1"></span>**BOOKS24X7/Books24x7**

TARGET Parser: BOOKS24::BOOKS24 PARSE\_PARAM of the target service: url=http://www.books24x7.com & url2=http://library.books24x7.com/library.asp & sso=\$\$SSO

Linking to the Books 24x7 target is possible both with and without using a proxy server. If you are using a proxy server, type yes in the \$\$SSO L/P flag. The target parser program will use url2 instead of url1 when linking to this target.

### <span id="page-22-2"></span>**BOOKS\_AT\_OVID\_PURCHASE/Books@Ovid Purchase**

TARGET\_SERVICE: getFullTxt TARGET Parser: OVID::books

PARSE\_PARAM of the target service: url=http://ovidsp.ovid.com &

user=\$\$USERNAME &

password=\$\$PASSWORD &

ipauth=\$\$IPAUTH &

athens  $id = $SATHENS$  ID &

shib=\$\$SHIBBOLETH &

u\_shib=\$\$U\_SHIBBOLETH

The PARSE\_PARAM field of this TARGET\_SERVICE can be used in two different ways, depending on the authentication method used to access Ovid (either user name/password or IP authentication).

Add your user name and password to the user name/password table, corresponding to the appropriate flag names. Add the user name to the USERNAME parameter and the password to the PASSWORD parameter. In this case, there is no need to fill in the \$\$IPAUTH parameter.

If your institution is authenticated by IP authorization, type yes in the IPAUTH parameter in the user name/password table.

If you are an Athens user, the parse\_param for JOURNALS\_OVID should include the \$\$ATHENS\_ID flag with the value yes.

In order to link via Shibboleth to Ovid targets, enter yes in the \$\$SHIBBOLETH flag. In order to invoke SAML2 Shibboleth functionality, enter new in the \$\$SHIBBOLETH flag. Note that while using Shibboleth authenticating mode, there is no need to upload your institution password and user name with flags.

Alma customers should insert the institutional entity ID value in the \$\$U\_SHIBBOLETH flag.

For a more detailed explanation on filling out the flags values, refer to the description given in **Ovid** [on page](#page-129-0) **130**.

For information about the automated localization of Ovid targets, see **[Configuring the Automated Localization of the Ovid Targets](#page-132-0)** on page **133**.

### <span id="page-23-0"></span>**BOOKS\_AT\_OVID\_SUBSCRIPTION/Books@Ovid Subscription**

TARGET\_SERVICE: getFullTxt TARGET Parser: OVID::BOOKS PARSE\_PARAM of the target service: url=http://ovidsp.ovid.com&

user=\$\$USERNAME&

password=\$\$PASSWORD&

ipauth=\$\$IPAUTH&

shib=\$\$SHIBBOLETH&

u\_shib=\$\$U\_SHIBBOLETH

See **[BOOKS\\_AT\\_OVID\\_PURCHASE/Books@Ovid Purchase](#page-22-2)** on page **23** for an explanation on filling out the flag values. For a more detailed explanation, refer to the description given in **Ovid** [on page](#page-129-0) **130**.

For information about the automated localization of Ovid targets, see **[Configuring the Automated Localization of the Ovid Targets](#page-132-0)** on page **133**.

#### <span id="page-24-0"></span>**BREPOLS\_JOURNALS / Brepols Journals**

TARGET\_SERVICE: getFullTxt

PARSER: ATYPON::AFS

PARSE\_PARAM of the target service:

url=http://www.brepolsonline.net & url2=http://iam.atypon.com/action/ssostart & shib=\$\$SHIBBOLETH & u\_shib=\$\$U\_SHIBBOLETH

In order to link via Shibboleth to Brepols Journals, enter yes in the \$\$SHIBBOLETH flag.

Alma customers should also insert the institutional entity ID value in the \$\$U\_SHIBBOLETH flag.

#### <span id="page-24-1"></span>**CAIRN/Cairn**

TARGET\_SERVICE: getFullTxt

TARGET PARSER: CAIRN::CAIRN

PARSE\_PARAM of the target service:

url=http://www.cairn.info/accueil.php

The linking is dependent on the object portfolio jkey parameter, which consists of the title with the words separated by hyphens.

### <span id="page-25-0"></span>**CAMBRIDGE\_UNIVERSITY\_PRESS\_JOURNALS\_/ Cambridge University Press Journals**

TARGET\_SERVICE: getFullTxt

TARGET PARSER: CUP::Core

PARSE\_PARAM of the target service: url=https://www.cambridge.org/core & url2=https://shibboleth.cambridge.org/Shibboleth.sso/discovery & shib=\$\$SHIBBOLETH & u\_shib=\$\$U\_SHIBBOLETH

A link to the journal page is built using the journal code [jkey] available in the object portfolio parse param field.

Article level linking is based on DOIs and is only available to Crossref subscribers.

In order to link via Shibboleth, enter yes in the \$\$SHIBBOLETH flag. SFX users should make sure that the config/shibboleth.config file contains your entity ID value under the entityID parameter.

Alma users should place the institutional entity ID value in the \$\$U\_SHIBBOLETH flag of the Linking Parameters table.

Shibboleth linking is also available for Cambridge University Press Global eBooks.

### <span id="page-25-1"></span>**CAPTURE\_CITATION**

TARGET\_SERVICE: getReference

TARGET PARSER: CAPTURE\_CITATION::CAPTURE\_CITATION

PARSE\_PARAM of the target service:

url=\$\$LOCAL\_SERVER/\$\$INSTANCE/cgi/public/capture\_citation.cgi

Add your local SFX server URL as a corresponding value to the \$\$LOCAL\_SERVER and the name of your SFX instance as the corresponding value to the \$\$INSTANCE in the user name/password table. Refer to the **Linking Parameters** section in the *SFX General User's Guide* for additional information.

For example:

Table 3. CAPTURE\_CITATION

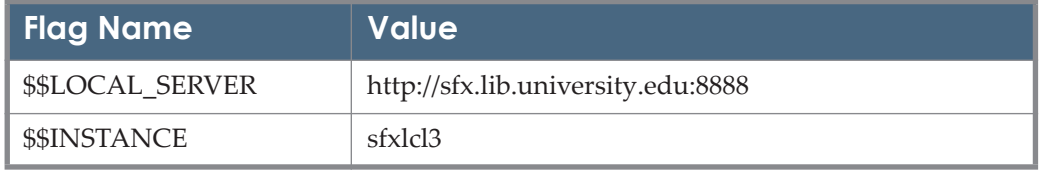

This target makes use of a target parser, a CGI script, and an HTML template file. The HTML template may be customized to change the look and feel of the target window.

#### **NOTE:**

SFX Help cannot provide support for locally customized files. If you are not familiar with HTML, obtain local help and leave sufficient time for experimentation and correction of your files.

■ The HTML template is located in the following directory:

/exlibris/sfx\_ver/sfx\_version\_3/<sfx\_instance>/templates/ targets/capture\_citation/capture\_citation.tmpl

■ The CGI script used in this target can be found at:

/exlibris/sfx\_ver/sfx\_version\_3/<sfx\_instance>/cgi/public/ capture\_citation.cgi

 The purpose of the CGI program is to generate an HTML page with citation information, which can be presented in different citation styles (MLA, Chicago, APA, and CBE). No changes are required for this script.

# <span id="page-26-0"></span>**CCC\_GET\_IT\_NOW**

Get it Now is a document delivery service provided by the Copyright Clearance Center that allows the library to provide their patrons with the electronic full text of articles to which the library does not subscribe. Unlike other ILL or document delivery services, Get It Now fulfills the request within minutes.

Note that this service is available to US institutions only. US institutions need to have an agreement with the Copyright Clearance Center to make use of it.

For information on how to sign up for the service, contact the Copyright Clearance Center directly:

licensing@copyright.com

or 978-750-8400 x 2468

#### <span id="page-26-1"></span>**Configuring the Service in SFX**

Target\_SERVICE: getDocumentDelivery

TARGET\_PARSER: CCC::GIN

PARSE\_PARAM of the target service:

hjkey=ccc\_publisher\_code & ccc\_url=https://getitnow.copyright.com/request & parser=corresponding::parser & email=\$\$MAIL & source=\$\$SOURCE & bill=\$\$BILL & institute=\$\$INST

Add the corresponding values to the \$\$ Flag Names in the user L/P table of each target service activated. For example:

Flag Name Value

\$\$BILL – e-mail for billing

\$\$MAIL – e-mail for sending an article

\$\$SOURCE – University system code, provided by CCC

\$\$INST – Campus name code (e.g. Fullerton), provided by CCC

\$\$ID – the libraryUserID of EZProxy users, provided by CCC

If the university system and the institute are the same, Get It Now expects both parameters to have the same value

#### <span id="page-27-0"></span>**Restricting Access to CCC-GIN**

You may want to restrict the use of this service so that it is only accessible in cases that are appropriate for your institution. The following options are available:

- Display CCC-GIN only if there is no electronic full text available. For more information, see the **Display Logic** section of the *SFX General User's Guide*.
	- **a** From the SFXAdmin center, click **Menu Configuration**.
	- **b** Click the **Display Logic** tab.
	- **c** Click **Add a display logic**.
	- **d** Add one of the following rules:
		- Suppress the getDocumentDelivery service if there is any getFullTxt service available
		- Suppress the CCC targets if there is a getFullTxt service available
- Display CCC-GIN only for on campus or logged on users Use the IP restriction in the institute setup. For more information, see the **Institute Feature** section of the *SFX Advanced User's Guide*.
- Force users using the service to log on via EZProxy even if they are on campus. (Users are asked to log on after clicking the link in the SFX menu).

You can configure EZproxy so that on-campus as well as off-campus users are requested to authenticate before they can invoke the CCC-GIN service. This is done by defining the CCC-GIN to be proxied for ALL IP addresses and place it above other IP range definitions.

The following is an example of a config.txt file:

```
##All IP addresses
I 0.0.0.0-255.255.255.255 
T CCC-GIN
U <the URL to use for the CCC-GIN request>
###Campus IP addresses
E 167.59.0.0-129.59.255.255
E 199.129.0.0-160.129.255.255
T EBSCO1
U http://ebscohost.com
D ebscohost.com
```
### <span id="page-28-0"></span>**CENTURY\_JOURNAL\_PROJECT and CHINA\_ACADEMIC\_JOURNALS Targets/TKN East View Century Journals Project and TKN East View China Academic Journals**

TARGET\_SERVICE: getFullTxt

TARGET PARSER: EAST\_VIEW::CHINA

PARSE\_PARAM field of the TARGET\_SERVICE:

url=http://eng.oversea.cnki.net & url2=http://gb.oversea.cnki.net & url3=http:// cnki.sris.com.tw & language=\$\$LANGUAGE

Insert a language code into the \$\$LANGUAGE\_CODE flag to select the appropriate Website:

- **n** eng for English
- **n** chi for Chinese
- **T** Taiwan for customers accessing these targets from Taiwan.

If the \$\$LANGUAGE\_CODE flag is not filled with any value, English is used as the default language.

#### <span id="page-28-1"></span>**CHADWYCK\_AFRICAN\_WRITERS\_SERIES**

TARGET\_SERVICES: getFullTxt TARGET PARSER: CHADWYCK::AFRICAN

The CHADWYCK\_AFRICAN\_WRITERS\_SERIES target is based on the ProQuest platform, which has servers located in different countries. The \$\$SERVER\_LOC (country code) flag value allows you to specify which server you want to access.

- US is used by US and Canadian customers as well as some Latin and South American customers.
- UK is used by some Latin and South American customers and the rest of the world.

### <span id="page-29-0"></span>**CHADWYCK\_BRITISH\_PERIODICALS\_ COLLECTIONS/British Periodicals Collections**

CHADWYCK\_BRITISH\_PERIODICALS\_COLLECTION\_1 CHADWYCK\_BRITISH\_PERIODICALS\_COLLECTION\_2

TARGET\_SERVICES: getFullTxt

TARGET PARSER: BPC::BPC

The CHADWYCK\_BRITISH\_PERIODICALS\_COLLECTION targets are based on the ProQuest platform, which has servers located in different countries. The \$\$COUNTRY (country code) flag name allows you to specify which server you would like to access.

- US is used by US and Canadian customers as well as some Latin and South American customers.
- UK is used by some Latin and South American customers and the rest of the world.

Table 4. CHADWYCK\_BRITISH\_PERIODICALS\_COLLECTIONS

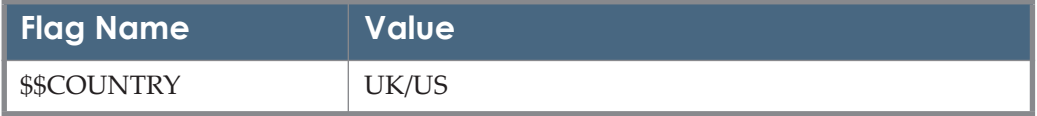

### <span id="page-29-1"></span>**CHADWYCK\_LITERATURE\_ONLINE\_REFERENCE\_ED ITION/Literature Online Reference Edition**

TARGET\_SERVICE: getFullTxt TARGET PARSER: CHADWYCK::litonl PARSE\_PARAM of the target service: url=http://gateway.proquest.com &

db\_code=lore & server\_loc=\$\$SERVER\_LOC

# <span id="page-30-0"></span>**CHADWYCK\_PAO/Chadwyck PAO**

TARGET\_SERVICE: getFullTxt TARGET PARSER:CHADWYCK::CHAD PARSE PARAM of the target service: url=http://gateway.proquest.com & server\_loc=\$\$SERVER\_LOC & art=\$\$ART

\$\$\$ERVER LOC is a code that needs to be entered into the user name and password table in the SFX Admin Center. Most customers in the USA should enter us. Most customers in Europe should enter: uk. This is not a hard-and-fast rule, as some customers in the USA access the UK servers for PAO Full Text. If you want to include the article title with the SFX-created inbound links for PAO, enter yes in the user name/password \$\$ART field.

# <span id="page-30-1"></span>**CHADWYCK\_PATROLOGIA\_LATINA/Chadwyck Patrologia Latina**

TARGET\_SERVICE: getFullTxt

TARGET PARSER: CHADWYCK::GEN

PARSE\_PARAM of the target service:

country=\$\$COUNTRY & url=http://gateway.proquest.com/openurl & db=pld

The link up to a book level is created using jkey value stored at the object portfolio parse\_param field. The following is an example of the URL structure for Chadwyck Patrologia Latina:

http://gateway.proquest.com/openurl?res\_dat=xri%3Apld&url\_ver=Z39.88- 2004&rft\_dat=xri%3Apld%3Atoc%3AZ000000000

If a parse param value at the object portfolio level is missing or wrong, the redirecting is to the database level where searching option is allowed.

The CHADWYCK\_PATROLOGIA\_LATINA target is based on the ProQuest platform, which has servers located in different countries.

The \$\$COUNTRY (country code) flag name allows you to specify which server you would like to access.

US is used by US and Canadian customers as well as some Latin and South American customers.

UK is used by some Latin and South American customers and the rest of the world.

Table 5. CHADWYCK\_PATROLOGIA\_LATINA

| Flag Name  | <b>Value</b> |
|------------|--------------|
| \$\$COUNTY | UK/US        |

#### <span id="page-31-0"></span>**CHINA\_ONLINE\_JOURNALS**

TARGET\_SERVICE: getFullTxt

TARGET PARSER: WANFANGDATA::wanfangdata

PARSE\_PARAM field of the TARGET\_SERVICE:

url=http://www.wanfangdata.com & url1=http://c.g.wanfangdata.com.cn & url2=http://c.g.wanfangdata.com.hk & server\_loc=\$\$SERVER\_LOC

Insert a corresponding code into the \$\$SERVER\_LOC flag:

- **US** for North American customers
- **EUR** for European customers
- Chi for Chinese customers
- HK for customers from Hong Kong, Taiwan, and Australia

#### **NOTE:**

The US/EU Website is used as the default option.

#### <span id="page-31-1"></span>**CITATIONLINKER**

TARGET\_SERVICE: getReference

TARGET PARSER: CITATION:: CITATION

PARSE\_PARAM of the target service:

url=\$\$LOCAL\_SERVER/citation/\$\$INSTANCE & base\_url=\$\$LOCAL\_SERVER/\$\$INSTANCE

Add your local SFX server URL as a corresponding value to the \$\$LOCAL SERVER and the name of your SFX instance as the corresponding value to the \$\$INSTANCE in the user name/password table. Refer to the **Linking Parameters** section in the *SFX General User's Guide* for additional information. For example:

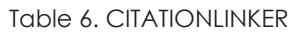

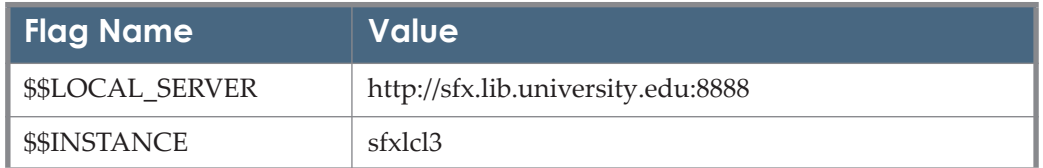

### <span id="page-32-0"></span>**COPYRIGHT\_CLEARANCE\_CENTER**

TARGET\_SERVICE: getWebService

PARSE\_PARAM of the target service:

username=\$\$USERNAME &

password=\$\$PASSWORD &

type=\$\$TYPE &

url=https://www.copyright.com/CCCDirect

You must obtain the user name, password, and type from the Copyright Clearance Center (CCC) and enter these in the user name/password table of the SFX Admin. There are six different license types available from CCC, and each of these is composed of three capital letters. For license types DRA and AAS, no user name or password is needed. You may leave these flag values blank in the user name/password table.

As of June 2004, CCC changed the inbound-linking requirements. None of the six different license types requires the use of a user name/password.

### <span id="page-32-1"></span>**CQVIP\_PRIMO/CQVIP Primo**

TARGET\_SERVICE: getFullTxt

TARGET PARSER: CQVIP::PRIMO

PARSE\_PARAM field of the TARGET\_SERVICE: url=http://lib.cqvip.com

URL Structure: Article level link example:

Title: Web日志挖掘系统 - Web Log Mining System

Source: 河南教育学院学报(自然科学版) [1007-0834] yr:2005 vol:14 iss:4 pg:35 -37

http://lib.cqvip.com/qk/91506X/200504/2095209.html

This target is used by Primo Central customers for linking to the article level of CQVIP journals. It makes use of a CQVIP article accession number available from Primo Central.

# <span id="page-33-0"></span>**CRC NETBASE/CRC**

Targer Parser: CRC::NETBASE The parse param of the target service: url=http://www.crcnetbase.com Book level: http://www.crcnetbase.com/isbn/<ISBN13 The ISBN should have hyphens.

# <span id="page-33-1"></span>**CSA ILLUMINA/CSA**

TARGET\_SERVICE: getFullTxt PARSE\_PARAM of the target service (example): url=http://www.csa.com & dbase=sageman-set-c & csauser=\$\$CSAUSER & csaaccess=\$\$CSAACCESS & parser=csa & athens=\$\$ATHENS & athens\_base=http://auth.athensams.net/

The CSA\_ATLAS and CSA\_BIOONE linking syntaxes are built into a single parser for CSA databases in SFX. CSA\_ATLAS and CSA\_BIOONE use the fed section of the parser. All other CSA databases in SFX use the csa section of the parser. Given sufficient metadata, both these sections of the parser can reach the article level.

The CSA user name and access code should be obtained from CSA and can be entered in the user name/password table of the SFX Admin.

Currently, the only mode available is  $pdf$ ; this should be entered in the user name/password table. In the future, CSA may make other modes available for inbound linking. The fed parser does not employ the \$\$MODE parameter.

#### **NOTE:**

\$\$MODE is not used by the new CSA Illumina system. Linking is not affected by whether the \$\$MODE is entered in the user name/password table.

CSA databases using the CSA::CSA parser support access via Athens. To configure SFX to send a link to CSA using Athens, enter the following in the user name/password table:

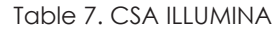

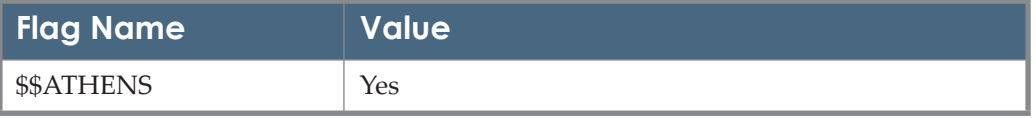

All CSA databases using the csa parser can employ a DOI if it is sent in the originating OpenURL. However, only PsycArticles is enabled to perform a DOI fetch via CrossRef. If you want to enable the CrossRef fetch for CSA PsycArticles, select the **CrossRef** box on the Edit target service screen.

#### **NOTES:**

For CSA BIOONE only: this target has an additional user name/ password table field that must be filled in.

- If you are based in North America, enter fed in the \$\$PARSER field.
- If you are based outside of North America, enter csa in the \$\$PARSER field.

#### <span id="page-34-0"></span>**All CSA Targets Using the CSA::CSA Parser**

Some journals may have a parameter such as eis or uis in the Object Portfolio parse param field.

- When eis equals 1, the eISSN is used when creating a link, instead of the ISSN.
- The uis parameter can contain an alternative ISSN value that should be used only for linking purposes.

#### <span id="page-34-1"></span>**DAWSONERA/Dawsonera**

TARGET\_SERVICE: getFullTxt TARGET PARSER: DAWSON::DAWSON PARSE\_PARAM of the target service:

url=http://www.dawsonera.com & url2=http://www.dawsonera.com/depp/ athens & athens=\$\$ATHENS & shib=\$\$SHIBBOLETH

Customers using Athens authentication: Set the value of the \$\$ATHENS flag to yes. This instructs the parser to produce a different URL and directs the user to access the DawsonEra Web site using Athens authentication.

In order to link via Shibboleth, enter yes in the \$\$SHIBBOLETH flag. Make sure that the config/shibboleth.config file contains your entity ID value under the entityID parameter.

For example:

Table 8. DAWSONERA

| Flag Name       | <b>Value</b> |
|-----------------|--------------|
| <b>SSATHENS</b> | yes          |
| \$\$SHIBBOLETH  | yes          |

#### <span id="page-35-0"></span>**DER\_LITERARISCHE\_EXPRESSIONISMUS\_ONLINE/ Der literarische Expressionismus Online**

Thee are two subtargets:

- DER\_LITERARISCHE\_EXPRESSIONISMUS\_ONLINE\_BOOKS
- DER\_LITERARISCHE\_EXPRESSIONISMUS\_ONLINE\_JOURNALS

TARGET\_SERVICE: getFULLTXT

TARGET\_PARSER: Exp::EXP

PARSE\_PARAM of the target service: url=http://db.saur.de & user=\$\$INST\_CODE.

Table 9. DER\_LITERARISCHE\_EXPRESSIONISMUS\_ONLINE

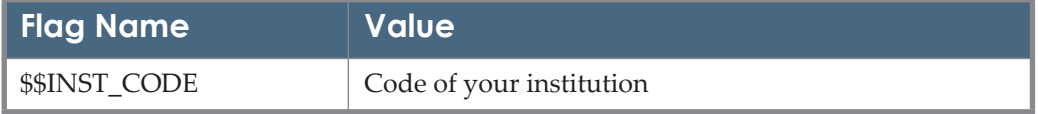

#### <span id="page-35-1"></span>**DIGIBIB**

TARGET\_SERVICE: getDocumentDelivery TARGET PARSER: DIGIBIB::DIGIBIB PARSE\_PARAM of the target service:
url=\$\$URL & location=\$\$LOCATION

You need to add DIGIBIB URL and your library identifier in the LOCATION flag to the user name/password table (using the **L/P** button).

For example:

Table 10. DAWSONERA

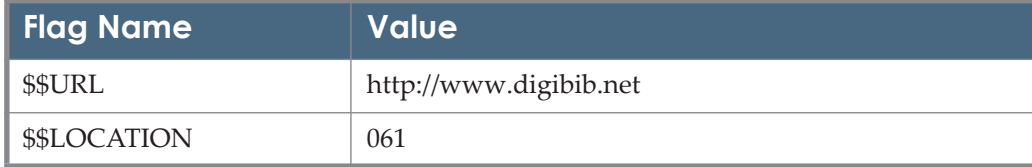

# **DOCDEL\_BRITISH\_LIBRARY**

TARGET\_SERVICE: getDocumentDelivery

PARSE\_PARAM of the target service:

url1=https://catalogue.bl.uk/F/?func=omts-pre-spec &

url2=https://www.bl.uk/reshelp/atyourdesk/docsupply/artweb.html &

registered=\$\$REGISTERED

For registered users:

Add yes to the \$\$REGISTERED L/P flag. This instructs the parser to produce a different URL and directs the user to the ILL form.:

Table 11. DOCDEL\_BRITISH\_LIBRARY

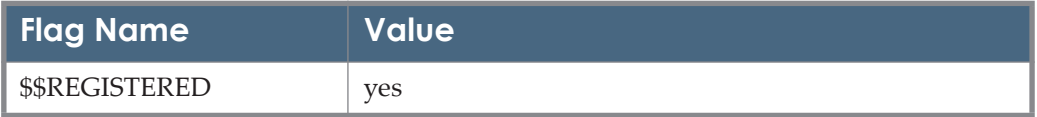

# **DOCDEL\_EX\_LIBRIS\_ALEPH**

Since the 20061201 revision, there are two DOCDEL EX\_LIBRIS\_ALEPH targets, which can be found in KB Manager via the interface/grouping DOCDEL\_EX\_LIBRIS\_ALEPH.

The target which was formerly DOCDEL\_EX\_LIBRIS\_ALEPH\_was\_renamed DOCDEL\_EXLIBRIS\_ALEPH\_WEB\_ILL as of the 20061201 revision to reflect its specific access attributes.

# **DOCDEL\_EX\_LIBRIS\_ALEPH\_WEB\_ILL**

This target can be used with Ex Libris Aleph version 16.02 and later (only when using the ILL-ISO-compliant module - optional with Aleph 16.02).

TARGET\_SERVICE: getDocumentDelivery

PARSER field of TARGET\_SERVICE: ExLibris::ILL

PARSE\_PARAM of the target service:

url1=\$\$LOCAL\_ILL\_SERVER/P &

illunit=\$\$ILL\_UNIT

Add the Aleph ILL server URL and the ILL unit in the parse\_param of the target service.

For example:

Table 12. DOCDEL\_EX\_LIBRIS\_ALEPH\_WEB\_ILL

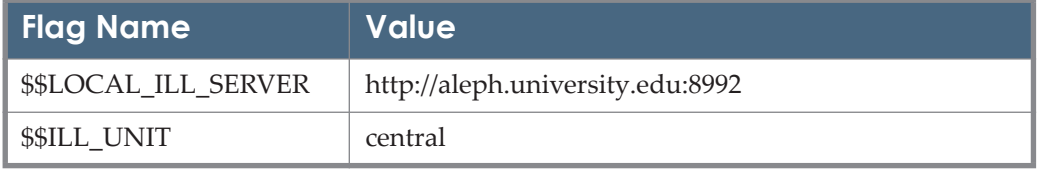

# **DOCDEL\_EX\_LIBRIS\_ALEPH\_ILL**

This target can be used only in conjunction with a special development introduced in Ex Libris Aleph version 17 (rep\_change # 916), and only when using the GUI ILL module.

TARGET\_SERVICE: getDocumentDelivery

PARSER field of TARGET\_SERVICE: ExLibris::ILL\_NON\_WEB

PARSE\_PARAM of the target service:

url=\$\$URL & func=\$\$FUNC & local\_base=\$\$LOCAL\_BASE

You need to add the Aleph server URL in the parse param of the target service.

Customers that are using the new ILL module from Aleph version 18 (rep\_change # 11458) need to populate the new \$\$FUNC parameter with the value new-ill-request-l; otherwise, leave this flag value empty.

In order to navigate the ILL request to the specified Aleph logical base, fill the \$\$LOCAL\_BASE flag field with the logical base name.

#### For example:

Table 13. DOCDEL\_EX\_LIBRIS\_ALEPH\_ILL

| <b>Flag Name</b>      | <b>Value</b>                       |
|-----------------------|------------------------------------|
| \$\$URL               | http://aleph.university.edu:8991/F |
| \$\$FUNC              | new-ill-request-l                  |
| <b>\$\$LOCAL BASE</b> | The logical base name              |

## **DOCDEL\_ILLIAD**

TARGET\_SERVICE: getDocumentDelivery

PARSE\_PARAM of the target service:

url=\$\$ILLIADURL/illiad/illiad.dll/OpenURL & id\_type=\$\$ID\_TYPE

Add the ILLiad server URL (corresponding to the flag name \$\$ILLIADURL) to the user name/password table (using the **L/P** button).

The \$\$ID TYPE flag gives you the option of choosing between DOI and PMID for the ID value in the information sent to the ILLiad form.

For example:

#### Table 14. DOCDEL\_ILLIAD

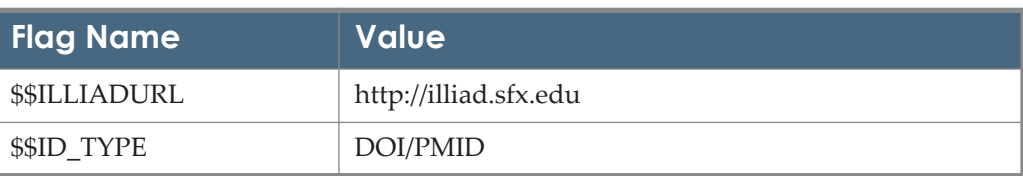

#### **NOTE:**

Contact your ILLiad representative if the OpenURL files need to be installed on the ILLiad server.

### **ILLiad::DDL.pm Parser Logic**

Table 15. ILLiad::DDL.pm Parser Logic

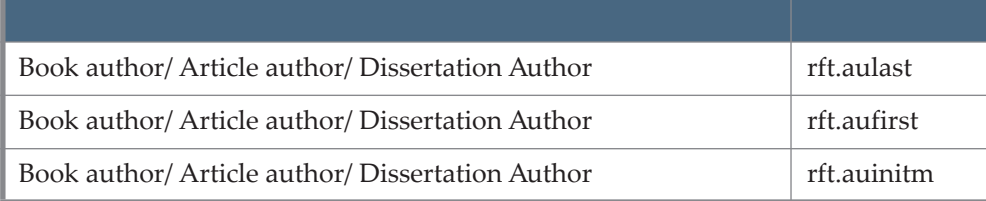

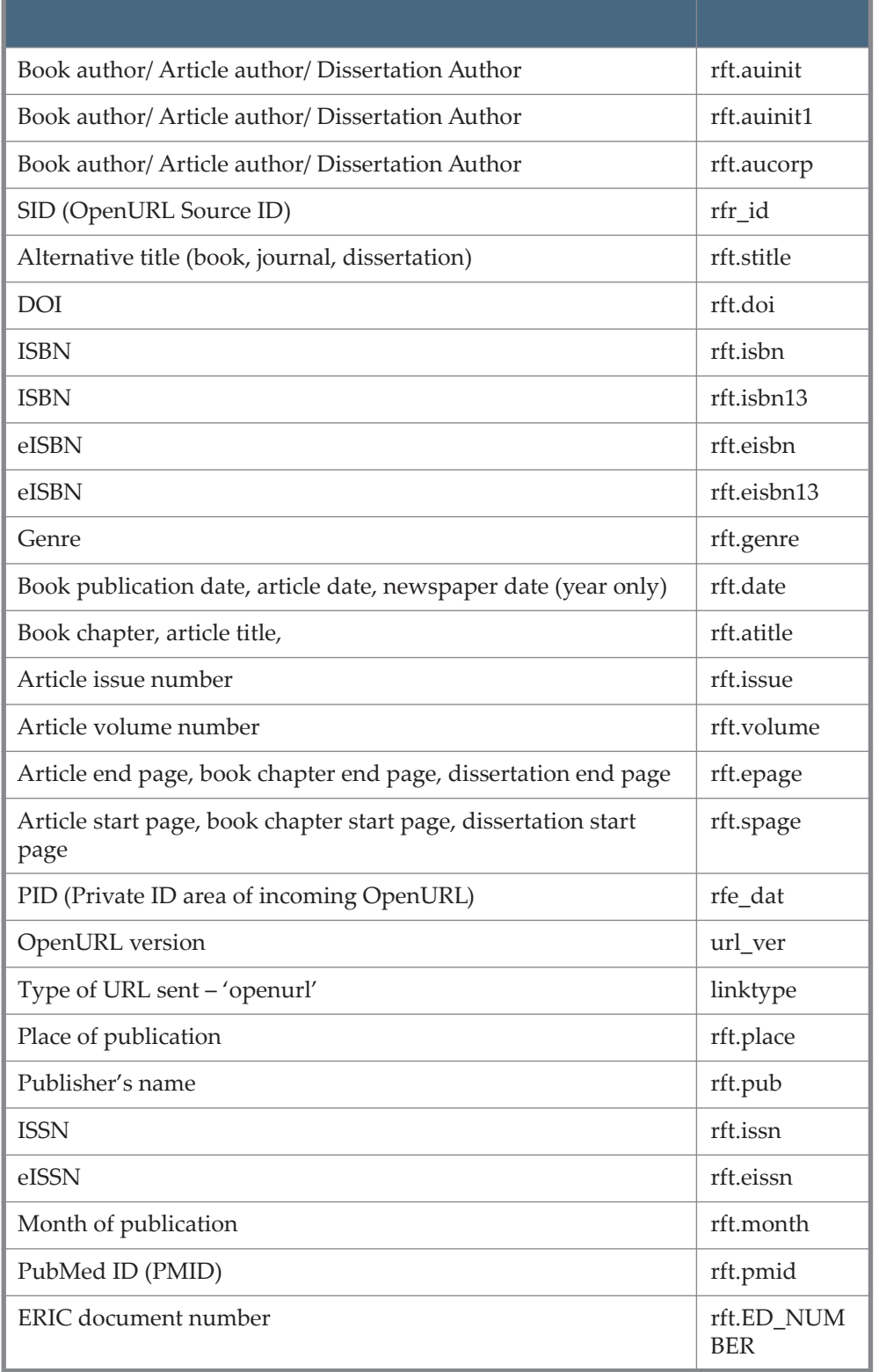

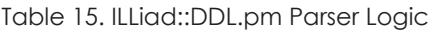

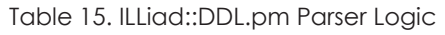

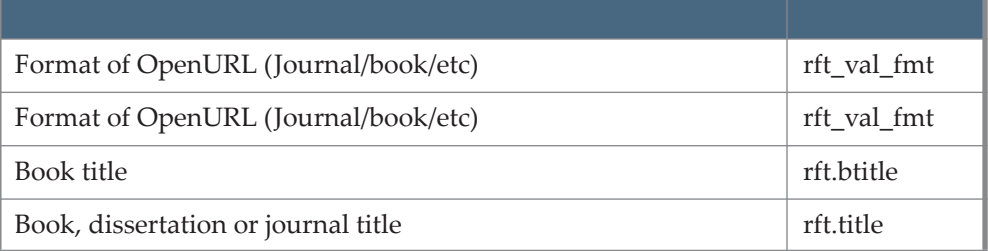

# **DOCDEL\_INNOVATIVE\_INNOPAC**

TARGET\_SERVICE: getDocumentDelivery

PARSER of TARGET\_SERVICE: INOV::ILL

PARSE\_PARAM of the target service:

url1=\$\$LOCAL\_SERVER/\$\$INSTANCE/cgi/public/innov.cgi &

url2=\$\$ILL\_SERVER\_NAME &

directILL=\$\$USE\_DIRECT\_ILL

Add the corresponding values to the \$\$ Flag Names in the user name/ password table:

For example:

Table 16. DOCDEL\_INNOVATIVE\_INNOPAC

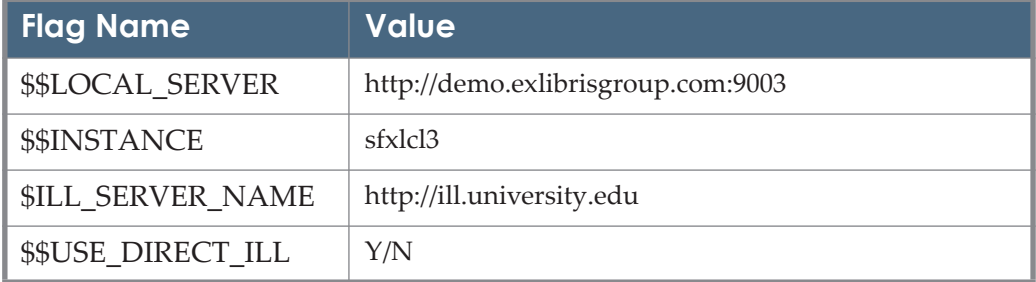

This target also requires:

 A CGI script called innov.cgi, which is located in the /exlibris/ sfx ver/sfx version 3/<instance>/cgi/public directory.

For consortia or institutions using multiple SFX instances, it is necessary to have different CGI scripts for each SFX instance (see below for more information).

A number of HTML template files located in the /exlibris/sfx  $ver/$ sfx version 3/<instance>/templates/targets/innov directory:

```
illb.tmpl; illc.tmpl; illd.tmpl; illg.tmpl; illj.tmpl; 
illp.tmpl
```
These HTML files are templates. The fields in the form have been chosen to be applicable to as many Innovative ILL forms as possible. It is necessary to customize the forms to make sure all field names and values correspond to the Innovative ILL HTML forms currently used by the institution.

The HTML files contain values starting with TMPL VAR that are replaced by the cgi script with corresponding metadata. Do not remove these values if you want the form to be populated with this metadata.

For example:

The template supplied by Ex Libris contains the following field:

```
<TR><TD WIDTH="35%">Source of Reference</TD>
<TD VALIGN=TOP><INPUT NAME="main3" SIZE=40 
VALUE="<TMPL_VAR ESCAPE=HTML NAME="SOURCE">">
\langle/TD>\langle/TR>
<TR>
```
This can be changed by the institution to look like this:

```
<TR><TD WIDTH="35%">Cited in journal / ISSN</TD>
<TD VALIGN=TOP><INPUT NAME="main3" SIZE=40 
VALUE="<TMPL_VAR ESCAPE=HTML NAME="SOURCE">">
</TD></TR>
<TR>
```
For consortia or institutions using multiple SFX instances, it is necessary to have different copies of these HTML files for each instance, to allow customization of the HTML files for each instance.

The following steps need be taken for consortia or institutions using multiple SFX instances on the same server:

- **1** For each instance on the SFX server in which the Innovative ILL target needs to be activated, create a local copy of the cgi script. In this example, an instance named demo is used.
	- **a** Log on to the server as an SFX user.
	- **b** Type cd /exlibris/sfx\_ver/sfx\_version\_3/<instance>/cgi/ public
- **c** Type cp innov.cgi DEMO\_ILL.cgi
- **2** For each instance on the SFX server for which the Innovative ILL target needs to be activated, create local copies of the HTML files.
	- **a** Log on to the server as an SFX user.
	- **b** Type cd /exlibris/sfx ver/sfx version 3/<instance>/ templates/targets/innov
	- **c** Type cp illb.tmpl demo-illb.tmpl
	- **d** Type cp illc.tmpl demo-illc.tmpl
	- **e** Type cp illd.tmpl demo-illd.tmpl
	- **f** Type cp illg.tmpl demo-illg.html
	- **g** Type cp illj.tmpl demo-illj.tmpl
	- **h** Type cp illj.tmpl demo-illp.tmpl
- **3** When the HTML files are renamed, the local CGI script needs to be edited to reflect this change.
	- Log on to the server as sfx.
	- **b** Type cd /exlibris/sfx ver/sfx version 3/<instance>/cgi/ public
	- **c** Type vi DEMO\_ILL.cgi
	- **d** Replace all occurrences of the original HTML files with the names of the new HTML files you have chosen. For example, if DEMO\_ILL.cgi contains a reference to illb.html, replace this with demo-illb.html
- **4** When the CGI script is renamed, you need to make a change to the name of the CGI script in the user name/password table of your target service.
	- **a** Log on to the SFX Admin of your local instance (in our example, this is demo instance.)
	- **b** In KB Manager, edit the INNOVATIVE target service user name/password table:

```
from: url1= $$LOCAL_ SERVER:$$PORT/cgi/public/innov.cgi
```

```
to: url1= $$LOCAL_ SERVER:$$PORT/cgi/public/DEMO_ILL.cgi
```
### **DOCDEL\_LOCAL**

This target makes use of a target parser, a CGI script, and several HTML files. Customization of these files may be necessary when activating the target to fit your local document delivery needs.

#### **NOTE:**

Ex Libris cannot provide support for locally customized files. If you are not familiar with HTML and cgi scripting, obtain local help and leave sufficient time for testing and correcting the files.

If necessary, change the following information on the target service level of your LOCAL DOCUMENT DELIVERY target in KB Manager:

TARGET\_SERVICE: getDocumentDelivery

PARSER: DOCUMENT\_DELIVERY::DDL

PARSE\_PARAM of the target service:

url=\$\$LOCAL\_SERVER/\$\$INSTANCE/cgi/public/docdel.cgi & email=\$\$YOUR\_EMAIL\_ADDRESS

The following are examples of corresponding values in the user name/password table:

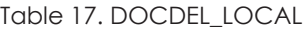

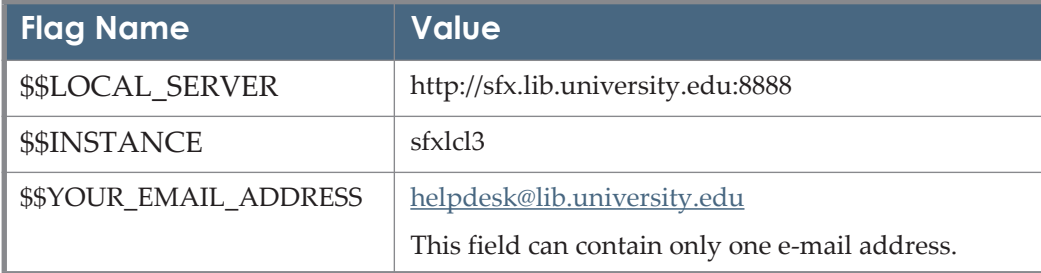

### **Target Requirements**

A target parser named  $DDL, pm$ , which is located in the following directory:

/exlibris/sfx\_ver/sfx\_version\_3/<sfx\_instance>/lib/Parsers/ TargetParser/DOCUMENT\_DELIVERY/

The purpose of the target parser is to create a URL with which to send metadata elements to CGI.

 A CGI script named docdel.cgi, which is located in the following directory:

/exlibris/sfx\_ver/sfx\_version\_3/<sfx\_instance>/cgi/public/

The purpose of the CGI program is to generate an HTML page with metadata elements in the form, and send this information to an e-mail address.

 Two HTML template files (docdel.tmpl and sent.tmpl) are located in the following directory: /exlibris/sfx\_ver/sfx\_version\_3/

 $\langle$ sfx instance $\rangle$ /templates/targets/docdel. This HTML template file can be edited to reflect the look and feel of your library's Web pages.

These files contain variables that should not be altered. The variables start with TMPL\_VAR.

### **More Information on Customizing the CGI Script**

#### *Required Fields*

It is possible to define fields that need to be filled in before the DocumentDelivery request is sent. Before sending the e-mail, the CGI script checks that all the listed required fields have a value. If they do, the e-mail is sent. If they do not have a value, the HTML page is displayed again so that the user can fill in the required fields that do not have a value.

The required fields are listed in the docdel.cgi file. For example, if you want the fields **Name** and **Password** to be required fields, the file should contain the following:

```
# fields that are required, won't email until they have 
a value
my @required = qw( name
     password
);
```
#### **NOTE:**

Do not use spaces in the field names of required fields. If you would like to display a field name with a space, see **[Display Field Names](#page-45-0)** on page **46**.

#### *Hidden Fields*

In the HTML form, you can choose to show or not to show some fields in the form by using the input type hidden. These fields are listed in the DocDel\_DDL.cgi file. For example, if you want **e-mail** to be a hidden field, the file should contain the following:

```
# files that are hidden in the html form
my @hidden = qw (
    recipient
);
```
#### <span id="page-45-0"></span>*Display Field Names*

It is possible to specify the field names in the HTML form for each of the metadata elements sent by the target parser. This may be necessary if you would like the field name to be different from what is defined in the target parser or if you would like spaces in the display field name.

To do this, you need to specify the name of the metadata element sent by the target parser (or specified in the hidden field or empty field section) and the corresponding field name you would like to show in the HTML form. For example, if you want the metadata element sent by the target parser Journal to be shown as **Journal Title** and the metadata element year shown as **Publication Date**, the CGI script should contain the following:

```
 name of field as it comes in the url and its display 
form
my %display = ( article => 'Article Title',
   author => 'Author Name',
   name \Rightarrow 'User Name',
    password => 'Password',
   notel => 'Note field 1',
   note2 => 'Note field 2'
);
```
#### **NOTE:**

All lines in this list (except the last one) require a comma at the end.

### *Order of Metadata Elements*

It is possible to specify the order in which fields are listed in the HTML form and the order in which information is sent in the e-mail. To do this, you need to specify the name of each metadata element in the relevant section of the CGI script in the same order that you want the elements to appear in the HTML form. Note that field names must match the attribute names exactly as specified in the DDL.pm file, for example, volume and not Volume.

For example:

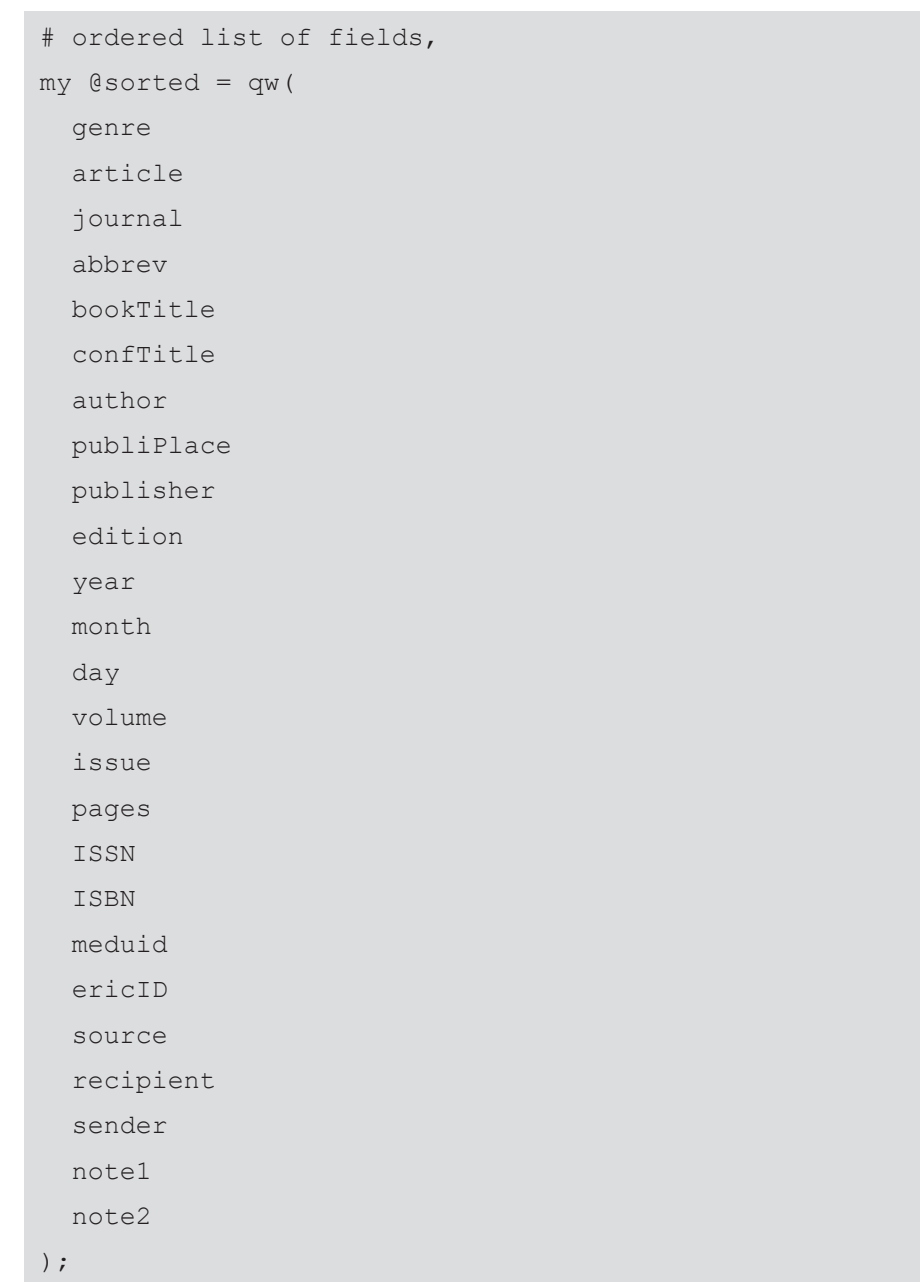

#### **NOTE:**

Metadata elements not specified in the Order section of the CGI are displayed at the bottom of the list (after the fields that are listed in the Order section).

#### *Adding Empty Fields in the HTML Form*

It is possible to add empty fields to the HTML form that can be filled in by the end user. To do this, you need to specify the name of each empty field you want to add to the HTML form in the relevant section of the CGI script.

```
# fields to add to html form even if empty
my @show always = qw(
     note1
     note2 
);
```
#### **NOTES:**

- Do not use spaces in the field names of empty additional fields. If you would like spaces in a field name, see **[Display Field Names](#page-45-0)** on page **46**.
- To include additional pre-populated fields in the HTML, edit the target parser.

#### *Changing the Character Set of the Document Delivery Target from latin1 to UTF-8*

The document delivery target is currently set up as a UTF-8 target. It is possible to change the character set, for example, to latin1. (This may be useful if you expect to receive document requests that are not UTF-8).

#### **To change the characterLoading Activations Based set:**

- **1** In KB Manager, type latin1 in the **Character Set** field of the LOCAL\_DOCUMENT\_DELIVERY target Edit window.
- **2** In the file /exlibris/sfx\_ver/sfx\_version\_3/<sfx\_instance>/cgi/ public/docdel.cgi, change:

```
my $charset = 'latin1';
to:
mv $charset = 'UTF-8';
```
It is also possible to use other character sets. A complete list of character set values can be found at http://www.iana.org/assignments/character-sets.

#### **NOTE:**

This change affects the character set in which the information is sent to the local document delivery e-mail address. When changing the character set to UTF-8, make sure the e-mail system supports this character set.

#### *Set the E-Mail Address*

The default **from** e-mail address used is sfx@somewhere.edu. This e-mail address may be blocked by various spam filters.

To change the e-mail address, locate the following line in the cgi/public/ docdel.cgi file of your instance:

my \$email sender = \$cgi->param('sender') || 'sfx@somewhere.edu';

Replace the address sfx@somewhere.edu with a valid e-mail address recognized by your e-mail system.

# **DOCDEL\_LOCAL\_ENDEAVOR\_VOYAGER\_UE**

TARGET\_SERVICE: getDocumentDelivery

PARSE\_PARAM of the target service:

url=\$\$URL

For the \$\$URL value, use the URL of the local Voyager document delivery Web server. This target supports ILL Photocopy Request and allows you to fill in the Title fields (**journal title**, **book title**, and **conference title**) in the Web site request form.

If there is journal or book title metadata, the target fills in the **Date** field (if the year is provided). The target also fills in the **Pages** field if spage/epage exists, and the **ISSN** field if ISSN exists.

## **DOCDEL\_RELAIS**

TARGET\_SERVICE: getDocumentDelivery

PARSE\_PARAM of the target service:

url=\$\$SITE\_URL & code=\$\$CODE & libid=\$\$LIB\_ID & user=\$\$USER

code=\$\$CODE

The SITE\_URL is distributed by Relais (see also the Relais document, *Relais Access Link V3.8*) and should be included in the user name/password table. If you are using the Access38 folder in your linking syntax to DOCDEL\_RELAIS, add yes in the \$\$CODE flag.

Table 18. DOCDEL\_RELAIS

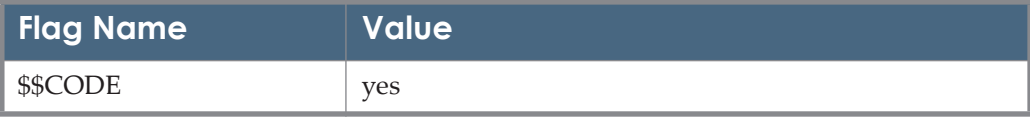

#### Table 18. DOCDEL\_RELAIS

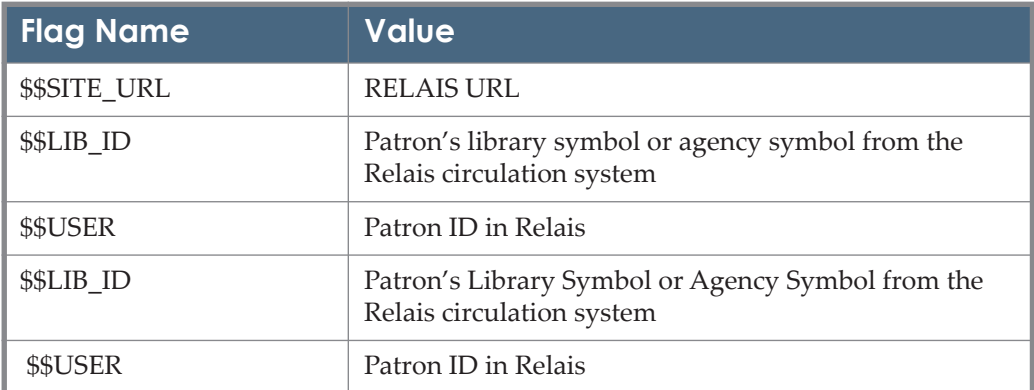

# **DOCDEL\_SUBITO**

TARGET\_SERVICE: getDocumentDelivery

PARSE\_PARAM of the target service:

url=http://www.subito-doc.de/subito/po/login\_preorder.php & broker\_id=\$\$BROKER\_ID &

lang=\$\$LANG

Add your subito broker ID to the corresponding \$\$BROKER\_ID flag name in the user name/password table (using the **L/P** button).

In order to reach the subito in a specific language, add the language code to the corresponding \$\$BROKER\_ID flag name in the user name/password table (using the **L/P** button).

Possible values:

- **n** en for English
- de for German

For example:

#### Table 19. DOCDEL\_SUBITO

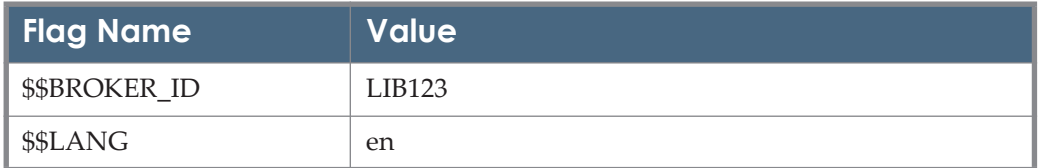

# **DSPACE**

TARGET\_SERVICE:getHolding

Add the complete baseURL of your DSpace server in the L/P flag.

The target has been configured to receive a Simple Search for a word in Title or a word in Author.

# **DUNCKER\_HUMBLOT\_ELIBRARY\_EJOURNALS/ Duncker & Humblot eLibrary eJournals**

TARGET\_SERVICE: getFullTxt

TARGET PARSER: ASCE::RCNI

PARSE\_PARAM of the target service: url=http://ejournals.duncker-humblot.de & shib=\$\$SHIBBOLETH & u\_shib=\$\$U\_SHIBBOLETH

Add the value yes to the \$\$SHIBBOLETH flag in the Linking Parameters table to invoke Shibboleth authentication. Alma users should also place the institutional entity ID value in the \$\$U\_SHIBBOLETH flag of the Linking Parameters table.

# **E\_ARTICLES/e-articles**

TARGET\_SERVICE: getFullTxt TARGET PARSER: E\_ARTICLES::E\_ARTICLES PARSE\_PARAM field of the TARGET\_SERVICE: url=http://www.earticle.net URL Structure: Journal level link example: http://www.earticle.net/Search/Pub/SearchList.aspx?orgSn=144&jouSn=169 Article level link example: http://www.earticle.net/Article.aspx?sn=167099

This target is used by Primo Central customers for linking to the article level of E\_ARTICLES journals using an accession number available from Primo Central.

# **EMERALD BOOK Targets/Emerald Books**

EMERALD\_BOOKS\_SOCIAL\_SCIENCES EMERALD\_BOOKS\_BUSINESS\_MANAGEMENT\_AND\_ECONOMICS TARGET\_SERVICE: getFullTxt TARGET PARSER: Bulk::JKEY PARSE\_PARAM of the target service: url=http://www.emeraldinsight.com/ & url\_end=.html PARSE\_PARAM field of OBJECT PORTFOLIO: jkey=ISSN These two targets link to the eBooks series, based on the ISSN of the series. Each

of the books is a volume within the series and has its own eISBN.

# **EMERALD JOURNAL Targets/Emerald**

EMERALD\_BACKFILES: getFullTxt EMERALD\_CURRENT: getAbstract EMERALD\_CURRENT: getFullTxt EMERALD\_ENGINEERING: getFullTxt EMERALD\_MANAGEMENT\_XTRA\_110: getFullTxt EMERALD\_MANAGEMENT\_XTRA\_111: getFullTxt EMERALD\_MANAGEMENT\_XTRA\_120: getFullTxt EMERALD\_MANAGEMENT\_XTRA\_125: getFullTxt EMERALD\_MANAGEMENT\_XTRA\_140: getFullTxt EMERALD\_MANAGEMENT\_XTRA\_150: getFullTxt EMERALD\_MANAGEMENT\_XTRA\_160: getFullTxt EMERALD\_MANAGEMENT\_XTRA\_175: getFullTxt EMERALD\_MANAGEMENT\_XTRA\_200: getFullTxt EMERALD\_MANAGEMENT\_XTRA\_40: getFullTxt EMERALD\_MANAGEMENT\_XTRA\_60: getFullTxt EMERALD\_MANAGEMENT\_XTRA\_80: getFullTxt EMERALD\_MANAGEMENT\_XTRA\_95: getFullTxt EMERALD\_MANAGEMENT\_XTRA\_PLUS: getFullTxt Parser param for target service:

Base url=www.emeraldinsight.com/ Linking is based on the object ISSN. Linking levels are:

**Journal** 

http://www.emeraldinsight.com/issn-issn.htm www.emeraldinsight.com/issn-issn.htm <base url><issn>.htm

■ Volume http://www.emeraldinsight.com/issn-issn/vol <base url><issn><volume>

 $\blacksquare$  Issue

http://www.emeraldinsight.com/issn-issn/vol/iss <base url><issn><volume><issue>

**Article** 

http://www.emeraldinsight.com/DOI <base url><DOI> If object type is not a journal: http://www.emeraldinsight.com/books.htm?issn=0196-3821 <baseurl>/books.htm?issn=<issn>

# **EBOOK\_LIBRARY/Ebook Library**

TARGET\_SERVICE getFullTxt

TARGET PARSER: EBL::EBL

PARSE\_PARAM of the target service:

libid=\$\$LIBID & url\_domain=\$\$URL\_DOMAIN

Add your library's code and the domain server assigned by the vendor to the appropriate flag names in the user name/password table.

For example:

Table 20. EBOOK\_LIBRARY

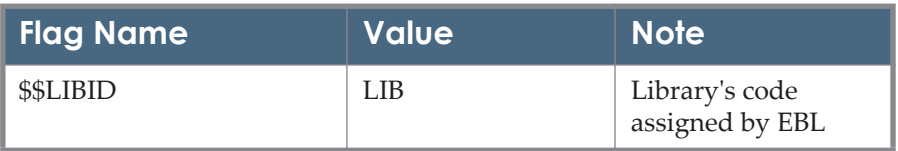

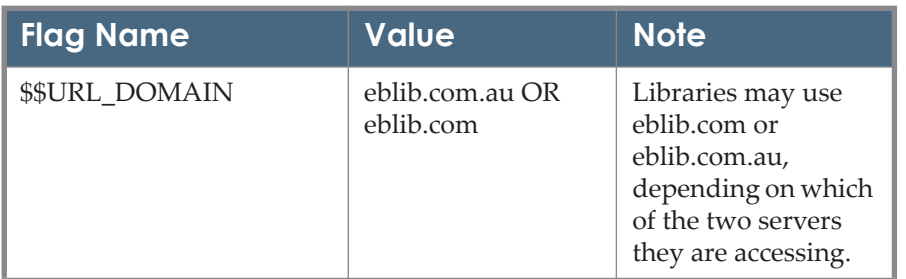

#### Table 20. EBOOK\_LIBRARY

## <span id="page-53-0"></span>**EBRARY/ebrary**

TARGET\_SERVICE: getFullTxt

PARSE\_PARAM of the target service:

url=http://site.ebrary.com &

cust\_id=\$\$CUST\_ID

The URL format for inbound linking is:

http://site.ebrary.com/lib/\$\$CUST\_ID/Doc?id=ISBN

The \$\$CUST\_ID is your ebrary site-identifier. Place the ebrary site-identifier in the \$\$CUST\_ID field of the user name/password table in SFX Admin.

## **EBSCO\_HOST DATABASES by Parsers**

Target Parser: EBSCO\_HOST::ebsco\_am

The following information is needed in the target service:

For example:

#### **EBSCOHOST\_ACADEMIC\_SEARCH\_ELITE**

For each parse param of the target service:

db\_host=afh&ebscohosturl = http://search.ebscohost.com & linkurl=http:// openurl.ebscohost.com/linksvc/linking.aspx & u\_shib=\$\$U\_SHIBBOLETH & customer\_id=\$\$CUSTOMER\_ID & athens\_id=\$\$ATHENS\_ID

This target requires a plugin threshold to allow use of the Ebsco plugin: \$obj->plugIn(Ebsco).

The following information is needed in the object portfolio:

In the PARSE\_PARAM field, the unique key needs to be filled in.

The following is the URL structure:

For example: ISSN 0001-8449:

**Journal level:** 

http://search.ebscohost.com/direct.asp?db=afh&jn=ADO&scope=site

**I** Issue level:

http://openurl.ebscohost.com/linksvc/ linking.aspx?sid=afh&volume=38&date=2003&issn=0001- 8449&stitle=&genre=journal&issue=151&title=Adolescence

Article level:

http://openurl.ebscohost.com/linksvc/ linking.aspx?sid=afh&volume=38&date=2003&spage=567&issn=0001- 8449&stitle=&genre=journal&issue=151&title=Adolescence

The API\_USER\_ID is an EBSCO authentication string that is customer specific and consists of the following three parts, separated by periods:

<custid>.<groupid>.<profileid>

- where custid is the EBSCOadmin customer id
- where groupid is the Group ID in EBSCOhost where the database resides
- where profileid is the Profile ID in EBSCOhost where the database resides

Example: s123456.main.eit

The structure of this authentication string is identical to the target information for Z39.50 connections.

Contact your EBSCO representative if you do not already have this information.

Note that Ex Libris uses the EBSCOhost API (EIT) to retrieve the list of databases per customer. Therefore, the API\_USER\_ID should be the same profile used with EIT, and your EIT profile should include all the full text databases.

#### **NOTES:**

- More information about setting up an EBSCOhost API (EIT) account can be found at http://support.ebsco.com/eit/ws\_admin.php
- More information about EBSCOhost API (EIT) can be found at http:// support.ebsco.com/eit/ws\_api\_info.php#b

For more information about the Ebsco plug-in, refer to **Plug-in Program for Ebsco** in the *SFX Advanced User's Guide*.

In order to link via Shibboleth to the EBSCO\_HOST DATABASES using the EBSCO\_HOST::ebsco\_am target parser, enter yes in the \$\$SHIBBOLETH flag. Additionally, fill in your institution Entity ID in the shibboleth.config configuration file. In order to invoke the new Shibboleth linking manner fill in the  $$5CUSTOMER$  ID flag in the  $L/P$  area of the target service with the relevant value for your institution as received from the vendor. To enable linking for Athens users, enter yes as the value for the ATHENS ID flag.

Alma users should place the institutional entity ID value in the \$\$U\_SHIBBOLETH flag in the Linking Parameters table.

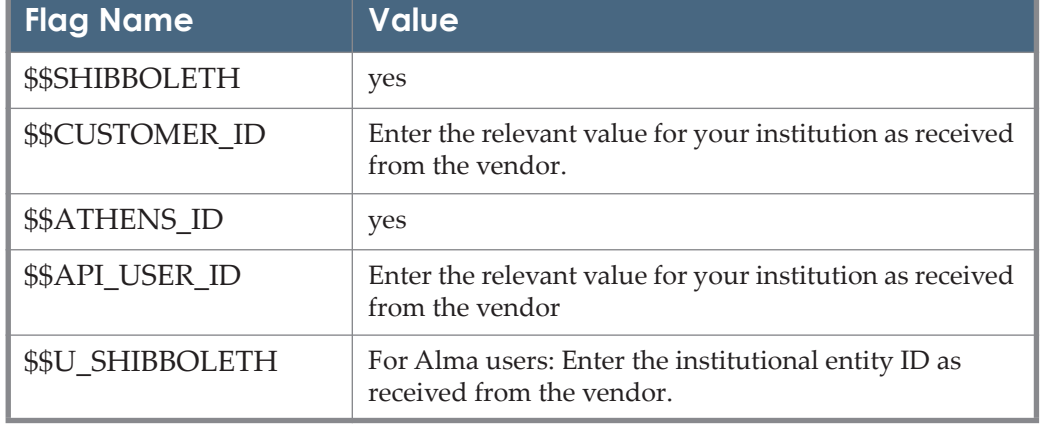

#### Table 21. EBSCO\_HOST DATABASES by Parsers

■ Target Parser: EBSCO HOST::journ

The EBSCO\_HOST targets contained in the list below should utilize the following:

Information needed in the target service:

TARGET\_PARSER: EBSCO\_HOST::journ

PARSE\_PARAM of the target service:

db\_host=<database code>&

ebscohosturl = http://search.ebscohost.com

TARGET\_DISPLAYER: FT::NO\_FILL\_IN

URL Structure:

Example ISSN 0001-3218:

Journal level:

http://search.ebscohost.com/ login.aspx?direct=true&db=ach&scope=site&cli0=AB&clv0=Y&type=0&&bq uery=IS+00013218

- **American Humanities Index**
- Applied Science & Technology
- **Art** Index
- **Art Index Retrospective**
- **ATLA RDB**
- **ATLA Serials**
- **CINAHL**
- CINAHL Plus
- **Library Literature and Information Science**
- **Medline Abstract**
- **PsycInfo Selected Abstracts**
- **Social Sciences Index**

# **EBSCOHOST\_ELECTRONIC\_JOURNALS\_SERVICE/ EBSCOhost Electronic Journals Service**

TARGER PARSER: EBSCO\_ONLINE::ebsco\_am

Information needed in the target service:

PARSE\_PARAM of the target service:

db\_online=EONLINE & url=http://ejournals.ebsco.com & shib=\$\$SHIBBOLETH

Information needed in the Object Portfolio:

In the PARSE\_PARAM field, unique key needs to be filled in.

The follwoing is an example of the URL structure with ISSN 0027-8424:

- **Journal level:** http://ejournals.ebsco.com/direct.asp?JournalID=101733
- **I** Issue level:

http://ejournals.ebsco.com/openurl.asp?volume=107&issn=0027- 8424&issue=13

Article level:

http://ejournals.ebsco.com/openurl.asp?volume=107&issn=0027- 8424&spage=6106&issue=13

In order to link via Shibboleth to EBSCOhost Electronic Journals Service target, enter yes in the \$\$SHIBBOLETH flag.

Table 22. EBSCOHOST\_ELECTRONIC\_JOURNALS\_SERVICE

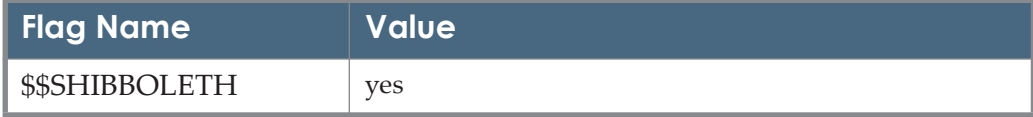

In addition, fill in your institution Entity ID in the shibboleth.config configuration file.

#### **NOTE:**

For L/P customers: Authentication details can not be sent via OpenURL syntax. It is not supported by EBSCO EJS.

# **ELIBRO**

e-Libro uses the same target configuration as **[EBRARY/ebrary](#page-53-0)** on page **54**. When linking, this target displays an e-Libro logon page before the book contents are displayed.

The \$\$CUST\_ID is the e-libro site-identifier and is mandatory when using this target. Enter the e-libro site-identifier in the \$\$CUST\_ID\_field of the user name/ password table in SFX Admin.

# **ELSEVIER\_MOSBY\_NURSING\_CONSULT/Elsevier Mosby's Nursing Consult Ebooks**

TARGET\_SERVICE: getFullTxt

TARGET PARSER: Bulk::ISSN

PARSE\_PARAM of the target service:

url= http://www.nursingconsult.com/das/journallist/view/0/home/ & url\_end=/0

Note that there is an alternative parse param value at the target service level (base URL) for this target that you can apply locally according to the mode in which you are interested in accessing this resource.

Currently, linking in browsing mode is enabled. In order to connect to Elsevier Mosby Nursing Consult in search mode, apply a target service parse param as follows:

url=http://www.nursingconsult.com/public/ search?search\_type=journal%26j\_sort=pub\_date%26j\_date\_range=2000current%26j\_issn=

# **ELSEVIER\_SD/Elsevier SD**

TARGET\_SERVICE: getFullTxt

PARSER: ELSEVIER::SCIENCE\_DIRECT

Information needed in the target service:

PARSE\_PARAM of the target service:

host=http://www.sciencedirect.com/science/ & prefsite = sd & shib=\$\$SHIBBOLETH

Information needed in the Object Portfolio:

In the PARSE\_PARAM field, no information needs to be filled out

URL Structure for periodical targets:

For example:

**Journal level:** 

http://www.sciencedirect.com/science/journal/01678892 ISSN number with no hyphen

Article level:

Parser builds the volkey according to the article metadata:

http://www.sciencedirect.com/ science? ob=GatewayURL& origin=SFX& method=citationSearch& vo lkey=<issn>%23<volume>%23<spage>%23<issue>&\_version=1&md5=19 683fca16537f34df92e6c48eb5277e

http://www.sciencedirect.com/ science? ob=GatewayURL& origin=SFX& method=citationSearch& vo lkey=00029297%2377%23337%233&\_version=1&md5=19683fca16537f34 df92e6c48eb5277e

- URL Structure for monograph targets:
	- **Book** level:

http://www.sciencedirect.com/science/book/<ISBN>

http://www.sciencedirect.com/science/book/978-0-08-036372-1

ISBN number with hyphen

**Fallback URL:** 

When ISSN or ISBN numbers are not available, the fallback URL generated by the parser will be:

http://www.sciencedirect.com/science

In order to link via Shibboleth to Elsevier\_SD targets and Elsevier\_SD\_BOOKS targets, enter yes in the \$\$SHIBBOLETH flag. .

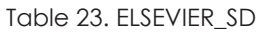

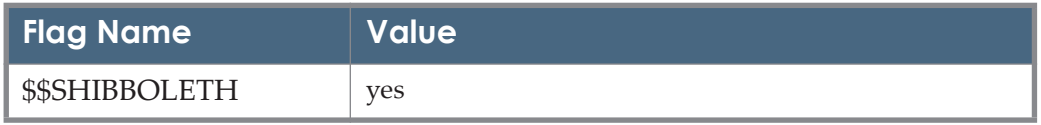

Elsevier ScienceDirect coverage is customer specific. The SFX global KnowledgeBase does not contain thresholds that apply to all SFX customers. To make it easier to localize the SFX KB, Elsevier provides an automated process for downloading customer holding files in KBART format.

In the SFX Server Admin Utility, it is possible to set up a task to automatically download the Elsevier ScienceDirect holdings file and update (activate and load local coverage) the following two targets:

- ELSEVIER SCIENCE DIRECT AUTOLOAD JOURNALS
- ELSEVIER\_SCIENCE\_DIRECT\_ AUTOLOAD\_BOOKS

**To obtain the customer ID from Elsevier:** 

- **1** Log on to the Elsevier Admin Tool (http://www.elsevier.com/solutions/ sciencedirect/support/admin-tool)
- **2** Click the **Trusted Partners** link in the Library Integration section.
- **3** Select the **Create a Token** check box next to Ex Libris.

#### **To configure the automated localization of the Elsevier Science Direct targets:**

**1** Request an institutional token from Elsevier and place it in the following configuration file together with the email address of the SFX administrator:

config/elsevier sd autoloader.config

#### **NOTE:**

For consortia customers, where each institution receives a separate institutional token from Elsevier, the program can be set up to work with multiple holdings files per instance (one per institute), each with separate credentials. More information about this setup can be found in the *Using SFX in a Consortium Environment* document.

- **2** In KBManager, activate the following two dedicated targets and their getFullTxt target services:
	- ELSEVIER\_SCIENCE\_DIRECT\_ AUTOLOAD\_JOURNALS
	- ELSEVIER SCIENCE DIRECT AUTOLOAD BOOKS
- **3** If manually activated Elsevier targets are currently in use in the SFX KB, activate the following display logic rule:

```
If available: ELSEVIER_SCIENCE_DIRECT_AUTOLOAD getFullTxt
```
Do not show: ELSEVIER SD getFullTxt

This rule prevents duplicate Elsevier ScienceDirect targets from being displayed in the SFX menu during the transition period.

**4** Run the Elsevier autoload option from ServerAdmin Utility and set up a scheduled task to run the autoload option once a month, either per local instance or via the Centralized Management of Maintenance Tasks option.

#### **NOTE:**

For more information, see the **Elsevier ScienceDirect Autoloader** section of the *SFX System Administration Guide*.

- **5** If manually activated Elsevier targets are currently in use in the SFX KB:
	- **a** Use the Collection tool (**SFXAdmin > KBTools > Collection tool**) to compare the activation and thresholds between the new autoload targets and previously manually activated targets. This allows you to

check that all activations are now in place in the new dedicated Elsevier ScienceDirect targets.

**b** Deactivate the old, manually activated targets and portfolios

## **ELSEVIER SCOPUS**

General Information

TARGET\_SERVICE: getAbstract

PARSER: ELSEVIER::SCOPUS

Information needed in the target service:

Parse param of the target service:

url=http://www.scopus.com/scopus & shib=\$\$SHIBBOLETH

Information needed in the object portfolio:

In the parse param field, a unique key needs to be filled in.

URL Structure:

Example ISSN 1528-7106:

Object portfolio parse param:

jkey=50013

**Journal level:** 

http://www.scopus.com/scopus/source/sourceInfo.url?sourceId=50013

Article level:

http://www.nature.com/ openurl?volume=10&spage=383&issue=6&genre=article&title=Nature+Revi ews+Cancer

Article DOI syntax:

For example:

http://www.scopus.com/scopus/openurl/ link.url?rft\_id=info%3Adoi%2F10.1037%2Fh0025194&svc.abstract=yes&svc\_val \_fmt=info%3Aofi%2Ffmt%3Akev%3Amtx%3Asch\_svc&ctx\_enc=info%3Aofi%2 Fenc%3AUTF-8&ctx\_ver=Z39.88-2004

Fallback URL:

http://www.scopus.com/search/form.url

In order to link to ELSEVIER SCOPUS via Shibboleth, enter yes in the \$\$SHIBBOLETH flag.

#### URL structure through Shibboleth:

<IDP\_URL>/shibboleth-idp/

SSO?target=http%3A%2F%2Fwww.scopus.com%2Fscopus%2Fsource%2Fsourc eInfo.url?sourceId=4800154007&shire=https%3A%2F%2Fsdauth.sciencedirect.c om%2FSHIRE%2FSAML%2FPOST&providerId=https%3A%2F%2Fsdauth.scien cedirect.com%2F:

Table 24. ELSEVIER SCOPUS

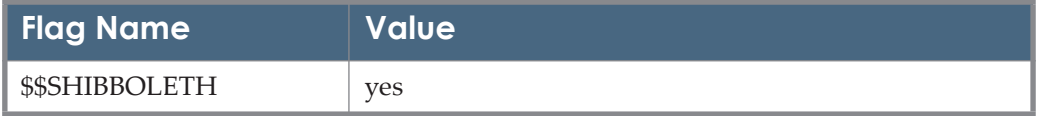

## **ELSEVIER\_WEB\_EDITIONS/Elsevier Web Editions**

TARGET\_SERVICE: getFullTxt

TARGET PARSER: ELSEVIER::SCIENCE\_WEBED

PARSE\_PARAM of the target service:

url=http://www.sciencedirect.com/science/journal/ & shib=\$\$SHIBBOLETH

URL Structure for the ELSEVIER\_WEB\_EDITIONS target:

The following is an example of linking using the Object Accounting, management, and information technologies (ISSN 0959-8022):

Journal level:

<base>/<ISSN>

http://www.sciencedirect.com/science/journal/09598022

The ISSN should not have a hyphen.

In order to link via Shibboleth to the ELSEVIER\_WEB\_EDITIONS target, enter yes in the \$\$SHIBBOLETH flag.

Table 25. ELSEVIER\_WEB\_EDITIONS

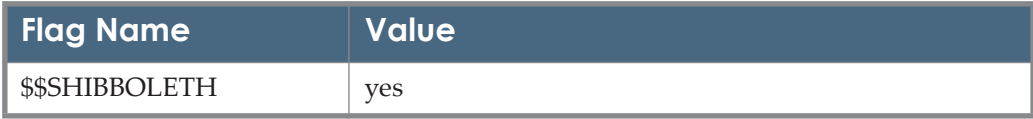

## **ENDNOTE**

See ISI\_RESEARCHSOFT\_EXPORT\_TOOL

Add the LOCAL SERVER to the TRUSTED SITES SETTINGS.

#### **To add the LOCAL\_SERVER:**

- **1** From the **Tools** menu, select **Internet Options** and then click the **Security** tab.
- **2** Click the **Custom Level** button.
- **3** In the **Downloads** section, select **Automatic Prompting for File Downloads: Enable** and **File Downloads: Enable**.

It is possible to set a Web site as a trusted site for all users in the domain through Group Policy.

With the debut of Group Policy Management Console (GPMC), administrators can efficiently implement security settings, enforce IT policies, and distribute software consistently across a given site, domain, or range of organizational units.

To create a policy that can be added to the trusted sites security zone, see:

http://www.jsifaq.com/SF/Tips/Tip.aspx?id=6644

# **ERIC\_FULL\_TEXT/ERIC Full-text**

TARGET\_SERVICE: getFullTxt

PARSER: ERIC::ERIC\_FT

Information needed in the target service:

Parse param of the target service:

url=http://www.eric.ed.gov

The service is available for a specific article when the ERIC document number is available.

#### **NOTE:**

When activating this collection in Alma, the service always appears – as it is not possible at this point to indicate a display condition that depends on the existence of the ERIC document number.

## **EUREKA/Eureka**

TARGET\_SERVICE: getFullTxt TARGET PARSER: EUREKA::eureka PARSE\_PARAM of the target service: url=http://www.biblio.eureka.cc & customer\_id=\$\$CUSTOMER\_ID

Table 26. EUREKA

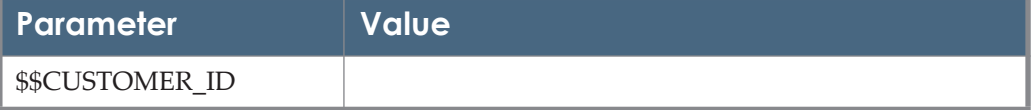

## **EX\_LIBRIS\_DIGITOOL**

TARGET\_SERVICE: getHolding

TARGET PARSER: ExLibris::Digitool

PARSE\_PARAM of the target service:

url = \$\$DIGITOOL\_HOST &

Local\_Base =  $$JLOCAL$  BASE &

Title\_index\_code =  $$STITLE$  INDEX\_CODE &

Subject\_index\_code = \$\$SUBJECT\_INDEX\_CODE &

Creator\_index\_code =  $$CREATOR$  INDEX\_CODE &

Volume = \$\$VOLUME &

Issue = \$\$ISSUE &

 $ISSN = $SISSN \&$ 

 $ISBN = $SISBN$  &

Year = \$\$YEAR

Threshold:

 $((\$obi\rightarrow\text{need}('rft.btitle') \mid | \& obj\rightarrow\text{need}('rft.jtitle') \mid | \& obj\rightarrow\text{need}('rft.attle') \mid | \& obj\rightarrow\text{need}('rft.letlet') \mid | \& obj\rightarrow\text{need}('rft.letlet') \mid | \& obj\rightarrow\text{need}('rft.letlet') \mid | \& obj\rightarrow\text{need}('rft.letlet') \mid | \& obj\rightarrow\text{need}('rft.letlet') \mid | \& obj\rightarrow\text{need}('rft.letlet') \mid | \& obj\rightarrow\text{need}('rft.letlet') \mid | \&$ (\$obj->need('@rft.subject') || (\$obj->need('rft.issn') || (\$obj->need('rft.isbn'))

This target is intended to perform a search on your institution's DigiTool server. The search is performed based on the indexes.

Add the DigiTool server parameters to the username/password table (using the L/P button). This target asks for the name of the indexes to use for searching the metadata fields of the various items.

Table 27. EX\_LIBRIS\_DIGITOOL

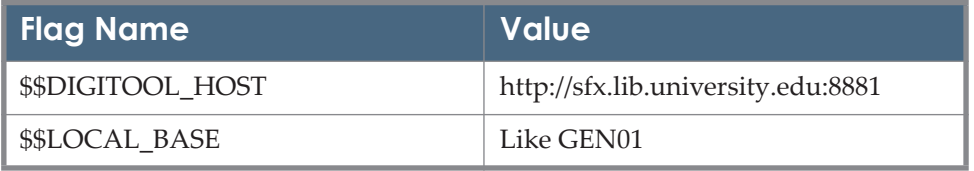

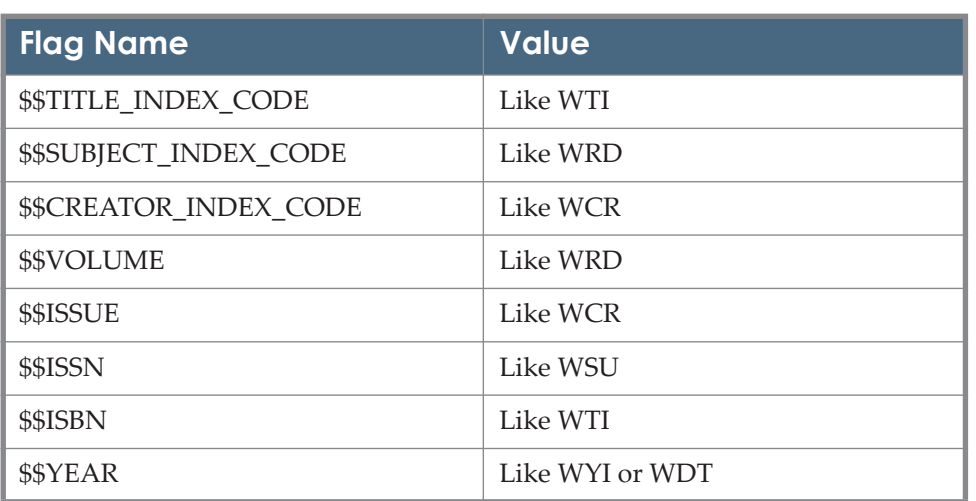

#### Table 27. EX\_LIBRIS\_DIGITOOL

## **EX\_LIBRIS\_PRIMO**

TARGET\_SERVICE: getHolding

TARGET PARSER: Primo::PRIMO

PARSE\_PARAM of the target service:

vid=\$\$VID & ISBN\_NO\_DASH=\$\$ISBN\_NO\_DASH & url=\$\$SERVER & ISSN\_NO\_DASH=\$\$ISSN\_NO\_DASH & institute=\$\$INST & search\_condition=\$\$SEARCH\_CONDITION & uicode=\$\$UICODE

Threshold:

 (\$obj->need('rft.btitle') || \$obj->need('rft.jtitle') || \$obj->need('rft.issn') || \$obj- >need('rft.isbn'))

This target performs searches with Primo, Ex Libris' tool for harvesting libraries' collections. SFX performs a Primo search of either the Title (Journal or Book Title) or ISSN and ISBN if Primo has been so configured.

Add the Primo settings parameters to the user name/password table (using the L/P button), as in the following example:

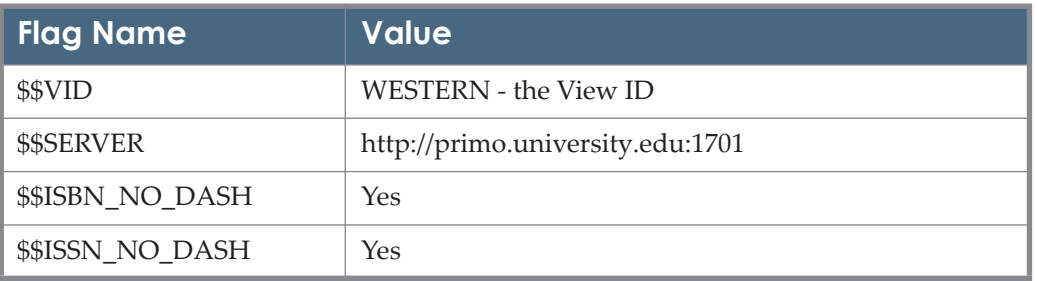

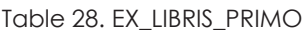

#### Table 28. EX\_LIBRIS\_PRIMO

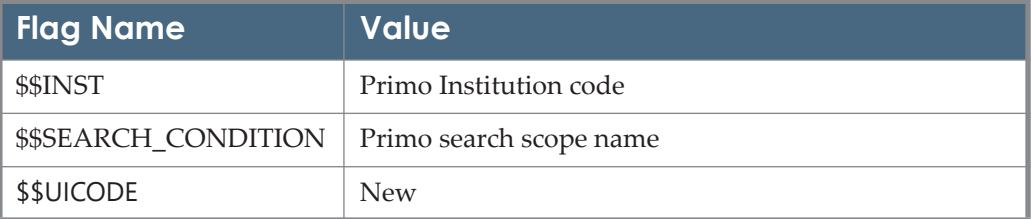

Add yes to the \$\$ISBN\_NO\_DASH L/P flag if Primo is configured to ISBN values without dashes.

Add yes to the \$\$ISSN\_NO\_DASH L/P flag if Primo is configured to ISSN values without dashes.

Add new to the \$\$UICODE L/P flag if you are using the Primo new UI.

# **FACTIVA/Factiva**

TARGET\_SERVICE: getFullTxt, getAbstract, getSelectedFullTxt

TARGET PARSER: ACTIVA::FACTIVA

PARSE\_PARAM of the target service:

url=http://global.factiva.com & user=\$\$USER & password = \$\$PASS & namespace=\$\$NAMESPACE & sid=\$\$SID

Target Displayer: FACTIVA::FACTIVA

This Target supports linking to the database and article levels. Linking to the article level is available only when an article title is sent in the incoming OpenURL request to SFX.

For Factiva authentication users:

Add the FACTIVA settings parameters to the user name/parameter table (using the **L/P** button), as in the following example:

Table 29. FACTIVA

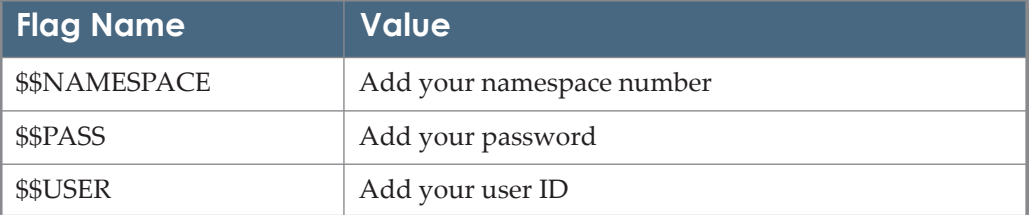

#### Table 29. FACTIVA

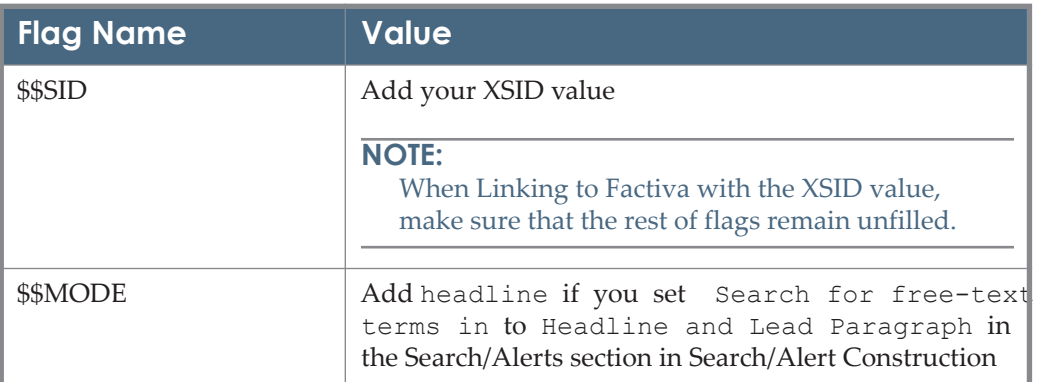

#### **NOTE:**

When Linking to Factiva with a user name and password and the article title is not available, a link is created to the Factiva search interface and the user is automatically logged on. The search interface displays all available articles during loading, allowing the user to filter them.

# **FUTURENURI\_OPAC\_KOREA**

TARGET PARSER: FUTURENURI::OPAC

TARGET\_SERVICE: getHolding

PARSE\_PARAM of the target service:

url=http://library.kdischool.ac.kr

The default threshold of the target service allows ISSN and ISBN seraches, as well as journalTitle and bookTitle searches in the OPAC:

```
$obj->need('rft.issn') || $obj->need('rft.isbn') || $obj-
>need('rft.jtitle') || $obj->need('rft.btitle')
```
The following are examples of URLs created by the parser:

- http://library.kdischool.ac.kr/dlsearch/portal\_api/ openurl.asp?kind=search&isbn=0-8157-4936-8&searchmethod=frnt
- http://library.kdischool.ac.kr/dlsearch/portal\_api/ openurl.asp?kind=search&title=JTC-CSCC+%3A+Joint+Technical+Conference+on+Circuits+Systems%2C+Comp uters+and+Communications&searchmethod=key
- http://library.kdischool.ac.kr/dlsearch/portal\_api/ openurl.asp?kind=search&issn=1531-3468&searchmethod=frnt

# **GALEGROUP/Gale**

There are several distinct parsers used by GaleGroup targets. The parser that must be used is determined by the linking syntax provided by GaleGroup. Attempting to use the incorrect parser with a target may prevent any linking at all. As databases are updated on the GaleGroup servers, SFX responds by updating the parser being used by specific databases. Enter your institution's location ID as the value for \$\$LOC\_ID, regardless of which parser is being used.

### **Gale::OpenURL**

For example: GALEGROUP\_ACADEMIC\_ONEFILE

(each target has a different dbase value):

TARGET\_SERVICE: getFullTxt

TARGET PARSER: Gale::OpenURL

PARSE\_PARAM field of the TARGET\_SERVICE:

url= http://find.galegroup.com/openurl/openurl &

dbase=AONE &

loc id=\$\$LOC ID &

art=\$\$ART

Both GaleNet and Gale InfoTrac targets have been moved to the OpenURL standard syntax in the 20100301 revision update.

URL Structure:

**Journal level:** 

The ltitle parameter, stored in the parse param field of the object portfolio record is used as the identifier.

For example:

http://find.galegroup.com/openurl/openurl?url\_ver=Z39.88-2004&url\_ctx\_fmt=info%3Aofi%2Ffmt%3Akev%3Amtx%3Actx&req\_dat=in fo%3Asid%2Fgale%3Augnid%3A<\$\$LOC\_ID>&res\_id=info%3Asid%2Fgale %3A<dbase>&ctx\_enc=info%3Aofi%3Aenc%3AUTF-8&rft\_val\_fmt=info%3Aofi%2Ffmt%3Akev%3Amtx%3Ajournal&rft.jtitle=<l title>

When ltitle is not available in the object portfolio parse param field, the syntax to journal level uses the ISSN identifier.

#### For example:

http://find.galegroup.com/openurl/ openurl?res\_id=info%3Asid%2Fgale%3A<dbase>&rft.issn=0010-

7565&req\_dat=info%3Asid%2Fgale%3Augnid%3A<\$\$LOC\_ID>&rft\_val\_fm t=info%3Aofi%2Ffmt%3Akev%3Amtx%3Ajournal&url\_ctx\_fmt=info%3Aofi %2Ffmt%3Akev%3Amtx%3Actx&rft.jtitle=&ctx\_enc=info%3Aofi%3Aenc%3 AUTF-8&url\_ver=Z39.88-2004

Article level:

<url>?url\_ver=Z39.88- 2004&url\_ctx\_fmt=info%3Aofi%2Ffmt%3Akev%3Amtx%3Actx&req\_dat=in fo%3Asid%2Fgale%3Augnid%3A<LOC\_ID>&res\_id=info%3Asid%2Fgale% 3A<dbase>&ctx\_enc=info%3Aofi%3Aenc%3AUTF-8&rft\_val\_fmt=info%3Aofi%2Ffmt%3Akev%3Amtx%3Ajournal&rft.issn=<I SSN>&rft.atitle=<article title>&rft.volume=<volume>&rft.issue=<issue>&rft.spage=<stargt page>

Optional metadata combination for achieving specific linking levels:

**Article level:** 

ISSN + article title

ISSN + volume/ date (year) + issue + start page

**I** Issue level:

ISSN + volume + issue

Volume level:

ISSN + volume

The following is an article level syntax for titles with no identifier:

<base>?url\_ver=Z39.88?

```
2004&url_ctx_fmt=info%3Aofi%2Ffmt%3Akev%3Amtx%3Actx&req_dat=in 
fo%3Asid%2Fgale%3Augnid%3A<LOC_ID>&res_id=info%3Asid%2Fgale% 
3A<dbase>&ctx_enc=info%3Aofi%3Aenc%3AUTF? 
8&rft_val_fmt=info%3Aofi%2Ffmt%3Akev%3Amtx%3Aarticle&rft.jtitle=<lti 
tle>&rft.date=<date>&rft.atitle=<atitle>
```
For example:

http://find.galegroup.com/openurl/openurl?url\_ver=Z39.88? 2004&url\_ctx\_fmt=info%3Aofi%2Ffmt%3Akev%3Amtx%3Actx&req\_dat=in fo%3Asid%2Fgale%3Augnid%3A<LOC\_ID>&res\_id=info%3Asid%2Fgale% 3AHRCA&ctx\_enc=info%3Aofi%3Aenc%3AUTF? 8&rft\_val\_fmt=info%3Aofi%2Ffmt%3Akev%3Amtx%3Aarticle&rft.jtitle=Ne w+Straits+Times&rft.date=2001?01?17&rft.atitle=rm50 subsidy for poor

The first four words of the article title are sent to Gale, for better matching. If the full date is not available, only the year is sent.

Fallback URL:

If no metadata is provided, the following link is created, at the database level.

http://find.galegroup.com/srcx/ start.do?prodId=<dbase>&userGroupName=<LOC\_ID>

If you want to use the article title for constructing inbound links to these databases, you must type yes in the target's \$\$ART field in the User name/ password table. The article title is not necessary for creating article level links, but it may provide successful deep linking when other metadata is not available. See <http://support.gale.com/gale/article.html?article=1225>for more information.

Gale Custom Journals and Gale Custom Newspapers provide access to selective titles. Activate the titles to which your library has access. The database codes for the following targets can be unique per customer. The  $$SPDATABASE L/P$  flag provides an option to use a local database code:

- GALEGROUP\_IT\_CUSTOM\_JOURNALS
- GALEGROUP IT CUSTOM NEWSPAPERS
- GALEGROUP\_MILITARY\_INTELLIGENCE
- GALEGROUP\_RELIGION\_PHILOSOPHY\_COLLECTION

Table 30. Gale::OpenURL

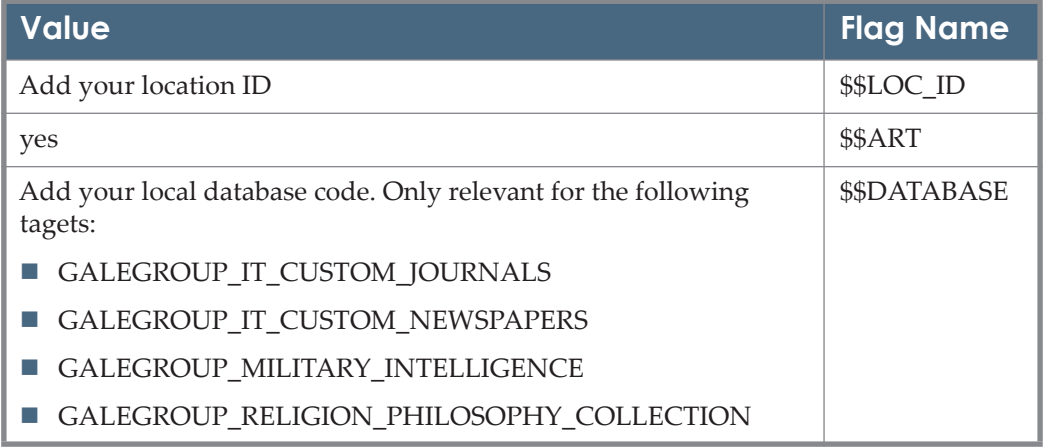

### **Gale::CPI**

Currently the target GALEGROUP\_IT\_CPI\_Q uses the Gale::CPI parser.

PARSE\_PARAM of the target service:

url=http://infotrac.galegroup.com & loc\_id=\$\$LOC\_ID

For the PARSE\_PARAM, the ltitle parameter is encoded but should not contain the string %22.

### **Gale::HISTORICAL**

Currently, the following targets use the Gale::HISTORICAL parser, and allow article level linking, given sufficient metadata:

- GALEGROUP SEVENTEENTH AND EIGHTEENTH CENTURY BURNEY \_COLLECTION\_NEWSPAPERS
- GALEGROUP\_NINETEENTH\_CENTURY\_BRITISH\_LIBRARY \_NEWSPAPERS

The following is an example of the PARSE\_PARAM field of a target service (each target has a different dbase value):

url= http://find.galegroup.com & url1 = http://infotrac.galegroup.com & database=BNCN & loc\_id=\$\$LOC\_ID

Displayer: LEXIS::NEXIS

Add your library's loc id value to the \$\$LOC\_ID flag name in the flags table. The target displayer enables the retrieving of articles using article titles and precise date details.

### **Gale::BOOKS**

Currently the target GALEGROUP\_DB\_VIRTUAL\_REFERENCE\_LIBRARY uses the Gale::BOOKS target parser.

Linking to the book level is possible if the jkey parameter is set in thePARSE\_PARAM field of the object portfolio, otherwise the target URL is created at the database level.

The following is the PARSE\_PARAM field of the target service:

url=http://find.galegroup.com & DB=GVRL & loc\_id=\$\$LOC\_ID & ste=22

The following is the URL structure:

http://find.galegroup.com/openurl/openurl?url\_ver=Z39.88? 2004&url\_ctx\_fmt=info:ofi/fmt:kev:mtx:ctx&req\_dat=info:sid/ gale:ugnid:<\$\$LOC\_ID>&res\_id=info:sid/gale:GVRL&ctx\_enc=info:ofi:enc:UTF? 8&rft\_val\_fmt=info:ofi/fmt:kev:mtx:book&rft\_id=info:sid/gale:bmcode:recid/ <jkey>

Enter your institution's location ID as the value for the \$\$LOC\_ID flag table in order for your patrons to be authenticated at Gale.

### **Gale::DB**

Gale::DB uses a very simple link that only reaches the database entry level. More sophisticated inbound linking is not available at this time. Enter your institution's LOC\_ID in the flags table for your patrons to be authenticated at Gale.
The following example is a link for *The Times Digital Archive*. TTDA is the database code.

http://infotrac.galegroup.com/itweb/<LOC\_ID>?db=TTDA

### **Gale::Economist**

#### GALEGROUP ECONOMIST HISTORICAL ARCHIVE

This target links to a specific issue if there is a complete article publication date containing year, month, and day. Otherwise, a link is created to the journal level. A target displayer is available to allow entering these attributes by the end user if it is not available in the OpenURL.

Information needed in the Object Portfolio: In the PARSE\_PARAM field, unique key needs to be filled in.

URL Structure:

**Journal level:** 

http://infotrac.galegroup.com/itweb/<\$\$LOC\_ID>?db=<jkey>

For example:

http://infotrac.galegroup.com/itweb/<\$\$LOC\_ID>?db=ECON

Article level:

http://www.tlemea.com/economist/home.asp/search-brwaction.asp?brw=<yyyymmdd>

For example:

http://www.tlemea.com/economist/search?brw?action.asp?brw=19980307

### **Gale::ecco**

The GALEGROUP\_EIGHTEENTH\_CENTURY\_COLLECTIONS\_ONLINE\_I and II targets use the Gale::ecco target parser.

Linking to the book level is possible if the jkey parameter is set in the PARSE\_PARAM field of the object portfolio; otherwise, the target URL is created at the database level.

The following is the PARSE\_PARAM field of the target service:

url=http://find.galegroup.com/ecco & group\_id=\$\$GROUP\_ID

The following is the URL structure:

http://find.galegroup.com/ecco/

infomark.do?source=library&version=1.0&tabID=T001&docType=ECCOArticles &locID=<institution location

ID>&prodId=ECCO&docLevel=TEXT\_GRAPHICS&bookId=<jkey>&contentSet =ECCOArticles&type=getFullCitation

Enter your institution's group ID as the value for the \$\$GROUP\_ID flag table in order for your patrons to be authenticated at Gale.

### **Gale::MOM**

GALEGROUP MAKING OF MODERN LAW

GALEGROUP\_MAKING\_OF\_MODERN\_WORLD

Enter your institution's location ID as the value for the \$\$LOC\_ID flag table in order for your patrons to be authenticated at Gale.

### **Gale::RDS**

Gale::RDS uses a very simple link that only reaches the database entry level. More sophisticated inbound linking is not available at this time.

Enter your institution's LOC\_ID in the user name/password table for your patrons to be authenticated at Gale.

### **Gale::SABIN**

GALEGROUP\_SABIN\_AMERICA\_1500\_1926

TARGET\_SERVICES: getFullTxt

TARGET PARSER: Gale::Sabin

TARGET\_DISPLAYER: FT::NO\_FILL\_IN

PARSE\_PARAM of the target service:

url=http://galenet.galegroup.com & locID=\$\$LOC\_ID

Links require an authentication token added to the end of the URL. The token is specific to each institution.

```
Figure 1: GALEGROUP_SABIN_AMERICA_1500_1926
```
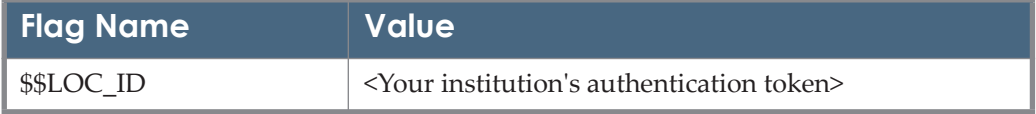

### **Gale – Deprecated Target Parsers**

The following target parsers have been deprecated:

- Gale::GALE has been deprecated in favor of Gale::GaleNet and Gale::InfoTrac.
- Gale::GaleNet and Gale::InfoTrac were replaced by Gale::OpenURL
- Gale::INFOTRAC is no longer used by any Target.
- Gale::Primo functionality has been added to Gale:OpenURL parser.

## **getAbstract**

This target provides summaries of business books. Add your library's user name to the \$\$USERNAME flag name in the user name/password table.

## **GOOGLE BOOK SEARCH**

The Google Book Search target allows linking from SFX to book content on Google Book Search (GBS) for book OpenURLs received by SFX.

Additionally, the target provides information in the SFX menu when complete or partial full text is available for the book in Google Book Search. From SP 4.1.5 for SFX 4 and revision 20111201 for SFX 3 and later, SFX makes use of the Books API for this target.

More information regarding the Google Books API can be found at:

https://code.google.com/apis/books/docs/v1/using.html

The API used by SFX prior to SP 4.1.5 for SFX 4 and revision 20111201 for SFX 3 is deprecated from December 2011 and later.

The target consists of the following two target services:

getCitedBook service

This service uses the Books API created by Google. For each book with an ISBN, SFX queries Google Book Search and receives the following information:

- Viewability Availability for this user based on country IP and copyright availability. There are three types of availability: full access, partial access, and metadata information only (no access to the work itself). This information is visible to the end user using a Target Displayer. This text is also customizable by the library via the SFX Admin Center in the Translation and Display section located at Setup and Administration > Configuration.
- Book cover thumbnail image  $-$  If available, it appears in the SFX banner. This can be configured to appear on either side of the banner, or to not be displayed at all. For configuration instructions, see **[Google Book](#page-78-0)  [Search Configuration Options](#page-78-0)** on page **79**.

 URL of the "About this Book" page – This is used as the target URL when clicking **Go**.

This service looks like this:

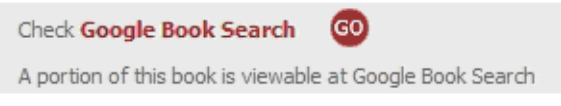

Figure 2: getCitedBook

getWebSearch service

This is a fall back or default service in case of a negative response from the Google Book Search API (the book is not found in the Google Book Search index). The target service allows searching Google Book Search by ISBN, title, author, or a general full text search.

This service looks like this:

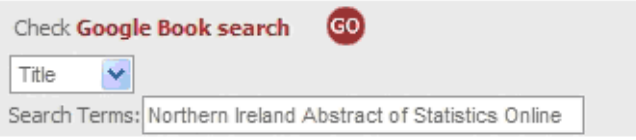

Figure 3: getWebSearch

When activating the Google Book Search targets, you need to also activate at least the getCitedBook services (which uses the Google Book API ). Additionally, you can activate the getWebSearch target service, which is a more search-oriented service.

When both target services are active, only the more appropriate of the two services is displayed in the SFX menu.

### **JavaScript**

This target queries the Google Books API directly from the user's browser, using JavaScript. This means that JavaScript in the client browser decides which Google Books service is shown in the SFX menu in case both Google Book Search services pass the thresholds based on the API response. This is not done using Display Logic.

#### *Limitations*

- JavaScript has to be enabled to make sure only one of the Google Book Search services is shown. If JavaScript is turned off, both Google Book Search services are shown if both pass the threshold.
- It is recommended not to use Display Logic rules for the Google Book Search target, since the JavaScript may override the logic rule.
- If Javascript is not turned on, the Google Book Search target getCitedBook service does not work, since it is missing the target URL retrieved using the JavaScript API communication.
- SFX only sends one ISBN to the Google Books API for checking, even if more than one ISBN exists in the ContextObject. This is due to the limitations of the Google Books API. If multiple ISBNs exist in the ContextObject, one ISBN is selected according to the following hierarchy:
	- **ISBN** of sub-type PRINT HBK where identifiers with the highest object identifier ID are selected in case of multiple ISBNs.
	- ISBN of sub-type PRINT\_PBK where identifiers with the highest object identifier ID are selected in case of multiple ISBNs.
	- ISBN of sub-type ELECTRONIC where identifiers with highest object identifier ID are selected in case of multiple ISBNs.

If there is no ISBN for the object sent in the OpenURL – but a related ISBN exists – the first related ISBN is sent.

 Since the Google Books API does not support searches using LCCN or OCLC numbers, SFX does not send requests using these identifiers if no ISBN exists in the ContextObject. Only ISBN searches are supported in the Google Books API.

### <span id="page-76-0"></span>**Google Book Search Setup**

#### **To set up this target:**

- **1** Check to make sure that the following files in your SFX instance are still symbolically linked to the sfxglb3/sfxglb41 instance:
	- templates/sfxmenu/sfxmenu.tmpl
	- templates/sfxmenu/sfxmenu.tmpl.sp
	- templates/sfxmenu/sfxmenu.tmpl.du
	- templates/sfxmenu/target list.tmpl
	- templates/sfxmenu/grouping\_yes.tmpl
	- templates/simplified template1/sfxmenu.tmpl
	- templates/js/sfxmenu/gbs.js

If the symbolic link has been broken, you need to manually edit the files to make sure the Google Book Search target works correctly. Instructions on editing the files can be found under **[Google Book Search Implementatio](#page-81-0)n [Instructions](#page-81-0)** on page **82**.

**2** Configure the Google Books API for the SFX instance:

- **a** Create a Google account for the SFX instance at http://www.google.com/ accounts.
- **b** Log into the Google API console with with this account at https:// code.google.com/apis/console/.
- **c** Select the Services tab, and change the status for the Books API to On.
- **d** Select the API Access tab, and copy the API key.
- **e** Add this key to the api\_key parameter of the config/ google\_book\_search.config\_ file. For a description of configuration options, see **[Google Book Search Configuration Options](#page-78-0)** on page **79**.
- **f** Select the Quotas tab and request more than the courtesy limit of 1000 queries a day assigned by default to the account. Request a number that corresponds to the estimated maximum number of API requests from the SFX instance per day (for example, 100,000 – depending on the number of SFX requests (for books) per day). Keep in mind that an API request is sent for every SFX request that includes ISBN information. In the request to Google, specify that the Books API will be used by the SFX link resolver, and that requests from the SFX server are used by all of the library patrons using SFX.
- **3** In KB Manager, activate the GOOGLE\_BOOK\_SEARCH target and both of its target services.
- **4** Test the display of the Google Book Search in the SFX menu using the following examples. Add your base URL to the OpenURL examples below.
	- Book full text is available from Google Book Search:

<base\_url>?isbn=1603035079

■ Book partial full text is available from Google Book Search:

<base\_url>?isbn=0596000278

Only book metadata is available from Google Book Search:

<base\_url>?isbn=0071367225

An OpenURL without ISBN displaying only the getWebSearch service:

```
<base_url>?aulast=Third%20World%20Liberation%20Fron
t&title=TWLF%20%5Bnewsletter%5D.&genre=book
```
### <span id="page-78-0"></span>**Google Book Search Configuration Options**

#### *Google Book Search Configuration File*

The file config/google book search.config contains several options for configuring the Google Book Search getCitedBook target service.

```
Section "general"
# api key "" ""
  display thumbnail "0"
  threshold type "fail"
  service timeout sec "5"
EndSection
```
The following configuration options are available:

- api  $key$  This parameter holds the developer key necessary to use the Google Books API. For instructions on optaining an API key, see **[Google](#page-76-0)  [Book Search Setup](#page-76-0)** on page **77**. The api\_key line is commented out by default (a  $\#$  is at the beginning of the line). Remove the  $\#$  when you fill in the API key.
- Service timeout sec This parameter indicates the timeout for the Google Books API. A timeout is needed if the service does not respond to the SFX request in a timely manner. By default, the API request times out after 5 seconds.
- I display thumbnail Controls whether to display the book cover thumbnail. By default, the value of this parameter is 1 to display the thumbnail image. To disable thumbnail display, change the parameter value to 0.
- Interface threshold type A setting to define the behavior of the Google Book Search plugin threshold. Two options are available: pass (default) and fail.
	- Pass The Google Book Search getCitedBook service is displayed if Google Book Search has any type of record for the requested book (full text, partial full text, or metadata only).
	- Fail The Google Book Search getCitedBook service is displayed if Google Book Search has full text available for the requested book (full text access or partial full text only). If only book metadata is available, SFX acts as if Google Book Search does not have any record for the book and displays only the getWebSearch target service.

**To access the config/google\_book\_search.config\_ configuration file:**

- **1** Log on as an instance user.
- **2** Type cn.
- **3** Type vi google\_book\_search.config\_

#### *Google Book Search Service Location*

**Basic/Advanced grouping** 

By default, the getCitedBook service is part of the advanced section in the collapsible SFX menu section. If you want to make the getCitedBook target more visible, perform the following procedure to move this service to the Basic grouping of services at the top of the SFX menu.

■ Instructions for the Advanced SFX menu set:

Add the getCitedBook service type to the list of basic services in the file config/basic\_grouping.config\_

The following is an example of basic grouping.config with getCitedBook in the Basic group:

```
Section "basic grouping"
    getMessageNoFullTxt 
    getFullTxt
    getSelectedFullTxt
    getHolding
    getCitedBook
EndSection
```
■ Instructions for the Simplified SFX menu set:

Access the SFX Admin, menu Configuration tool. On the Menu Design page, under the Service Precedence tab, add the getCitedBook service type to the list of chosen service types.

The following is an example of the Service Precedence tab with getCitedBook in the Basic group:

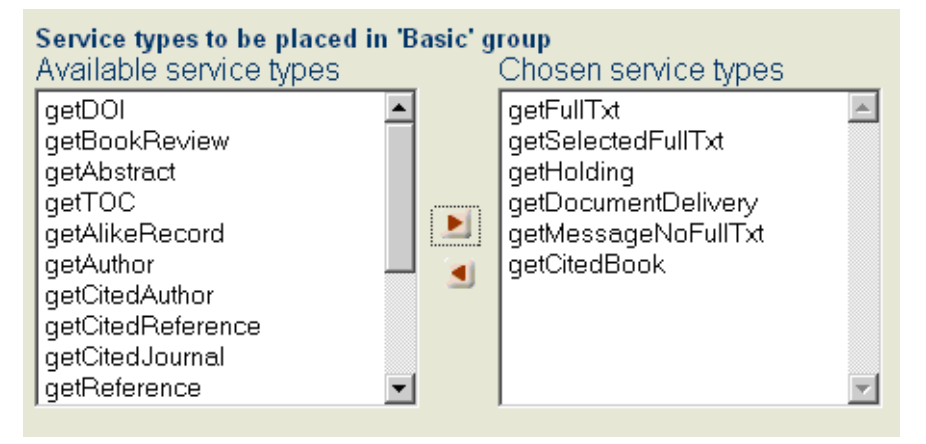

Figure 4: Simplified SFX Menu

■ Changing the group name

It is also possible to change the header wording for the Google Book Search services. For example, it is possible to separate the getCitedBook service from all other citation services. Note that this will change the group name for all services of this type.

■ Instructions for the Advanced SFX menu set:

```
This can be done by editing the file config/
services public name.config
```
The following configuration is displayed in the section group names. Change the text on the right to change the group name.

```
Section "group names"
   getFullTxt "Full Text"
    getSelectedFullTxt "Full text"
 (…)
 getCitedBook "Citation information"
 getCitedGenome "Citation information"
 getCitedRecord "Citation information"
 getCitedJournal "Citation information"
 getAuthorEmail "Author"
 getSubject "Subject"
 getWebService "Web Service"
 getWebSearch "Web Search"
EndSection
```
Instructions for the Simplified SFX menu set:

The wording for service group names is defined in the SFX Admin Translation & Display tool, under the Service Public Names tab.

| SFX Menu Service Group getCitedBook<br>Grouping Name for the getCitedBook service<br>Citation information . |
|----------------------------------------------------------------------------------------------------|
|----------------------------------------------------------------------------------------------------|

Figure 5: Changing the Group Name

### <span id="page-81-0"></span>**Google Book Search Implementation Instructions**

There are two scenarios in which you have to perform inplementation instructions:

- If you have customized the following three files before the 20080401 revision, see **[Implementation Instructions for Customizations Perform](#page-81-1)ed [Before the 20080401 Revision](#page-81-1)** on page **82**.
	- templates/sfxmenu/sfxmenu.tmpl
	- templates/sfxmenu/target\_list.tmpl
	- templates/sfxmenu/grouping\_yes.tmpl
- If you have customized the following files before the SFX4 Service Pack 4.1.5 or Revision 20111201 (SFX3), see **[Implementation Instructions for](#page-84-0)  [Customizations Performed before the SFX4 Service Pack 4.1.5 or Revision](#page-84-0)  [20111201 \(SFX3\)](#page-84-0)** on page **85**:
	- templates/sfxmenu/sfxmenu.tmpl
	- templates/simplified template1/sfxmenu.tmpl
	- templates/js/sfxmenu/gbs.js

#### <span id="page-81-1"></span>*Implementation Instructions for Customizations Performed Before the 20080401 Revision*

#### **NOTE:**

The instructions below describe the changes for the Advanced SFX menu template set. If you made local changes to the simplified menu template set prior to the 20080401 revision, contact SFX support for instructions.

#### **To change templates/sfxmenu/sfxmenu.tmpl:**

**1** Add the highlighted lines below:

```
 <SCRIPT type="text/javascript" LANGUAGE="JavaScript" 
src="<TMPL_VAR NAME='BASE'>/<TMPL_VAR NAME='INSTANCE' 
ESCAPE='HTML'>/js/sfxmenu/main.js"></SCRIPT>
    <SCRIPT type="text/javascript" LANGUAGE="JavaScript" 
src="<TMPL_VAR NAME='BASE'>/<TMPL_VAR NAME='INSTANCE' 
ESCAPE='HTML'>/js/sfxmenu/gbs.js"></SCRIPT>
```
**2** Add the highlighted lines below:

```
 <table cellpadding=0 cellspacing=0 width="100%">
       <tr>
            <td>
             <TABLE CELLPADDING="2" CELLSPACING="2" BORDER="0">
                      <TMPL_INCLUDE banner.tmpl>
              </TABLE>
             </td>
             <td align="right">
                 <TMPL_IF SHOW_THUMBNAIL>
                  <div id="thumbnail_div" style="display:none">
                  <a href="<TMPL_VAR BIBKEY_INFO>" 
id="gbs_thumbnail"><img src="<TMPL_VAR BIBKEY_THUMBNAIL>"></a>
                 </div>
                  </TMPL_IF>
               </td> 
        </tr>
</table>
```
**3** Before the tag </BODY> at the end of the document, add the highlighted lines below:

```
\langle/TABLE>
<TMPL_IF NAME='BIBKEY'>
         <!-- Send request to Google Book Search server -->
    <script src="http://books.google.com/
books?jscmd=viewapi&bibkeys=<TMPL_VAR 
NAME='BIBKEY'>&callback=ProcessGBSBookInfo">
    </script>
</TMPL_IF>
</BODY>
</HTML>
```
**4** Find the following section (near the end of the template) and replace the highlighted script tag:

```
<TMPL_IF NAME='BIBKEY'>
    <!-- Send request to Google Book Search server -->
     <script src="http://books.google.com/
books?jscmd=viewapi&bibkeys=<TMPL_VAR 
NAME='BIBKEY'>&callback=ProcessGBSBookInfo">
     </script>
</TMPL IF>
```
#### With:

```
<TMPL_IF NAME='BIBKEY'>
    <!-- Send request to Google Book Search server -->
     <script type="text/javascript" src="https://
www.googleapis.com/books/v1/volumes?&q=<TMPL_VAR 
NAME='BIBKEY'><TMPL_VAR 
NAME="API_KEY_STRING">&callback=ProcessNewGBSBookInfo">
    </script>
\langle/TMPL IF>
```
#### **To change templates/sfxmenu/target\_list.tmpl:**

**1** Replace the following line (in the original version of the file, this is the first line):

```
<table cellpadding="0" cellspacing="0" border="0" 
width="100%" align=center>
```
With the following lines:

```
<table id="service_type_header_<TMPL_VAR 
NAME='SERVICE_INTERNAL_NAME'>" cellpadding="0" 
cellspacing="0" border="0" width="100%" align=center>
```
**2** In three places locate the text:

```
javascript: openWin(this); window.document.<TMPL_VAR
NAME='FORM'>.submit();
```
And replace it with the following text:

javascript: openWindow(this, '<TMPL VAR NAME=FORM>');

**3** Add the highlighted lines below:

```
<!-- end extra comments -->
\langle \text{trr} \rangle<td height="1">
      <noscript><input title="Navigate to target in new 
window" type="submit" value="<TMPL_VAR 
NAME='SERVICE_NAME'> <TMPL_VAR_ESCAPE=HTML
NAME='TARGET_NAME'>"></noscript>
<img src="<TMPL_VAR NAME='BASE'>/<TMPL_VAR NAME='INSTANCE' 
ESCAPE='HTML'>/img/sfxmenu/pixel.gif" width="1" height="1" 
border="0">
\langle t \rangle\langle/tr>
</form>
```
**To change templates/sfxmenu/grouping\_yes.tmpl:**

**1** Add the text highlighted below:

```
 <TMPL_IF BASIC_TARGET_LIST>
     <TR id="basic_target_list_container">
```
**2** Add the text highlighted below:

```
 <TMPL_IF ADVANCED_TARGET_LIST>
     <TR id="advanced_target_list_container">
```
#### <span id="page-84-0"></span>*Implementation Instructions for Customizations Performed before the SFX4 Service Pack 4.1.5 or Revision 20111201 (SFX3)*

- **1** In the following templates:
	- templates/simplified template1/sfxmenu.tmpl
	- templates/sfxmenu/sfxmenu.tmpl.sp
	- templates/sfxmenu/sfxmenu.tmpl.du
	- templates/sfxmenu/sfxmenu.tmpl

Find the following section (near the end of the template) and replace the highlighted script tag:

```
<TMPL_IF NAME='BIBKEY'>
    <!-- Send request to Google Book Search server -->
     <script src="http://books.google.com/
books?jscmd=viewapi&bibkeys=<TMPL_VAR 
NAME='BIBKEY'>&callback=ProcessGBSBookInfo">
     </script>
\langle/TMPL IF>
```
With:

```
<TMPL_IF NAME='BIBKEY'>
    <!-- Send request to Google Book Search server -->
    <script type="text/javascript" src="https://
www.googleapis.com/books/v1/volumes?&q=<TMPL_VAR 
NAME='BIBKEY'><TMPL_VAR 
NAME="API_KEY_STRING">&callback=ProcessNewGBSBookInfo">
    </script>
</TMPL IF>
```
**2** Add the following function to the templates/js/sfxmenu/gbs.js javaScript file:

```
// Function to process GBS info and update the DOM.
  function ProcessNewGBSBookInfo(booksInfo) {
//---------------------------------------------------------
    BooksInformation = booksInfo;
    var threshold_type = "pass";
   var preview_type = "noview", hide_prefix,
threshold fail used, bookInfo_original;
   var viewability prec = {'NO PAGES':0, 'UNKNOWN':0,
'PARTIAL' : 1, 'ALL\_PAGES' : 2}; for (items_idx = 0; items_idx < booksInfo.totalItems ; 
items_idx++)
   \{var item = booksInfo.items[items idx];
       var identifier type;
        var idType;
        if(!item.volumeInfo || 
!item.volumeInfo.industryIdentifiers) {
           continue;
                }
        for (identifier_idx = 0; identifier_idx < 
item.volumeInfo.industryIdentifiers.length; identifier idx++)
        {
```

```
identifier type =
item.volumeInfo.industryIdentifiers[identifier_idx].type;
                 var tmp = identifier type.substr(0,4);
                  if(tmp == "ISBN"){f} and {f} and {f}idType = tmp; break;
 }
             }
             if(bookInfo) // when bookInfo has value - it's not 
first iteration
            {
                  if(item.accessInfo && item.accessInfo.viewability 
) {
                         if(bookInfo.accessInfo && 
bookInfo.accessInfo.viewability) {
if(viewability prec[item.accessInfo.viewability] >
viewability prec[bookInfo.accessInfo.viewability])
 {
                                    bookInfo = item;
                                    bookInfo_original = item;
denotes the contract of the state of the state of the state of the state of the state of the state of the state of the state of the state of the state of the state of the state of the state of the state of the state of the
 }
                        else {
                             bookInfo = item: bookInfo_original = item;
 }
                 }
             }
             else
\left\{ \begin{array}{cc} 0 & 0 & 0 \\ 0 & 0 & 0 \\ 0 & 0 & 0 \\ 0 & 0 & 0 \\ 0 & 0 & 0 \\ 0 & 0 & 0 \\ 0 & 0 & 0 \\ 0 & 0 & 0 \\ 0 & 0 & 0 \\ 0 & 0 & 0 \\ 0 & 0 & 0 \\ 0 & 0 & 0 & 0 \\ 0 & 0 & 0 & 0 \\ 0 & 0 & 0 & 0 \\ 0 & 0 & 0 & 0 & 0 \\ 0 & 0 & 0 & 0 & 0 \\ 0 & 0 & 0 & 0 & 0 \\ 0 & 0 & 0 & 0 & 0 \\ 0 & 0 & 0 & 0 & 0bookInfo = bookInfo_original = item; // save first
element (originating isbn)
                 // Isbn - type names given to originating 
identifier - if it's not 
                 // so than gbs has no data about original 
identifier, so skip it
                  if(idType && idType != "ISBN")
{f} and {f} and {f} bookInfo_original = null;
                  }
             }
       }
       // if there was data from gbs then analyse preview type
      if(bookInfo)
       {
            var show_thumbnail = 
document.getElementById("gbs_thumbnail");
```

```
 if(show_thumbnail && bookInfo_original && 
bookInfo_original.volumeInfo && 
bookInfo_original.volumeInfo.imageLinks && 
bookInfo_original.volumeInfo.imageLinks.smallThumbnail != 
null){
                //show thumbnail
document.getElementById("thumbnail_div").style.display = 
bookInfo_original.volumeInfo.imageLinks.smallThumbnail ? 
'block' : 'none';
                show_thumbnail.firstChild.src = 
bookInfo_original.volumeInfo.imageLinks.smallThumbnail;
                if(bookInfo_original.volumeInfo.infoLink)
{1 \over 2}show thumbnail.href =
bookInfo_original.volumeInfo.infoLink;
               }
 } 
           // show correct wording in getCitedBook
          var item viewability;
           if(bookInfo.accessInfo) {
              item viewability =
bookInfo.accessInfo.viewability;
          }
           var viewability;
          if (item viewability & 6 ( item viewability ==
"NO PAGES" || item viewability == "UNKNOWN"))
\left\{ \begin{array}{cc} 0 & 0 & 0 \\ 0 & 0 & 0 \\ 0 & 0 & 0 \\ 0 & 0 & 0 \\ 0 & 0 & 0 \\ 0 & 0 & 0 \\ 0 & 0 & 0 \\ 0 & 0 & 0 \\ 0 & 0 & 0 \\ 0 & 0 & 0 \\ 0 & 0 & 0 \\ 0 & 0 & 0 \\ 0 & 0 & 0 & 0 \\ 0 & 0 & 0 & 0 \\ 0 & 0 & 0 & 0 \\ 0 & 0 & 0 & 0 & 0 \\ 0 & 0 & 0 & 0 & 0 \\ 0 & 0 & 0 & 0 & 0 \\ 0 & 0 & 0 & 0 & 0 & 0 \\ 0 preview = "noview";
           }
         else if (item viewability &\& item viewability ==
"PARTIAL")
         \{ preview = "partial";
           }
         else if (item viewability && item viewability ==
"ALL_PAGES")
         \{ preview = "full";
           }
           else
           {
               preview = "noview";
           }
          var wording_to_activate = 
document.getElementById("wording_"+preview); 
         if(wording to activate)
           {
                wording_to_activate.style.display = "block";
 }
      }
```

```
var threshold var =
document.getElementById("gbs_threshold_type");
    if(threshold var){
         threshold type = threshold var.value;
\left\{\begin{array}{ccc} & & \\ & \end{array}\right\}hide prefix = "qbs";
     if(bookInfo){
         hide prefix = "google websearch";
         if(threshold type == \bar{r}fail" && preview == "noview"){
               threshold_fail_used = 1;
              hide \overline{pr}efix = "gbs ";
          }
      }
    hide target(hide prefix, threshold fail used);
}
```
**3** Replace the highlighted line in the following function, openWindow:

```
//---------------------------------------------------------
function openWindow(obj, form name) {
//---------------------------------------------------------
// Responds to a user clicking on a target-service
//---------------------------------------------------------
     var options = 
"toolbar=yes,location=yes,directories=yes,buttons=yes,status=
yes";
         options += 
", menubar=yes, scrollbars=yes, resizable=yes, width=800, height=6
00";
    var ip = ';
    // Creating SFX menu basic URL
     ip = location.href;
    ip = ip.substr(0, ip.indexOf('?', 0)); // In case of coming from out source (MetaLib, Primo, 
etc.)
    if(!ip) { ip = location.href; }
     ip = ip + "/img/ajaxtabs/transparentpixel.png";
    var newwin = window.open(ip, "newwin", options);
     if (navigator.appName.indexOf("xplorer")<0) 
newwin.focus();
    if(form name != null){
        var gbs form =document.getElementById('gbs_target_id');
        if(gbs form && gbs form.value == form name) {
              newwin.location = bookInfo.info_url;
          }else{
            document.getElementsByName(form_name)[0].submit();
 }
     }
}
```
#### With:

```
if(bookInfo.volumeInfo) {
            newwin.location = 
bookInfo.volumeInfo.infoLink;
 }
           else {
            newwin.location = bookInfo.info url;
 }
```
## **HEIN ONLINE/HeinOnline**

Each Hein subtarget requires an identifier in the PARSE\_PARAM of the target service, following the URL. For example, for HEIN ONLINE LAW JOURNAL LIBRARY, the PARSE\_PARAM is:

url=http://www.heinonline.org & ID=journals.

Additional subtarget IDs are:

Foreign & International Law Resources ID=intyb

Legal Classics ID=beal

Sessions Law ID=ssl

World Trials ID=trials

Titles belonging to a particular Hein library (SFX HEIN subtarget) may have object portfolios in other Hein subtargets. In such cases, the PARSE\_PARAM for the object portfolio must include an additional jkey, in the form of  $jkey1$ , where the value of jkey1 equals the ID name of the home collection. For example, the League of Nations Official Journal originates in the Law Journal Library and its PARSE PARAM is jkey=leagon. However it is also accessible from the Foreign  $\&$ International Law Resources. Its PARSE\_PARAM in Foreign & International Law Resources is:

jkey=leagon & jkey1=journals

where journals is the ID for the Law Journal Library.

In order to link to HEIN\_ONLINE via Shibboleth, enter yes in the \$\$SHIBBOLETH flag.

URL Structure for HEIN ONLINE targets:

Journal level:

http://www.heinonline.org/HOL/Index?index=<ID>/<jkey>&collection=<ID>

For example Harvard Law Review (ISSN 0017-811X):

http://www.heinonline.org/HOL/Index?index=journals/ hlr&collection=journals

■ Article level - Only available for HEIN ONLINE LAW JOURNAL LIBRARY: http://heinonline.org/HOL/Page?handle=hein.<ID>/ <jkey><volume>&collection=<ID> &page=<start\_page>

For example Harvard Law Review (ISSN 0017-811X), volume 4, page 45:

http://heinonline.org/HOL/Page?handle=hein.journals/ hlr4&collection=journals&page=45

## **HIGHWIRE/Highwire**

TARGET\_SERVICES: getFullTxt, getTOC, getAbstract

PARSER: Highwire::highwire

Information needed in the target service:

There is no need for any value in the target service parse param field.

Information needed in the object portfolio:

In the PARSE\_PARAM field, a unique base URL needs to be filled in.

URL Structure:

For example: ISSN 1099-6605

Object portfolio parse param: jkey=http://aapgrandrounds.aappublications.org

- **Journal level:** 
	- <jkey>/content/by/year

http://aapgrandrounds.aappublications.org/content/by/year

- Year level: <jkey>/content/by/year/<year> http://aapgrandrounds.aappublications.org/content/by/year/2012
- **I** Issue level: <jkey >/content/<volume>/<issue>.toc http://aapgrandrounds.aappublications.org/content/27/1.toc
- Article level: <jkey>/content/<volume>/<issue>/<spage> http://aapgrandrounds.aappublications.org/content/27/1/1

Article level using PMID:

<jkey>/cgi/pmidlookup?view=long&pmid=<pmid\_number>

http://pediatrics.aappublications.org/cgi/ pmidlookup?view=long&pmid=10799623

 Article DOI level http://dx.doi.org/10.1136/bmj.324.7329.61?nosfx=y

The fallback URL is the jkey.

In order to disable linking to HIGHWIRE articles via CrossRef using DOI, enter exception=noDOI in the object portfolio parse param field in addition to a jkey.

Note that article linking in the British Medical Journal is via CrossRef using DOI or using the PMID value.

The deepest level for linking using metadata details is the issue level due to linking syntax inconsistency.

## **HISTORICAL\_JEWISH\_PRESS\_FREE/Historical Jewish Press**

TARGET\_SERVICE: getFullTxt

PARSE\_PARAM of the target service:

url=http://www.jpress.org.il & language=\$\$LANGUAGE\_CODE

Insert a language code into the \$\$LANGUAGE\_CODE flag:

- **Fig. 5 French**
- **heb for Hebrew**

If the \$\$LANGUAGE\_CODE flag is not filled in with any value, Hebrew is used as the default language.

## **HOGREFE\_PSYJOURNALS/HOGREFE PsyJournals**

#### TARGET\_SERVICE: getFullTxt

TARGET PARSER: ASCE::RCNI

PARSE\_PARAM of the target service:

url=http://econtent.hogrefe.com & shib=\$\$SHIBBOLETH & u\_shib=\$\$U\_SHIBBOLETH

Add the value yes to the \$\$SHIBBOLETH flag in the Linking Parameters table to invoke Shibboleth authentication. Alma users should also place the

institutional entity ID value in the \$\$U\_SHIBBOLETH flag of the Linking Parameters table.

# **ICE\_VIRTUAL\_LIBRARY\_JOURNALS/ICE Virtual Library Journals**

Target Parser: Ice::JOURNALS Information needed in the target service: For example: Target service parse param: url=http://www.icevirtuallibrary.com/content In the parse\_param field, a unique key needs to be filled in. URL Structure: **Journal level:** http://www.icevirtuallibrary.com/content/serial/<jkey> **If** Issue level: http://www.icevirtuallibrary.com/content/issue/iicep/<volume>/<issue> **Article DOI syntax:** http://www.icevirtuallibrary.com/content/article/<DOI\_NUMBER> For example: http://www.icevirtuallibrary.com/content/article/10.1680/einn.2007.1.1.10 Fallback URL - browse page http://www.icevirtuallibrary.com/content/journals

### **IDUNN\_NO/Idunn.no**

TARGET\_SERVICE: getFullTxt

TARGET PARSER: IDUNN::IDUNN

PARSE\_PARAM of the target service:

http://www.idunn.no/ts

A link to the journal page is built using the journal code [jkey] available in the object portfolio parse param field.

The following is an example of a link using the journal code: http://www.idunn.no/ts/lor

# **IEEE\_COMPUTER\_SOCIETY\_DIGITAL\_LIBRARY\_ JOURNALS/IEEE Computer Society Digital Library Journals**

Target Parser: IEEE::COMPUTER Information needed in the target service: For example: Target service parse param of the target service: url1=http://computer.org & url2=http://csdl.computer.org & url3=http://www2.computer.org & url4=http://doi.ieeecomputersociety.org & NoDOIArt=\$\$NODOIART In the PARSE\_PARAM field, 3 unique keys need to be filled in. URL Structure: **Journal level:** http://computer.org/<jkey1>/archives.htm

**If** Issue level:

http://csdl.computer.org/comp/mags/<jkey2>/<year/<issue>/ <jkey3><issue>toc.htm

For example:

http://csdl.computer.org/comp/mags/co/2008/02/r2toc.htm

**Article DOI level:** http://doi.ieeecomputersociety.org/<DOI\_NUMBER> \$\$NODOIART flag allows avoiding linking via CrossRef.

## **IEEE\_COMPUTER\_SOCIETY\_DIGITAL\_LIBRARY\_ PROCEEDINGS/IEEE Computer Society Digital Library Proceeding**

TARGET\_SERVICE: getFullTxt

TARGET PARSER: IEEE::PROCEEDINGS

PARSE\_PARAM of the target service:

url=http://opac.ieeecomputersociety.org/opac & url2=http:// www.computer.org/search/

results?action=simplesearch&yearTo=2008&yearFrom=1960&monthTo=12&mo nthFrom=01&sortField=DocWeight&sortOrder=descending&checkAbstract=yes &searchDatabases=proceedings&queryText1=<rft.title>&queryOption1=DC\_TI TLE

The link up to the proceeding level is created using following parameters: publication year, volume number, catalog number, and acronym. A publication year is taken from the OpenURL request. Volume number, catalog number, and acronym values are stored in the object portfolio parse param field as jkey1, jkey2,and jkey3 accordingly.

The following is an example of a target URL:

http://opac.ieeecomputersociety.org/ opac?acronym=**focs**&volume=**00**&catalog=**4847**&year=**1966**

If all the parameters above are not available, a link is created to the site search.

# **IEEE\_XPLORE DATABASES by Parsers/IEEE Xplore**

TARGET PARSER: IEEE::IEEE

The following information is needed in the target service:

url=http://ieeexplore.ieee.org

The following information is needed in the object portfolio:

In the PARSE\_PARAM field, the unique key [id value] needs to be filled in.

The following is the URL structure:

For example: ISSN 1536-1268:

**Journal level:** 

http://ieeexplore.ieee.org/servlet/opac?punumber=7756

**If** Issue level:

http://ieeexplore.ieee.org/xpl/ tocresult.jsp?asf\_in=4&asf\_iv=8&asf\_pun=7756

Article level:

DOI linking is enabled for the articles:

```
http://dx.doi.org/10.1109/MPRV.2009.77?nosfx=y
```
Exceptions:

In special cases when an article DOI resolves externally of the IEEE platform, exceptional linking based on a constant URL is enabled up to the article level, for example:

```
India, IEE-IERE Proceedings -
Volume: 16 , Issue: 2
Digital Object Identifier: 10.1049/iipi.1978.0011
Publication Year: 1978 , Page(s): 39 - 42
```
http://ieeexplore.ieee.org/search/freesearchresult.jsp?queryText=DOI:10.1049/ iipi.1978.0011

The following targets use the IEEE::IEEE target parser:

- IEEE\_XPLORE\_ASPP-getFullTxt
- IEEE\_XPLORE\_JOURNALS-getFullTxt
- IEEE\_XPLORE\_POP-getFullTxt
- IEEE\_XPLORE\_POP\_ALL-getFullTxt
- IEEE\_XPLORE\_STANDARDS-getFullTxt
- IEEE XPLORE STANDARDS DRAFTS-getFullTxt

#### **NOTE:**

Deep linking up to issue and article levels is enabled only for the IEEE\_XPLORE\_ASPP and IEEE\_XPLORE\_JOURNALS targets.

## **INDEX\_TO\_HEBREW\_PERIODICALS/Index to Hebrew Periodicals (IHP)**

TARGET\_SERVICES: getFullTxt, getHolding

TARGET PARSER of getFullTxt service: 856\_URL::856\_URL

For more information on 856\_URL::856\_URL parser functionality, see **[856\\_URL/](#page-12-0) [OPAC 856 Link](#page-12-0)** on page **13**.

TARGET PARSER of the getHolding service: IHP::primo

PARSE\_PARAM of the getHolding target service:

url=http://aleph3.libnet.ac.il

This service provides linking to a bibliographical record of an article based on a unique system number per each article.

## **INFORMIT/Informit**

PARSE\_PARAM of the target service:

url=http://search.informit.com.au &

db\_code=<DATABASE CODE IN CAPS>

This target works only when the following conditions are met:

- It comes from a search of MetaLib Informit sources
- The MetaLib Fetch is working properly

MetaLib source Fetch retrieves information from the MARC 856 field. The URL in the 856 field is used as the target URL.

The following targets function from any source. These targets can employ either the 856 field or a link to the journal level (they do not support deep linking):

- INFORMIT AGIS PLUS TEXT
- INFORMIT\_AUSTRALIAN\_PUBLIC\_AFFAIRS\_FULL\_
- INFORMIT\_A\_PLUS\_EDUCATION

Unlike the targets above, the following targets use the INFORMIT::ELIBRARY parser:

- **INFORMIT\_BUSINESS\_COLLECTION**
- **INFORMIT\_ENGINEERING\_COLLECTION**
- INFORMIT\_E\_LIBRARY\_JOURNALS
- INFORMIT\_E\_LIBRARY\_MONOGRAPHS
- **INFORMIT\_HEALTH\_COLLECTION**
- **INFORMIT\_INDIGENOUS\_COLLECTION**
- **INFORMIT\_LITERATURE\_CULTURE\_COLLECTION**
- INFORMIT\_NEW\_ZEALAND\_COLLECTION

PARSE\_PARAM field of the TARGET\_SERVICE:

http://search.informit.com.au &

db\_code=<DATABASE CODE IN CAPS> [it varies depending on the target].

The link can be built using either ISSN and ISBN values.

Article level is available for serials [ISSN items].

The URL is built to the Article level as follows:

Australian Bookseller & Publisher, Vol. 85, No. 5, Nov 2005: 14-16

http://search.informit.com.au/search;res=E-LIBRARY;search=FTI=yes%20and%20IS=0004- 8763%20and%20VRF=85%20and%20IRF=5%20and%20PY=2005%20and%20PG= 14

The link to monographs can be constructed using ISBN in both formats ISBN-10 and ISBN-13.

By default the target URL will be created with ISBN-10. When the link needs to provide ISBN-13, the object portfolio parse param should be 'exception=isbn13'.

Example of linking based on ISBN-13 using 'TV Futures: Digital Television Policy in Australia'; Object ID 1000000000780044:

**Book level:** 

http://search.informit.com.au/ browsePublication;res=IELBUS;isbn=9780522854404

Example of linking based on ISBN-10 using 'Career Development Programs: Preparation for lifelong career decision making'; Object ID 111087028078850:

Book level:

http://search.informit.com.au/ browsePublication;res=IELBUS;isbn=0864313926

## **INGENTA/Ingenta**

PARSE\_PARAM of the target service:

url1=http://www.ingenta.com &

url2=http://openurl.ingenta.com &

mode=direct & customer\_id=\$\$CUSTOMER\_ID

#### **NOTE:**

The customer id is  $sfx$  for all SFX customers. There is no need to apply for individual customer ids.

## **INGENTA\_CONNECT and INGENTA\_BOOKS/ Ingenta Connect and Ingenta Books**

PARSER: INGENTA::CONNECT

PARSE\_PARAM of the target service:

url=http://openurl.ingenta.com &

art=\$\$ART

The username/password value \$\$ART is optional. If the field is left blank, the article title is not used when creating inbound links to IngentaConnect, even if the article title is present in the originating OpenURL. If you want to use the article title when creating inbound links to IngentaConnect, enter the value yes in the user name/password field.

## **INSTITUTE\_OF\_PHYSICS\_JOURNALS/Institute of Physics Journals**

TARGET\_SERVICE: getFullTxt

TARGET PARSER: IOP::IOP

PARSE\_PARAM of the target service:

url=http://stacks.iop.org & shib=\$\$SHIBBOLETH & u\_shib=\$\$U\_SHIBBOLETH

Add the value yes to the \$\$SHIBBOLETH flag in the Linking Parameters table to invoke Shibboleth authentication.

Alma users should also place the institutional entity ID value in the \$\$U\_SHIBBOLETH flag in the Linking Parameters table.

## **ISI\_WEB\_OF\_SCIENCE (Web of Knowledge)**

TARGET\_SERVICE: GetAuthor

PARSE PARAM of the target service:

url=\$\$LOCAL\_SERVER

Add your local server URL as the value of the \$\$LOCAL SERVER flag name in the user name/passwords table. Refer to the **Linking Parameters** section in the *SFX General User's Guide* for additional information.

When using a local version of Web of Science, replace the server name with your local Web of Science server name.

 When using the Web version of Web of Knowledge, the following server should be used:

http://gateway.isiknowledge.com

#### **NOTE:**

If you are using the UK mirror site hosted by MIMAS, use the following server instead:

http://linkst.wok.mimas.ac.uk

The character set for this target is set to  $m \pm 8$  on the target level.

Character Set Vutf8

Figure 6: Character Set

### **ISI\_RESEARCHSOFT\_EXPORT\_TOOL**

TARGET\_SERVICE: getReference

PARSE\_PARAM of the target service:

url=\$\$LOCAL\_SERVER/\$\$INSTANCE/cgi/public/save\_citation.cgi & text\_version = \$\$TEXT\_VERSION

Encoding: This target accepts metadata in utf8 encoding.

Add your local server URL and instance name as the values for the \$\$LOCAL SERVER and \$\$INSTANCE flag names in the user name/password table. Refer to the **Linking Parameters** section in the *SFX General User's Guide* for additional information.

This target also requires a CGI script called save citation.cgi, which is located in the /exlibris/sfx\_ver/sfx\_version\_3/instance/cgi/public/ save citation.cgi directory. No local changes need to be made to this CGI script.

#### **NOTE:**

For customers using Internet Explorer version 6 or later: Set the value of the \$\$TEXT\_VERSION flag to text. This instructs the target parser to send the citation information as a text file.

### **JSTAGE\_FREE/J-STAGE Free**

There are two subtargets:

JSTAGE\_FREE

JSTAGE\_SUBSCRIBE

TARGET\_SERVICE: getFullTxt

TARGET PARSER: Jstage::Jstage

PARSE\_PARAM of the target service:

url=http://japanlinkcenter.org & language=\$\$LANGUAGE & url2=http:// www.jstage.jst.go.jp

For an English language interface, fill in the \$\$LANGUAGE flag with the value en.

For a Japanese language interface, fill in the \$\$LANGUAGE flag with the value ja.

If the \$\$LANGUAGE flag is not filled in with any value, Japanese is used as the default language.

## **JSTOR\_ / JSTOR Journal Targets**

TARGET\_SERVICE: getFullTxt

TARGET PARSER: JSTOR::JSTOR

Example Target: JSTOR\_COMPLETE

PARSE\_PARAM of the target service: url=http://www.jstor.org & url2=https:// shibboleth2sp.jstor.org/Shibboleth.sso/Login & shib=\$\$SHIBBOLETH & u\_shib=\$\$U\_SHIBBOLETH & version=\$\$VERSION

In order to link via Shibboleth to JSTOR targets, enter yes in the \$\$SHIBBOLETH flag.

Alma customers should insert the institutional entity ID value in the \$\$U\_SHIBBOLETH flag.

In order to invoke SAML2 Shibboleth functionality, enter the number 2 in the \$\$VERSION flag.

If the \$\$VERSION flag is not filled in with any value, SAML1 is used as the default Shibboleth syntax.

## **KARGER\_BOOKS/Karger Books**

This information applies to the following targets:

- KARGER BOOKS 2006
- KARGER BOOKS 2007
- KARGER BOOKS 2008
- KARGER BOOKS 2009
- **KARGER COMPLETE**
- KARGER\_BOOKS 2010, 2011, 2012
- KARGER\_NON\_SERIAL\_COLLECTION

TARGET\_SERVICE: getFullTxt

Target PARSER: KARGER::KARGER

PARSE\_PARAM of the target service:

url=http://content.karger.com

When linking to eBooks, the KARGER::KARGER Target parser uses the ISBN 13 value. If an ISBN 13 value is not available, the keys stored in the Object Portfolio Parse Param field is used for linking.

## **KOREAMED\_SYNAPSE\_FREE/KoreaMed Synapse**

TARGET\_SERVICE: getFullTxt TARGET PARSER: KOREA::MED PARSE\_PARAM of the target service: url=http://synapse.koreamed.org PARSE\_PARAM field of OBJECT PORTFOLIO: id=\$id & jkey=\$code The KOREA::MED parser links to the journal level, using the ID and code parameters supplied by the KoreaMed Synapse. In addition, DOI linking up to the article level is available. In case of a linking failure, the journals A-Z list is displayed by default.

## **LEXISNEXIS/LexisNexis**

### **LEXIS\_NEXIS\_ACADEMIC**

**NOTE:**

This information does not apply to LEXIS\_NEXIS\_JURISCLASSEUR or LEXIS NEXIS KOREA.

PARSER:

LEXIS::NEXIS

PARSE\_PARAM: url=http://www.lexisnexis.com

TARGET\_DISPLAYER

### **LEXIS::NEXIS**

The linking for LEXIS\_NEXIS uses three components: jkey, type of publication, and code (code indicates whether or not the title is a third party). The default linking for LEXIS\_NEXIS brings the user to a search form pre-populated with the journal title. Article-level linking is possible using the article title and date metadata: YEAR, MONTH, DAY. All of these metadata values can be added or altered in the SFX menu because of the special Target Displayer that is used for this target.

#### **NOTES:**

The best functionality for the LexisNexis Academic article-level linking occurs when, at a minimum, one of the following metadata elements is present for SFX to use:

- ISSN/journal title; year; article title (full/exact if possible)
- ISSN/journal title; year; month; author's last name
- Linking to the article level is only available for titles that appear in the special version of the A-Z list for linking support. It is located at http:// www.amdev.net/rpt\_open\_url.php.

Full article titles (or adequate numbers of key article words) are essential to achieve the best functionality in linking to the article-level in LexisNexis.

A journal-level link is also available. This is used when only the journal title is available for linking (such as in the case when the journal is accessed via an A-Z list). This link drops the user into a guided search page on LexisNexis Academic, pre-populating the guided search page with the journal title as recorded by LexisNexis.

The type of link that SFX creates to LexisNexis simulates a search in the LexisNexis database. LexisNexis created and published an API (application programming interface) for outside applications, such as SFX, to transmit metadata to the LexisNexis database and look up articles the same way a user might, using the LexisNexis Web search interface.

### *Current Linking Caveats*

Certain types of links generate responses in LexisNexis, such as This search has been interrupted because it will return more than 1,000 documents (for a link utilizing ISSN/journal title, year, volume, issue, start page - no article title) and No documents were found for your search (for a link utilizing ISSN/journal title, year, month and day - no article title).

The SFX KB team continues to refine the SFX target parser and to work with LexisNexis to minimize the occurrence of this response to the end user, although it should be noted that the LexisNexis Academic page provides a link to the home page which can be used to enter a new search. The SFX KB team welcomes feedback from customers who implement this in their libraries. We believe the API is a significant step forward in linking to the singular type of content available through LexisNexis.

#### *Fallback Functionality*

From the August revision we are not supporting the previous parser (LEXIS::UNIVERSE ), because the journal codes required by the old parser are not the same as the current codes.

### **LEXIS\_LIBRARY**

TARGET\_SERVICES: getFullTxt; getAbstract;

TARGET PARSER: LEXIS::BUTTERWORTHS

TARGET\_DISPLAYER: LEXIS::NEXIS

PARSE\_PARAM of the target service:

url=http://www.lexisnexis.com

The default linking for Lexis\_Library is by jkey and object type (11 types), which will bring the user to the appropriate search form, pre-populated with the journal title. Article-level linking is possible using the article title and date metadata (year, month, and day). All of these metadata values can be added or altered in the SFX menu using a unique Target Displayer that is used for this target.

The Lexis\_Library target achieves the most accurate article link if, at a minimum, one of the following metadata elements is present for SFX to use:

- ISSN/journal title; year; article title (full/exact if possible)
- ISSN/journal title; year; month; day; article title

Full article titles (or adequate numbers of key article words) are essential to achieve the best functionality in linking to the article level in Lexis\_Library.

#### *Athens Users*

For Athens users, there is another linking syntax ending with ats=t.

To enable linking for Athens users, enter the value yes as the value for the ATHENS ID flag. See the following example:

Table 31. Athens Users

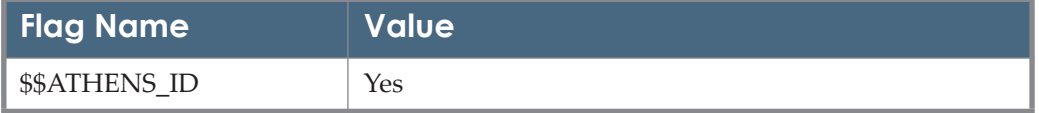

## **LIBRARY\_OF\_CONGRESS**

TARGET\_SERVICE: getAuthorg

PARSE\_PARAM of the target service:

url=http://catalog.loc.gov & exception=\$\$NEW\_PLATFORM

Note that the linking to the Library of Congress in the SFX KnowlegeBase has been modified in order to reflect the platform modification.

To enable the new linking syntax for the Library of Congress, enter the value "yes" in the \$\$NEW\_PLATFORM flag at the target service level of the LIBRARY\_OF\_CONGRESS and UNION\_ALL\_CATALOGUES targets.

If the flag remains empty, the old linking syntax will operate.

## **LOCAL\_CATALOGUE\_BIBSYS**

TARGET\_SERVICE: getHolding

PARSE\_PARAM of the target service:

url=\$\$LOCAL\_SERVER & issn\_index=\$\$ISSN\_INDEX & isbn\_index=ISBN\_INDEX & jtl\_index=\$\$JOURNAL\_TITLE\_INDEX & btl\_index=\$\$BOOK\_TITLE\_INDEX

Examples of values to add to the user name/password table:

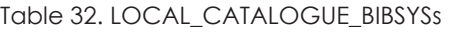

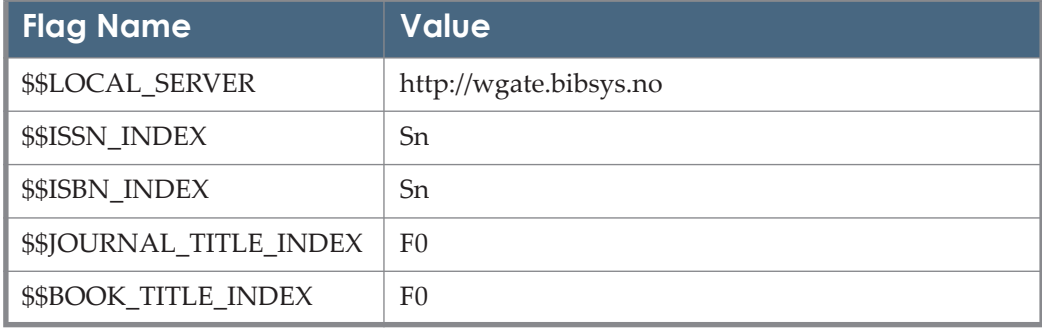

# **LOCAL\_CATALOGUE\_EXLIBRIS\_VOYAGER**

### **TARGET\_SERVICE: getHolding**

PARSE\_PARAM of the target service:

url=\$\$LOCAL\_SERVER & use\_isbn\_OR=\$\$USE\_ISBN\_OR & version=\$\$VERSION

Instructions:

- **1** Add your local server URL as a corresponding value to the \$\$LOCAL CATALOGUE SERVER in the user name/password table.
- **2** If your Voyager OPAC version is Voyager 7.0.x and later, set the \$\$VERSION flag to Voyager7. Otherwise leave it empty.
- **3** If your Voyager OPAC does not support Boolean/Or searches of ISBNs and the Related Book Services feature has been enabled in SFX, set the parameter \$\$USE\_ISBN\_OR to N.

When the  $$5USE$  ISBN OR parameter is empty or set to Y, Boolean/Or searches are performed when related ISBNs are available in the SFX Context Object.

For further information regarding Related Book Services and SFX, refer to the **Using Related Book Services** section of the *SFX General User's Guide*.

### **TARGET\_SERVICE: getAuthor**

PARSE\_PARAM of the target service:

url=\$\$LOCAL\_SERVER & version=\$\$VERSION

Search the Voyager OPAC for records written by the same author. This is available only for Voyager version 7.0.x and later.

#### **To search the Voyager OPAC:**

- **1** Add your local server URL as a corresponding value to the \$\$LOCAL CATALOGUE SERVER in the user name/password table.
- **2** Set the \$\$VERSION flag to Voyager7.

# **LOCAL\_CATALOGUE\_EPIXTECH\_HORIZON**

TARGET\_SERVICE: getHolding PARSE\_PARAM of the target service: url=\$\$LOCAL\_CATALOGUE\_SERVER Add your local server URL as a corresponding value to the

\$\$LOCAL\_CATALOGUE\_SERVER flag name in the user name/password table. Refer to the **Linking Parameters** section in the *SFX General User's Guide* for additional information.

# **LOCAL\_CATALOGUE\_EPIXTECH\_IPAC**

#### TARGET\_SERVICE: getHolding

This target works for the two IPAC software versions (version 1 and version 2).

- **Parse param field information for version 1 IPAC catalogs:** PARSE\_PARAM of the target service: url=\$\$LOCAL\_\_SERVER & version=1
- **Parse param field information for version 2 IPAC catalogs:** PARSE\_PARAM of the target service: url=\$\$LOCAL\_SERVER & version=\$\$IPAC\_VERSION & issn\_index=\$\$ISSN\_INDEX & isbn\_index=\$\$ISBN\_INDEX & jtl\_index=\$\$JOURNAL\_TITLE\_INDEX & btl\_index=\$\$BOOK\_TITLE\_INDEX profile=\$\$PROFILE

 The following are examples of values to add to the user name/password table: Table 33. LOCAL\_CATALOGUE\_EPIXTECH\_IPACs

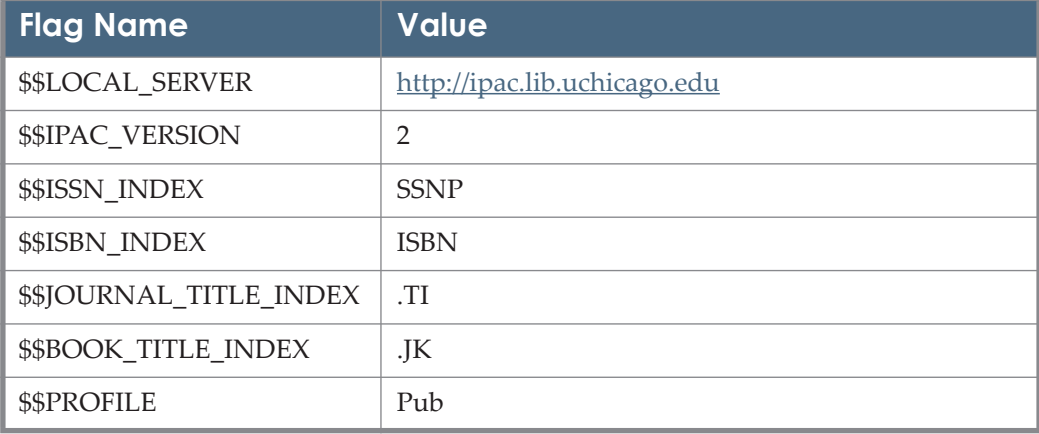

# **LOCAL\_CATALOGUE\_EPIXTECH\_NOTIS**

TARGET\_SERVICE: getHolding

PARSE\_PARAM of the target service:

url=\$\$LOCAL\_CATALOGUE\_SERVER

Add your local catalog server URL as a corresponding value to the \$\$LOCAL CATALOGUE SERVER flag name in the user name/password table. Refer to the **Linking Parameters** section in the *SFX General User's Guide* for additional information.

# **LOCAL\_CATALOGUE\_EX\_LIBRIS\_ALEPH**

url=\$\$LOCAL\_ALEPH\_URL & database=\$\$ALEPH\_DATABASE& issn\_index=\$\$ISSN\_INDEX& isbn\_index=\$\$ISBN\_INDEX& jtl\_index=\$\$JOURNAL\_TITLE\_INDEX& btl\_index=\$\$BOOK\_TITLE\_INDEX & version=\$\$ALEPH\_VERSION & author\_index=\$\$AUTHOR\_INDEX & language=\$\$LNG & dual\_isbn=\$\$DUAL\_ISBN & longest\_words\_search=\$\$LONGEST\_WORDS\_SEARCH & filtered\_title\_search=\$\$FILTERED\_TITLE\_SEARCH

isbn\_13=\$\$ISBN\_13

Examples of values to add to the user name/password table:

Table 34. LOCAL\_CATALOGUE\_EX\_LIBRIS\_ALEPH

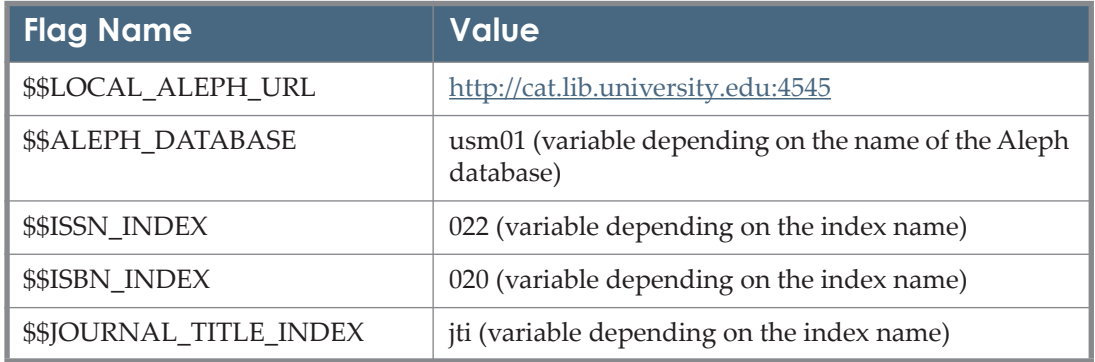
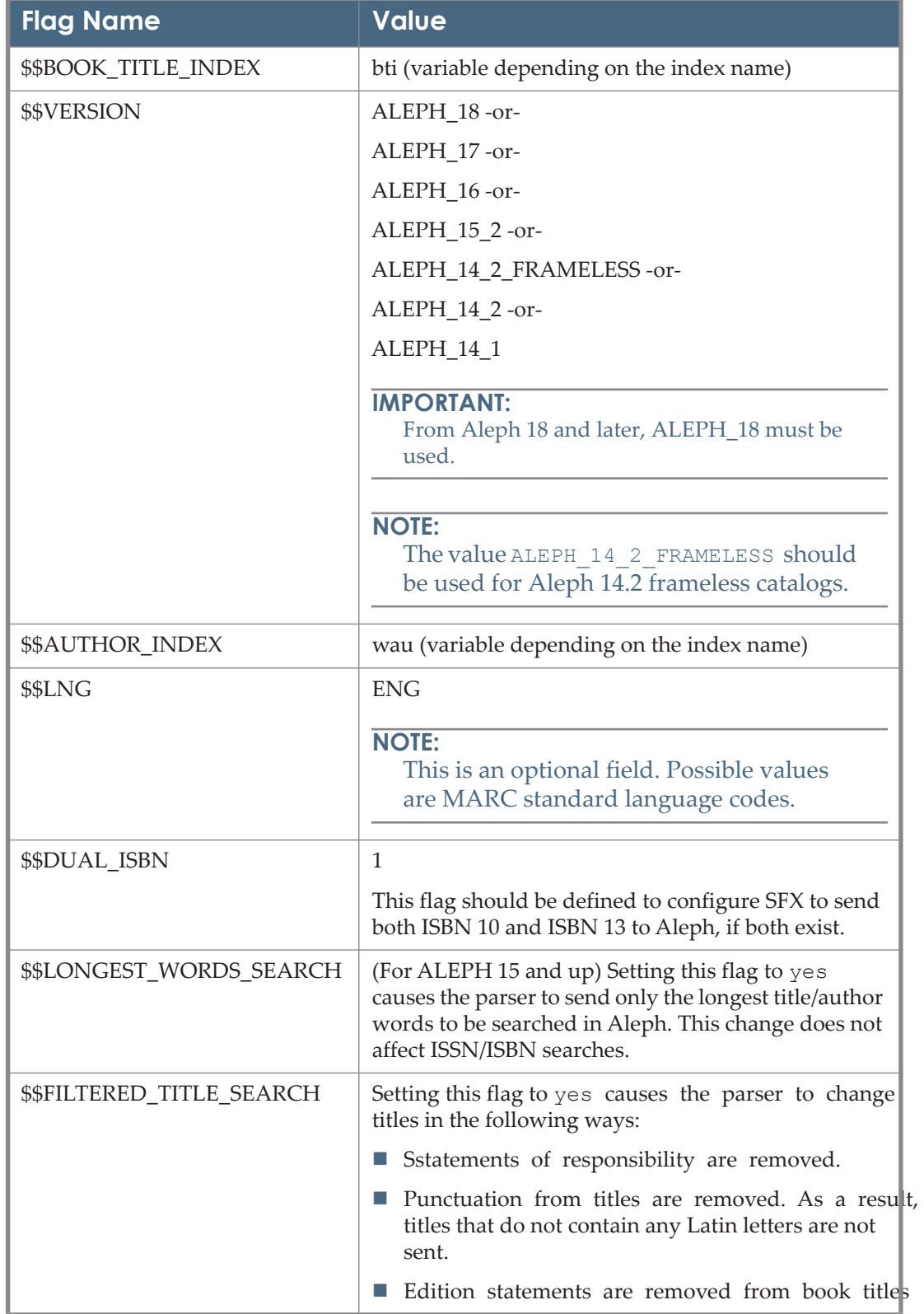

#### Table 34. LOCAL\_CATALOGUE\_EX\_LIBRIS\_ALEPH

#### Table 34. LOCAL\_CATALOGUE\_EX\_LIBRIS\_ALEPH

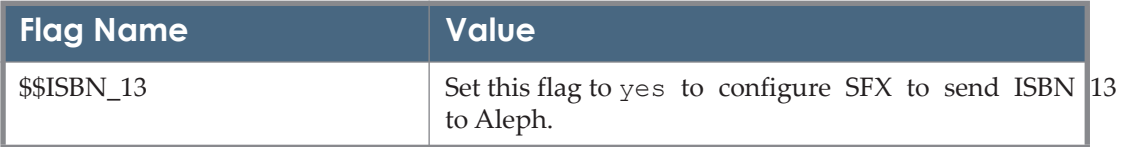

## **LOCAL\_CATALOGUE\_INNOVATIVE\_INNOPAC**

TARGET\_SERVICE: getHolding url=\$\$LOCAL\_CATALOGUE\_SERVER & issn\_index=\$\$ISSN\_INDEX& isbn\_index=\$\$ISBN\_INDEX& jtl\_index=\$\$JOURNAL\_TITLE\_INDEX&

btl\_index=\$\$BOOK\_TITLE\_INDEX & remove\_prefix\_sw = \$\$REMOVE\_PREFIX\_SW

The following are examples of user name/password table values to correspond with each flag name:

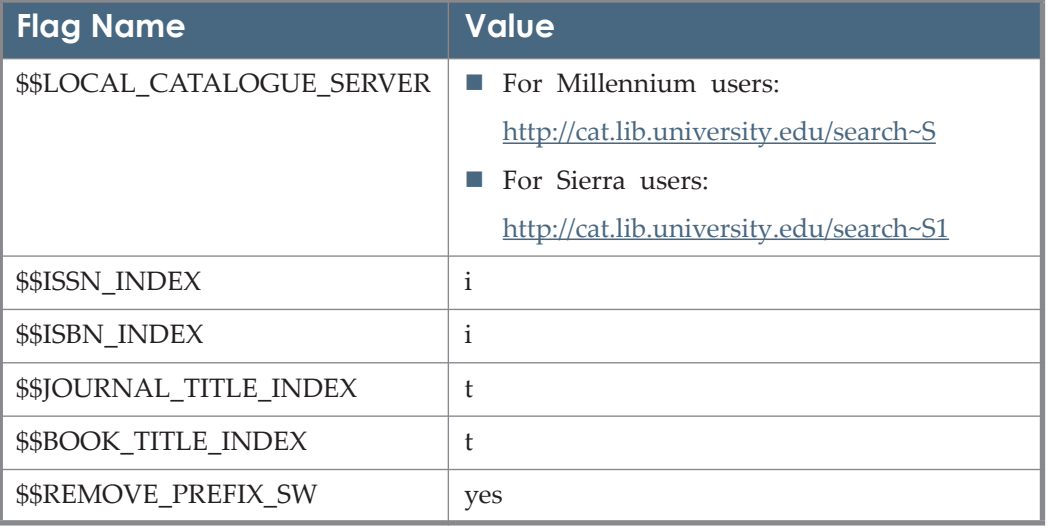

Table 35. LOCAL\_CATALOGUE\_INNOVATIVE\_INNOPACs

#### **NOTE:**

The default threshold of the target service allows for ISSN and ISBN, as well as journalTitle and bookTitle searches in your OPAC:

```
$obj->need('ISBN') || $obj->need('ISSN') || $obj-
>need('bookTitle') || $obj->need('journalTitle') || $obj-
>need('@abbrevTitle')
```
## **LOCAL\_CATALOGUE\_PICA**

TARGET\_SERVICE: getHolding

PARSER field: PICA::PICA

Encoding: The character set for this target is set to  $\pi$  the target level.

This target works with the two PICA software versions (version 3 and version 4) and takes into account the differences between the Dutch and German version 3.

#### **Parse\_param Field Information for Version 3 PICA Catalogs**

url=\$\$LOCAL\_PICA\_URL & database=\$\$PICA\_DATABASE & cmd=\$\$SEARCH\_COMMAND & version=\$\$PICA\_VERSION & issn\_index=\$\$ISSN\_INDEX & isbn\_index=\$\$ISBN\_INDEX & jtl\_index=\$\$JOURNAL\_TITLE\_INDEX & btl\_index=\$\$BOOK\_TITLE\_INDEX & au\_index=\$\$AUTHOR\_INDEX

#### **NOTE:**

In the user name/password table for this target, for the \$\$SEARCH\_COMMAND flag name, enter f for German versions of PICA, and zoe for Dutch versions of PICA.

The following table lists examples of username/password values for each flag name:

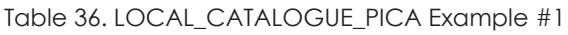

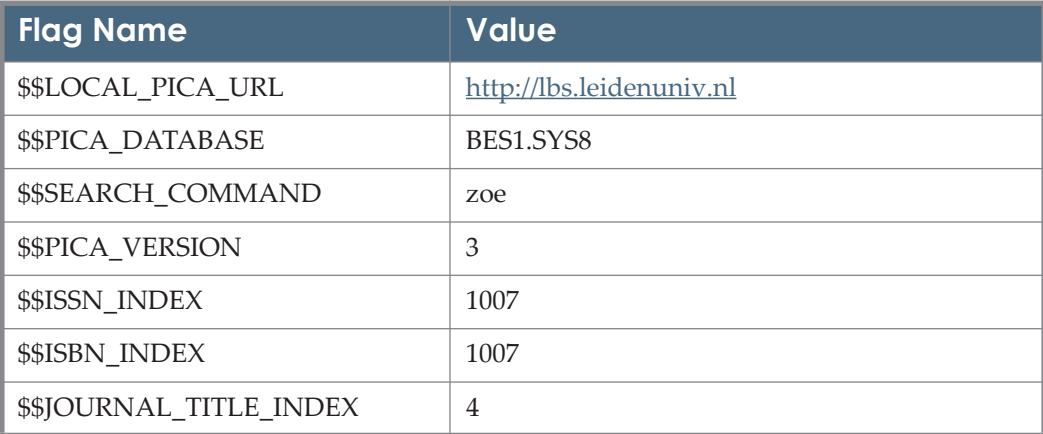

#### Table 36. LOCAL\_CATALOGUE\_PICA Example #1

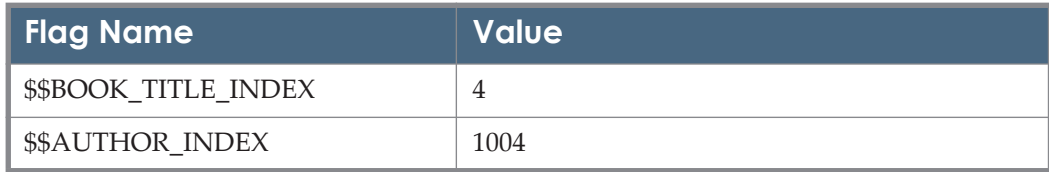

#### Table 37. LOCAL\_CATALOGUE\_PICA Example #2

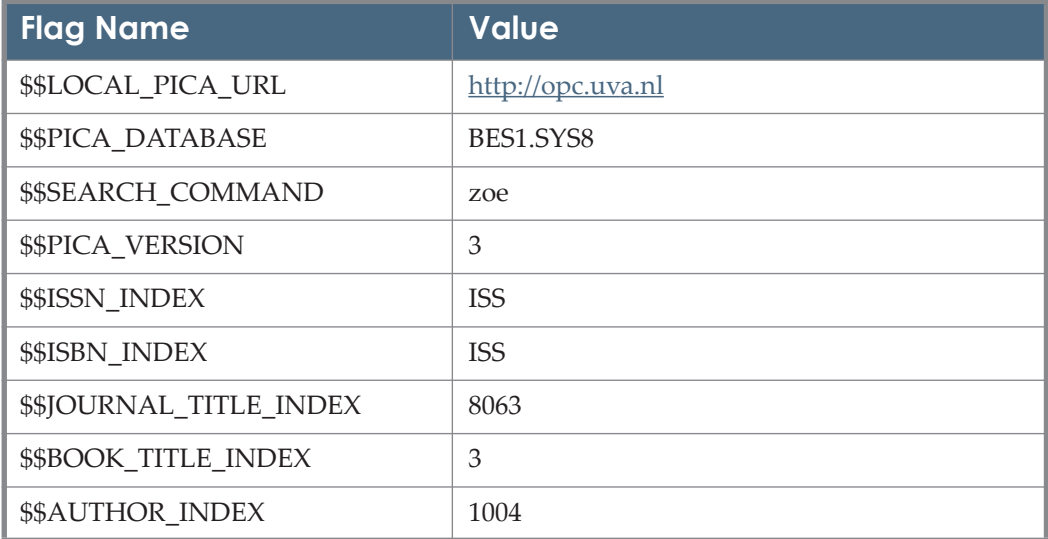

The following are examples of URLs created by the parser:

- http://opc.uva.nl/cgi-bin/nphwwwp3?DB=BES1.SYS8&EXT=ON&CMD=zoe+ISS+0006-4971
- http://opc.uva.nl/cgi-bin/nphwwwp3?DB=BES1.SYS8&EXT=ON&CMD=zoe+ISB+3-540-05803-6

The following are examples of user name/password table values to correspond with each flag name for version 4 of PICA:

Table 38. LOCAL\_CATALOGUE\_PICA Examlpe #3

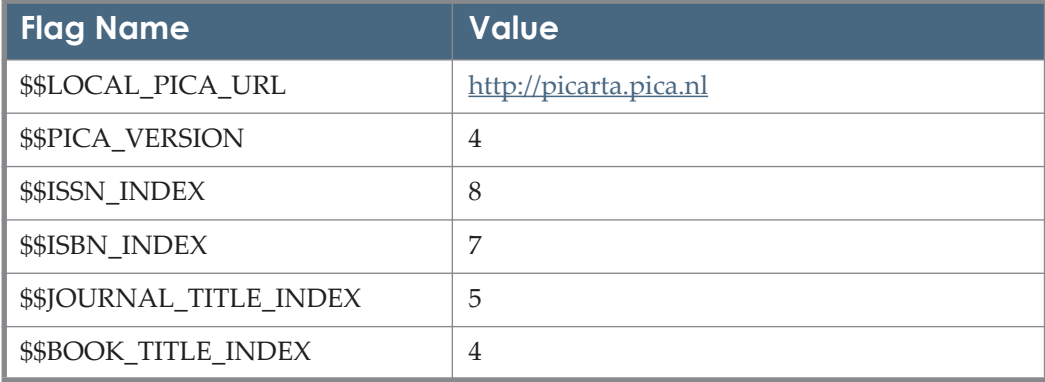

#### Table 38. LOCAL\_CATALOGUE\_PICA Examlpe #3

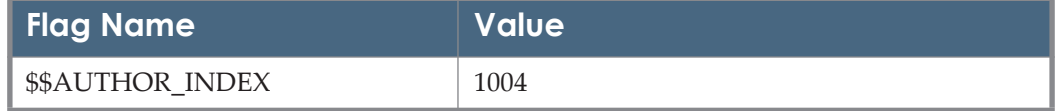

#### Table 39. LOCAL\_CATALOGUE\_PICA Example #4

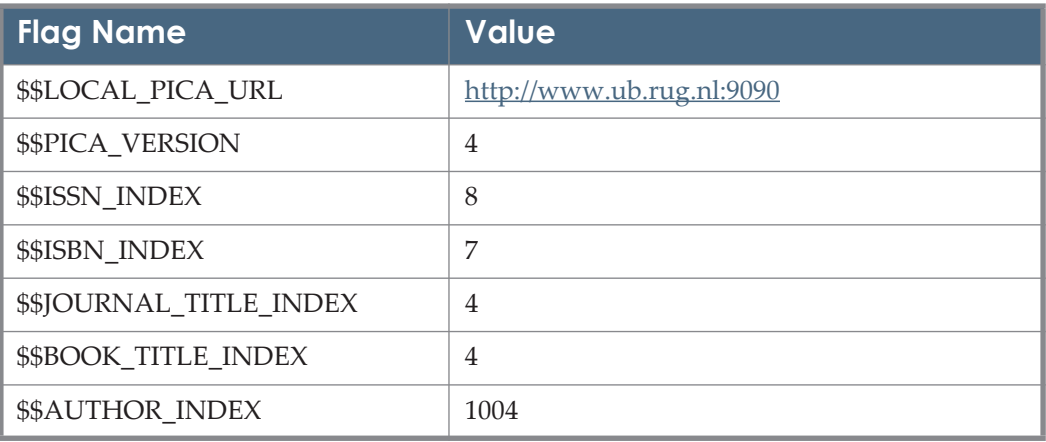

The following are examples of URLs created by the parser:

- http://picarta.pica.nl/CMD?ACT=SRCHA&IKT=8&TRM=0003-9861
- http://picarta.pica.nl/CMD?ACT=SRCHA&IKT=7&TRM=0-306-77523-9
- http://picarta.pica.nl/ CMD?ACT=SRCHA&IKT=4&TRM=Famous%20modern%20Negro%20musi cians
- http://www.ub.rug.nl:9090/CMD?ACT=SRCHA&IKT=8&TRM=0006-4971
- http://www.ub.rug.nl:9090/ CMD?ACT=SRCHA&IKT=4&TRM=bloote%20oog
- http://www.ub.rug.nl:9090/CMD?ACT=SRCHA&IKT=7&TRM=0-309-02576-1

TARGET\_SERVICE: getAuthor

PARSER field: PICA::PICA

PARSE\_PARAM of the target service:

url=\$\$LOCAL\_PICA\_URL &

version=\$\$PICA\_VERSION &

au\_index=\$\$AUTHOR\_INDEX

The following are examples of user name/password table values to correspond with each flag name of PICA:

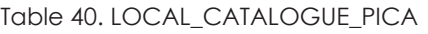

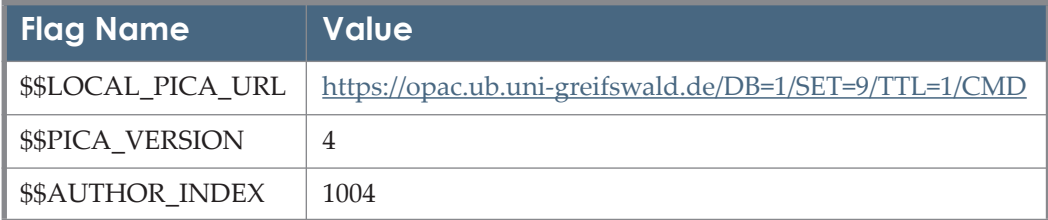

# **LOCAL\_CATALOGUE\_RICOH\_LIMEDIO**

TARGET\_SERVICE: getHolding

PARSE\_PARAM of the target service:

url= \$\$CATALOGUE\_SERVER &

language= \$\$LANGUAGE\_CODE

The following is an example of a flag name and corresponding value in the user name/password table:

Table 41. LOCAL\_CATALOGUE\_RICOH\_LIMEDIO

| Flag Name <sup> </sup>   | Value                         |
|--------------------------|-------------------------------|
| \$\$CATALOGUE SERVER     | http://cat.lib.university.edu |
| <b>\$\$LANGUAGE CODE</b> | eng                           |

# **LOCAL\_CATALOGUE\_SIRSI\_DRA\_WEB2**

PARSE\_PARAM of the target service:

url=\$\$LOCAL\_CATALOG\_SERVER &

issn\_index=\$\$ISSN\_INDEX & isbn\_index=\$\$ISBN\_INDEX &

jtl\_index=\$\$JTL\_INDEX &

btl\_index=\$\$BTL\_INDEX

Add your local catalog server URL and index information as corresponding values to the \$\$LOCAL CATALOG SERVER and \$\$INDEX flag names in the user name/password table.

### **LOCAL\_CATALOGUE\_SIRSI\_DYNIX\_ENTERPRISE**

TARGET\_SERVICE: getHolding

PARSE\_PARAM of the target service:

host=\$\$CATALOG\_SERVER & language=\$\$LANGUAGE & idcat=\$\$IDCAT

Add your catalog server URL as corresponding value to the \$\$CATALOG\_SERVER flag in the Linking Parameters table.

Add a language code as a corresponding value to the \$\$LANGUAGE flag in the Linking Parameters table.

Add a catalog code to the \$\$IDCAT flag in the Linking Parameters table if your expected URL does NOT begin with \$\$CATALOG\_SERVER/client/ embedded.search/default?. If your expected URL does not use default, insert the expected word in the \$\$IDCAT flag. For example, in order to get to \$\$CATALOG\_SERVER/client/embedded.search/OPAC?, insert OPAC in the \$\$IDCAT flag. If the \$\$IDCAT flag is empty the value that is used is default.

The following are the language codes and their corresponding languages and countries:

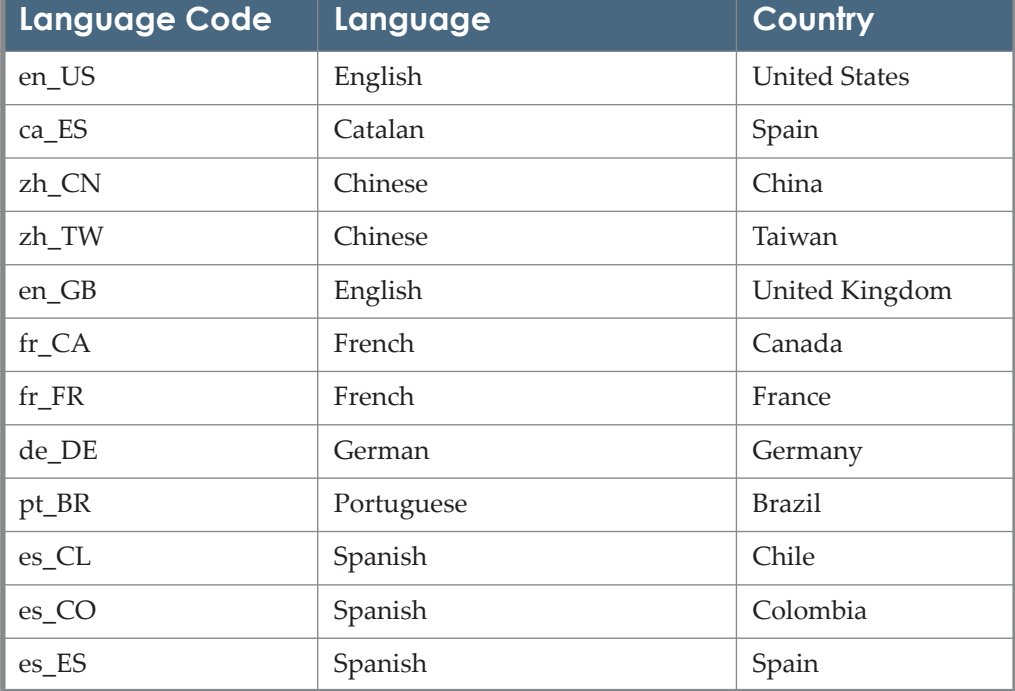

Table 42. Language Codes

# **LOCAL\_CATALOGUE\_SIRSI\_UNICORN**

TARGET\_SERVICE: getHolding

PARSE\_PARAM of the target service:

user\_id = \$\$USERNAME&

host = \$\$CATALOG\_SERVER

Add your user name and catalog server URL as corresponding values to the \$\$USERNAME and \$\$ CATALOG SERVER flag names in the user name/password table. Refer to the **Linking Parameters** section in the *SFX General User's Guide* for additional information. If you are using ISBN 13 in the catalogue, setting yes in the \$\$ISBN 13 flag allows sending ISBN 13 instead of ISBN 10 in the TargetURL

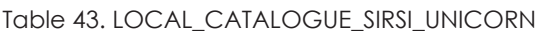

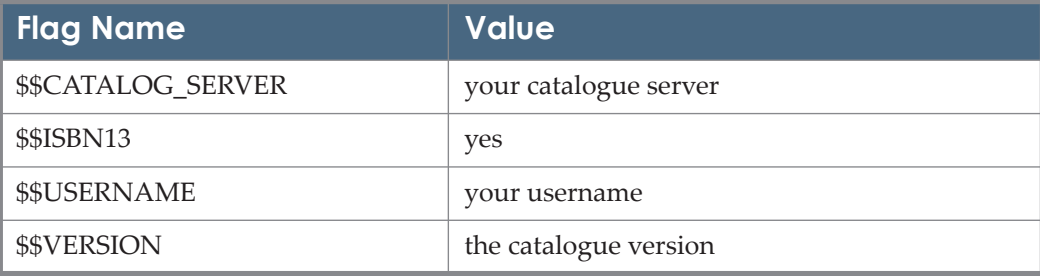

# **LOCAL\_CATALOGUE\_SISIS**

TARGET\_SERVICE: getHolding PARSE\_PARAM of the target service: version=\$\$VERSION & baseurl=\$\$BASEURL & port=\$\$PORT & login=\$\$LOGIN & dbase=\$\$DBASE & lang=\$\$LANG & isbn=\$\$ISBN & issn=\$\$ISSN & title=\$\$TITLE & author=\$\$AUTHOR & year=\$\$YEAR

The following are examples of values to add to the user name/password (user parameter) table:

| <b>Flag Name</b>   | <b>Value</b>                       |
|--------------------|------------------------------------|
| <b>\$\$VERSION</b> | A30/A20                            |
| \$\$BASEURL        | The base URL                       |
| \$\$PORT           | Index value (only for version A20) |
| \$\$LOGIN          |                                    |
| \$\$DBASE          | Index value (only for version A20) |
| \$\$LANG           | The language (for example "de")    |
| \$\$ISBN           | Index value                        |
| \$\$ISSN           | Index value                        |
| \$\$TITLE          | Index value                        |
| \$\$AUTHOR         | Index value                        |
| \$\$YEAR           | Index value                        |

Table 44. LOCAL\_CATALOGUE\_SISIS

Index value is the index that identifies the flag name in the SISIS catalog at the customer site.

For example, \$\$ISBN=333 means that index number 333 represents the ISBN in the SISIS catalog at the customer site.

#### **LOCAL\_CATALOGUE\_TALIS\_PRISM**

TARGET\_SERVICE: getHolding

Target Parser: CAPITA::prism

PARSE\_PARAM of the target service:

url=http://capitadiscovery.co.uk & code=\$\$INST\_CODE.

Add your library code as a corresponding value to the \$\$INST\_CODE flag in the user L/P table.

# **LOCAL\_CATALOGUE\_VTLS**

TARGET\_SERVICE: getHolding PARSE\_PARAM of the target service:

#### url=\$\$LOCAL\_CATALOG\_SERVER

Add your catalog server URL as a corresponding value to the \$\$LOCAL CATALOGUE SERVER flag name in the user name/password table. Refer to the **Linking Parameters** section in the *SFX General User's Guide* for additional information.

# **LOCAL\_CATALOGUE\_VUFIND**

TARGET\_SERVICE:getHolding

Add the complete base URL of your VUFind server in the L/P flag, without a slash (/) at the end. The target has been configured to receive simple searches for titles and authors, as well as for ISSNs and ISBNs.

## **LOCAL\_FEEDBACK**

TARGET\_SERVICE: getWebService

PARSE\_PARAM of the target service:

url=\$\$LOCAL\_SERVER/\$\$INSTANCE/cgi/public/feedback.cgi &

email=\$\$YOUR\_EMAIL\_ADDRESS

Add your e-mail address, server URL, and instance name in the corresponding fields of the user name/password table for this target.

This target also requires:

A CGI script called feedback.cgi, which is located in the /exlibris/ sfx ver /sfx version 3/instance/cgi/public directory. This CGI script is a template and needs to be renamed before it is used. Otherwise, local changes to this script are overwritten during the update procedure.

The CGI script does not need to reside on the SFX server and can be adapted to suit local needs. For consortia or institutions using multiple SFX instances, it is recommended to have different CGI scripts for each SFX instance.

Several HTML files located in the /exlibris/sfx ver/sfx version 3/ instance/templates/targets/feedback directory: feedback.tmpl, msgerr.tmpl, and msgsent.tmpl.

For consortia or institutions using multiple SFX instances, it is advisable to have different copies of these HTML files for each instance (to allow customization of the HTML files for each instance). If the HTML files are renamed or moved to a different directory, the CGI script needs to be edited to reflect this change.

#### **IMPORTANT:**

SFX Help cannot provide support for locally customized files. If you are not familiar with HTML and cgi scripting, obtain local help and leave sufficient time for experimentation and correction of your files.

The Feedback target is currently set up as a UTF-8 target. It is possible to change the character set – for example, to latin1. (We recommend making this change only if the e-mail client of the person receiving this message is not able to handle UTF-8 characters.)

#### **To change the character set:**

- **1** In KB Manager: Enter latin1 in the **Character Set** field of the LOCAL FEEDBACK target Edit window.
- **2** In the file /exlibris/sfx\_ver/sfx\_version\_3/ instance/cgi/public/ feedback.cgi, change:

my \$charset = 'UTF-8';

to:

my \$charset = 'latin1';

It is also possible to use other character sets. A complete list of character set values can be found at http://www.iana.org/assignments/character-sets.

#### **LOCKSS/LOCKSS**

TARGET PARSER: LOCKSS::LOCKSS

PARSE\_PARAM field of the TARGET\_SERVICE: url=\$\$HOST & port=\$\$PORT

The LOCKSS target points to an institution's local LOCKSS repository. Links include the host and port of the institution's LOCKSS box.

Enter the host:port of your LOCKSS box as the linking parameters  $(L/P)$  of the target service.

## **LONGWOODS\_PUBLISHING/Longwoods Publishing**

TARGET\_SERVICE: getFullTxt TARGET PARSER: LONG::WOOD PARSE\_PARAM of the target service:

url=http://www.longwoods.com & ipauth=\$\$IPAUTH

URL Structure for the LONGWOODS\_PUBLISHING Target:

Examples of linking using the *Object Healthcare Quarterly* (1710-2774), Object ID 111088199763458:

Journal level:

<base URL>/home.php?cat=<jkey>&pastissues=<jkey>

http://www.longwoods.com/home.php?cat=249&pastissues=249

If you are using IP authentication, type yes in the \$\$IPAUTH L/P flag. The Target parser uses different syntax when linking to this target.

<base URL> /include/ login\_ent.php?cat=<jkey>&mode=ent\_login&pastissues=<jkey>

http://www.longwoods.com/include/ login\_ent.php?cat=249&mode=ent\_login&pastissues=249 :

Table 45. LONGWOODS\_PUBLISHING

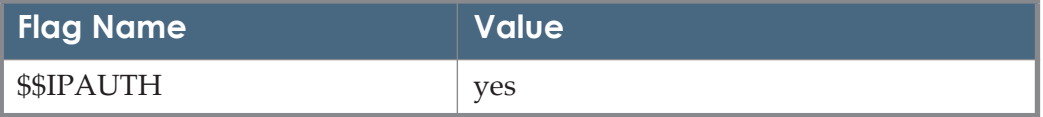

If the jkey is not available, the user is redirected to the fallback URL:

http://www.longwoods.com/home.php?cat=&pastissues=

## **MAKING\_OF\_AMERICA\_CORNELL\_BOOKS\_FREE/ Making of America Cornell Books**

TARGET\_SERVICE: getFullTxt

TARGET PARSER: MOA::MOA

PARSE\_PARAM of the target service:

url=http://digital.library.cornell.edu & url1=http://digital.library.cornell.edu/m/ moa/browse.html

Information needed in the Object Portfolio: In the PARSE\_PARAM field, the following information needs to be filled out: jkey=Fill\_in\_your\_jkey\_here.

URL Structure for MAKING\_OF\_AMERICA\_CORNELL\_FREE Target:

For example: (ID 1000000000236758)

jkey=scmo

When this jkey is available, the following URL is constructed:

http://digital.library.cornell.edu/s/scmo/index.html If a jkey is not available, the user is redirected to the following URL: http://digital.library.cornell.edu/m/moa/browse.html

## **MCGRAW\_HILL\_ACCESS\_ENGINEERING/ McGraw-Hill's AccessEngineering**

TARGET\_SERVICE: getFullTxt

TARGET PARSER: McGrawHill::ENGINEERING

PARSE\_PARAM of the target service:

url=http://www.accessengineeringlibrary.com

LINKING LEVEL: BOOK

PARSE\_PARAM field of OBJECT\_PORTFOLIO:

ID=\$ID & bkey=\$bkey.

URL Structure for the MCGRAW\_HILL\_ACCESS\_ENGINEERING:

 Example of linking using *Switchmode Power Supply Handbook* ISBN 0-07- 006719-8; Object ID 1000000000793603:

Book level:

<base URL>/html/viewbookdetails.asp?bookid=<\$bkey>&catid=<\$ID>

http://www.accessengineeringlibrary.com/html/ viewbookdetails.asp?bookid=2000aed7&catid=F

 Example of linking using *Facility Piping Systems Handbook (2nd Edition)* ISBN 0-07-135877-3; Object ID 111056552532056:

Book level:

<base URL>/html/viewbookdetails.asp?bookid=<\$bkey>&catid=<\$ID>

http://www.accessengineeringlibrary.com/html/ viewbookdetails.asp?bookid=2000a9bc&catid=C

#### <span id="page-120-0"></span>**MDCONSULT/MD Consult**

TARGET\_SERVICE: getFullTxt PARSER: MDCONSULT::MDCONSULT PARSE\_PARAM of the target service: url=http://home.mdconsult.com &

username=\$\$USERNAME &

password=\$\$PASSWORD

The value \$\$USERNAME is the user name that your subscription has from MDCONSULT. The value \$\$PASSWORD is the password that your subscription has from MDCONSULT. The user name and password should be entered in the user name/password table.

### **MDCONSULT e-Books Collections**

TARGET\_SERVICE: getFullTxt

PARSER: MDCONSULT::EBOOKS

PARSE\_PARAM of the target service:

url=http://home.mdconsult.com &

username=\$\$USERNAME &

password=\$\$PASSWORD

The authentication procedure to the MDCONSULT E-books Collections is identical to the one described in the MDCONSULT section. See **[MDCONSULT/](#page-120-0) [MD Consult](#page-120-0)** on page **121** for instructions.

To enable linking for Athens users, enter yes as the value for the ATHENS\_ID flag.

For example:

Table 46. MDCONSULT e-Books Collections

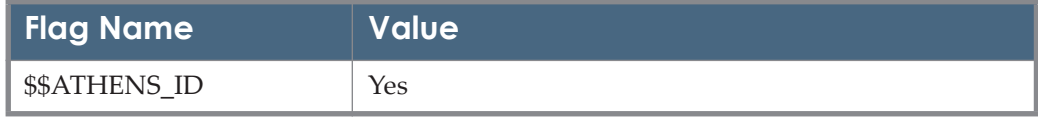

# **MEDICAL\_JOURNALS/Medical Journals**

TARGET\_SERVICE: getFulltxt

PARSER: MEDICAL::MEDICAL

DISPLAYER: None

PARSE\_PARAM of the target service:

url=http://www.medicaljournals.se

Some Object Portfolios have the value exception=1 to indicate that an alternate linking syntax is used. Some Object Portfolios have the value NoDOIArt=1 to indicate a lack of support for article-level linking using DOI for that journal.

#### **METALIB\_E\_SHELF**

TARGET\_SERVICE: getReference

PARSER: METALIB::E\_SHELF

DISPLAYER: METALIB::E\_SHELF

PARSE\_PARAM of the target service:

url=\$\$LOCAL\_METALIB\_SERVER/V?

Add the MetaLib server URL (and port if applicable) as a corresponding value to the \$\$LOCAL METALIB SERVER flag name in the user name/password table. Refer to the **Linking Parameters** section in the *SFX General User's Guide* for additional information.

For example:

Table 47. METALIB E SHELF

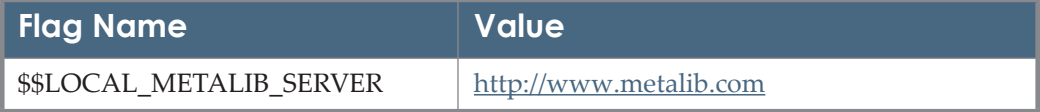

### **MORGAN\_AND\_CLAYPOOL/Morgan & Claypool**

TARGET\_SERVICE: getFullTxt

PARSER: OUP::OSO

The information below is relevant for the following targets:

- MORGAN\_AND\_CLAYPOOL\_BIOMEDICAL\_ENGINEERING COLLECTION\_ONE
- $\blacksquare$  MORGAN\_AND\_CLAYPOOL\_BIOMEDICAL\_ENGINEERING\_ COLLECTION\_TWO
- $\blacksquare$  MORGAN AND CLAYPOOL COMPUTER AND INFORMATION SCIENCE\_COLLECTION
- MORGAN\_AND\_CLAYPOOL\_ELECTROMAGNETICS\_AND\_ANTENNAS COLLECTION\_ONE
- $\blacksquare$  MORGAN AND CLAYPOOL GENERAL ENGINEERING TECHNOLOGY\_AND\_MATHEMATICS\_COLLECTION
- $\blacksquare$  MORGAN AND CLAYPOOL SYNTHESIS COLLECTION ONE
- $\blacksquare$  MORGAN\_AND\_CLAYPOOL\_SYNTHESIS\_COLLECTION\_TWO
- **MORGAN\_AND\_CLAYPOOL\_BIOMEDICAL\_ENGINEERING\_COLLECTIO** N\_THREE
- MORGAN\_AND\_CLAYPOOL\_LIFE\_SCIENCES\_COLLECTION\_ONE
- $\blacksquare$  MORGAN AND CLAYPOOL SYNTHESIS COLLECTION THREE
- MORGAN\_AND\_CLAYPOOL\_SYNTHESIS\_COLLECTION\_FOUR
- $\blacksquare$  MORGAN\_AND\_CLAYPOOL\_SIGNAL\_PROCESSING\_AND\_COMMUNIC ATIONS\_COLLECTION\_ONE
- **MORGAN\_AND\_CLAYPOOL\_SIGNAL\_PROCESSING\_AND\_COMMUNIC** ATIONS\_COLLECTION\_TWO
- **MORGAN\_AND\_CLAYPOOL\_SIGNAL\_PROCESSING\_AND\_COMMUNIC** ATIONS\_COLLECTION\_THREE
- $\blacksquare$  MORGAN\_AND\_CLAYPOOL\_DIGITAL\_CIRCUITS\_COLLECTION\_ONE
- MORGAN\_AND\_CLAYPOOL\_DIGITAL\_CIRCUITS\_COLLECTION\_TWO

PARSE\_PARAM of the target service:

url=http://www.morganclaypool.com/doi/abs & url2=http://dx.doi.org

Information needed in the Object Portfolio:

In the PARSE\_PARAM field, the following information needs to be filled out:

bkey=Fill\_in\_your\_bkey\_here.

URL Structure for MORGAN\_AND\_CLAYPOOL Targets

For example: (ISBN 1-59829-000-2)

bkey=10.2200/S00001ED1V01Y200508SPR001

When this Bkey is available, the following URL is constructed:

http://dx.doi.org/10.2200/S00001ED1V01Y200508SPR001

If a Bkey is not available, the user is redirected to the following URL:

http://www.morganclaypool.com/doi/abs

# **MyiLibrary/MyiLibrary**

TARGER PARSER: MyIlibrary::MyIlibrary Information needed in the target service: PARSE\_PARAM of the target service: url=http://lib.myilibrary.com/browse/open.asp & shib=\$\$SHIBBOLETH Displayer: FT::NO\_FILL\_IN Information needed in the Object Portfolio: In the PARSE\_PARAM field, unique key needs to be filled in.

URL Structure:

Example eISBN 0-07-067287-3:

Book level:

http://lib.myilibrary.com/browse/open.asp?id=213207

In order to link to MyiLibrary via Shibboleth, enter yes in the \$\$SHIBBOLETH flag.

URL structure through Shibboleth:

http://lib.myilibrary.com/browse/open.asp?id=213207&entityid=<entity ID>

Table 48. MyiLibrary

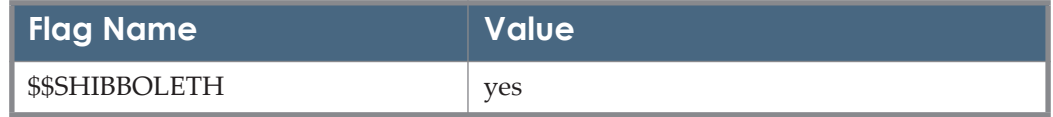

### **Nature/Nature**

General Information TARGET\_SERVICE: getFullTxt PARSER: NATURE::NATURE Information needed in the target service: For example - NATURE: PARSE\_PARAM of the target service: url=http://www.nature.com Information needed in the Object Portfolio: In the PARSE\_PARAM field, unique key needs to be filled in, and the journal title as presented in Nature. URL Structure: Example ISSN 1474-175X: Object Portfolio Parse Param: jkey=nrc & ltitle=Nature+Reviews+Cancer **Journal level:** http://www.nature.com/nrc/archive/index.html **I** Issue level: http://www.nature.com/nrc/journal/v10/n6/index.html

Article level:

http://www.nature.com/ openurl?volume=10&spage=383&issue=6&genre=article&title=Nature+Revi ews+Cancer

Article DOI syntax is available through CrossRef when DOI is available and one of the metadata parameters (year, volume, issue, spage) are missing.

For example:

http://dx.doi.org/10.1038/nrc2862?nosfx=y

Fallback URL:

http://www.nature.com

#### **NESLI2\_INSTITUTE OF PHYSICS\_JOURNALS/NESLi2 Institute of Physics Journals**

The Institute of Physics maintains two platforms for its journals.

- Option 1 accesses IOP Electronic Journals at http://www.iop.org/EJ/.
- Option 2 accesses the IOP Science platform.

### **NESLI2\_INSTITUTE\_OF\_PHYSICS\_JOURNALS\_ OPTION\_1/NESLi2 Institute of Physics Journals Option 1**

TARGET\_SERVICE: getFullTxt TARGET PARSER: IOP::IOP PARSE\_PARAM of the target service: url1=http://stacks.iop.org & url2=http://www.iop.org/EJ/UNREG/toc

### **NESLI2\_INSTITUTE\_OF\_PHYSICS\_JOURNALS\_ OPTION\_2/NESLi2 Institute of Physics Journals Option 2**

TARGET\_SERVICE: getFullTxt TARGET PARSER: IOP::SCIENCE PARSE\_PARAM of the target service:

url1=http://iopscience.iop.org/

Linking to this target is generally based on the ISSN. In some cases, linking is based on the eISSN. In some cases, the eISSN is required for linking. In such cases, add eis=1 in the PARSE PARAM of the relevant Object Portfolio.

### **NEXIS\_UK/Nexis UK**

TARGET\_SERVICES: getFullTxt, getSelectedFullTxt, getAbstract

TARGET PARSER: NEXIS::uk

TARGET\_DISPLAYER: FT::NO\_FILL\_IN

PARSE\_PARAM of the target service:

url=http://www.lexisnexis.com/uk/nexis & athens\_id=\$\$ATHENS\_ID

Journal level linking is provided. NEXIS\_UK portfolios use one jkey only. This link takes the user into a guided search page on Nexis UK, pre-populating the guided search page with the journal title.

#### **NEXIS\_UK Athens Users**

For Athens users, there is another linking syntax ending with ats=t.

To enable linking for Athens users, enter the value yes as the value for the ATHENS\_ID flag. For example:

Table 49. NEXIS\_UK

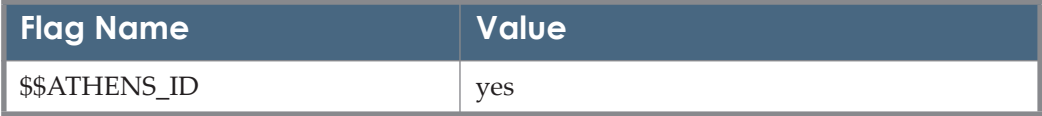

#### **NUMDAM\_FREE/Numdam**

TARGET\_SERVICE: getFullTxt

TARGET PARSER: NUMDAM::NUMDAM

PARSE PARAM of the target service:

url=http://www.numdam.org

The NUMDAM target provides linking to the journal, issue, or article level. Some NUMDAM journals are limited to journal-level linking only. This is indicated in the Linking Level field of the Object Portfolio.

The thresholds provided are of the widest range. Customers who are subscribed to NUMDAM journals for specific periods should add local thresholds limiting the availability period.

#### **UNPAYWALL/oaDOI.org**

TARGET\_SERVICE: getFullTxt

PARSER: OADOI::oadoi

PARSE\_PARAM of the target service: blank

THRESHOLD (global): \$obj->need('rft.doi') && \$obj->plugIn('oaDOI')

The meaning of this threshold is to suppress the target if:

- there is no DOI is available
- the item is not a journal article

UNPAYWALL is a service that checks if there is an open access version available for a given article and links to it if there is one. It does not have any portfolios and requires a DOI to be provided as part of the openURL request.

To use this service, the UNPAYWALL/oaDOI.org target Linking Parameters (L/ P) should be updated to contain a local email address. The provided email is used by ImpactStoryto track usage of the API and to contact you in case of any problems.

Note that this service is in beta. It is provided by the ImpactStory team [\(https://](https://impactstory.org/) [impactstory.org/](https://impactstory.org/)[\). If you expect high load, it is advisable to contact the pr](http://unpaywall.org/)ovider [through the http://unpaywall.org/ website.](http://unpaywall.org/)

#### **NOTE:**

To reduce traffic to the UNPAYWALL, a display logic rule is available that suppresses the UNPAYWALL link if there is full text from a publisher (non-aggregator) available. You can also change this setting to cover all full text to reduce traffic even further if you expect high usage.

### **OCLC\_FIRSTSEARCH\_ECO/OCLC FirstSearch ECO**

TARGET\_SERVICE: getFullTxt

PARSER: FirstSearch::FIRST

PARSE\_PARAM of the target service:

url=http://partneraccess.oclc.org/wcpa/servlet/OpenUrl?genre=article & sid=sfx &

fsautho=\$\$FSAUTHO & \$\$ART

The value for \$\$FSAUTHO is an optional authorization number that can be obtained from your OCLC representative. In most cases, it is not necessary, as OCLC targets authenticate by IP address.

If you want to use the article title for constructing inbound links to these databases, you must type yes in the target's \$\$ART field in the user name/ password table. If there is no value in the user name/password table for this field, the target parser does not utilize any available article title in the target URL it builds for this database.

### **OPTICAL\_SOCIETY\_OF\_AMERICA/Optics InfoBase**

TARGET\_SERVICE: getFullTxt

PARSER: OSA::OSA

PARSE\_PARAM of the target service:

url=http://www.opticsinfobase.org

Information needed in the Object Portfolio:

In the PARSE\_PARAM field, a URL and unique journal key (jkey) needs to be filled in:

url=http://ao.osa.org/browse.cfm & jkey=9

URL Structure for the target:

If a URL is available in the Object Portfolio, the user will be redirected to the Journal level:

http://ao.osa.org/browse.cfm/

If Jkey and volume are available, the URL is built to the volume level:

http://ao.osa.org/browse.cfm?strVol=48&journal=9

If Jkey, volume and issue are available, the URL is built to the Issue level:

http://ao.osa.org/issue.cfm?volume=48&issue=26

If Jkey, volume, issue and start page are available, the URL is built to the Article level:

http://www.opticsinfobase.org/abstract.cfm?URI=ao-48-26-5015

If a DOI is available, a link to article level is available through the DOI system.

If no specific attributes are available, a URL is constructed to the DataBase level: http://www.opticsinfobase.org/

## <span id="page-129-0"></span>**Ovid**

The PARSE\_PARAM field of this TARGET SERVICE can be used in two different ways, depending on the authentication method used to access Ovid (either user name/password or IP authentication).

TARGET Parser: OVID::Journals

PARSE\_PARAM of the target service:

url=http://ovidsp.ovid.com &

user=\$\$USERNAME &

password=\$\$PASSWORD &

logout=\$\$LOGOUT &

ipauth=\$\$IPAUTH &

athens\_id=\$\$ATHENS\_ID &

db\_code=ovft & shib=\$\$SHIBBOLETH

(db\_code is only an example; it varies depending on the target)

Object Portfolio parse param:

jkey=\$\$jkey

This is the same for the following targets:

- OVID\_ADIS\_INTERNATIONAL\_COLLECTION
- OVID\_ATLA\_RDB
- OVID\_JOURNALS\_AT\_OVID
- OVID CINAHL
- OVID\_LIPPINCOTT\_WILLIAMS\_AND\_WILKINS\_JOURNAL\_LEGACY\_ARCHIVE
- OVID\_LIPPINCOTT\_WILLIAMS\_AND\_WILKINS\_TOTAL\_ACCESS\_COLLECTION
- OVID PSYCARTICLES
- OVID\_PSYCINFO
- OVID\_NURSING\_COLLECTION\_1

#### **User Name and Password Authentication**

Add your user name and password to the user name/password table, corresponding to the appropriate flag names. Add the user name to the USERNAME parameter and the password to the PASSWORD parameter. In this case, there is no need to fill in the \$\$IPAUTH parameter.

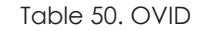

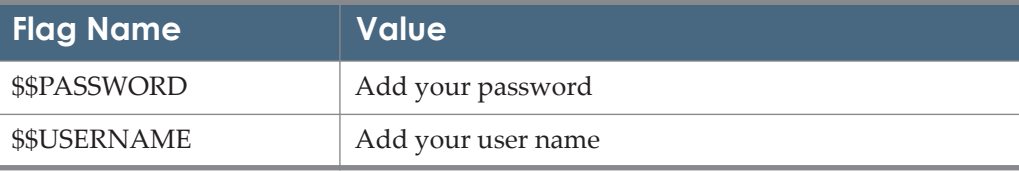

#### **IP Authentication**

If your institution is authenticated by IP authorization, type yes in the IPAUTH parameter in the user name/password table for the appropriate Target Service.

Table 51. IP Authentication

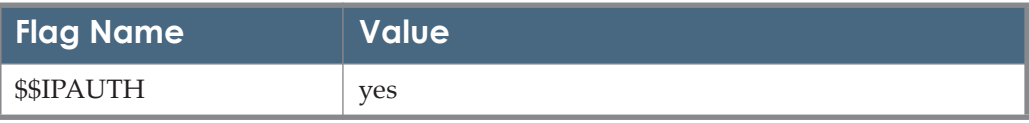

Additionally, you can choose to use the logout option supported by OVID. By typing yes in the LOGOUT parameter in the user name/password table, you are ensuring that the LOGOUT element logs users out of OVID one minute after they display a page. This can help control license usage when accessing specific articles, which happens only when full text articles are retrieved and not for journal-level links. When the LOGOUT element is used, the following links do not appear in the OVID interface: **Previous in Issue**, **Main Search Page**, **Table of Contents**, **Next Issue**, **Full-Text Manager**, and **Help**. When the LOGOUT element is not enabled, once users click the link to OVID, they are logged on to a search session and must log off to end the session.

If you do not want to use the LOGOUT option, leave the LOGOUT field in the user name/password table blank and leave the logout=\$\$LOGOUT section in the parse\_param field intact.

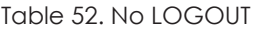

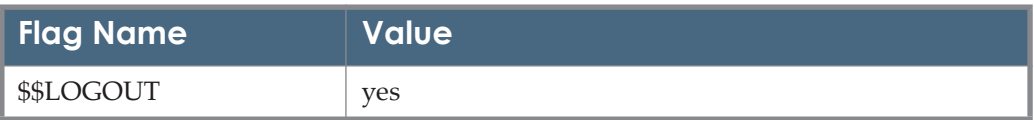

#### **URL Structure for the Targets Using the OVID::Journals Parser**

URL structure using L/P authentication mode:

Journal level linking:

 $\langle \text{url}\rangle /$ 

ovidweb.cgi?ID=\$\$USERNAME&PASSWORD=\$\$PASSWORD&T=JS&AN= \$\$jkey&D=ovft&NEWS=N&MODE=ovid&PAGE=toc

For example:

AORN journal [ISSN 0001-2092]:

```
http://ovidsp.ovid.com/
ovidweb.cgi?ID=exlib&PASSWORD=testing&T=JS&AN=00000703-
000000000-00000&D=ovft&NEWS=N&MODE=ovid&PAGE=toc
```
- **Article level linking:** 
	- **Using Metadata:** 
		- $\langle \text{url}\rangle /$

ovidweb.cgi?ID=\$\$USERNAME&CSC=Y&PASSWORD=\$\$PASSWORD &SEARCH=<ISSN>.is+and+<volume number>.vo+and+<issue number>.ip+and+<start page>.pg&T=JS&FIGS=full&D=ovft&NEWS=N&PAGE=fulltext&LOGO UT=y&MODE=ovid

For example:

The Freedom to Give: Time, Talent, and Treasure;

AORN Journal. 92(2):pp.129-131, August 2010:

http://ovidsp.ovid.com/

ovidweb.cgi?ID=exlib&CSC=Y&PASSWORD=testing&SEARCH=0001- 2092.is+and+92.vo+and+2.ip+and+129.pg&T=JS&FIGS=full&D=ovft&NE WS=N&PAGE=fulltext&LOGOUT=y&MODE=ovid

**Using DOI:** 

<url>/ovidweb.cgi?ID=\$\$USERNAMECSC=Y& PASSWORD=\$\$PASSWORD&SEARCH=<rft.doi>.di&T=JS&NEWS=N& D=<db\_code>&PAGE=fulltext&MODE=ovid

For example:

Pediatric research [0031-3998] yr:2007 vol:62 iss:4 pg:392

http://ovidsp.ovid.com/ ovidweb.cgi?ID=exlib&CSC=Y&PASSWORD=testing&SEARCH=%2200 31- 3998%22.is+and+%2262%22.vo+and+%224%22.ip+and+%22392%22.pg& T=JS&FIGS=full&D=ovft&NEWS=N&PAGE=fulltext&LOGOUT=y&MO DE=ovid

URL structure using IP authentication mode:

I Journal level linking:

```
\langle \text{url}\rangle /
```
ovidweb.cgi?AN=<jkey>&checkipval=yes&T=JS&NEWS=N&D=ovft&PAGE =toc&MODE=ovid

For example:

Acta Physiologica Scandinavica [ISSN 0001-6772]:

http://ovidsp.ovid.com/ovidweb.cgi?AN=00000191-000000000- 00000&checkipval=yes&T=JS&NEWS=N&D=ovft&PAGE=toc&MODE=ovid

- **Article level linking:** 
	- **Using Metadata:**

 $\langle \text{url}\rangle$ 

ovidweb.cgi?CSC=Y&checkipval=yes&SEARCH=<ISSN>.is+and+<volu me number>.vo+and+<issue number>.ip+and+<spage>.pg&T=JS&FIGS=full&D=ovft&NEWS=N&PA GE=fulltext&MODE=ovid&LOGOUT=y

For example:

A mutation of ion-conducting pore without effect on ion selectivity of the sodium channel.

Acta Physiologica Scandinavica. 185(4): p. 257, December 2005

http://ovidsp.ovid.com/ ovidweb.cgi?CSC=Y&checkipval=yes&SEARCH=0001- 6772.is+and+185.vo+and+4.ip+and+257.pg&T=JS&FIGS=full&D=ovft&N EWS=N&PAGE=fulltext&MODE=ovid&LOGOUT=y

- **Using DOI:** 
	- <url>/

ovidweb.cgi?CSC=Y&SEARCH=<rft.doi>.di&T=JS&NEWS=N&D=<db\_c ode>&PAGE=fulltext&MODE=ovid

For example:

The New England journal of medicine [0028-4793] yr:2010 vol:363 iss:20 pg:1885

http://ovidsp.ovid.com/ ovidweb.cgi?CSC=Y&checkipval=yes&SEARCH="10.1056/ NEJMp1006189".di&T=JS&FIGS=full&NEWS=N&D=ovft&PAGE=fulltex t&LOGOUT=y&MODE=ovid

#### **Configuring the Automated Localization of the Ovid Targets**

You can configure the automated localization of the Ovid targets.

#### **NOTE:**

The following configuration is not currently supported in Alma.

#### **To configure the automated localization of the Ovid targets:**

- **1** Set up is required on the Ovid side before the automated download of holdings information can work. Contact Ovid Customer Support ([support@ovid.com](mailto:support@ovid.com)) and request:
	- A Web user account and password
	- That they enable the Ovid group for the KBART API
- **2** Check the Web user name, password, and OvidGroup received from Ovid Customer Support by executing the following URL:

https://charlotte.ovid.com:8443/OrionAPI/rest/Reporting/KBARTHoldings/ {OvidGroup}?UserName={username}&Password={password}

[The URL should return a tab-limited KBART file similar to the following](mailto:support@ovid.com)  (magnify to read):

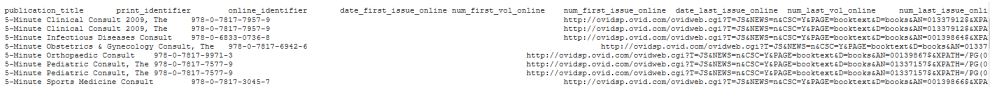

#### **NOTE:**

Ovid Customer Support do not know the Web user password and are not able to test the URL. If the URL returns the following error message, contact Ovid Customer Support (support@ovid.com):

```
{"_retVal":"","_errors":[{"_errorMsg":"ERROR condition: This 
is not a valid group for your login 
(7211)","_errorNum":2036}]}
```
**3** After the test is successful, place the OvidGroup, Web user name, and password from Ovid in the following configuration file together with the email address of the SFX administrator:

```
config/ovid_autoloader.config_
```
#### **NOTE:**

For consortia customers, where each institution receives a separate user name and password from Ovid, the program can be set up to work with multiple holdings files per instance (one per institute), each with separate credentials. More information about this setup can be found in the *Using SFX in a Consortium Environment* document.

- **4** In KBManager, activate the following two dedicated targets and their getFullTxt target services:
	- OVID\_ AUTOLOAD\_JOURNALS
	- $\blacksquare$  OVID AUTOLOAD BOOKS
- **5** If manually activated Ovid targets are currently in use in the SFX KB, activate the following display logic rule:

```
If available: OVID_AUTOLOAD getFullTxt
```

```
Do not show: OVID SD getFullTxt
```
This rule prevents duplicate Ovid targets from being displayed in the SFX menu during the transition period.

**6** Run the Ovid autoload option from ServerAdmin Utility and set up a scheduled task to run the autoload option once a month, either per local instance or via the Centralized Management of Maintenance Tasks option.

#### **NOTE:**

For more information, see the **Ovid Autoloader** section of the *SFX System Administration Guide*.

- **7** If manually activated Ovid targets are currently in use in the SFX KB:
	- **a** Use the Collection tool (**SFXAdmin > KBTools > Collection tool**) to compare the activation and thresholds between the new autoload targets and previously manually activated targets. This allows you to check that all activations are now in place in the new dedicated Ovid targets.
	- **b** Deactivate the old, manually activated targets and portfolios

The following are example configurations:

 The following is a general configuration that applies to all configured institutes.

email – email addresses to which the report should be sent for a scheduled run. More than one email can be specified, separated by a comma (,).

```
Section "general"
email ""
EndSection
```
 The following is a default configuration used if there are no separate authentications per institute.

active – indicates if the process is run through the centralized job manager  $(0|1)$ .

username, password, ovid group – the specific institute's authentication

```
Section "institutional authentication"
active 0
username "<institutional authentication>"
password "<institutional_authentication>"
ovid group "<institutional authentication>"
EndSection
```
■ The following is an example of a configuration per institute. Use this section if Ovid provides a separate institutional\_authentication per institute. For each institute, create a new section where the institute name is appended to the section name.

active – indicates if the process will be run through the centralized job manager  $(0|1)$ 

username, password, ovid\_group – the specific institute's authentication

```
Section "institutional authentication <institute_name>"
active 0
username "<institutional_authentication>"
password "<institutional_authentication>"
ovid group "<institutional authentication>"
EndSection
```
#### **JOURNALS\_OVID and Athens/Shibboleth**

If you are an Athens user, the parse\_param for JOURNALS\_OVID should include the \$\$ATHENS ID flag with the value yes. In order to link via Shibboleth to Ovid targets, enter yes in the \$\$SHIBBOLETH flag. Note that while using Shibboleth authenticating mode, there is no need to upload your institution password and user name with flags.

Alma customers should insert the institutional entity ID value in the \$\$U\_SHIBBOLETH flag.

In order to invoke SAML2 Shibboleth functionality, enter new in the \$\$SHIBBOLETH flag.

Table 53. JOURNALS\_OVID and Athens

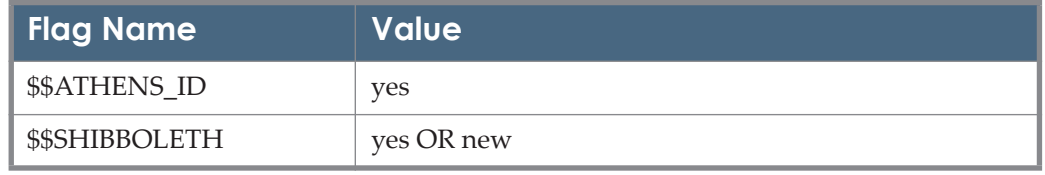

#### Table 53. JOURNALS\_OVID and Athens

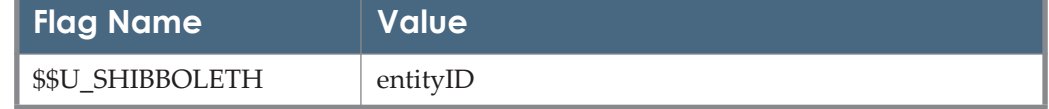

### **OVID\_COCHRANE\_DATABASE\_OF\_SYSTEMATIC\_ REVIEWS/Ovid Cochrane Database of Systematic Reviews**

This target uses a different parser than other OVID targets. Linking is either to the database selection page or to the article level. The article title may be added or altered in the SFX menu.

### **OVID\_LIPPINCOTT\_WILLIAMS\_AND\_WILKINS/Ovid Lippincott Williams & Wilkins**

TARGET Parser: OVID::books or OVID::journals

PARSE\_PARAM of the target service:

url=http://ovidsp.ovid.com &

user=\$\$USERNAME &

password=\$\$PASSWORD &

ipauth=\$\$IPAUTH &

athens\_id=\$\$ATHENS\_ID

For a more detailed explanation on filling out the flags values, refer to the description given in **Ovid** [on page](#page-129-0) **130**.

#### **OXFORD\_REFERENCE / Oxford Reference**

TARGET Parser: OXFORD::Reference

PARSE\_PARAM of the target service:

url=http://www.oxfordreference.com/view/10.1093/acref/ & shib=\$\$SHIBBOLETH & u\_shib=\$\$U\_SHIBBOLETH

In order to link via Shibboleth to Oxford Reference targets, enter yes in the \$\$SHIBBOLETH flag.

Alma customers should also insert the institutional entity ID value in the \$\$U\_SHIBBOLETH flag.

## **OXFORD UNIVERSITY PRESS / Oxford University Press**

TARGET\_SERVICE: getFullTxt

PARSER OUP::OUP

PARSE\_PARAM of the target service: url=https://academic.oup.com & shib=\$\$SHIBBOLETH & u\_shib=\$\$U\_SHIBBOLETH

Add the value yes to the \$\$SHIBBOLETH flag in the linking parameters table to invoke Shibboleth authentication.

Alma users should place the institutional entity ID value in the \$\$U\_SHIBBOLETH flag in the linking parameters table.

## **PROJECT MUSE/Project Muse**

TARGET\_SERVICES: getFullTxt

TARGET PARSER: MUSE::MUSE

host1=http://muse.jhu.edu &

host2=http://muse.uq.edu.au &

choose\_host=\$\$CHOOSE\_HOST

The value for \$\$CHOOSE\_HOST\_must be either 1 or 2 and must be filled out in the user name/password table for the Project MUSE target parser to function.

Project MUSE maintains two different sites, both running the same content:

http://muse.jhu.edu (USA)

http://muse.uq.edu.au (Australia)

Access is to either Project Muse server is not dependent on where your SFX site is located.

You must choose one of these URLs to link to Project MUSE content. In the user name/password table, enter 1 to use http://muse.jhu.edu or 2 to use http:// muse.uq.edu.au. In the event that the URL to which you normally connect experiences prolonged downtime, you can direct users to the alternate site by changing the number in the user name/password table.

#### <span id="page-138-0"></span>**PROQUEST DATABASES/ProQuest**

PROQUEST ABI\_INFORM\_GLOBAL

TARGET\_SERVICES: getFullTxt, getAbstract

TARGET PARSER: PROQUEST::OPEN

PARSE\_PARAM of the target service:

url=http://gateway.proquest.com/openurl &

clientid=\$\$CLIENTID

The PROQUEST::OPEN parser employs an optional Client ID which can be entered in the user name/password table. The Client ID can be obtained from the ProQuest LAD (see: http://training.proquest.com/trc/ ). Note that Client ID is necessary for users in a merged services consortia environment. In other cases, the Client ID is not necessary for linking into ProQuest databases, but may enable additional services at ProQuest, depending on your institution's license with ProQuest.

The PROQUEST::OPEN linking-syntax authenticates via IP (certificates are not necessary). Information on ProQuest authentication is available at: http:// training.proquest.com/trc/techsupport/CascadingAuthentication.pdf

For additional information, see the following Web page provided by ProQuest:

http://training.proquest.com/trc/lad/

#### **PROQUEST\_NEWSSTAND\_NATIONAL\_NEWSPAPERS**

PROQUEST\_NEWSSTAND\_NATIONAL\_NEWSPAPERS can be used by any institution that has a subscription to one of the three databases offered by ProQuest, with these names:

- **PROQUEST\_NEWSSTAND\_NATIONAL\_NEWSPAPERS (27)**
- **PROQUEST NEWSSTAND NATIONAL NEWSPAPERS (9)**
- PROQUEST\_NEWSSTAND\_NATIONAL\_NEWSPAPERS (5)

Obviously, you should only activate those journals for which you have an active subscription. There are multiple object portfolios for the same newspaper title in some cases. This is due to the fact that ProQuest sometimes applies a different jkey value for different ranges of years for the same newspaper title.

#### **PROQUEST::APES.pm**

PROQUEST\_AMERICAN\_PERIODICAL\_SERIES PROQUEST\_HISTORICAL\_NEWSPAPERS

These two targets use the PROQUEST::APES parser. Because they are historical, the indexing is different from what occurs with more modern material. The default level of linking is to the journal level. If you wish to employ the article title, which can allow linking to the article level, you need to enter yes in the user name/password table for the respective target services.

Test this carefully before introducing the article-level linking to your patrons. There is neither complete coverage for the material in these databases nor consistent indexing of the article titles between sources and targets.

#### **PROQUEST DATABASES ON THE NEW PLATFORM**

TARGET\_SERVICES: getFullTxt

TARGET PARSER: PROQUEST::open

PARSE\_PARAM of the target service:

url=http://gateway.proquest.com/openurl & clientid=\$\$CLIENTID

For a description of the authentication processes enabled for ProQuest databases on the new platform, see **[PROQUEST DATABASES/ProQuest](#page-138-0)** on [page](#page-138-0) **139**.

The logons that you received in the past for the LAD (Legacy Admin Module) work in the PAM (ProQuest Administrative Module).

You can access PAM at admin.proquest.com.

To invoke a Shibboleth connection, fill in the institution's ProQuest account ID as \$\$CLIENTID flag in the L/P section at the target service level. In addition setup in PAM is required.

#### **NOTE:**

When a link to the article is built without using an ISSN, the parameter exception=1 is added to the object portfolio parse param field.

#### **PROQUEST::SAFARI.pm**

ProQuest Safari Online Book targets use a simple parser to reach the book level, using ISBN13 as the default ISBN format. The database does not support querying, so this is the deepest level of linking available. Enter your institution's UICODE (obtainable from ProQuest) in the SFX user name/password table.

#### **NOTE:**

In exceptional cases, when the use of ISBN-10 is required for linking to a book, the value exception=1 is added as the object portfolio parse param.

#### **ProQuest Dissertations & Theses**

TARGET\_SERVICE: getFullTxt

TARGET PARSER: PROQUEST::Diss

PARSE\_PARAM of the target service:

url=http://gateway.proquest.com

threshold: \$obj->need('rft.genre','eq','dissertation') | | \$obj->get('rft\_val\_fmt') =~ /dissertation/

The parser uses the following parameters:

ISBN, year, genre, author, degree, title, client ID.

The service is not available for a specific object, but for every search. When clicking the **GO** button, SFX sends all the available parameters to ProQuest in order to reach the specific object.

#### **PROQUEST\_LITERATURE\_ONLINE / ProQuest Literature Online**

TARGET\_SERVICE: getFullTxt

TARGET PARSER: CHADWYCK::LITONL

PARSE\_PARAM of the target service: url=http://gateway.proquest.com

The use of the CHADWYCK::LITONL target parser is due to historic reasons. Linking parameters are no longer necessary for this target parser.

# **PUBMED\_CENTRAL/PubMed Central**

PUBMED\_CENTRAL\_JOURNALS\_FREE

PUBMED\_CENTRAL\_OPEN\_ACCESS\_FREE

TARGET\_SERVICE: getFullTxt

PARSER PubMed::central

PARSE\_PARAM of the target service:

url=http://www.ncbi.nlm.nih.gov

URL structure for the targets using the PubMed::central parser:

**Journal level linking:** <url>/pmc/ivip/rft.issn For example: Emerging infectious diseases [ISSN 1080-6040] http://www.ncbi.nlm.nih.gov/pmc/ivip/1080-6040 Article level linking:

<url>/pmc/ivip/<rft.issn>/<volume number>/< issue number>/<start page>/

For example:

Packaging recombinant DNA molecules into bacteriophage particles in vitro.

Proceedings of the National Academy of Sciences of the United States of America [ISSN 0027-8424] Hohn yr:1977 vol:74 iss:8 pg:3259 -63

http://www.ncbi.nlm.nih.gov/pmc/ivip/0027-8424/74/8/3259/

TARGET\_SERVICE: getSelectedFullTxt

PARSER Bulk::BULK

Journal level linking only.

## **QUOSA / Quosa**

TARGET\_SERVICE: getDocumentDelivery

TARGET PARSER: quosa::quosa

Global PARSE\_PARAM of the target service is empty.

To use this target, add url=<Quosa DocumentDelivery URL> to your local parse param. This URL should be provided to you by Quosa. Without a local parse param, this target will not function.

# **ROYAL\_COLLEGE\_OF\_NURSING\_RCNI\_JOURNALS /Royal College of Nursing (RCNi) Journals**

ROYAL COLLEGE OF NURSING RCNI JOURNALS

TARGET\_SERVICE: getFullTxt

PARSER ASCE::RCNI

PARSE\_PARAM of the target service: url=http://journals.rcni.com & shib=\$\$SHIBBOLETH & u\_shib=\$\$U\_SHIBBOLETH

Add the value yes to the \$\$SHIBBOLETH flag in the Linking Parameters table to invoke Shibboleth authentication.

Alma users should place the institutional entity ID value in the \$\$U\_SHIBBOLETH flag in the Linking Parameters table.

## **REFWORKS\_EXPORT\_TOOL/**

TARGET\_SERVICE: getReference

PARSE\_PARAM of the target service:

refworksurl=http://www.refworks.com/express/ExpressImport.asp &

providerid = \$\$PROVIDERID &

shiburl = https://www.refworks.com/RWShibboleth/ ShibbolethAuthenticate.asp & exporturl=\$\$LOCAL\_SFX\_SERVER/ \$\$SFX\_INSTANCE/cgi/public/refworks.cgi

Add your local SFX server URL and instance name as corresponding values to the \$\$LOCAL\_SFX\_SERVER and \$\$SFX\_INSTANCE flag names in the user name/ password table.

This target also requires a CGI script called refworks.cgi, which is located in the /exlibris/sfx\_ver/sfx\_version\_3/<instance>/cgi/public directory. No local changes need to be made to this CGI script.

In order to link to REFWORKS via Shibboleth fill in your provider ID in the \$\$PROVIDERID flag. The value can be either the IDP URL formatted like https:// idp1.university.edu/idp/shibboleth or the URN, formatted like urn:mace:XXX . (See examples in http://middleware.internet2.edu/urn-mace/urn-mace.html). Consult RefWorks if you do not have this ID.

This target sends metadata in UTF-8 encoding.

#### **SABINET/Sabinet**

TARGET\_SERVICE: getFullTxt

TARGER PARSER: SABINET::sabinet

The information below is relevant for the following targets:

- **SABINET\_SAEPUBLICATIONS\_BUSINESS\_AND\_FINANCE\_COLLECTION**
- **SABINET\_SAEPUBLICATIONS\_LAW\_COLLECTION**
- SABINET\_SAEPUBLICATIONS\_MEDICAL\_AND\_HEALTH\_COLLECTION
- **SABINET SAEPUBLICATIONS RELIGION COLLECTION**
- SABINET\_SAEPUBLICATIONS\_SCIENCE\_TECHNOLOGY\_AND\_AGRICU LTURE\_COLLECTION
- SABINET\_SAEPUBLICATIONS\_SOCIAL\_SCIENCES\_AND\_HUMANITIES **COLLECTION**

PARSE\_PARAM of the target service:

url=http://search.sabinet.co.za & user=\$\$USERNAME & pass=\$\$PASSWORD

User Name and Password Authentication:

Add your user name and password to the user L/P table, corresponding to the appropriate flag names. Add the user name to the USERNAME parameter and the password to the PASSWORD parameter.

If your institution is authenticated by IP authorization, there is no need insert any values into L/P table.

# **SAGE Journals**

TARGET\_SERVICE: getFullTxt

PARSER SAGE::Journals

PARSE\_PARAM of the target service:

url=http://journals.sagepub.com & url2=http://iam.atypon.com/action/ssostart & shib=\$\$SHIBBOLETH & u\_shib=\$\$U\_SHIBBOLETH

Add the value yes to the \$\$SHIBBOLETH flag in the linking parameters table to invoke Shibboleth authentication.

Alma users should place the institutional entity ID value in the \$\$U\_SHIBBOLETH flag in the linking parameters table.

### **SPRINGER\_LINK\_BOOKS/SpringerLink Books**

TARGET\_SERVICE: getFullTxt

TARGET PARSER: Springer::Books

PARSE\_PARAM of the target service:

url=http://www.springerlink.com

The above definitions are used for the following targets:

- SPRINGER\_LINK\_BOOKS\_ARCHITECTURE\_DESIGN\_ARTS
- SPRINGER\_LINK\_BOOKS\_BEHAVIORAL\_SCIENCE
- SPRINGER\_LINK\_BOOKS\_BIOMEDICAL\_LIFE\_SCIENCES
- **SPRINGER\_LINK\_BOOKS\_BUSINESS\_ECONOMICS**
- SPRINGER\_LINK\_BOOKS\_CHEMISTRY\_MATERIALS\_SCIENCE
- **SPRINGER LINK BOOKS COMPUTER SCIENCE**
- SPRINGER\_LINK\_BOOKS\_EARTH\_ENVIRONMENTAL\_SCIENCE
- **SPRINGER LINK BOOKS ENGINEERING**
- SPRINGER\_LINK\_BOOKS\_HUMANITIES\_SOCIAL\_SCIENCES\_LAW
- **SPRINGER LINK BOOKS MATHEMATICS STATISTICS**
- **SPRINGER LINK BOOKS MEDICINE**
- SPRINGER\_LINK\_BOOKS\_PHYSICS\_ASTRONOMY
- **SPRINGER\_LINK\_BOOKS\_PRO\_COMPUTING\_AND\_WEB\_DESIGN**
- SPRINGER\_LINK\_BOOKS\_BUSINESS\_AND\_ECONOMICS\_GERMAN
- SPRINGER\_LINK\_BOOKS\_COMPUTER\_SCIENCE\_AND\_ENGINEERING\_ GERMAN
- SPRINGER\_LINK\_BOOKS\_HUMANITIES\_SOCIAL\_SCIENCE\_GERMAN
- SPRINGER\_LINK\_BOOKS\_LIFE\_SCIENCE\_CHEMISTRY\_GERMAN
- **SPRINGER LINK BOOKS MEDICINE GERMAN**

In the parse param field, no information needs to be filled out.

URL Structure:

- **Book** level: http://www.springerlink.com/content/<ISBN \_13>
- Book DOI syntax: http://dx.doi.org/<DOI\_number>
- Chapter DOI syntax: http://dx.doi.org/<DOI\_number> For example: http://dx.doi.org/10.1007/0-387-23226-5\_14

Springer Protocols:

TARGET\_SERVICE: getFullTxt

TARGET PARSER: Springer::Protocols

PARSE\_PARAM of the target service:

url=http://www.springerprotocols.com

The PARSE\_PARAM of each object portfolio consists of the DOI for each protocol, in the form of bkey=10.1385/0896030628. Connecting to CrossRef is not necessary for linking.

## **Springer\_Journals/SpringerLink**

#### TARGET\_SERVICE: getFullTxt

getAbstract

TARGET PARSER: Springer::SPRINGER

PARSE\_PARAM of the target service:

url=http://link.springer.com & url1=http://rd.springer.com & code=\$\$CODE

The above definitions are used for the following targets:

- BIBSAM\_SPRINGER\_JOURNALS\_2011-getFullTxt
- CRKN\_SPRINGER\_LINK\_ARCHIVE-getFullTxt
- **EXECUTE: CRKN\_SPRINGER\_LINK\_CURRENT-getFullTxt**
- FINELIB\_SPRINGER\_LINK\_CONTEMPORARY\_JOURNALS-getFullTxt
- IRIS\_SPRINGER\_LINK\_JOURNALS\_2009-getFullTxt
- JANUL\_PULC\_SPRINGER\_LINK\_JOURNALS\_2009-getFullTxt
- JMLA\_JPLA\_SPRINGER\_LINK\_JOURNALS\_2009-getFullTxt
- JPLA\_SPRINGER\_LINK\_JOURNALS\_2012-getFullTxt
- USTICE SPRINGER LINK ARCHIVE-getFullTxt
- **JUSTICE SPRINGER LINK CURRENT-getFullTxt**
- **LYRASIS SPRINGER LINK JOURNALS-getFullTxt**
- NERL\_SPRINGER\_JOURNALS\_2011-getFullTxt
- NESLI2\_SPRINGER\_LINK\_JOURNALS\_BASIC\_2009\_2010-getFullTxt
- NESLI2\_SPRINGER\_LINK\_JOURNALS\_OPTION\_1-getFullTxt
- NESLI2\_SPRINGER\_LINK\_JOURNALS\_OPTION\_2-getFullTxt
- SANLIC\_SPRINGER\_LINK\_JOURNALS\_2012-getFullTxt
- SANLIC\_SPRINGER\_LINK\_JOURNALS\_PLUS\_OPTIONAL\_2012 getFullTxt
- SHEDL SPRINGER LINK JOURNALS 2012-getFullTxt
- SPRINGEROPEN FREE-getFullTxt
- SPRINGER\_LINK\_CHINESE\_LIBRARY\_OF\_SCIENCE-getFullTxt
- SPRINGER\_LINK\_HISTORICAL\_ARCHIVES\_BEHAVI-getFullTxt
- SPRINGER\_LINK\_HISTORICAL\_ARCHIVES\_BIOMED-getFullTxt
- SPRINGER LINK HISTORICAL ARCHIVES BUSINE-getFullTxt
- SPRINGER\_LINK\_HISTORICAL\_ARCHIVES\_CHEMIS-getFullTxt
- SPRINGER\_LINK\_HISTORICAL\_ARCHIVES\_COMPUT-getFullTxt
- SPRINGER\_LINK\_HISTORICAL\_ARCHIVES\_EARTH\_-getFullTxt
- SPRINGER LINK HISTORICAL ARCHIVES ENGINE-getFullTxt
- SPRINGER\_LINK\_HISTORICAL\_ARCHIVES\_HUMANI-getFullTxt
- SPRINGER LINK HISTORICAL ARCHIVES MATHEM-getFullTxt
- SPRINGER\_LINK\_HISTORICAL\_ARCHIVES\_MEDICI-getFullTxt
- SPRINGER\_LINK\_HISTORICAL\_ARCHIVES\_PHYSIC-getFullTxt
- SPRINGER\_LINK\_JOURNALS\_COMPLETE-getAbstract
- SPRINGER\_LINK\_JOURNALS\_COMPLETE-getFullTxt
- SPRINGER LINK JOURNALS STANDARD-getFullTxt
- SPRINGER\_LINK\_ONLINE\_JOURNALS\_ARCHIVE\_COMPLETEgetFullTxt
- SPRINGER\_LINK\_RUSSIAN\_LIBRARY\_OF\_SCIENCE-getFullTxt

PARSE PARAM field of the Object Portfolio: jkey=<\$jkey>.

URL Structure:

- Journal level syntax: http://link.springer.com/journal/volumesAndIssues/<\$jkey>
- **I** Issue level syntax:

http://rd.springer.com/journal/11986/41/12/page/1" http://rd.springer.com/ journal/<jkey>/<rft.volume>/<rft.issue>/page/1

**Article DOI level syntax:** 

http://link.springer.com/article/10.3103/S0967091211120084

For example:

http://link.springer.com/article/10.3103/S0967091211120084

If you are an R&D (Research and Development) user, add  $r d$  in the \$\$CODE flag. Other customers should keep the flag empty.

Table 54. Springer\_Journals

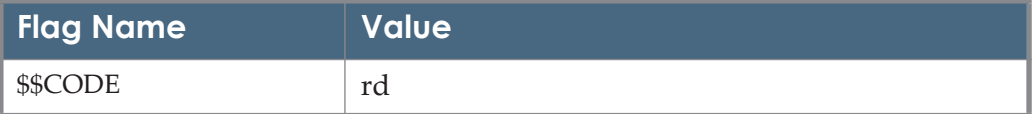

## **SPRINGER\_LINK Autoload Targets**

TARGET\_SERVICE: getFullTxt

PARSER: Springer::SPRINGER

Information needed in the target service:

PARSE\_PARAM of the target service:

url=https://link.springer.com & url1=https://rd.springer.com & code=\$\$CODE & shib=\$\$SHIBBOLETH & u\_shib=\$\$U\_SHIBBOLETH

Springer Books and Journals coverage is customer specific. The SFX global KnowledgeBase does not contain thresholds that apply to all SFX customers. To make it easier to localize the SFX KB, Springer provides an automated process for downloading customer holding files in KBART format. In SFX, it is possible to set up a task to automatically download the Springer Books and Journals holdings files and update (activate and load local coverage) the following two targets:

- SPRINGER\_LINK\_BOOKS\_AUTOLOAD
- SPRINGER\_LINK\_JOURNALS\_AUTOLOAD

#### **NOTE:**

To obtain the KBART Autoload Token from Springer, contact Springer support.

#### **To configure the automated localization of the Springer Books and Journals targets:**

**1** Request an institutional token from Springer and place it in the KBManager > Edit target service > Autoload tab, together with the email address of the SFX administrator.

Place the token in either:

- $\blacksquare$  the following targets
	- SPRINGER\_LINK\_BOOKS\_AUTOLOAD
	- **SPRINGER\_LINK\_JOURNALS\_AUTOLOAD**
- $\blacksquare$  the following configuration file of your SFX instance:

```
config/springer_autoloader.config_
```
#### **NOTE:**

For consortia customers where each institution receives a separate institutional token from Springer, the program can be set up to work with multiple holdings files per instance (one per institute), each with separate credentials. More information about this setup can be found in the *Using SFX in a Consortium Environment* document.

**2** In KBManager, activate the following two dedicated targets and their getFullTxt target services:

- **SPRINGER LINK BOOKS AUTOLOAD**
- **SPRINGER\_LINK\_JOURNALS\_AUTOLOAD**
- **3** If manually activated Springer targets are currently in use in the SFX KB., activate or create the following display logic rules:

```
If available: SPRINGER_LINK_BOOKS_AUTOLOAD getFullTxt
Do not show: SPRINGER_LINK* getFullTxt
If available: SPRINGER_LINK_JOURNALS_AUTOLOAD getFullTxt
Do not show: SPRINGER_LINK* getFullTxt
```
These rules prevent duplicate Springer Books and Journals targets from being displayed in the SFX menu during the transition period.

**4** Schedule the Springer autoload options for books and/or Journals with the Task manager or with the Server Admin Utility. Note that there is a separate task for books and journals. It is recommended to set up scheduled tasks to run the autoload option once a month, either per local instance or via the Centralized Management of Maintenance Tasks option.

#### **NOTE:**

For more information, see the **SpringerJournals Autoloader** and **SpringerBooks Autoloader** sections of the *SFX System Administration Guide*.

#### **SIAM\_SOCIETY\_FOR\_INDUSTRIAL\_AND\_APPLIED\_ MATHEMATICS\_CURRENT/SIAM Society for Industrial and Applied Mathematics**

TARGET\_SERVICE: getFullTxt, getTOC PARSER: ASCE::ASCE PARSE\_PARAM: url=http://epubs.siam.org

#### **STAT!Ref/STAT!Ref**

TARGET\_SERVICE: getFullTxt PARSE PARAM of the target service: url=http://online.statref.com & un=\$\$UN & pw=\$\$PW &

grpalias=\$\$GRPALIAS &

vend =  $sfx &$ 

 $db = sfx$ 

In order to use this target, you need to know what package subscription and authentication process is used by your institution.

The \$\$VEND and \$\$DB parameters are completely optional. They need to be used only if you feel your institution will benefit by using them.

You must enter either the \$\$UN and \$\$PW (user name/password) pair, or the \$\$GRPALIAS (groupalias) in order for links to be created properly. You can obtain these values from your STAT!Ref admin interface.

#### **SYNDETICS**

TARGET\_SERVICE: getBookReview

TARGET PARSER: SYNDETICS::SYNDETICS

PARSE\_PARAM of the target service:

url=http://www.syndetics.com & filename = index.html & client=\$\$CLIENT

Threshold: \$obj->need('ISBN') && \$obj->plugIn('syndetics')

Before using this target, make sure that the Syndetics client id in the Linking Parameter \$\$CLIENT is filled in. This information is used by the Syndetics plugin and target parser.

This target uses a plugin to determine whether a book review is available from Syndetics before displaying the Syndetics service in the SFX menu. No changes need to be made to ensure that the SYNDETICS target uses the plug-in.

## **Taylor & Francis eBooks/Taylor & Francis eBooks**

TARGET\_SERVICE: getFullTxt

PARSE\_PARAM of the target service:

url=http://www.ebookstore.tandf.co.uk

#### **NOTE:**

The threshold for the Taylor & Francis eBook targets is:

```
$obj->need('rft.eisbn')
```
This means that they are displayed only when an eISBN is available. It is possible to expand the threshold to allow the service to appear when only an ISBN is included by adding the following local threshold:

```
GLOBAL || $obj->need('rft.isbn')
```
When only ISBN values are included, links are available only at the target level.

## **THE ACADEMIC LIBRARY/The Academic Library**

TARGET\_SERVICE: getFullTxt

TARGET PARSER: Academic::LIBRARY

PARSE\_PARAM of the target service:

url=http://www.theacademiclibrary.com/Openurl.asp &

url2=http://www.theacademiclibrary.com/library/model/listlibs.asp

URL Structure for THE\_ACADEMIC\_LIBRARY Targets:

The link to the book level is created using the book ISBN value. Linking is available both using ISBN 10 as well as ISBN 13. The indication regarding which ISBN format to use is stored in the Object Portfolio Parse Param field.

Book level ISBN 10:

Example of linking using the book *Sentenced to Everyday Life: Feminism and the Housewife* ISBN 1-84520-031-4; Object ID 1000000000337763:

<base URL>/Openurl.asp?isbn=<rft.isbn>

http://www.theacademiclibrary.com/Openurl.asp?isbn=1845200314

Book level ISBN 13:

When the link to the book should be built using ISBN 13, the following parameter is added to the Object Portfolio Parse Param field:

exception=1

Example of linking using *The Power of Labelling* ISBN 1-84407-395-5; Object ID 1000000000473282:

<base URL>/Openurl.asp?isbn=<rft.isbn>

http://www.theacademiclibrary.com/Openurl.asp?isbn=9781844073955

## **TOYOKEIZAI DIGITAL CONTENTS LIBRARY/ Toyokeizai Digital Contents Library**

TARGET\_SERVICE: getFullTxt

TARGET PARSER: USACO::TOYOK

PARSE\_PARAM of the target service:

url=http://www.tk-dcl.jp & id=\$\$ID

Enter the institution password in the \$\$ID field of the user L/P table.

## **UNION\_CATALOGUE\_OCLC\_WORLDCAT**

The OCLC WorldCat library access program provides access to WorldCat (the OCLC Online Union Catalog) and other OCLC services from SFX for libraries that subscribe to both services. These links make library collections and services more visible and accessible to information seekers. The program provides users with WorldCat holdings for the libraries in their region.

TARGET\_SERVICE: getHolding

PARSE\_PARAM of the target service:

url=http://www.worldcat.org/search

partner\_key\_code=exlibris &

wcautho=\$\$WCAUTHO

You need to add a value to the user name/password table in the **FirstSearch Worldcat Autho** field for the WorldCat to work. For further information on OCLC, contact your regional service provider (http://www.oclc.org/contacts/ regional/) or OCLC User and Network Support (1-800-848-5800 or support@oclc.org).

OCLC requires that you do not change the text and branding for this service.

#### **VLEBOOKS/VLeBooks**

TARGET\_SERVICE: getFullTxt

TARGER PARSER: VLEBOOKS::VLEBOOKS

PARSE\_PARAM of the target service:

url=http://www.vlebooks.com & shib=\$\$SHIBBOLETH & u\_shib=\$\$U\_SHIBBOLETH & customer\_id=\$\$CUSTOMER\_ID Add your customer ID value to the Linking Parameters table, corresponding to the appropriate flag name.

Add the value yes to the \$\$SHIBBOLETH flag in the Linking Parameters table to invoke Shibboleth authentication.

Alma users should place the institutional entity ID value in the \$\$U\_SHIBBOLETH flag in the Linking Parameters table.

## **WANFANG\_MED\_ONLINE\_JOURNALS/Wanfang Med Online Journals**

TARGET\_SERVICE: getFullTxt

TARGER PARSER: WANFANGDATA::Med

PARSE\_PARAM of the target service: url=http://med.wanfangdata.com.cn & code=\$\$CODE

Add your customer code value to the \$\$CODE parameter in the linking parameters table.

#### **WESTLAW\_INTERNATIONAL/Westlaw International**

This target is intended for use by international customers outside of the UK.

TARGET\_SERVICE:getFullTxt and getAbstract

TARGET PARSER: Westlaw::International

PARSE\_PARAM of the target service: url=http://www.westlaw.com & sp=\$\$SPONSORCODE

Enter the customer code in the \$\$SPONSORCODE flag of the user name/ password table located in the target service. Contact Westlaw support to obtain your sponsor code.

#### Table 55. WESTLAW\_INTERNATIONALS

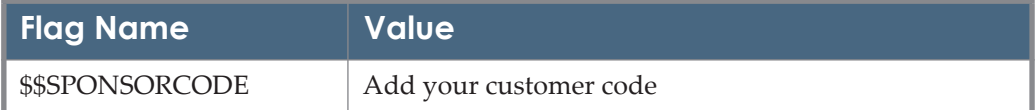

#### **WESTLAW\_UK\_INDIVIDUAL\_JOURNALS\_LAW\_ REVIEWS/Westlaw UK Journals and Law Reviews**

This target is intended for use by UK customers only.

TARGET\_SERVICE: getFullTxt

TARGET PARSER: Westlaw::WestlawUK

PARSE\_PARAM of the target service:

url=http://login.westlaw.co.uk &

url2 =http://www.westlaw.co.uk &

sp = \$\$SPONSORCODE &

athens = \$\$ATHENS & shib = \$\$SHIBBOLETH

Enter the customer code in the \$\$SPONSORCODE flag of the user name/password table located in the target service. Contact Westlaw support to obtain your sponsor code. The code is similar to:

uk1234567-000

For Authentication through Athens, enter yes in the \$\$ATHENS flag in the user name/password table. If you are using Athens, there is no need to enter the customer code in the previous flag.

In order to link to Westlaw UK via Shibboleth, enter yes in the \$\$SHIBBOLETH flag and enter IDP URL and EntityID values into the configuration file.

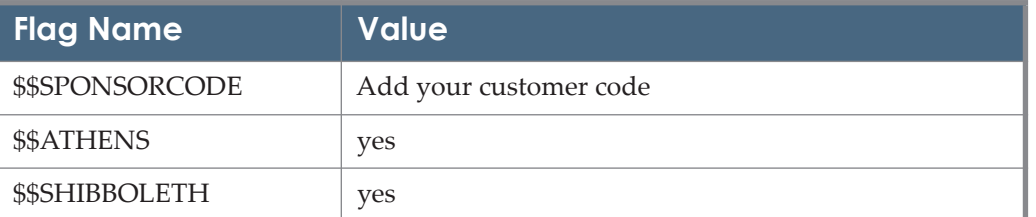

Table 56. WESTLAW\_UK\_INDIVIDUAL\_JOURNALS\_LAW\_REVIEWS

#### **WESTLAW CAMPUS RESEARCH/Westlaw Campus Research**

This target is intended for use by U.S. customers only. TARGET\_SERVICE: getAbstract, getFullTxt, getSelectedFullTxt TARGET PARSER: Westlaw::Campus PARSE\_PARAM of the target service:

url=http://www.westlaw.com & sp=\$\$CUSTOMER\_CODE

Westlaw provides each customer with a link used to log on to Westlaw. The link includes a custom access code called an SP parameter. The SP parameter enables IP authentication, allowing access to Westlaw without using a password.

The SP parameter must be entered in the local user name/password flag located in each target service. Replace the \$\$CUSTOMER\_CODE flag with the SP number.

To determine your institution's SP parameter, right-click the link to Westlaw, and locate the SP parameter within the URL.

## **WESTLAW LAW SCHOOL Databases/Westlaw Law School**

This target is intended for use by U.S. customers only.

TARGET\_SERVICE: getAbstract, getFullTxt, getSelectedFullTxt

PARSER: Westlaw::School

PARSE\_PARAM:

url=http://lawschool.westlaw.com

## **WESTLAW\_NEXT\_CAMPUS\_RESEARCH Databases / WestlawNext Campus Research Databases**

These targets are intended for use by U.S. customers only.

TARGET\_SERVICE: getFullTxt

TARGET PARSER: Westlaw::Next

PARSE\_PARAM of the target service: url=https://www.westlaw.com & CUSTOMER\_CODE=\$\$CUSTOMER\_CODE

Enter the customer code in the \$\$CUSTOMER\_CODE flag of the user name/ password table located in the target service. Contact Westlaw support to obtain your sponsor code.

Table 57. WESTLAW\_NEXT\_CAMPUS\_RESEARCH Databases

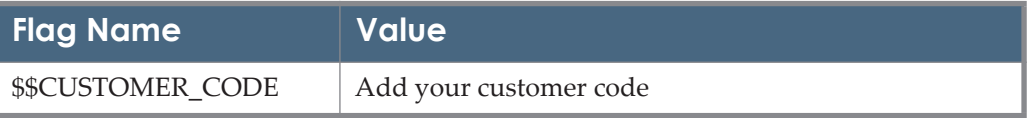

## **WILEY ONLINE LIBRARY/Wiley Online Library**

- TARGET\_SERVICE: getFullTxt
- TARGET PARSER: Wiley::WILEY
- PARSE\_PARAM of the target service:

None

#### URL Structure for Wiley ONLINE\_LIBRARY targets:

**Journal level:** 

http://www.onlinelibrary.wiley.com/resolve/ openurl?genre=journal&sid=vendor:database&issn=<ISSN>

For example:

http://www.onlinelibrary.wiley.com/resolve/ openurl?genre=journal&sid=vendor:database&issn=2151-464X

Issue level:

http://www.onlinelibrary.wiley.com/resolve/ openurl?genre=issue&sid=vendor:database&issn=<ISSN>&date=<year>&vol ume=<volume>&issue=<issue<

For example:

http://www.onlinelibrary.wiley.com/resolve/ openurl?genre=issue&sid=vendor:database&issn=0960- 7412&date=2001&volume=25&issue=2

Issue level linking is also available using issue DOI:

http://www.onlinelibrary.wiley.com/resolve/ openurl?genre=issue&sid=vendor:database&id=doi:10.1111/ tpj.2001.25.issue-2

Article level:

This link level requires full Metadata (year, volume, issue, and start page). <base\_URL>/resolve/

openurl?genre=article&sid=vendor:database&issn=<ISSN>&date=<year>&v olume=25&issue=<issue>&spage=<spage>

http://www.onlinelibrary.wiley.com/resolve/ openurl?genre=article&sid=vendor:database&issn=0960- 7412&date=2001&volume=25&issue=2&spage=127

Article level linking is also available using DOI

http://onlinelibrary.wiley.com/resolve/ openurl?genre=article&sid=vendor:database&id=doi:10.1046/j.0960- 7412.2000.00943.x

The atitle parameter can be added in the above syntax, but it cannot be replaced with the spage parameter.

Linking to an rticle in supplemental issues is available only when the DOI is provided; otherwise, the end user is sent to the journal home page.

#### **WILEY ONLINE LIBRARY Exceptions:**

There are several titles that require a special syntax.

For these, a few optional exceptions were added to the target parser:

 $\blacksquare$  eis=1 -

The parser uses the eISSN number from the ctx object instead of the ISSN, using the eissn parameter in the linking syntax.

■ eis=<different ISSN>-

The parser uses the eISSN value specified instead of the object ISSN, using the eissn parameter in the linkung syntax. This is used when Wiley refer to a different ISSN as the eISSN of the title.

■ jis=<different ISSN> -

The parser uses the specified ISSN only for journal level linking. For article level linking the Object ISSN will be in use. We usually use this exception for related titles when several titles continue from one another. In these cases, there is one journal page linked to the main/current ISSN value, listing contents from all previous versions of the title. For linking to a specific article, the ISSN of the journal, where the article was published, will be used.

For example:

ISSN 0020-9309 (Internationale Revue der gesamten Hydrobiologie) - is continued by ISSN 1434-2944 (International review of hydrobiology)

The journal level link for ISSN 0020-9309 is built using the ISSN of the current title:

http://www3.interscience.wiley.com/resolve/ openurl?sid=ExLibris%3ASFX&issn=14342944&title=Internationale+Revue+der+ gesamten +Hydrobiologie&genre=journal

Article level for an article in ISSN 0020-9309 is built using the correct journal ISSN:

http://www3.interscience.wiley.com/resolve/ openurl?sid=ExLibris%3ASFX&volume=73&svc.format=text%2Fhtml&spag e=3 61&issn=0020-9309&genre=article&issue=4

## **WILEY\_ONLINE\_LIBRARY\_ONLINE\_BOOKS/Wiley Online Library Online Books**

TARGET\_SERVICE: getFullTxt

TARGET PARSER: Wiley::Books

PARSE\_PARAM of the target service:

None

Information needed in the object portfolio:

In the PARSE\_PARAM field, unique key needs to be filled in. The bkey parameter required by Wiley is ISBN 13 with no hyphens.

URL Structure:

**Book** level:

<baseURL>/resolve/ openurl?genre=book&sid=vendor:database&isbn=<bkey>

Example:

http://onlinelibrary.wiley.com/resolve/ openurl?genre=book&sid=vendor:database&isbn=9780470999615

Book level linking is also available using issue DOI:

http://onlinelibrary.wiley.com/resolve/ openurl?genre=book&sid=vendor:database&id=doi:10.1002/9780470999615

■ Chapter level:

Chapter level is available using different combinations of metadata:

 $\blacksquare$  DOI:

http://onlinelibrary.wiley.com/resolve/ openurl?genre=bookitem&sid=vendor:database&id=doi:10.1002/ 9780470999615.ch7

**b**key & spage

<base\_URL>/resolve/ openurl?genre=bookitem&sid=vendor:database&isbn=<bkey>&spage=< spage>

For example:

http://onlinelibrary.wiley.com/resolve/ openurl?genre=bookitem&sid=vendor:database&isbn=9780470855607&s page=67

Other valid combinations:

- bkey, artnum (chapter number)
- **Book title, spage**
- Book title, artnum (chapter number)
- **Chapter** title

For example:

http://onlinelibrary.wiley.com/resolve/ openurl?genre=bookitem&sid=vendor:database&atitle=Development of Dietary Fibre Methodology

Fallback URL: http://www3.interscience.wiley.com/

#### **HW WILSON Databases/Wilson**

WILSON\_BOOK\_REVIEW\_DIGEST

TARGET\_SERVICES: getFullTxt/getAbstract

PARSE\_PARAM of the target service:

url = http://vnweb.hwwilsonweb.com/hww/jumpstart.jhtml  $\&$ product=HWW:BRD & url2 = http://vnweb.hwwilsonweb.com/hww/Journals/ getIssues.jhtml & shib=\$\$SHIBBOLETH

The following are HW Wilson databases and their respective product codes (FullText/Abstract):

- Art Index Retrospective :ARTR/:ARTR
- **Art Index :ARTIN/:ARTIN**
- Applied Science & Technology Index :ASTFT/:ASTAB
- Biological & Agricultural Index Plus :BAIN/:BAIN
- **Business Periodicals Index :BUSIN/:BUSIN**
- Book Review Digest :BRD/:BRD
- Education Index :EDUFT/:EDUAB
- General Science Index :GSFT/:GSAB
- Humanities Index :HUMFT/:HUMAB
- Index to Legal Periodicals & Books :ILP/:ILP
- Library Literature & Information Science Index :LIBFT/:LIBAB
- OmniFile V Full Text :OMNIVFT/:OMNIVFT
- OmniFile Full Text Mega :OMNIFT/:OMNIFT
- OmniFile Full Text Select :OMNIS/:OMNIS
- Readers' Guide to Periodical Literature Index :RDGFT/:RDGAB
- Readers' Guide For Young People :RDGYP/:RDGYP
- Social Sciences Index :SSFT/:SSAB

The Wilson user name and access code should be entered in the SFX Admin user name/password table.

In order to link via Shibboleth to WILSON targets, enter yes in the \$\$SHIBBOLETH flag.

Table 58.

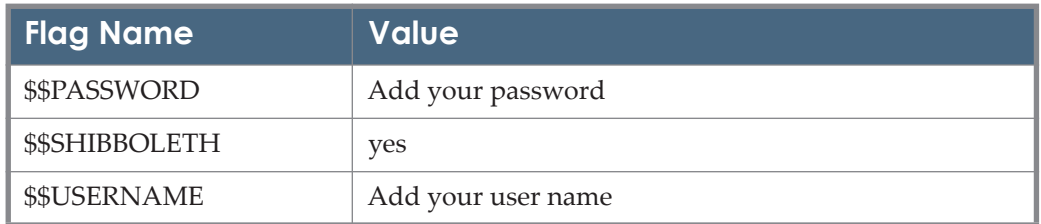

#### **WISO\_PLUS\_STANDARD/Wiso Plus Standard**

Target Parser: GBI::GBI Information needed in the target service: For example: Target service parse param of the target service: url=http://www.wiso-net.de In the parse param field, a unique key needs to be filled in. URL Structure: **Journal level:** 

Linking to journal level is available in two ways:

■ http://www.wiso-net.de/ webcgi?START=AT0&SEITEN\_FLAG=1&TIN\_SEITE=fachzeitschriften.t in&PRS\_NAVIKUERZEL=ZESU\_AUF&PRS\_NAVIMERKDBN=&DBN= CRX186&DBN\_NUR=ZECO,ZGEN,ZECH,ZECU,ZGEH&DBN\_H4=<jk  $ev \& ST0 = an>1$ 

Resolves to the list of the journal's articles, available for all the Wiso journals

■ http://www.wiso-net.de/webcgi?START=DC0&IV\_DBN=<jkey>

Resolves to the Journal TOC page, available for some of the Wiso journals.

Article level:

Available only for the Wiso journals that support the Journal TOC page syntax.

http://www.wiso-net.de/

webcgi?START=AT0&SEITEN\_FLAG=1&TIN\_SEITE=fachzeitschriften.tin& PRS\_NAVIKUERZEL=ZESU\_AUF&PRS\_NAVIMERKDBN=&DBN=CRX186 &DBN\_H4=&DBN\_NUR=ZECO,ZGEN,ZGEH,ZECH,ZECU&ST0\_IS=<ISS N>&SN0\_YR\_4=<year>&SN0\_HN\_5=<issue number>&SN0\_SE\_5=<start page>

## **WORLD\_BANK\_E\_LIBRARY\_POLICY\_RESEARCH\_ WORKING\_PAPERS/World Bank E-Library Policy Research Working Papers**

TARGET\_SERVICE: getFullTxt

TARGET PARSER: WORLDBANK::Papers

PARSE\_PARAM of the target service:

url=http://www.worldbank.icebox.ingenta.com

LINKING LEVEL: BOOK

PARSE PARAM field of the Object Portfolio:

ID=<\$ID> & jkey=<\$jkey>.

The ID value is the publication year, as represented by the world bank.

URL Structure for WORLD\_BANK\_E\_LIBRARY\_POLICY\_RESEARCH WORKING\_PAPERS:

Example of linking using *Colombia's Small and Medium-Size Exporters and Their Support Systems*; Object ID 954925395400:

Book level:

<url>/content/wb/wps4301/<\$ID>/00000001/00000001/<\$jkey>

http://www.worldbank.icebox.ingenta.com/content/wb/wps4301/1999/ 00000001/00000001/art01401

## **WTI\_TEMA\_CEABA\_PRIMO**

TARGET\_SERVICE: getAbstract

TARGET PARSER: WTI::WTI

PARSE\_PARAM field of the TARGET\_SERVICE:

url=http://wtiweb.wti-frankfurt.de & language=\$\$LANG

URL Structure: Abstract level link example:

Title: Heavily doped semiconductor nanocrystal quantum dots

Source: Science [0036-8075] Vol. 332 no. 6025 pp. 77-81

http://wtiweb.wti-frankfurt.de/cgi-bin/ vifakey.pl?DB=tema&APPL=fizdirekt&DOCID=TEMA20110403248&SPRACHE =de&HK=exlibris

Add the language code to the corresponding \$\$LANG flag name in the user Linking Parameters table (using the L/P button).

Possible values:

- en for English
- de for German

## **ZHURNALNYJ\_ZAL\_FREE/Zhurnal'nyj Zal**

TARGET\_SERVICE: getFullTxt

TARGET PARSER: ZHURNAL::RUS

PARSE\_PARAM field of TARGET\_SERVICE:

url= http://magazines.russ.ru

In the PARSE\_PARAM field, the following information needs to be filled out: jkey=\$jkey,

The linking up to the journal and issue levels is enabled.

The following is an example of linking for the journal *Ural* [ISSN 0130-5409]. This journal has the following PARSE\_PARAM: jkey=ural, and the URL created to the journal level is:

http://magazines.russ.ru/ural/

The URL to issue 1 of 2010 for the journal *Ural* is built as follows: http://magazines.russ.ru/ural/2010/1/

## **Appendixes**

This guide contains the following appendixes (relevant only for SFX):

- **[Appendix A: Targets/E-Collections Using CrossRef/DOI Linking](#page-166-0)** [on](#page-166-0)  [page](#page-166-0) **167**
- **[Appendix B: Bulk Target Parsers](#page-182-0)** [on page](#page-182-0) **183**
- **[Appendix C: Shibboleth Authentication](#page-186-0)** [on page](#page-186-0) **187**

# **A**

## <span id="page-166-0"></span>**Targets/E-Collections Using CrossRef/ DOI Linking**

The targets/e-collections listed below use Crossref/DOI linking. A **DOI** (digital object identifier) is a permanent identifier given to a Web file or other Internet document—for example,10.1103/PhysRevE.62.1457. In this example, the 10.1103 prefix identifies the publisher and the part after the "/" contains the DOI suffix—in this case, the journal title, volume, and start page information that identifies a particular article published in Physical Reviews E.

DOIs are submitted to a centrally managed directory and can then be used in a URL that contains the address of the directory plus the DOI.

If you want to use DOI linking to go to a particular article published in Physical Reviews E, use the following URL:

#### http://dx.doi.org/10.1103/PhysRevE.62.1457

The **DOI system** was conceived by the Association of American Publishers in partnership with the Corporation for National Research Initiatives and is now administered by the International DOI Foundation. Essentially, the DOI system is a scheme for Web page redirection by a central manager.

CrossRef is an initiative of the Publishers International Linking Association (PILA). It is the official DOI registration agency for scholarly and professional publications, including journals, books, and other content types. Source: http:// whatis.techtarget.com. For more information on becoming a CrossRef library affiliate, see http://crossref.org/03libraries/index.html

If you are working with SFX, more information about DOI and Crossref can be found in the **DOI/CrossRef Setup** section of the *SFX Advanced User's Guide*.

#### **NOTE:**

The following lists the SFX target names. For the corresponding Alma ecollection name, see the relevant section in the Targets/E-Collections chapter of this guide.

ACADEMIC\_JOURNALS\_FREE ACM\_DIGITAL\_LIBRARY

ACTA\_PRESS ADISONLINE AIAA AMERICAN INSTITUTE OF AERONAUTICS A AIP\_DIGITAL\_ARCHIVE AIP\_JOURNALS AIP\_SCITATION – all subtargets AKADEMIAI\_KIADO ALLEN\_PRESS\_AMERICAN\_FISHERIES\_SOCIETY AMERICAN\_ACADEMY\_OF\_PERIODOTOLOGY\_AAP AMERICAN\_ACCOUNTING\_ASSOCIATION AMERICAN\_ASSOCIATION\_OF\_PHARMACEUTICAL\_SCIENTISTS AMERICAN\_CHEMICAL\_SOCIETY\_JOURNALS AMERICAN\_CHEMICAL\_SOCIETY\_LEGACY\_ARCHIVE AMERICAN\_MATHEMATICAL\_SOCIETY AMERICAN\_PHYSICAL\_SOCIETY\_JOURNALS AMERICAN\_PHYSICAL\_SOCIETY\_PROLA AMERICAN\_PHYTOPATHOLOGICAL\_SOCIETY AMERICAN\_VETERINARY\_MEDICAL\_ASSOCIATION ANNUAL\_REVIEWS\_BACK\_VOLUME\_COLLECTION ANNUAL\_REVIEWS\_COMPLETE APA\_PSYCARTICLES ASTM ATYPON\_LINK BENTHAM\_OPEN\_FREE BERGHAHN\_JOURNALS BERKELEY\_ELECTRONIC\_PRESS BIO\_ONE\_FREE CAMBRIDGE\_UNIVERSITY\_PRESS\_JOURNALS\_COMPLETE CAMBRIDGE\_UNIVERSITY\_PRESS\_JOURNALS\_HSS CAMBRIDGE\_UNIVERSITY\_PRESS\_JOURNALS\_STM **CITATIONLINKER** CRKN\_INSTITUTE\_OF\_PHYSICS\_JOURNALS

CRKN\_SPRINGER\_LINK\_ARCHIVE CRKN\_SPRINGER\_LINK\_CURRENT CRYSTALLOGRAPHY\_JOURNALS CSA\_BIOONE CSA\_PSYCARTICLES CSA\_PSYCBOOKS SCOPUS\_CSA\_TITLES DOI ECOLOGICAL\_SOCIETY\_OF\_AMERICA EDINBURGH\_UNIVERSITY\_PRESS EDP\_SCIENCES\_JOURNAL\_DE\_PHYSIQUE\_ARCHIVES ELECTROCHEMICAL\_SOCIETY ELSEVIER\_CARDIOSOURCE ELSEVIER\_SCOPUS ELSEVIER\_SD – all subtargets EMERALD\_BACKFILES EMERALD\_CURRENT EMERALD\_ENGINEERING EMERALD\_MANAGEMENT\_XTRA\_110 EMERALD\_MANAGEMENT\_XTRA\_111 EMERALD\_MANAGEMENT\_XTRA\_120 EMERALD\_MANAGEMENT\_XTRA\_125 EMERALD\_MANAGEMENT\_XTRA\_140 EMERALD\_MANAGEMENT\_XTRA\_150 EMERALD\_MANAGEMENT\_XTRA\_160 EMERALD\_MANAGEMENT\_XTRA\_175 EMERALD\_MANAGEMENT\_XTRA\_95 EMERALD\_MANAGEMENT\_XTRA\_PLUS EXPERT\_REVIEWS EXTENZA FUTURE\_MEDICINE GEOSCIENCEWORLD

HINDAWI\_PUBLISHING\_OPEN\_ACCESS\_JOURNALS\_FREE HINDAWI\_PUBLISHING\_SUBSCRIPTION\_JOURNALS HOGREFE\_HUBER\_JOURNALS HUMANA\_PRESS\_JOURNALS IEEE\_XPLORE\_ASPP IEEE XPLORE JOURNALS IEEE\_XPLORE\_POP IEEE XPLORE POP ALL IEEE XPLORE STANDARDS IET\_DIGITAL\_LIBRARY IET\_RESEARCH\_JOURNALS INDIANA\_UNIVERSITY\_PRESS\_JOURNALS INFORMAHEALTHCARE INFORMAWORLD\_TAYLOR\_FRANCIS\_LIBRARY\_AND\_INFORMATION \_SCIENCE\_COLLECTION INSTITUTE\_OF\_PHYSICS\_HIST\_ARCHIVE\_JISC INSTITUTE\_OF\_PHYSICS\_HISTORICAL\_ARCHIVE INSTITUTE\_OF\_PHYSICS\_JOURNALS INSTITUTE\_OF\_PHYSICS\_SCIENCE INSTITUTIONAL\_INVESTORS INTERNAL\_NAME IRIS\_SPRINGER\_LINK\_JOURNALS\_2009 JANUL\_PULC\_SPRINGER\_LINK\_JOURNALS\_2009 JMLA\_JPLA\_SPRINGER\_LINK\_JOURNALS\_2009 JOURNAL\_OF\_NEUROSURGERY IOS\_PRESS KARGER KARGER\_BOOKS\_2006 KARGER\_BOOKS\_2007 KARGER\_BOOKS\_2008 KARGER BOOKS 2009 LAWRENCE\_ERLBAUM\_ASSOCIATES\_LEA\_ONLINE LOCAL\_CATALOGUE\_SIRSI\_UNICORN

MARY\_ANN\_LIEBERT\_PUBLISHERS MEDICAL\_JOURNALS METAPRESS A K PETERS METAPRESS\_ACADEMY\_OF\_MANAGEMENT METAPRESS\_AGRICULTURAL\_HISTORY\_SOCIETY METAPRESS\_AKADEMIAI\_KIADO METAPRESS\_ALLERTON\_PRESS METAPRESS\_AMERICAN\_ASSOC\_OF\_CLINICAL\_END METAPRESS\_AMERICAN\_COUNSELING\_ASSOCIATIO METAPRESS\_AMERICAN\_LIBRARY\_ASSOCIATION METAPRESS\_AMERICAN\_MENTAL\_HEALTH\_COUNSEL METAPRESS\_AMERICAN\_PHARMACISTS\_ASSOC METAPRESS\_AMERICAN\_SOC\_AGING METAPRESS\_AMERICAN\_SOC\_CLINICAL\_PATHOLOG METAPRESS\_ANALYTICA\_PUBLICATIONS METAPRESS\_ARIZONA\_STATE\_UNIVERSITY\_SCHOOL\_OF\_PUBLIC\_ AFFAIRS METAPRESS\_BAYWOOD\_PUBLISHING\_COMPANY METAPRESS\_BELLWETHER\_PUBLISHING METAPRESS\_BIRKHAUSER\_BOSTON METAPRESS\_BIRKHAUSER\_VERLAG\_AG METAPRESS\_BLOOMSBURG\_UNIVERSITY METAPRESS\_BREPOLS\_PUBLISHERS METAPRESS\_BRILL\_ACADEMIC\_PUBLISHERS METAPRESS\_BRUNNER\_ROUTLEDGE METAPRESS\_BULLETIN\_ATOMIC\_SCIENTISTS METAPRESS CANADIAN ACADEMIC ACCOUNTING A METAPRESS\_CANADIAN\_JOURNAL\_NEUROLOGICAL\_ METAPRESS\_CANADIAN\_METEOR\_OCEAN\_SOC METAPRESS\_CANADIAN\_PERIODICAL\_COMM\_STUDIES METAPRESS CARDEN JENNINGS PUBLISHING CO METAPRESS\_CARFAX\_PUBLISHING\_COMPANY METAPRESS\_CATHOLIC\_MEDICAL\_ASSOCIATION

METAPRESS\_CENTER\_PSYCH\_REHAB METAPRESS\_CENTRAL\_SOUTH\_UNIV\_TECHNOLOGY METAPRESS\_CENTRO\_INVESTIGACIONES\_SOCIOLOGICAS METAPRESS\_CHAUDHURI METAPRESS\_CHICAGO\_LINGUISTIC\_SOCIETY METAPRESS CHILDRENS HOSPITAL ZHEJIANG UNIVERSITY METAPRESS\_CHINA\_COAL\_SOCIETY METAPRESS CHINA UNIVERSITY OF GEOSCIENCES WUHAN METAPRESS\_CHINA\_UNIVERSITY\_OF\_PETROLEUM METAPRESS\_CHINESE\_ANTICANCER\_ASSOCIATION METAPRESS\_CHINESE\_ASSOC\_TRADITIONAL METAPRESS\_CHINESE\_GEOPHYSICAL\_SOCIETY METAPRESS\_CIG\_MEDIA\_GROUP\_LP METAPRESS\_CLASSROOM\_CONNECT METAPRESS\_CONSULTANTS\_BUREAU METAPRESS CREATIVE EDUCATION FOUNDATION METAPRESS\_CURRENT\_MEDICAL\_GROUP METAPRESS\_DEPAUL\_UNIV\_DEPT\_PHILOS METAPRESS\_DIALOGUE\_FOUNDATION METAPRESS\_DIANET METAPRESS\_DIETICIANS\_CANADA METAPRESS DR\_DIETRICH\_STEINKOPFF\_VERLAG METAPRESS\_ECOMED\_VERLAGSGESELLSCHAFT METAPRESS ED BD ANALYSIS THEORY APPL METAPRESS\_ED\_BD\_CONTROL\_THEORY\_APPL METAPRESS\_EDITORIAL\_TRAFICO\_VIAL\_ETRASA METAPRESS\_ELT\_PRESS METAPRESS EPI S C P METAPRESS\_FRANK\_CASS\_PUBLISHING METAPRESS\_FRIEDRICH\_VIEWEG METAPRESS\_GABLER\_VERLAG METAPRESS GEMOLOGICAL INSTITUTE OF AMERICA GIA

METAPRESS\_HANK\_IOHNSTON

METAPRESS\_HARBIN\_ENGINEERING\_UNIV

METAPRESS\_HEBREW\_UNIVERSITY

METAPRESS\_HELDREF

METAPRESS\_HENRY\_STEWART

METAPRESS\_HISTORY\_OF\_EARTH\_SCIENCES\_SOCIETY

METAPRESS\_HUAZHONG\_UNIV\_SCI\_TECH

METAPRESS\_HUMANA\_PRESS

METAPRESS\_IEM\_CHINA\_EARTHQUAKE

METAPRESS\_INDERSCIENCE\_PUBLISHING\_LTD

METAPRESS\_INST\_ARCTIC\_ALPINE\_RESEARCH

METAPRESS\_INST\_ENVIRONMENTAL\_SCIENCES\_TE

METAPRESS\_INSTITUTE\_CONTROL\_ROBOTICS\_AND\_SYSTEMS\_ENGINE ERS\_ICROS

METAPRESS\_INSTITUTE\_OF\_AUTOMATION\_CHINESE\_ACADEMY\_OF **SCIENCES** 

METAPRESS\_INSTITUTE\_OF\_MATHEMATICS\_CHINESE\_ACADEMY\_OF **SCIENCES** 

METAPRESS\_INSTITUTE\_OF\_PSYCHOANALYSIS

METAPRESS\_INTERNATIONAL\_ASSOCIATION\_SCIENTISTS INTERDISCIPLINARY\_AREAS

METAPRESS\_INTERNATIONAL\_ASSOCIATION\_YOGA\_THERAPISTS\_ IAYP

METAPRESS\_INTERNATIONAL\_DOSE\_RESPONSE\_SOCIETY

METAPRESS\_INTERNATIONAL\_HORMESIS\_SOCIETY

METAPRESS\_IOS\_PRESS

METAPRESS\_ITALIAN\_PHYSICAL\_SOCIETY

METAPRESS\_JOURNAL\_OF\_CLINICAL\_PEDIATRIC\_DENTISTRY

METAPRESS\_JOURNALS

METAPRESS\_JUSTICE\_RESEARCH\_AND\_STATISTICS\_ASSOCIATION

METAPRESS\_KARNAC\_BOOKS

METAPRESS KOREA OCEAN RESEARCH AND DEVELOPMENT INSTITUTE\_KORDI

METAPRESS\_KOREAN\_SOCIETY\_FOOD\_SCIENCE\_TECHNOLOGY

METAPRESS\_KOREAN\_SOCIETY\_FOR\_PRECISION\_ENGINEERING METAPRESS\_KOREAN\_SOCIETY\_OF\_CIVIL\_ENGINEERS METAPRESS\_LASER\_PAGES\_PUBLISHING\_LTD METAPRESS\_LEFT\_COAST\_PRESS METAPRESS M E SHARPE INC METAPRESS\_MAIK\_NAUKA\_INTERPERIODICA METAPRESS\_MARTIN\_DUNITZ\_PUBLISHERS METAPRESS\_MCFARLAND METAPRESS\_MENS\_STUDIES\_PRESS METAPRESS\_NATIONAL\_RESEARCH\_BUREAU METAPRESS\_NATL\_CATHOLIC\_BIOETHICS METAPRESS\_NEW\_FORUMS\_PRESS METAPRESS\_NEW\_SCHOOL METAPRESS\_NORTHEAST\_FORESTRY\_UNIV METAPRESS\_OCEANIA\_PUBL METAPRESS\_OHMSHA\_LTD METAPRESS\_ONCOLOGY\_NURSING METAPRESS\_OPTICAL\_SOC\_JAPAN METAPRESS\_PARTHENON\_PUBLISHING METAPRESS\_PETER\_LANG METAPRESS\_PHARMACEUTICAL\_SOCIETY\_OF\_KOREA METAPRESS\_PHYSICA METAPRESS\_PIER\_PROFESSIONAL METAPRESS\_PROFESSIONAL\_ENG\_PUBL\_ARCHIVE METAPRESS\_PROFESSIONAL\_ENGINEERING METAPRESS\_PSYCARTICLES METAPRESS\_PSYCHOLOGY\_PRESS METAPRESS\_PSYCKE\_LOGO\_PRESS\_LTD METAPRESS\_PSYJOURNALS METAPRESS\_ROSS\_PUBLISHING METAPRESS\_ROTMAN\_INTERNATIONAL\_CENTRE\_PENSION MANAGEMENT METAPRESS\_ROUTLEDGE

METAPRESS\_SCIENCE\_FROM\_ISRAEL METAPRESS\_SCIENCE\_PRESS METAPRESS\_SEISMOLOGICAL\_SOC\_CHINA METAPRESS\_SEJONG\_UNIVERSITY METAPRESS\_SERDI\_EDITIONS METAPRESS\_SHANGHAI\_INSTITUTES\_FOR\_BIOLOGICAL\_SCIENCES METAPRESS\_SHANGHAI\_JIAO\_TONG\_UNIVERSITY\_PRESS METAPRESS\_SHANGHAI\_RES\_INST METAPRESS SHANGHAI UNIV PRESS METAPRESS\_SOC\_BIBLICAL\_STUDIES METAPRESS SOC\_WOOD\_SCIENCE\_TECHNOLOGY METAPRESS SOCIETE RENCESVALS METAPRESS SOCIETY FOR APPLIED ANTHROPOLO METAPRESS SOCIETY OF AMERICAN ARCHIVISTS METAPRESS\_SOCIETY\_SERVICE\_SCIENCE METAPRESS\_SOUTH\_CHINA\_UNIVERSITY\_TECHNOLOGY\_ACADEMY\_ MATHEMATICS METAPRESS\_SPON\_PRESS METAPRESS\_SPRINGER\_GESUNDHEITS METAPRESS\_SPRINGER\_HEALTHCARE\_COMMUNICATIONS METAPRESS\_SPRINGER\_INDIA METAPRESS SPRINGER SCI BUS MEDIA BV METAPRESS\_SPRINGER\_SCI\_BUS\_MEDIA\_INC METAPRESS\_SPRINGER\_VERLAG\_FRANCE METAPRESS\_SPRINGER\_VERLAG\_GMBH METAPRESS\_SPRINGER\_VERLAG\_HONG\_KONG\_LTD METAPRESS\_SPRINGER\_VERLAG\_ITALIA\_SRL METAPRESS\_SPRINGER\_VERLAG\_LONDON\_LTD METAPRESS\_SPRINGER\_VERLAG\_NEW\_YORK\_LLC METAPRESS\_SPRINGER\_VERLAG\_TOKYO METAPRESS\_SPRINGER\_VERLAG\_WIEN METAPRESS\_STYLUS METAPRESS\_THE\_FAIRMONT\_PRESS\_INC

METAPRESS THE KOREAN FIBER SOCIETY METAPRESS THE KOREAN INSTITUTE METALS MATERIALS METAPRESS THE KOREAN SOCIETY FOR BIOTECHNOLOGY AND BIOENGINEERING METAPRESS THE KOREAN SOCIETY MOLECULAR CELLULAR BIOLOGY METAPRESS THE KOREAN SOCIETY OF AUTOMOTIVE ENGINEERS METAPRESS THE KOREAN SOCIETY OF MECHANICAL ENGINEERS METAPRESS THE MICROBIOLOGICAL SOCIETY OF KOREA METAPRESS\_THE\_NATIONAL\_ASSOC\_MUSIC\_EDUCA METAPRESS THE ROYAL IRISH ACADEMY METAPRESS THE ROYAL SOCIETY METAPRESS\_THOMAS\_LAND\_PUBLISHERS\_INC METAPRESS\_TIANJIN\_UNIV METAPRESS\_TRANSACTION\_PUBLISHERS METAPRESS\_TRANSPORTATION\_RES\_BD METAPRESS\_TSINGHUA\_PRESS METAPRESS\_UCLA\_AMERICAN\_INDIAN\_STUDIES\_CENTER METAPRESS\_UCLA\_ASIAN\_AMERICAN\_STUDIES\_CENTER\_PRESS METAPRESS\_UCLA\_CHICANO\_STUDIES METAPRESS\_UNITED\_KINGDOM\_SERIALS\_GROUP METAPRESS\_UNIV\_SOUTH\_CAROLINA METAPRESS\_UNIVERSITY\_NEBRASKA METAPRESS\_UNIVERSITY\_TORONTO\_PRESS METAPRESS\_URBAN\_VOGEL\_MEDIEN\_MEDIZIN METAPRESS\_VERLAG\_HANS\_HUBER METAPRESS\_VERSITA METAPRESS\_VERSITA\_SPRINGER METAPRESS\_VIEWEG\_VERLAG METAPRESS\_VS\_VERLAG METAPRESS\_WAGENINGEN\_ACADEMIC\_PUBLISHERS METAPRESS\_WALSH\_MEDICAL\_MEDIA METAPRESS\_WOODHEAD\_PUBLISHING\_LIMITED

METAPRESS\_WUHAN\_INSTITUTE\_OF\_VIROLOGY\_CAS METAPRESS\_WUHAN\_UNIVERSITY\_JOURNALS METAPRESS\_WUHAN\_UNIVERSITY\_TECHNOLOGY **MIT\_PRESS** MODERN\_LANGUAGE\_ASSOCIATION MONASH\_UNIVERSITY\_EPRESS\_BOOKS MONASH\_UNIVERSITY\_EPRESS\_JOURNALS MORGAN\_AND\_CLAYPOOL\_SYNTHESIS\_DIGITAL\_LIBRARY ENGINEERING\_AND\_COMPUTER\_SCIENCE NATIONAL RESEARCH COUNCIL CANADA NATIONAL\_RESEARCH\_COUNCIL\_CANADA\_BACK\_ISSUES **NATURE** NATURE\_FREE NERL\_CAMBRIDGE\_UNIVERSITY\_PRESS\_JOURNALS NERL\_NATURE\_ACADEMIC\_TITLES NERL\_NATURE\_CLINICAL\_PRACTICE NERL\_NATURE\_PHYSICAL\_SCIENCES NERL\_NATURE\_RESEARCH\_AND\_REVIEWS NERL\_NATURE\_SINGLE\_TITLES NERL\_PALINET\_SPRINGER\_LINK\_JOURNALS\_2009 NESLI\_ELSEVIER\_SD\_FREEDOM\_COLLECTION\_2009 NESLI2\_INSTITUTE\_OF\_PHYSICS\_JOURNALS\_OPTION\_1 NESLI2\_INSTITUTE\_OF\_PHYSICS\_JOURNALS\_OPTION\_2 NESLI2\_ROYAL\_SOCIETY\_OF\_CHEMISTRY\_JOURNALS NESLI2\_SPRINGER\_LINK\_JOURNALS\_BASIC\_2009\_2010 NESLI2\_WILEY\_INTERSCIENCE\_JOURNALS\_2009 NEW\_ENGLAND\_JOURNAL\_OF\_MEDICINE\_ARCHIVE\_SECTION\_1 NEW\_ENGLAND\_JOURNAL\_OF\_MEDICINE\_ARCHIVE\_SECTION\_2 NEW\_ENGLAND\_JOURNAL\_OF\_MEDICINE\_CURRENT NOW\_FNT\_BUSINESS\_AND\_ECONOMICS NOW FNT TECHNOLOGY OPTICAL\_SOCIETY\_OF\_AMERICA OVID\_ADIS\_INTERNATIONAL\_COLLECTION

OVID\_ATLA\_RDB

OVID\_CINAHL

OVID\_CIRCULATION\_COLLECTION

OVID JOURNALS AT OVID

OVID\_LIPPINCOTT\_WILLIAMS\_AND\_WILKINS\_CURRENT\_OPINION\_CO LLECTION

OVID\_LIPPINCOTT\_WILLIAMS\_AND\_WILKINS\_JOURNAL\_DEFINITIVE\_ ARCHIVE

OVID\_LIPPINCOTT\_WILLIAMS\_AND\_WILKINS\_JOURNAL\_LEGACY\_ARC **HIVE** 

OVID\_LIPPINCOTT\_WILLIAMS\_AND\_WILKINS\_NURSING\_HEALTH\_PRO FESSIONS\_PREMIER\_2009

OVID LIPPINCOTT WILLIAMS AND WILKINS NURSING HEALTH PRO FESSIONS\_PREMIER\_2011

OVID LIPPINCOTT WILLIAMS AND WILKINS PREMIER COLLECTION 2008

OVID LIPPINCOTT WILLIAMS AND WILKINS TOTAL ACCESS COLLE CTION\_2009

OVID\_LIPPINCOTT\_WILLIAMS\_AND\_WILKINS\_TOTAL\_ACCESS\_COLLE CTION\_2010

OVID LIPPINCOTT WILLIAMS AND WILKINS TOTAL ACCESS COLLE CTION\_2011

OVID\_NURSING\_COLLECTION\_1

OVID\_NURSING\_COLLECTION\_2

OVID\_NURSING\_FULL\_TEXT\_PLUS\_COLLECTION

OVID\_PREMIER\_COLLECTION

OVID\_PSYCARTICLES

OXFORD\_UNIVERSITY\_PRESS\_COMPLETE

OXFORD\_UNIVERSITY\_PRESS\_CURRENT

OXFORD\_UNIVERSITY\_PRESS\_DIGITAL\_ARCHIVE

OXFORD\_UNIVERSITY\_PRESS\_HUMANITIES\_ARCHIVE

OXFORD\_UNIVERSITY\_PRESS\_LAW\_ARCHIVE

OXFORD\_UNIVERSITY\_PRESS\_MEDICINE\_ARCHIVE

OXFORD\_UNIVERSITY\_PRESS\_SCIENCE\_ARCHIVE

OXFORD\_UNIVERSITY\_PRESS\_SOCIAL\_SCIENCE\_ARCHIVE

PALGRAVE\_MACMILLAN PION\_LTD PORTICO\_ARCHIVE PROFESSIONAL\_ENGINEERING\_JOURNALS PROJECT\_EUCLID\_COMPLETE PROJECT\_EUCLID\_DIRECT PROJECT\_EUCLID\_OPEN\_ACCESS\_JOURNALS\_FREE PROJECT\_EUCLID\_PRIME PROJECT\_EUCLID\_SELECT PSYCONTENT\_PSYJOURNALS ROYAL SOCIETY OF CHEMISTRY ARCHIVE ROYAL SOCIETY OF CHEMISTRY JOURNALS SIAM\_SOCIETY\_FOR\_INDUSTRIAL\_AND\_APPLIED\_MATHEMATICS CURRENT SOURCE OECD BOOKS SUBJECT HOMEPAGE SOURCE\_OECD\_PERIODICALS SOURCE OECD REFERENCES SOURCE OECD STATISTICS IEA DB SOURCE OECD STATISTICS OECD DB SOURCE OECD WORKING PAPERS FREE SPIE\_DIGITAL\_LIBRARY SPRINGER\_LINK\_CHINESE\_LIBRARY\_OF\_SCIENCE SPRINGER\_LINK\_HISTORICAL\_ARCHIVES\_BEHAVI SPRINGER\_LINK\_HISTORICAL\_ARCHIVES\_BIOMED SPRINGER\_LINK\_HISTORICAL\_ARCHIVES\_BUSINE SPRINGER\_LINK\_HISTORICAL\_ARCHIVES\_CHEMIS SPRINGER\_LINK\_HISTORICAL\_ARCHIVES\_COMPUT SPRINGER\_LINK\_HISTORICAL\_ARCHIVES\_EARTH\_ SPRINGER\_LINK\_HISTORICAL\_ARCHIVES\_ENGINE SPRINGER\_LINK\_HISTORICAL\_ARCHIVES\_HUMANI SPRINGER\_LINK\_HISTORICAL\_ARCHIVES\_MATHEM SPRINGER\_LINK\_HISTORICAL\_ARCHIVES\_MEDICI SPRINGER\_LINK\_HISTORICAL\_ARCHIVES\_PHYSIC

SPRINGER\_LINK\_IOURNALS\_COMPLETE SPRINGER\_LINK\_JOURNALS\_STANDARD SPRINGER\_LINK\_ONLINE\_JOURNALS\_ARCHIVE\_COMPLETE SPRINGER\_LINK\_RUSSIAN\_LIBRARY\_OF\_SCIENCE SPRINGER\_LINK\_SERIES SPRINGER\_PROTOCOLS SYMPOSIUM\_JOURNALS SYMPOSIUM\_JOURNALS\_FREE SYNERGY\_BLACKWELL\_COMPLETE SYNERGY\_BLACKWELL\_FREE SYNERGY\_BLACKWELL\_HSS\_BACKFILE SYNERGY\_BLACKWELL\_HSS\_CURRENT SYNERGY\_BLACKWELL\_HUMANITIES SYNERGY\_BLACKWELL\_MED\_NURSE SYNERGY\_BLACKWELL\_PREMIUM SYNERGY\_BLACKWELL\_SCI\_TECH SYNERGY\_BLACKWELL\_SOC\_SCI SYNERGY\_BLACKWELL\_STANDARD SYNERGY\_BLACKWELL\_STM\_BACKFILE SYNERGY\_BLACKWELL\_STM\_CURRENT THIEME\_CONNECT TURPION UNIVERSITY\_OF\_CHICAGO\_PRESS WALTER DE GRUYTER REFERENCE GLOBAL WILEY INTERSCIENCE 2009 COMPLETE WILEY INTERSCIENCE ANALYT SCIENCE BACKFI WILEY INTERSCIENCE ANGEWANDTE CHEMIE COL WILEY INTERSCIENCE AQUACULTURE AND FISH SCIENCES BACKFILES WILEY\_INTERSCIENCE\_BIO\_BACKFILE WILEY\_INTERSCIENCE\_BIOLOGY\_BACKFILES WILEY INTERSCIENCE BUSINESS MANAGEMENT BACKFILE WILEY INTERSCIENCE CELL AND DEV BIO BACK
WILEY\_INTERSCIENCE\_CHEM\_SOC\_BACKFILES WILEY\_INTERSCIENCE\_CHEMISTRY\_BACKFILE WILEY INTERSCIENCE CIVIL ENGINEERING BACKFILE WILEY\_INTERSCIENCE\_COLOR\_RESEARCH\_APPLICATION\_BACKFILE WILEY\_INTERSCIENCE\_COMMUNICATIONS\_TECHNOLOGY\_BACKFILE WILEY INTERSCIENCE COMPUTER SCIENCE BACKFILE WILEY\_INTERSCIENCE\_CURRENT\_PROTOCOLS WILEY\_INTERSCIENCE\_DENTISTRY\_BACKFILES WILEY INTERSCIENCE EARTH\_ENVIRONMENTAL\_SCIENCES BACKFILE WILEY\_INTERSCIENCE\_ECONOMICS\_FINANCE\_AND\_ACCOUNTING BACKFILES WILEY INTERSCIENCE EDUCATION BACKFILE WILEY\_INTERSCIENCE\_FOOD\_SCIENCE\_BACKFILE WILEY\_INTERSCIENCE\_GEN\_MEDICINE\_BACKFILE WILEY INTERSCIENCE GENETICS AND EVOLUTIO WILEY\_INTERSCIENCE\_GEOGRAPHY\_AND\_DEVELOPMENT\_BACKFILES WILEY INTERSCIENCE HEALTH CARE POLICY MANAGEMENT BACKFILE WILEY\_INTERSCIENCE\_HISTORY\_AND\_ARCHAEOLOGY\_BACKFILES WILEY INTERSCIENCE J OF PATHOLOGY BACKFI WILEY INTERSCIENCE JOURNAL CHEMICAL TECHNOLOGY BIOTECHNOLOGY\_SCI\_BACKFILES WILEY\_INTERSCIENCE\_JOURNAL\_POLYMER\_SCIENCE\_PART\_C\_ POLYMER\_SYMPOSIA WILEY\_INTERSCIENCE\_JOURNALS WILEY\_INTERSCIENCE\_LANGUAGE\_AND\_LINGUISTICS\_BACKFILES WILEY INTERSCIENCE LAW BACKFILES WILEY\_INTERSCIENCE\_LITERATURE\_CULTURAL\_STUDIES\_AND\_ART BACKFILES WILEY INTERSCIENCE MATERIALS SCIENCE BAC WILEY INTERSCIENCE MATH BACKFILE WILEY INTERSCIENCE MEDICINE AND NURSING 2009 WILEY\_INTERSCIENCE\_MEDICINE\_AND\_NURSING\_BACKFILES

WILEY\_INTERSCIENCE\_MICROBIOLOGY\_BACKFILES WILEY\_INTERSCIENCE\_NATURAL\_SCIENCES\_AND\_TAXONOMY BACKFILES WILEY\_INTERSCIENCE\_NEUROSCIENCE\_BACKFILE WILEY INTERSCIENCE NEW DIRECTIONS FOR EV WILEY INTERSCIENCE NUMERICAL ENG BACKFIL WILEY INTERSCIENCE ONCOLOGY AND HEMATOLOGY BACKFILE WILEY\_INTERSCIENCE\_ONLINE\_BOOKS WILEY\_INTERSCIENCE\_PHARMACOLOGY\_TOXICOLOGY\_BACKFILE WILEY INTERSCIENCE PHILOSOPHY BACKFILES WILEY INTERSCIENCE PHYSICS ASTRONOMY BACKFILE WILEY INTERSCIENCE POLITICS BACKFILES WILEY INTERSCIENCE POLYMER BACKFILE WILEY INTERSCIENCE POLYMER INTERNATIONAL BACKFILE WILEY\_INTERSCIENCE\_PSYCHOLOGY\_BACKFILES WILEY\_INTERSCIENCE\_RELIGION\_AND\_THEOLOGY\_BACKFILES WILEY\_INTERSCIENCE\_SOCIOLOGY\_SOCIAL\_POLICY\_SOCIAL WELFARE\_AND\_ANTHROPOLOGY\_BACKF WILEY\_INTERSCIENCE\_SSH\_2009 WILEY\_INTERSCIENCE\_STM\_2009 WILEY\_INTERSCIENCE\_TRIBOLOGY\_BACKFILE WILEY\_INTERSCIENCE\_VETERINARY\_MEDICINE\_BACKFILES WORLD\_SCIENTIFIC\_ARCHIVES WORLD\_SCIENTIFIC\_JOURNALS

# **Bulk Target Parsers**

This section includes:

- **[Overview](#page-182-0)** on page **183**
- **[Linking with DOI](#page-182-1)** on page **183**
- **[Bulk::BULK Parser](#page-183-0)** on page **184**
- **[Parser Names and Values](#page-183-1)** on page **184**

### <span id="page-182-0"></span>**Overview**

The bulk family of target parsers creates target URLs in the following format:

<BaseURL><Parameter>

- $\langle$ BaseURL $>$  the value of the url= statement in the target service's parse param.
- $\langle$  Paramer> based on the specific parser used. It may be taken from the information sent over the OpenURL or from the object portfolio parse param. Refer to the table below for a list of parsers and the values they use.

#### **NOTE:**

If the bulk parsers are used for a specific object portfolio and not for the entire target service, the value of the url= statement should be placed in the object portfolio parse param in addition to any parameter.

## <span id="page-182-1"></span>**Linking with DOI**

Effective from the March 2009 revision, all bulk parsers except Bulk::DOI, have two versions:

- A regular version using the syntax described above.
- A DOI version, which unlike the regular version, first checks if a DOI exists, and then creates a link using the DOI value. Otherwise, the parser functions like the regular parser. This gives the option to link to the article level when available. Linking using DOI is done via the standard dx.doi.org service.

## <span id="page-183-0"></span>**Bulk::BULK Parser**

This target parser differs from other parsers in the bulk family of target parsers. The target URL created by this parser is exactly the value of the  $j \, \text{key} =$ statement in the object portfolio or target service parse param.

# <span id="page-183-1"></span>**Parser Names and Values**

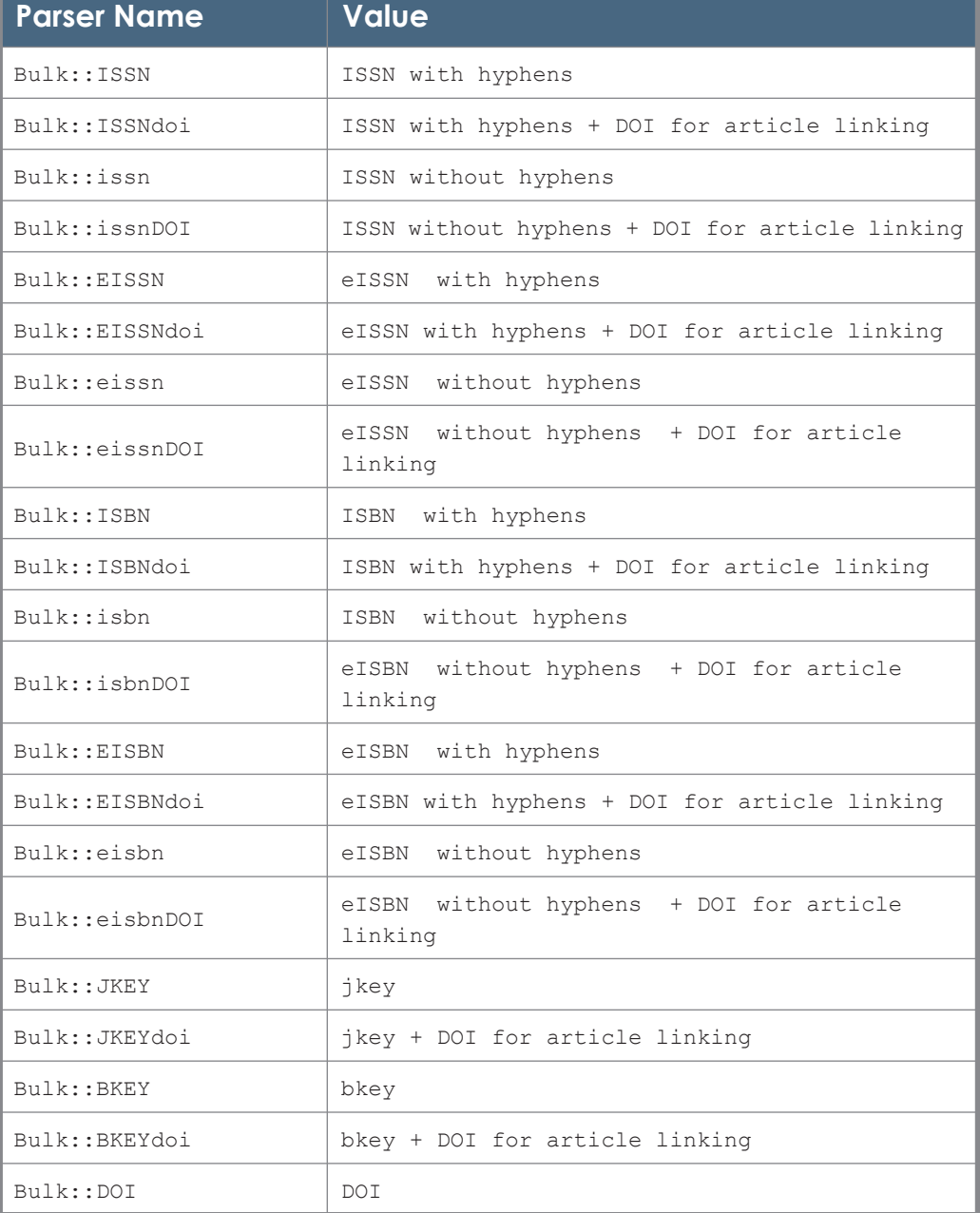

Table 59. Parser Names and Values

#### Table 59. Parser Names and Values

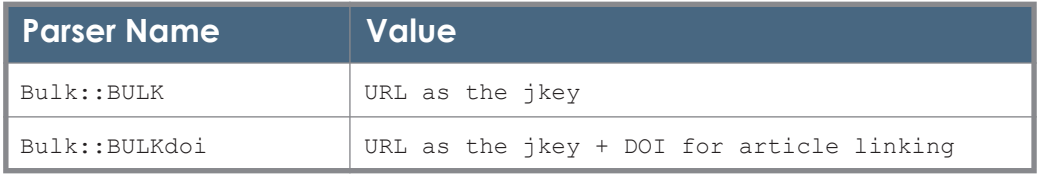

#### **NOTE:**

When using a target parser using a specific value (for example, ISSN), add a threshold requiring that value to exist in order for the service to be displayed in the SFX menu. If the value does not exist, the target URL is created with the base URL (the value of the url= statement).

# **C**

# **Shibboleth Authentication**

#### **NOTE:**

This appendix is relevant only for SFX.

Many information providers and institutions are enabling Shibboleth SSO for linking to information resources and services. Some information providers enable this by providing a specific parameter to be passed by the URL. Other vendors provide linking by adding the target URL after the URL of the institutions Shibboleth IDP server. As of the January 2010 revision update, a new configuration file has been added to SFX to allow for a one-time configuration of the Shibboleth IDP server URL for the entire SFX instance and the changing of specific target parsers to use this URL to create the link to the target. See the configuration instructions below for configuration instructions

For more information about Shibboleth SSO, see: http://shibboleth.internet2.edu

#### **To configure linking through Shibboleth:**

**1** Update the file in the config directory:

```
\capvi shibboleth.config
```
**2** Enter the IDP URL in the configuration file under the idp\_url parameter, for example

idp\_url "https://idp.university.edu"

This IDP URL is used for all the targets that support Shibboleth.

The following is another example in a different format:

https://shib01.university.ac.uk/idp/profile/Shibboleth/SSO

**3** Enter the Entity ID in the configuration file under the entityID parameter, for example:

entityID "https://idp.university.edu/entity"

February 2024 **187** 

**4** For each target whose linking you want to redirect through Shibboleth, enter yes in the value box of the \$\$SHIBBOLETH L/P flag.

If the flag is empty, the target parser uses the regular (non Shibboleth) syntax, even if the value in the config file is filled in. Regular (non Shibboleth) linking syntax is also used if the target L/P flag has a value but the IDP parameter is empty.

The following targets use Shibboleth.config:

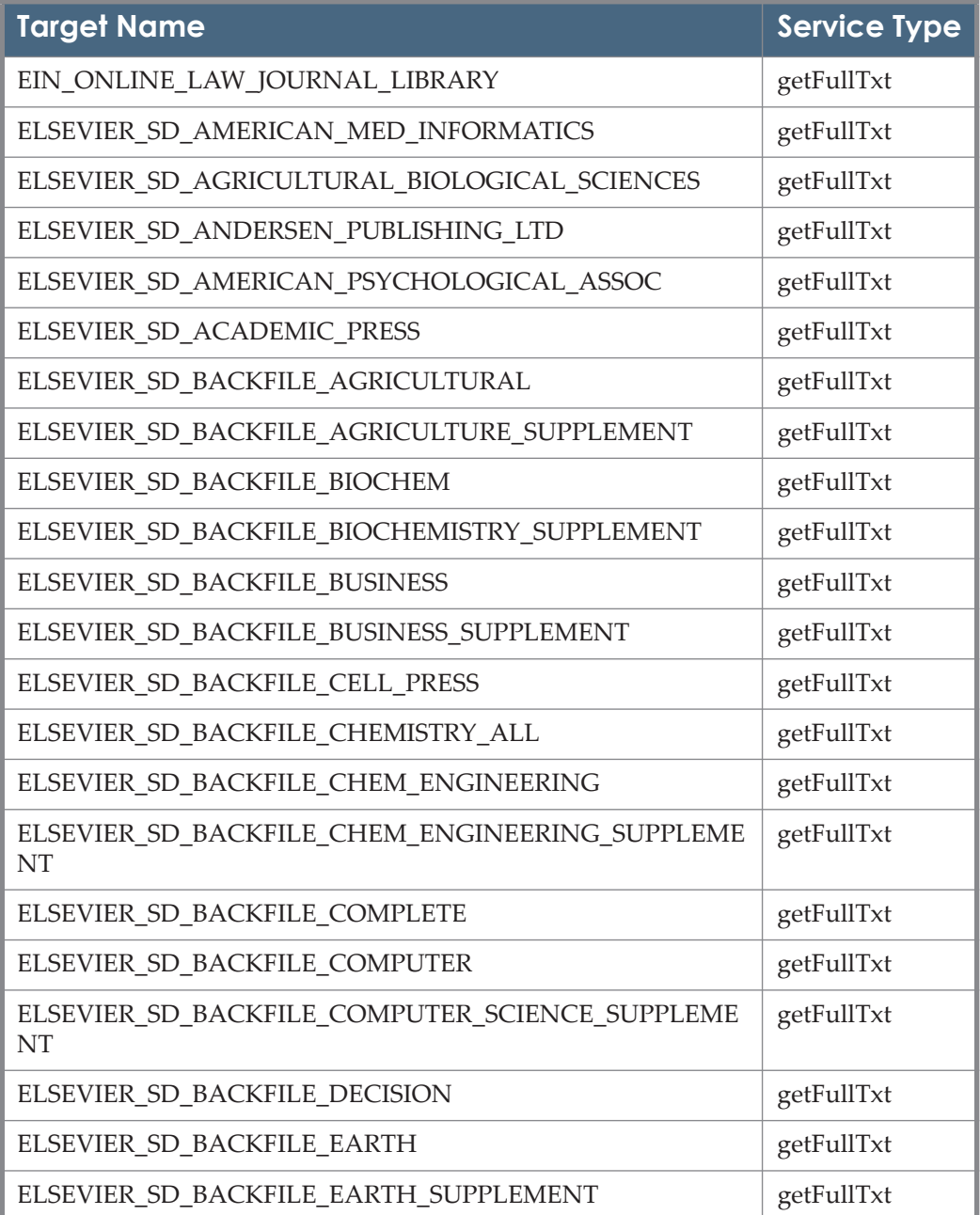

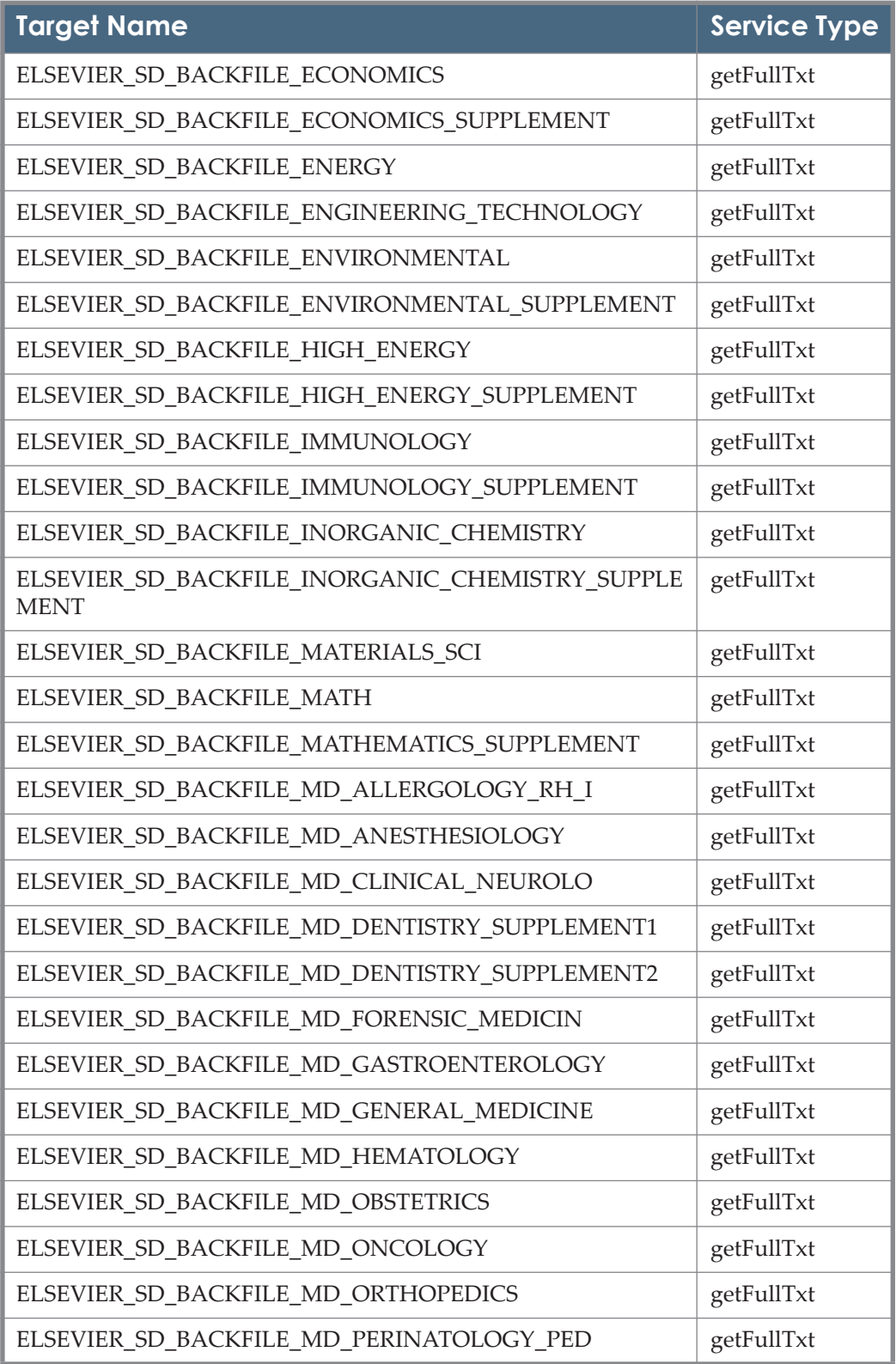

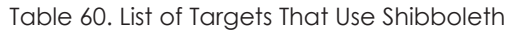

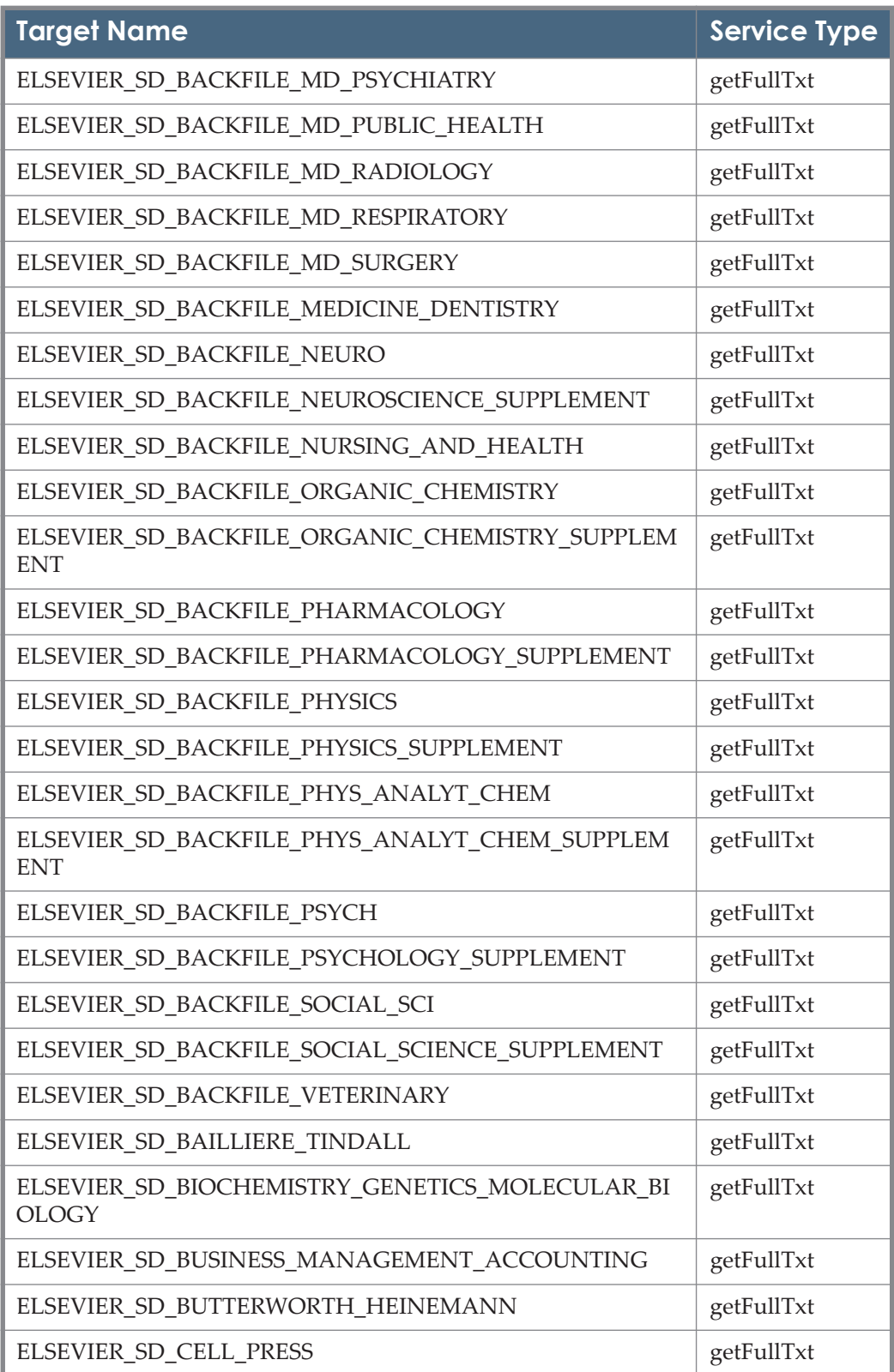

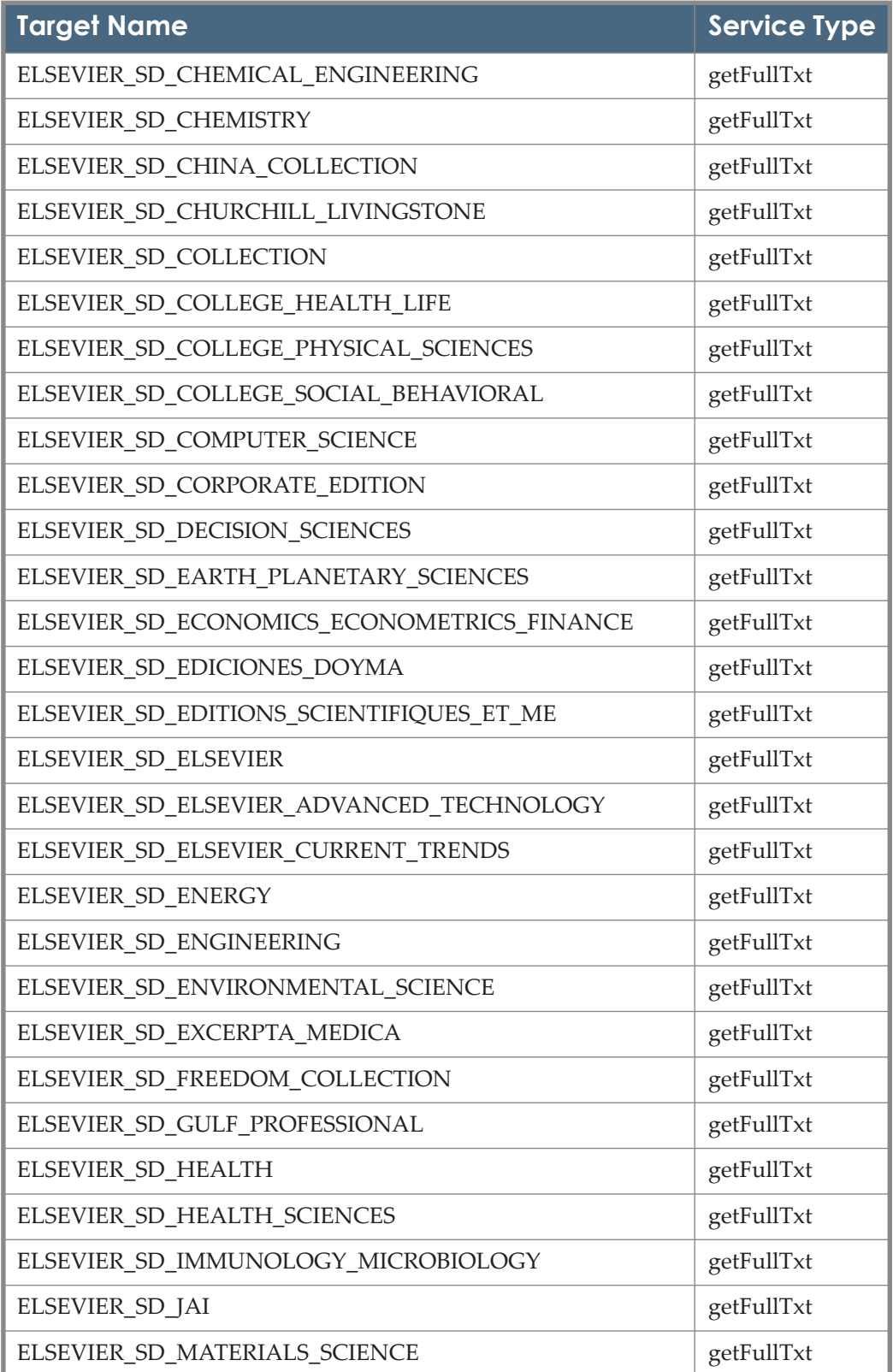

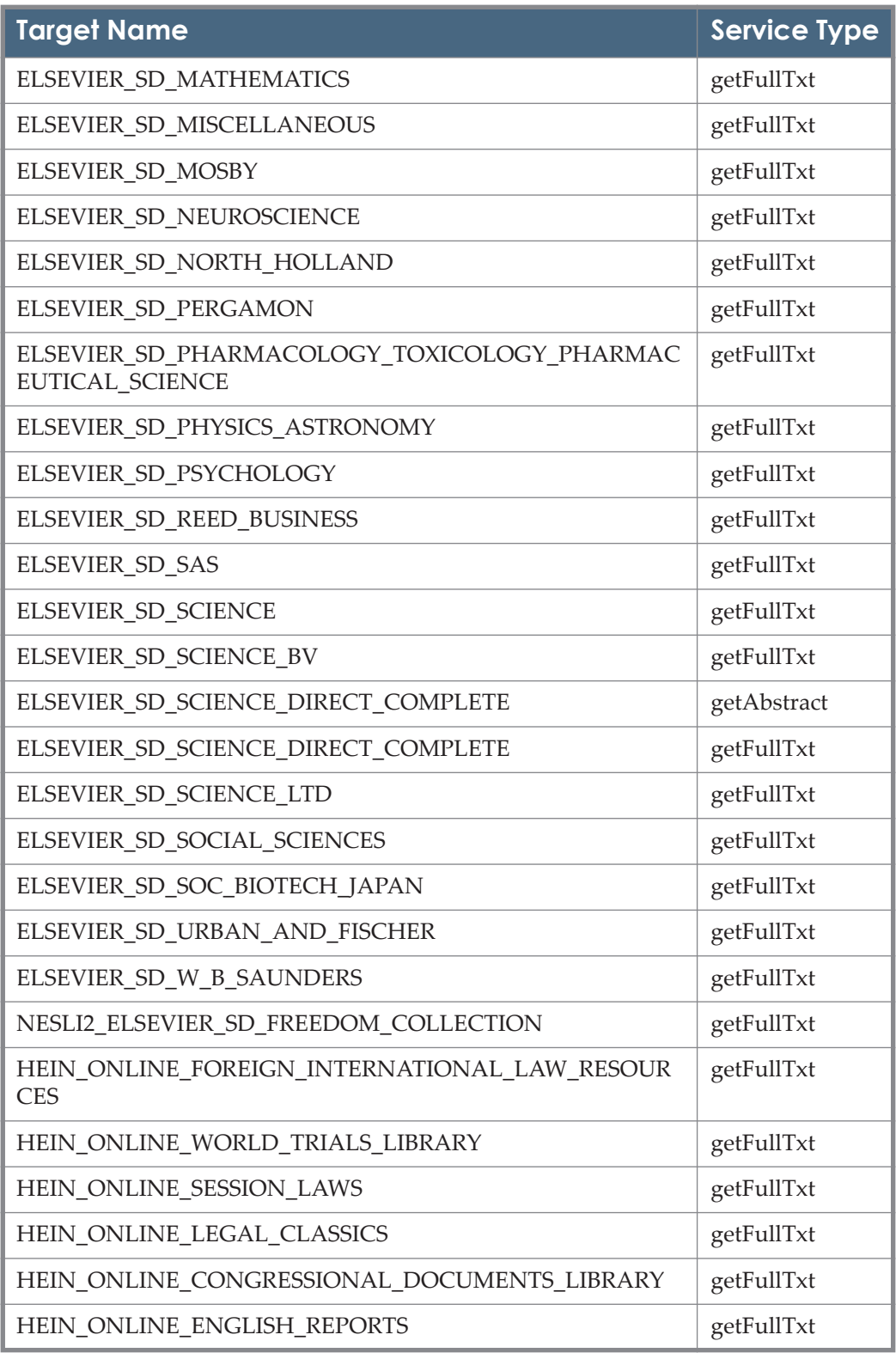

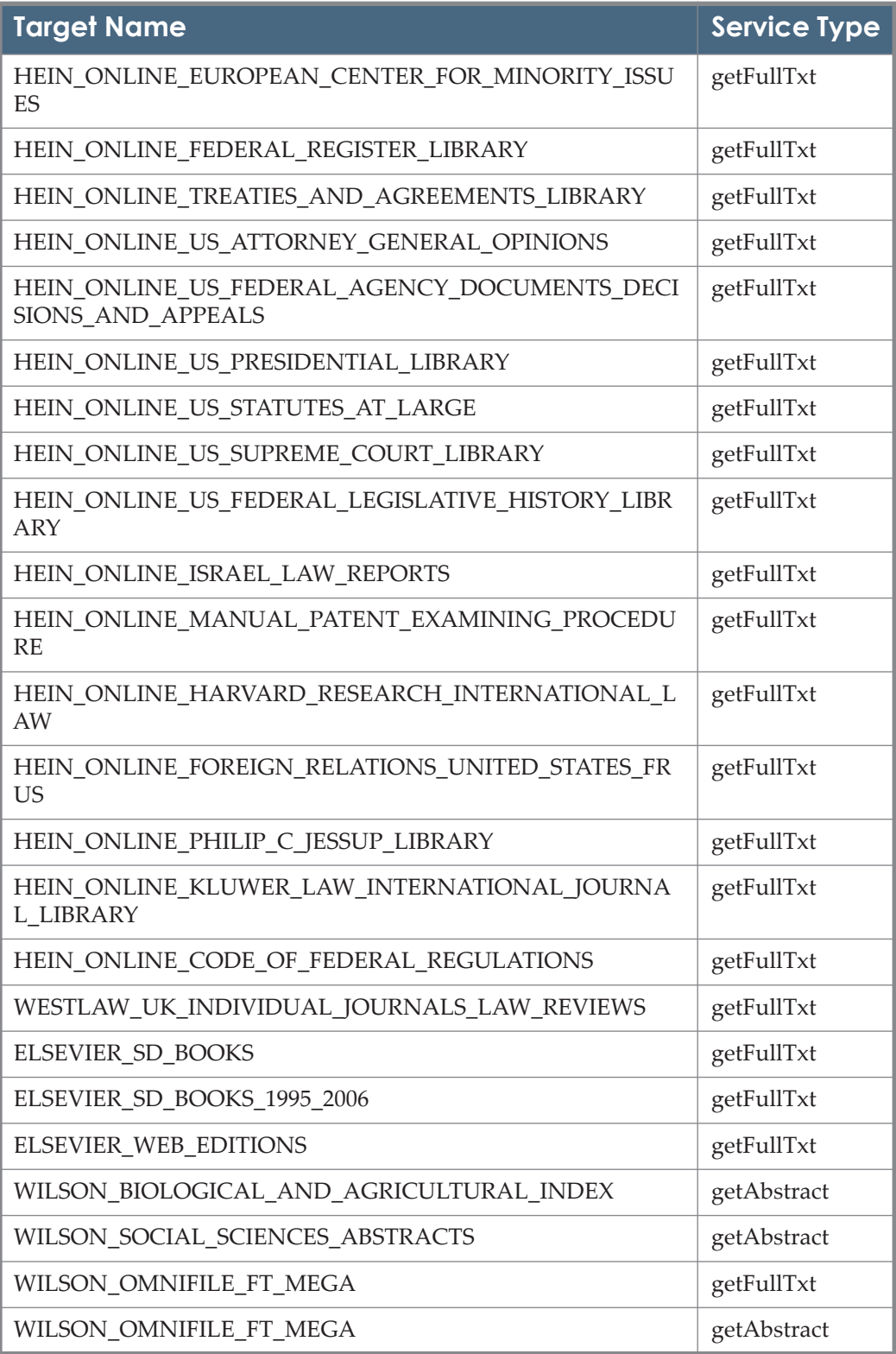

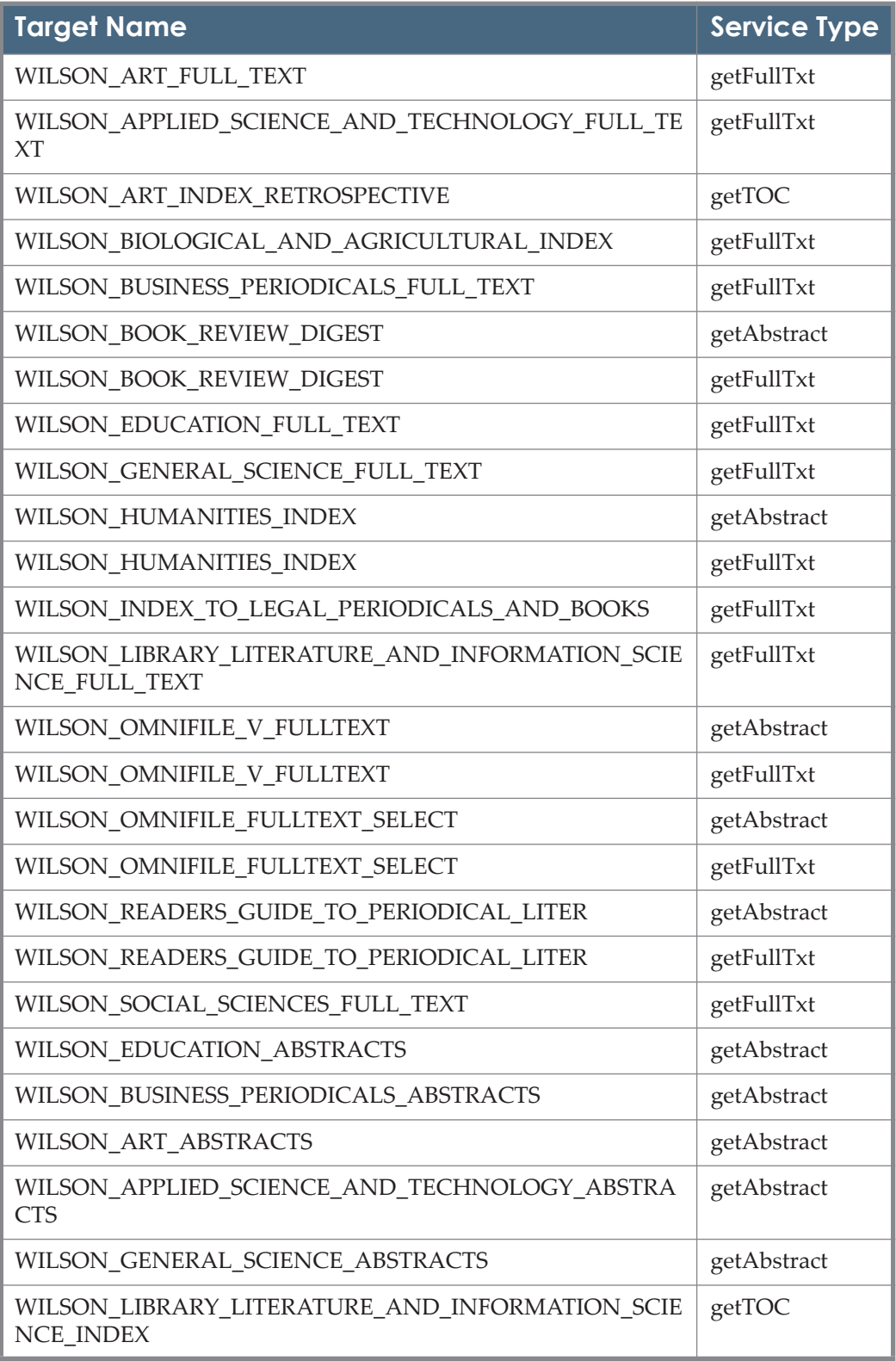

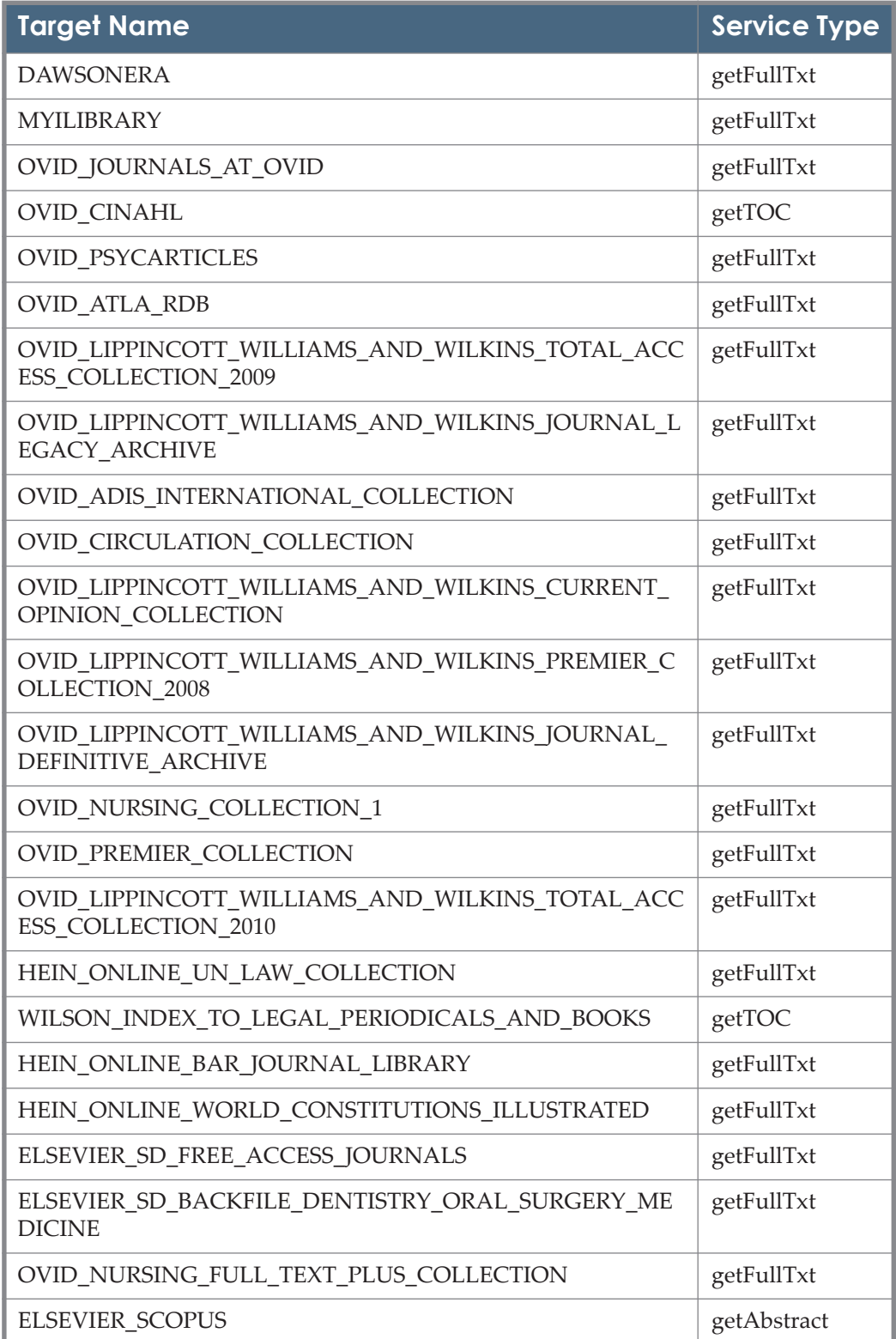

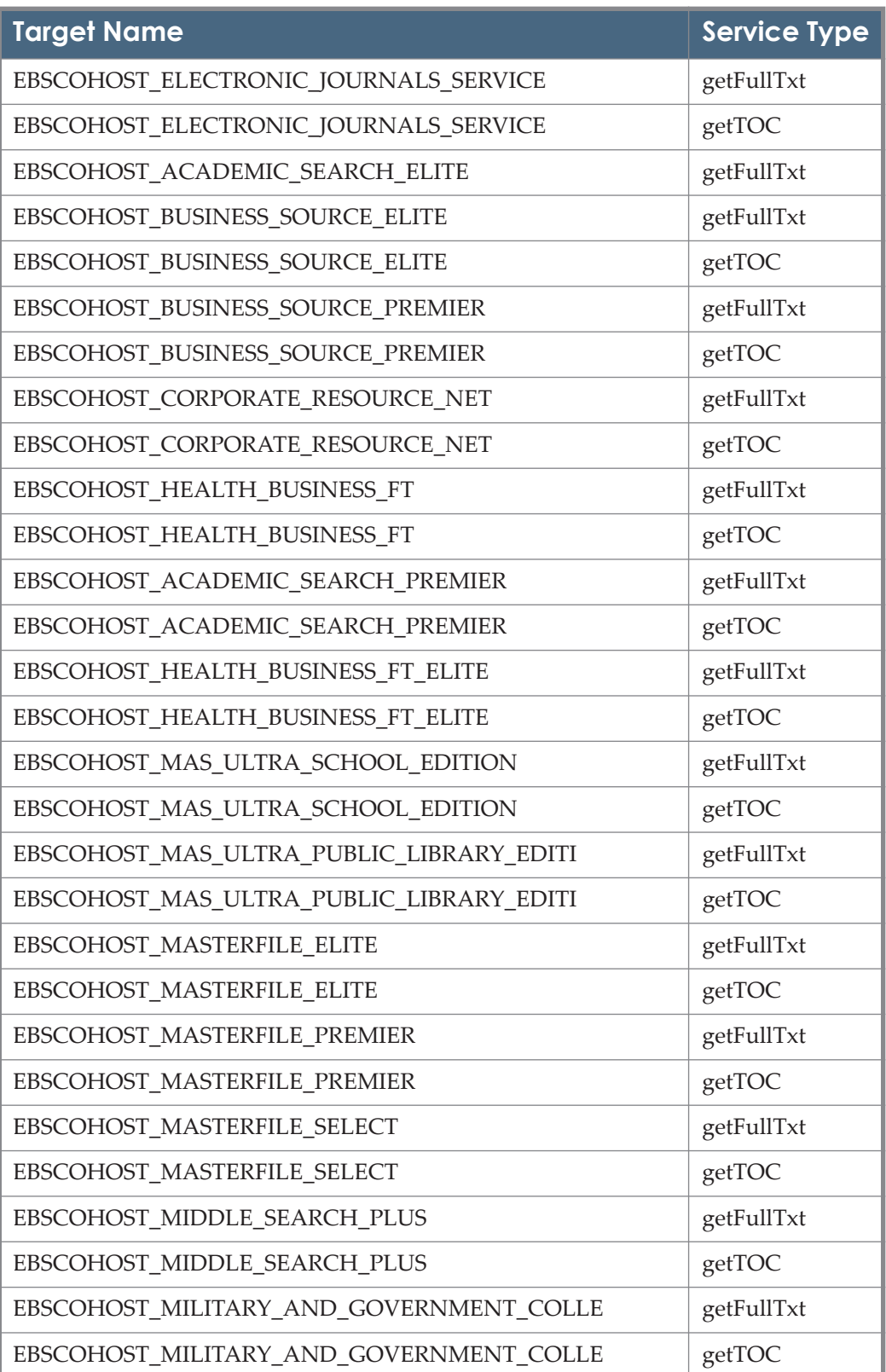

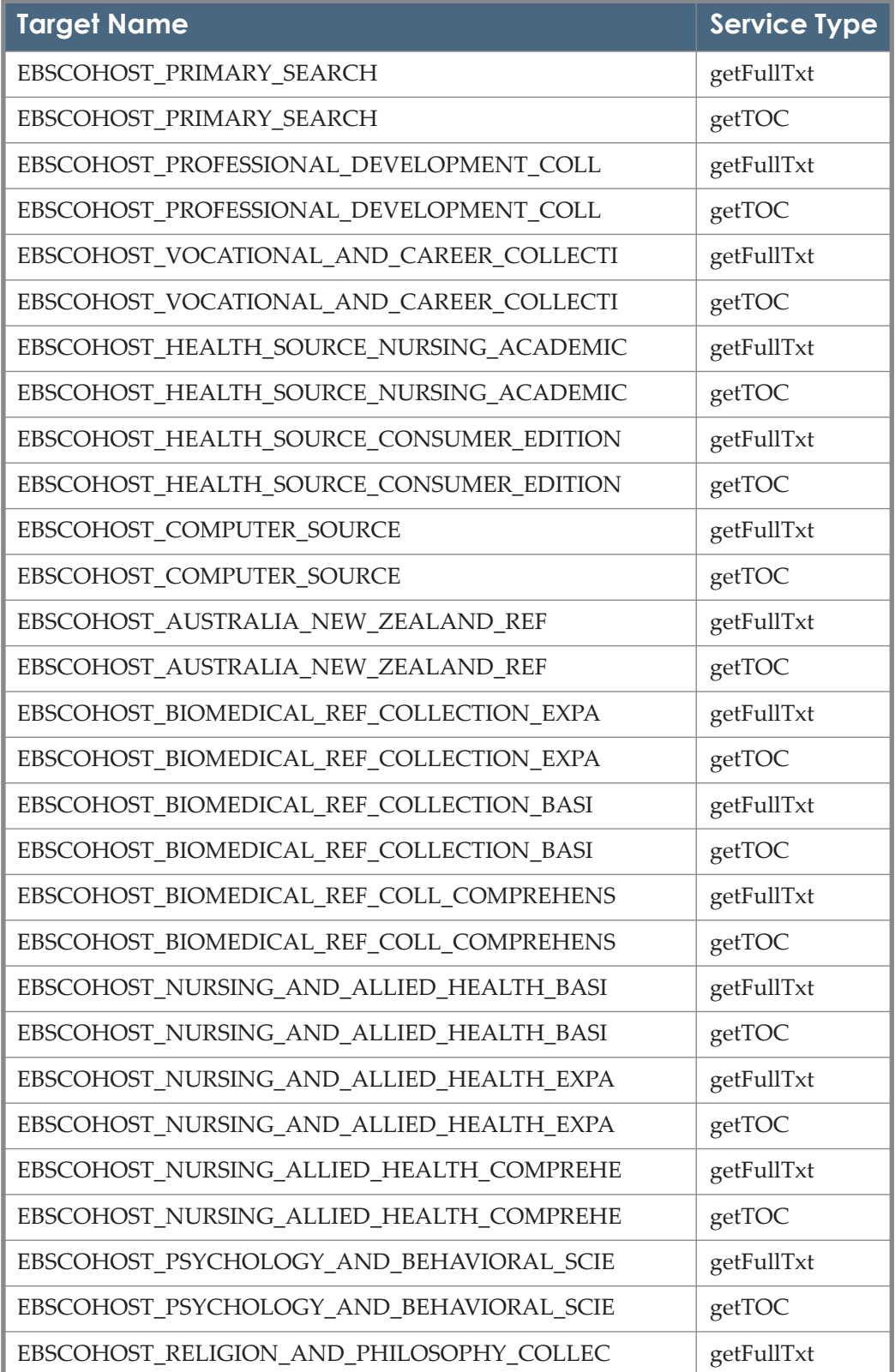

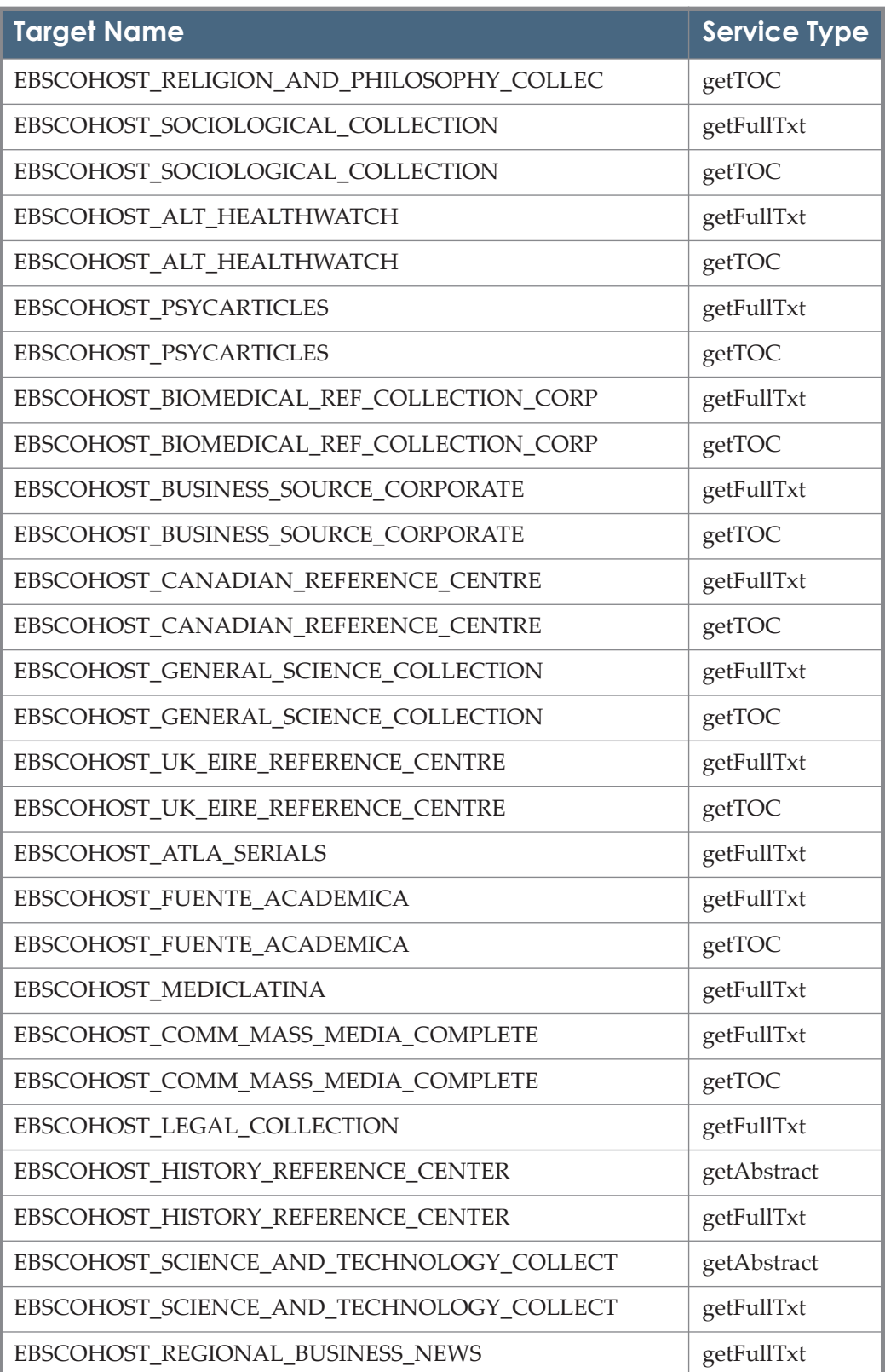

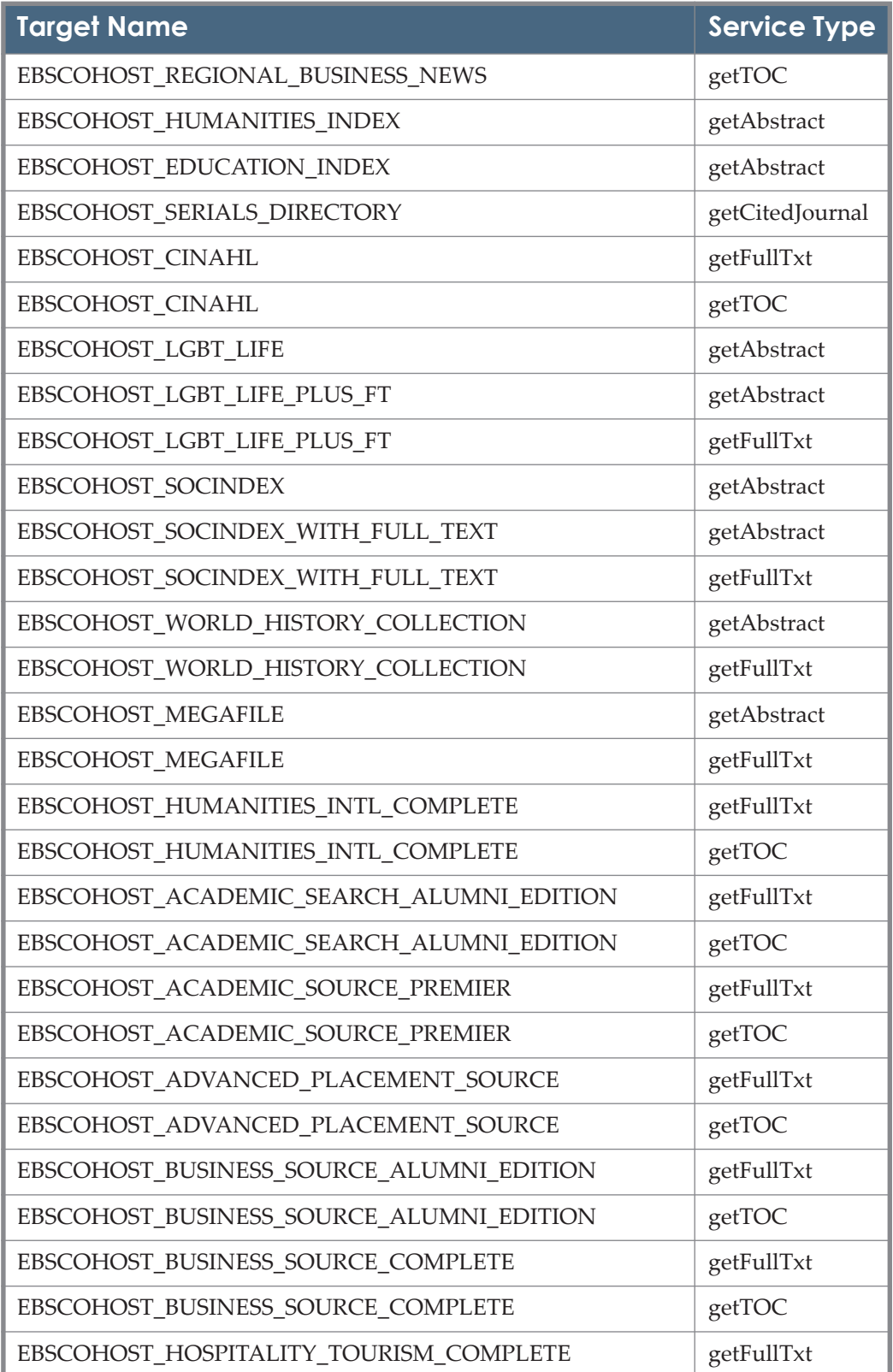

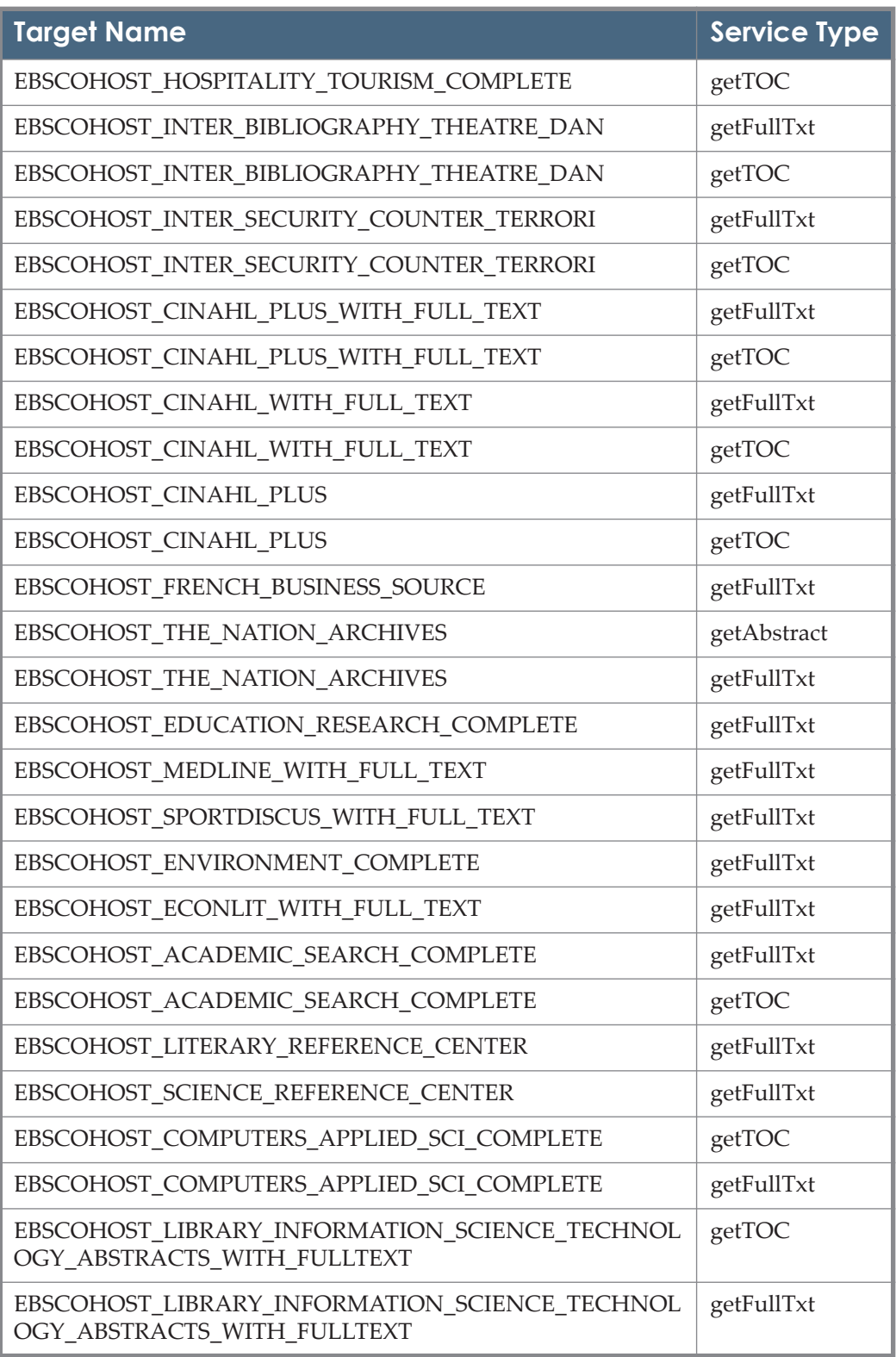

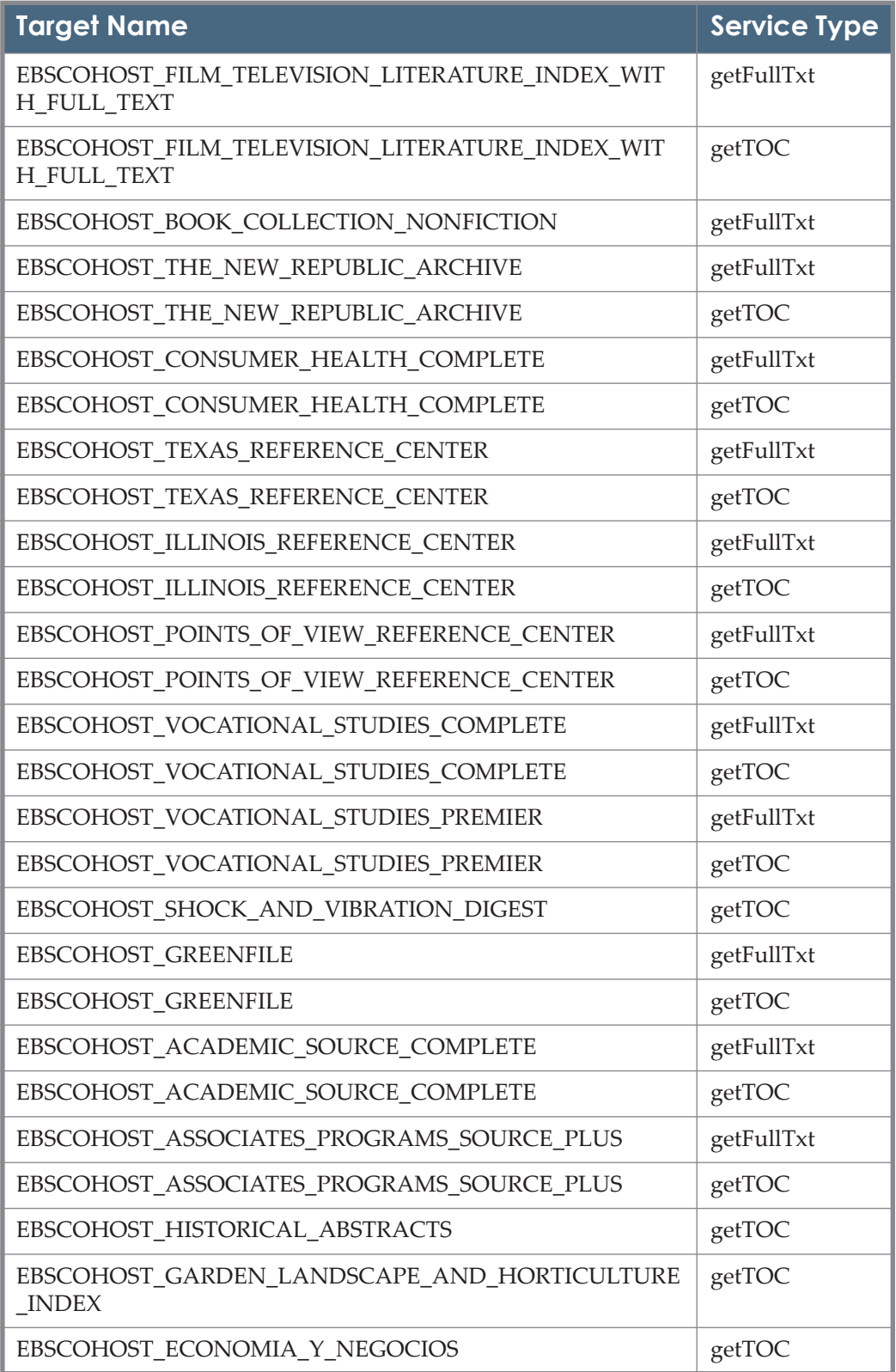

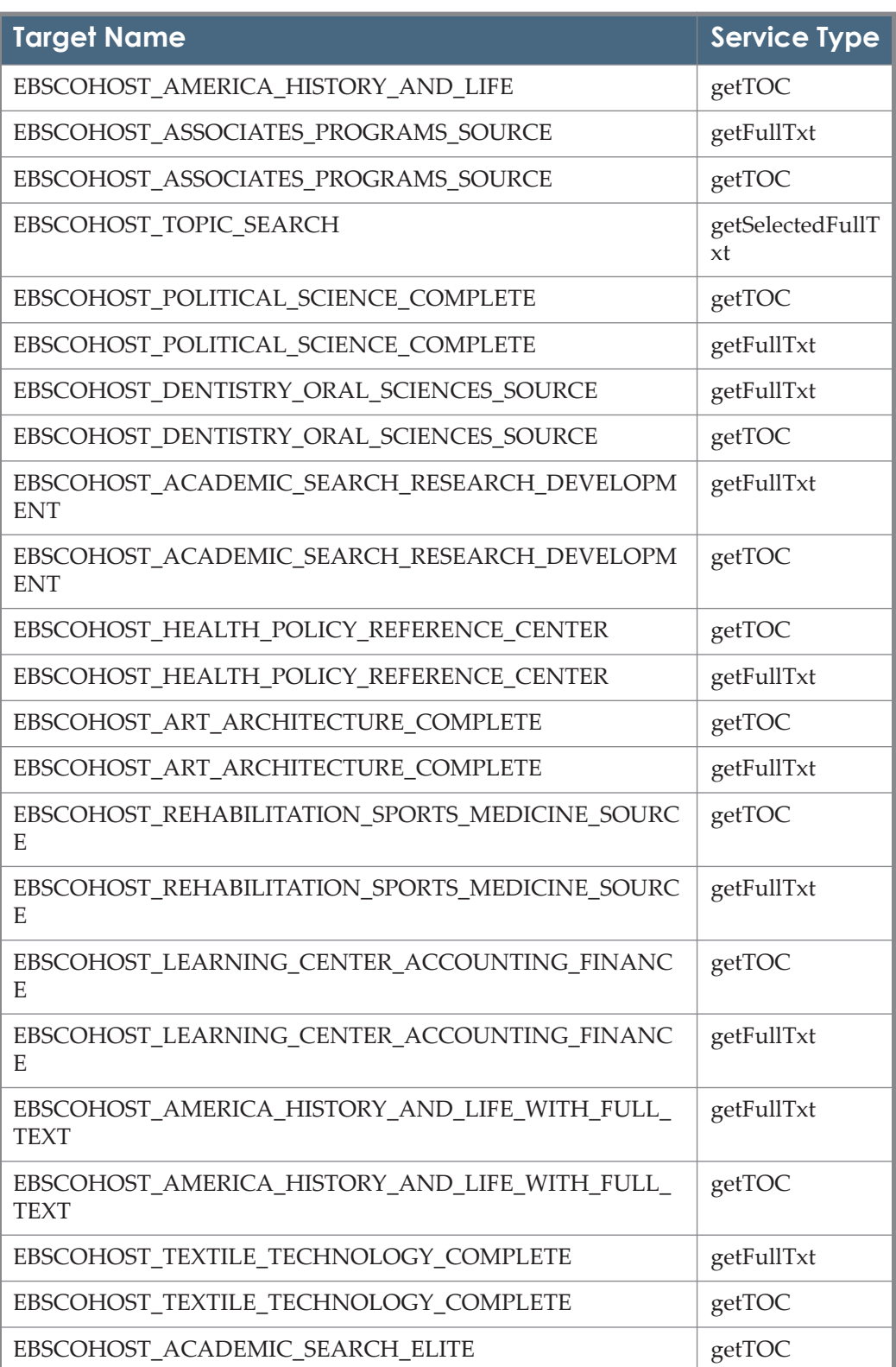

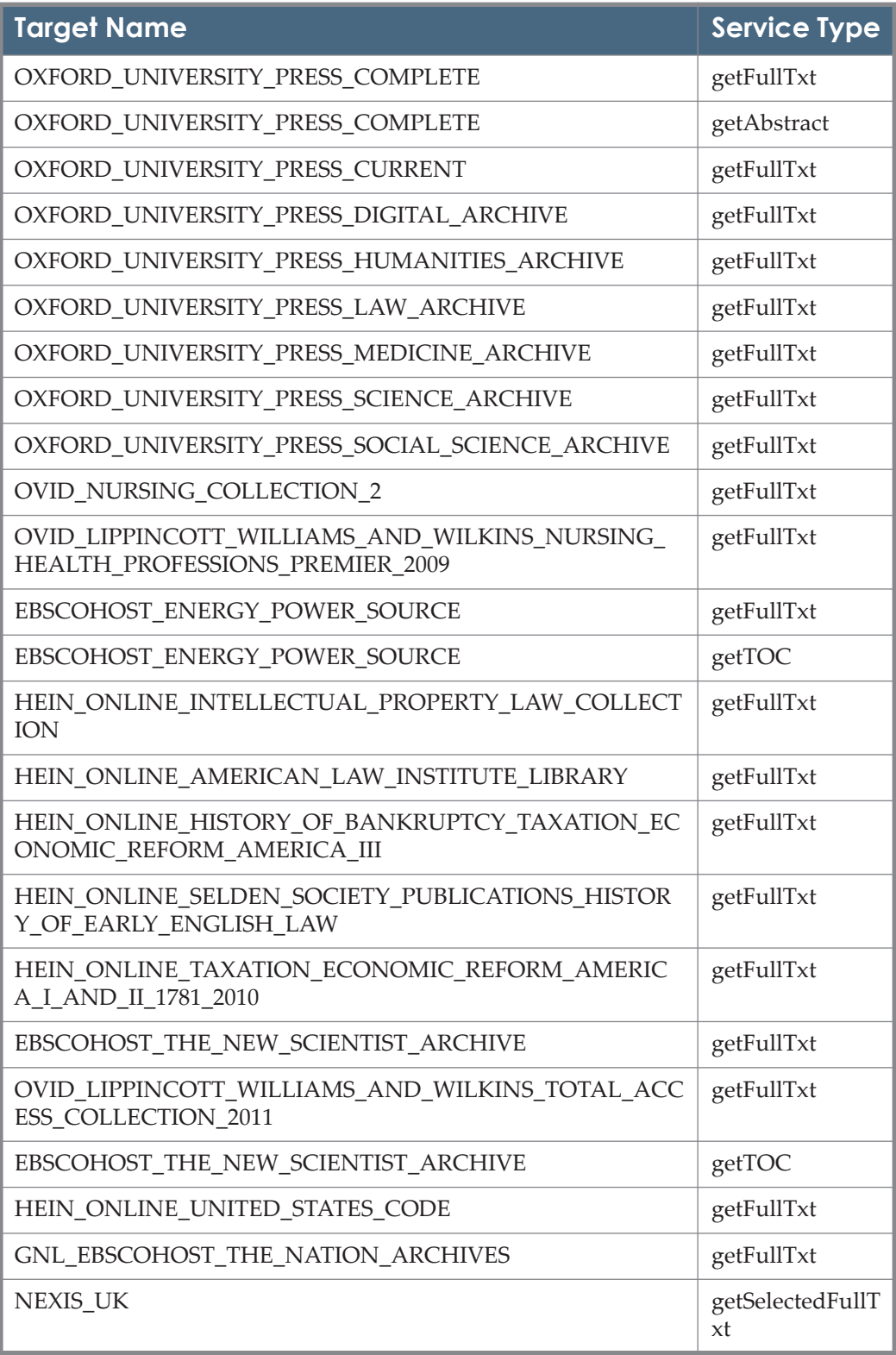

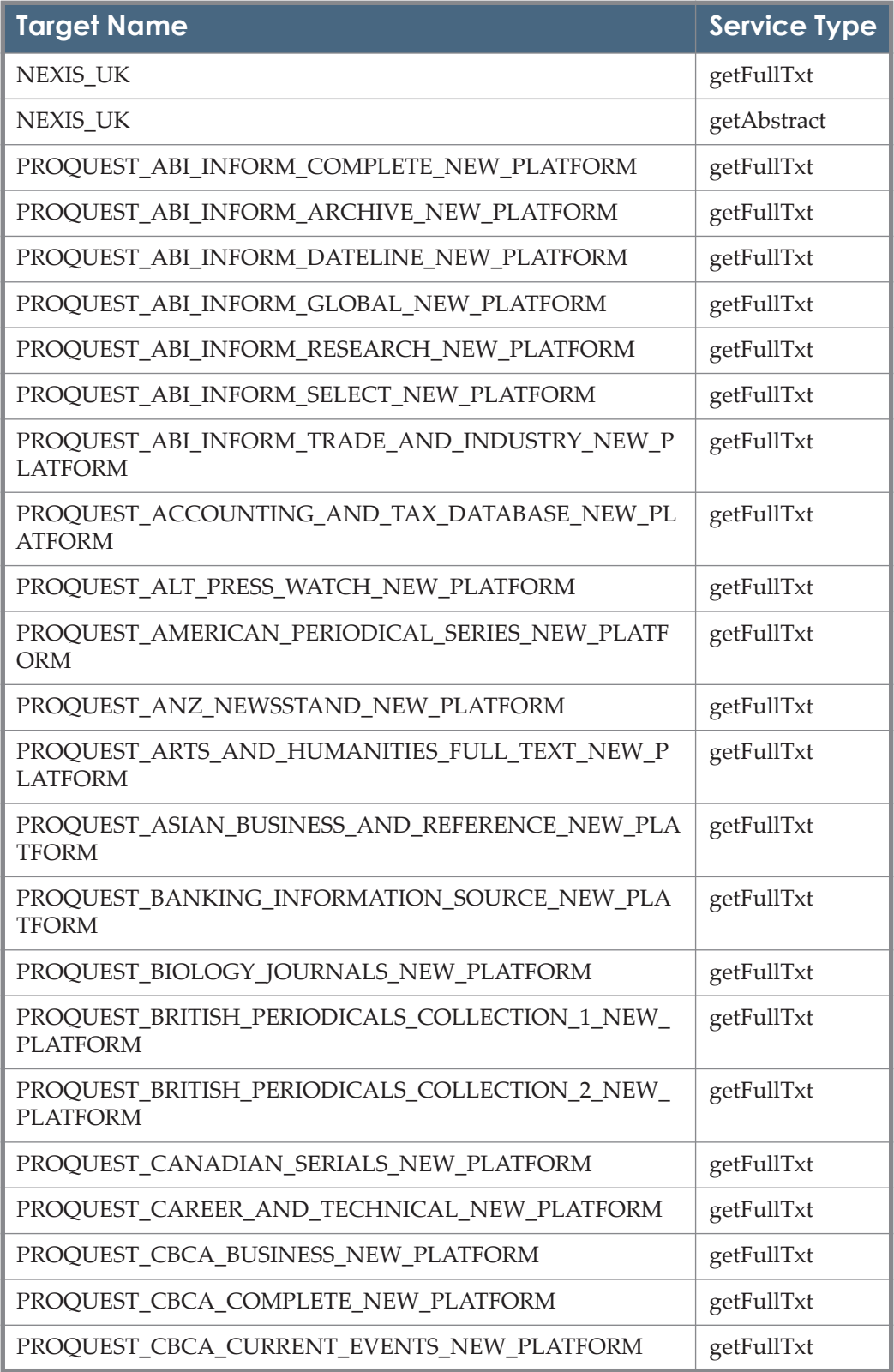

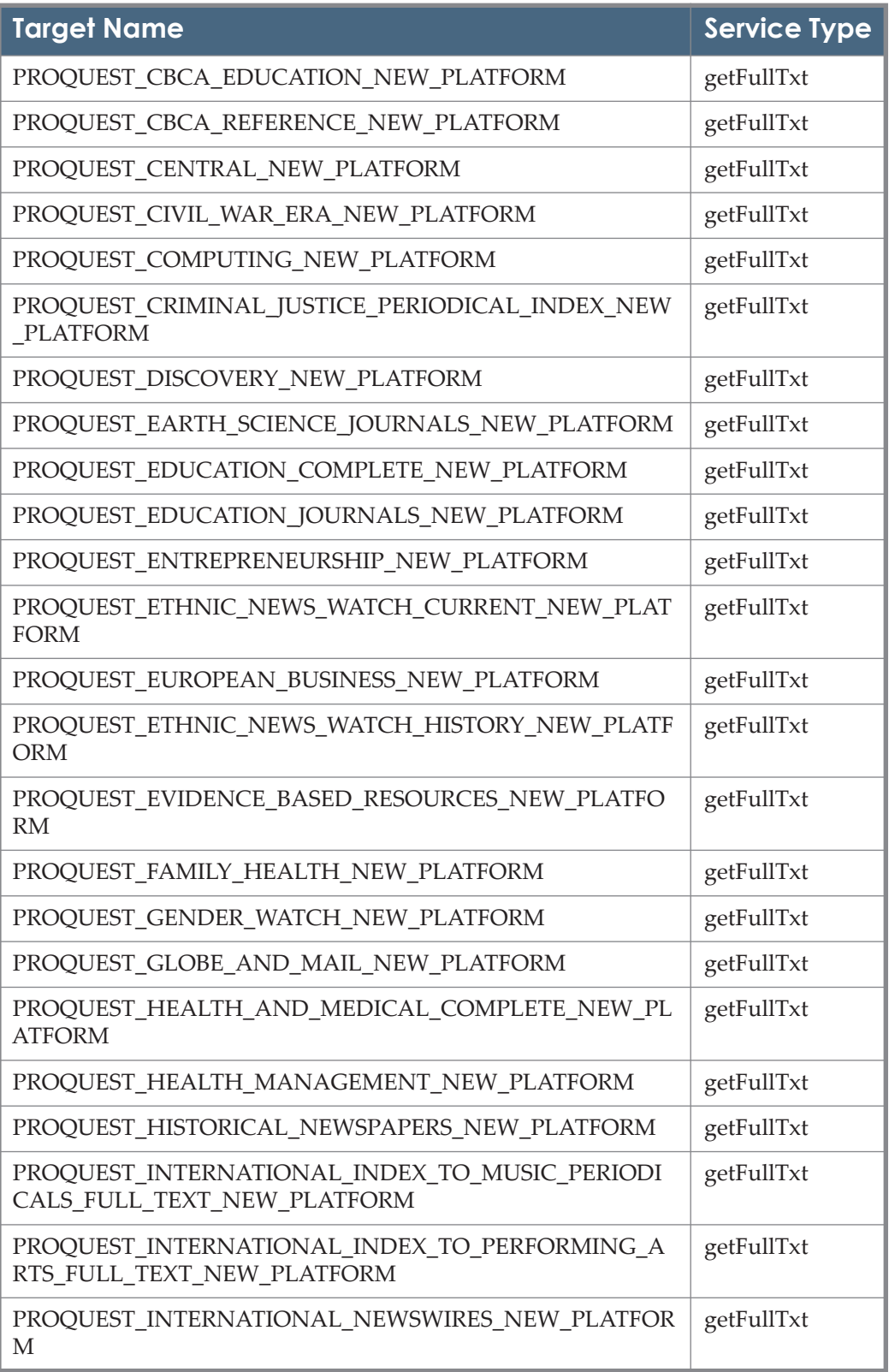

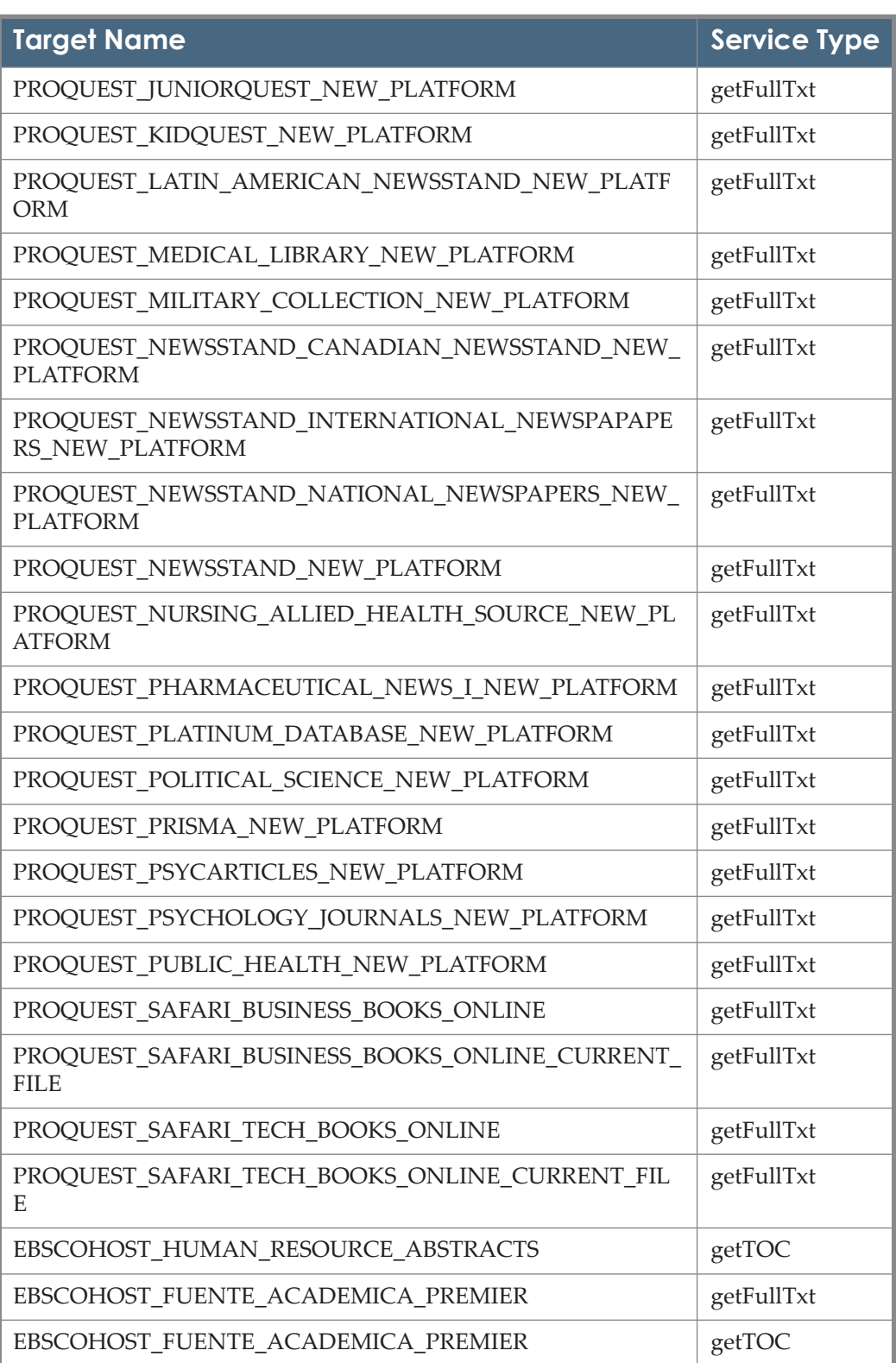

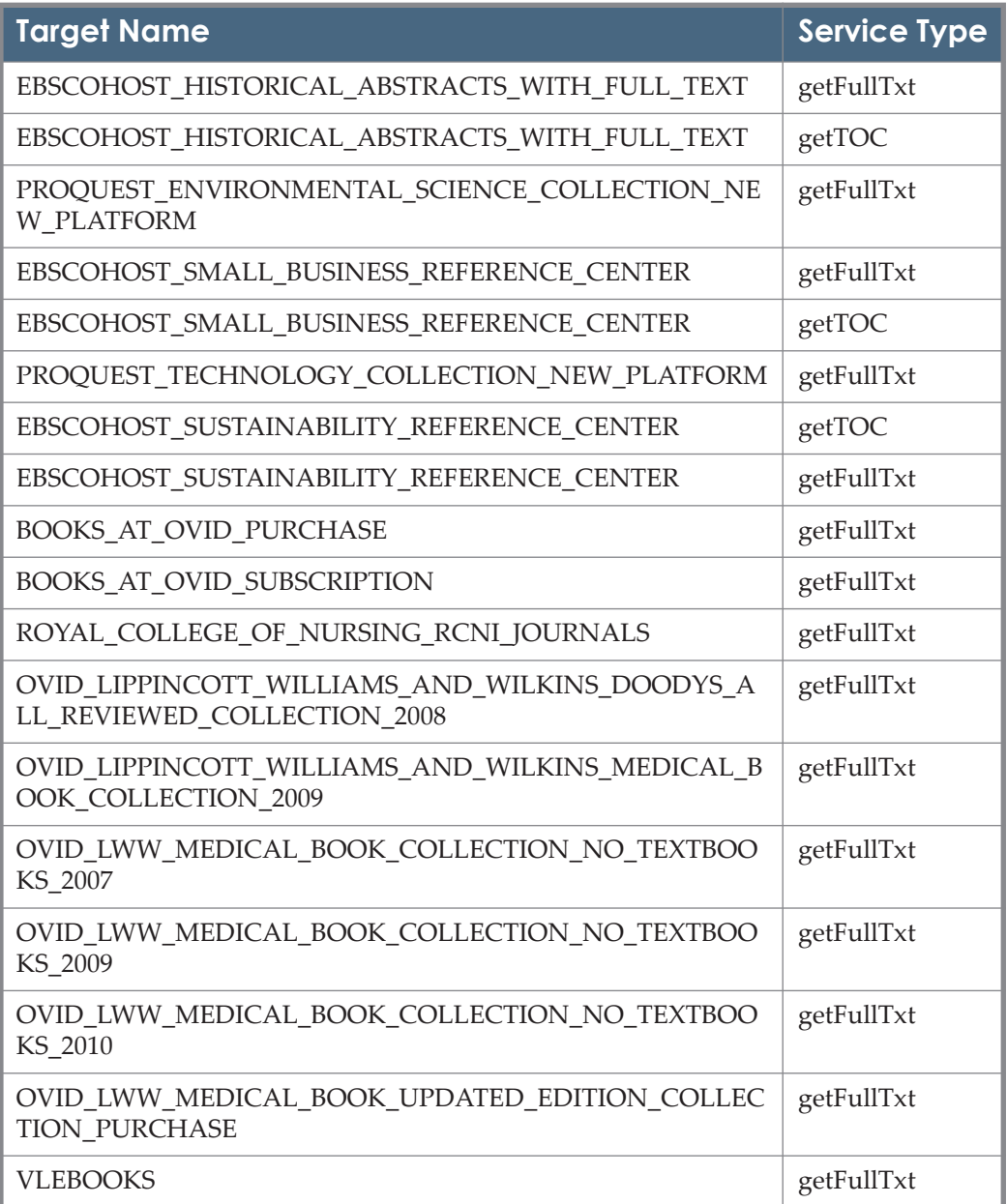